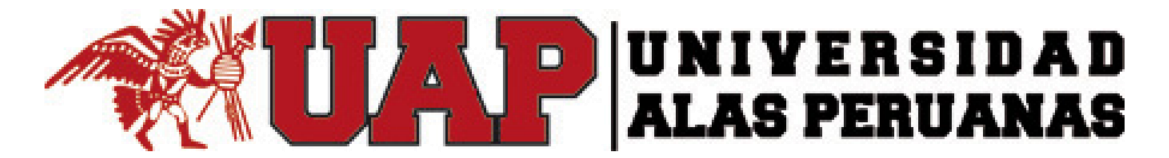

### **FACULTAD DE INGENIERIA Y ARQUITECTURA ESCUELA PROFESIONAL DE INGENIERÍA ELECTRÓNICA Y TELECOMUNICACIONES**

# TRABAJO DE SUFICIENCIA PROFESIONAL

# **MEJORAMIENTO DE LA LECTURA DE LOS MEDIDORES DE ENERGÍA ELÉCTRICA DE LAS SUB-ESTACIONES DE (138KV), EN SOUTHERN COPPER CORPORATION, IMPLEMENTANDO UNA RED DE COMUNICACIÓN EN ÁREA ILO – PERU**

PRESENTADO POR EL BACHILLER

**VICTOR ALONSO BENAVENTE COLQUE**

PARA OPTAR EL TÍTULO PROFESIONAL DE INGENIERO DE ELECTRÓNICA Y TELECOMUNICACIONES

**LIMA – PERÚ**

**2017**

## <span id="page-2-0"></span>**DEDICATORIA**

Dedico este trabajo a Dios, que me ha permitido llegar hasta este momento tan importante de mi formación profesional. A mi esposa que siempre me apoya junto con nuestros dos hermosos hijos que con su amor, me proporcionan la motivación y la fuerza a seguir día a día.

## <span id="page-3-0"></span>**AGRADECIMIENTOS**

Le doy gracias a mis padres por demostrarme siempre su cariño y apoyo incondicional, por los valores que me han inculcado, y por haberme dado la oportunidad de tener una excelente educación en el trascurso de mi vida.

## <span id="page-4-0"></span>**INTRODUCCIÓN**

El recurso energético es muy preciado en la industria, el cual es producto de generadores hidráulicos, térmicos, solares que son las más usadas en nuestro país, el uso de la energía implica un costo grande en la empresa minera.

En la minera cada primero de mes se realiza la lectura de los medidores de energía principal de cada subestación eléctrica, para la facturación del mes, este proyecto implica a la "SE Principal" y "SE Secundaria" que se encuentran alejadas del Centro de Control a 12.4km y 14.3 km respectivamente en la provincia de ILO.

En esta facturación mensual el personal se desplaza a estas subestaciones eléctricas para la toma de datos de los medidores de energía.

Otro punto importante es el reporte de energía en tiempo real al COES por la Resolución Directoral Nº 014-2005-EM/DGE y Decreto Supremo Nº 062- 2009-EN que la empresa minera tiene que cumplir.

### <span id="page-5-0"></span>**RESUMEN**

El presente proyecto consiste en el cableado de comunicación de medidores de energía eléctrica e integración al sistema SCADA ION y al servidor con el software "Power Monitoring Expert" de 16 y 6 medidores en la Subestación Eléctrica Principal y Secundaria respectivamente, en la empresa minera Southern Copper Corporation – Perú.

Este proyecto está dividido en las siguientes fases:

**Compras:** las compras de los materiales, herramientas y equipos se desarrollaran mediante el personal de almacén de la empresa minera.

**Infraestructuras:** Adecuación de los gabinetes eléctricos para la conexión de equipos.

**Técnica:** programación de los medidores de energía eléctrica (Schneider Electric de modelo ION 8650) y actualización de los planos de construcción y redes comunicación.

**Equipamiento:** Instalación de cableado STP CAT 6A

**Comisionamiento:** Se realizará las pruebas de integración al SCADA de datos parciales al concentrador SEL 3354 y total al sistema SCADA ION, garantizando la comunicación de los medidores de energía.

**Capacitación:** realización de la capacitación al personal del centro de operación.

### <span id="page-6-0"></span>**Abstract.**

The present project consists of the communication wiring of electric power meters and integration to the SCADA ION system and to the server with the software "Power Monitoring Expert" of 16 and 6 meters in the Main and Secondary Electrical Substation respectively, in the Southern mining company Copper Corporation - Peru.

This project is divided into the following phases:

**Purchases:** purchases of materials, tools and equipment will be developed through the warehouse personnel of the mining company.

**Infrastructures:** Adequacy of electrical cabinets for the connection of equipment.

**Technique:** scheduling of electric power meters (Schneider Electric model ION 8650) and updating construction plans and communication networks.

**Equipment:** Wiring installation STP CAT 6A

**Commissioning:** Integration tests will be performed to the SCADA of partial data to the concentrator SEL 3354 and total to the SCADA ION system, guaranteeing the communication of the energy meters.

**Training:** realization of the training to the personnel of the operation center.

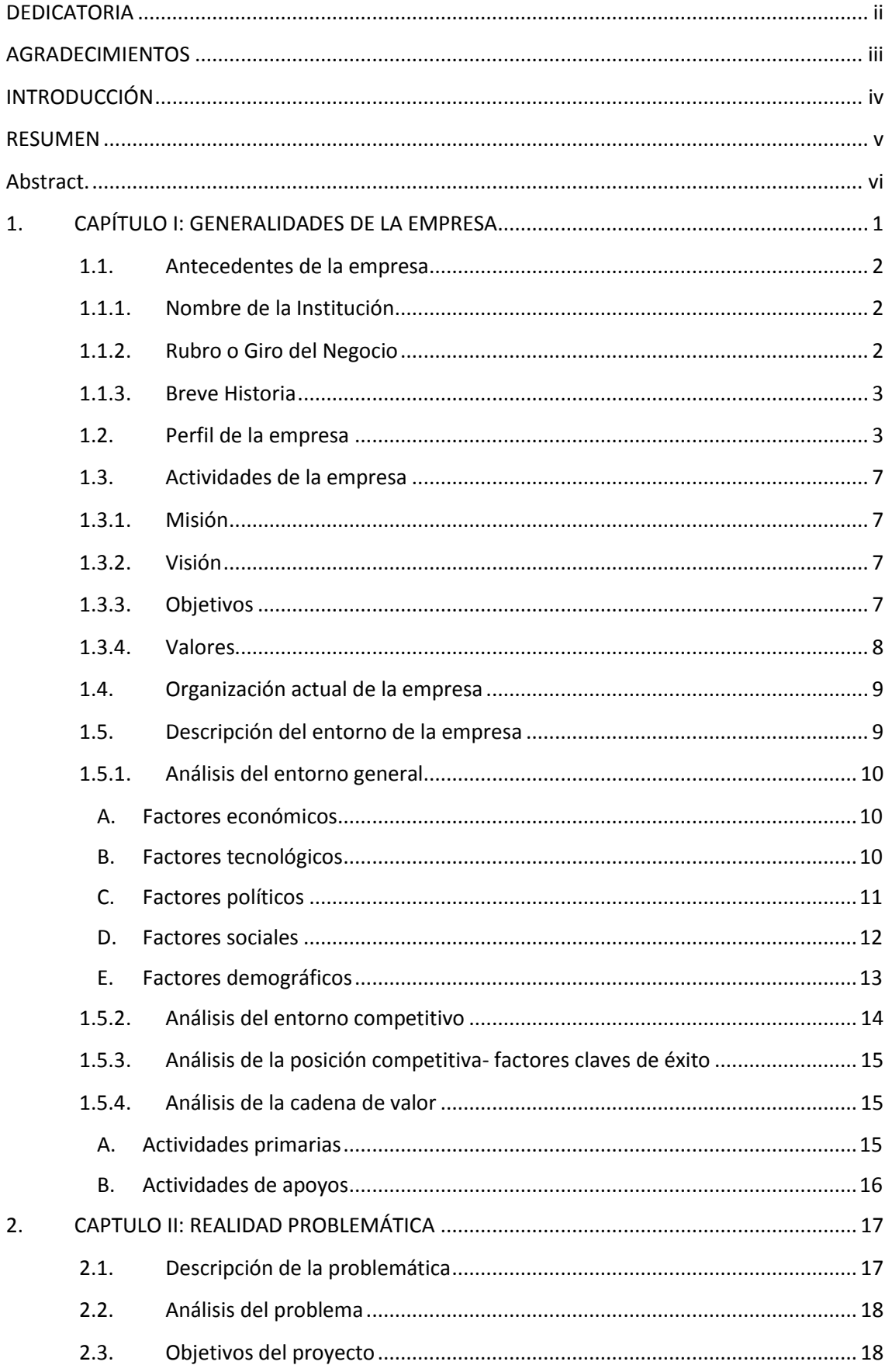

### **INDICE PRINCIPAL**

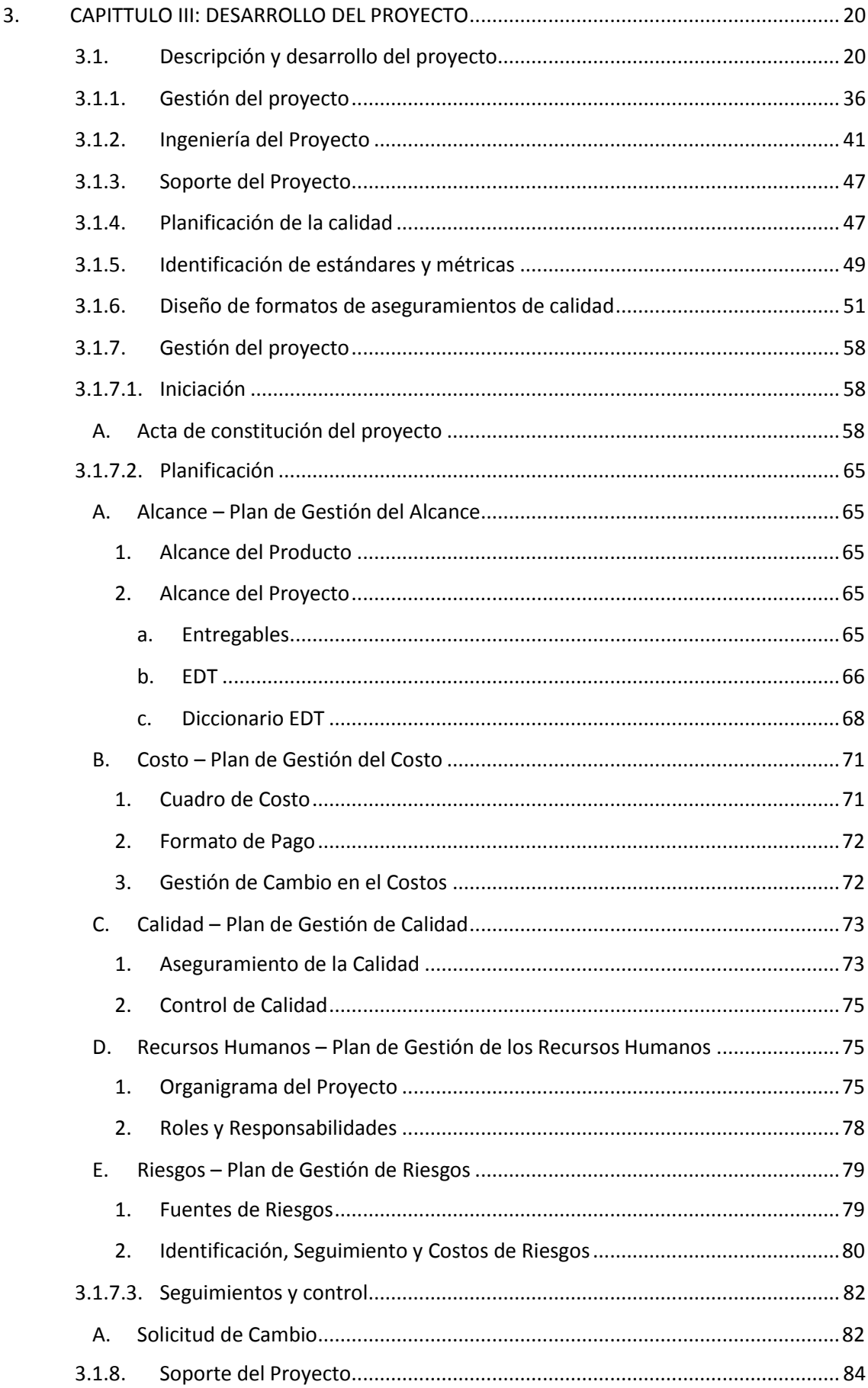

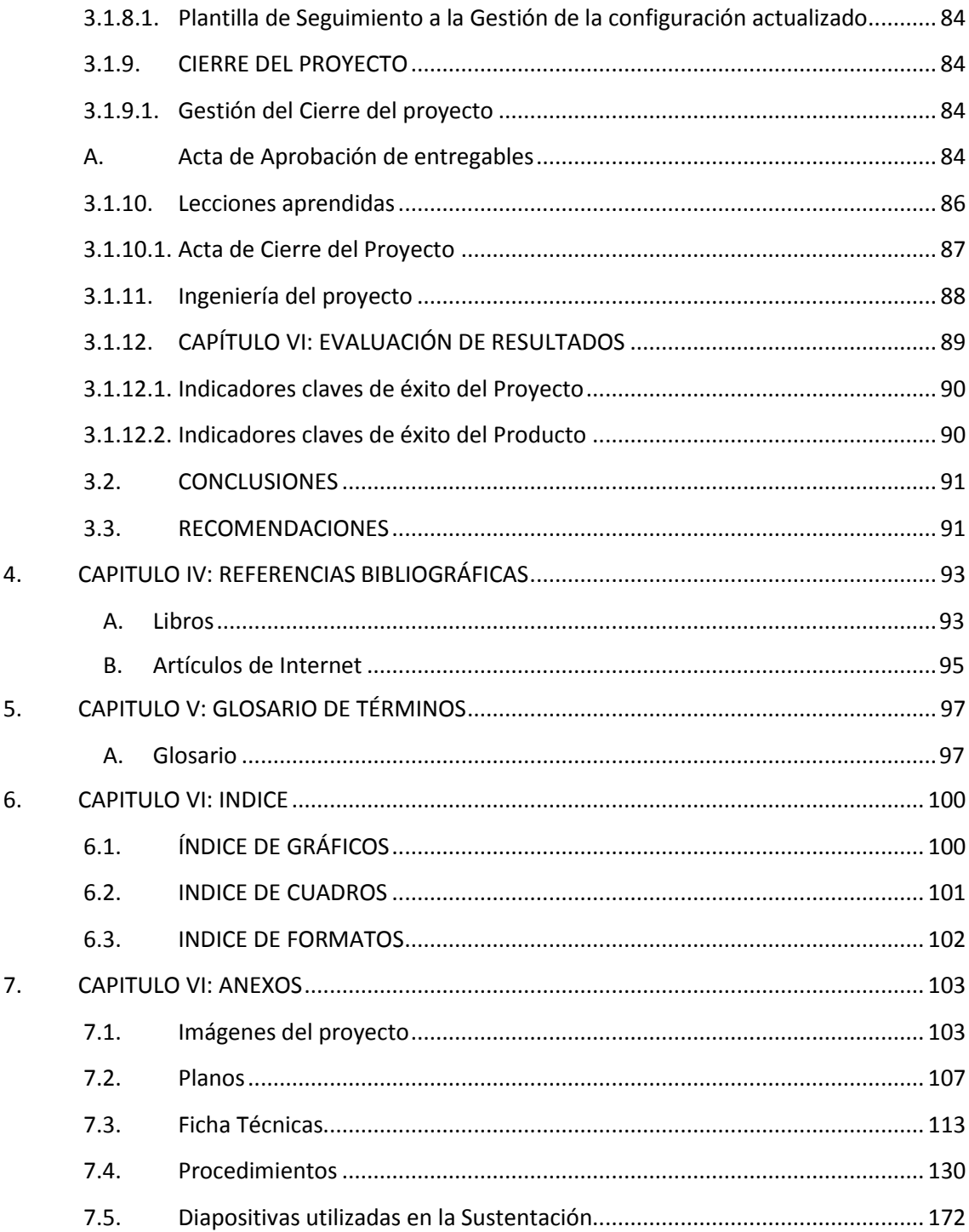

<span id="page-10-0"></span>**1. CAPÍTULO I: GENERALIDADES DE LA EMPRESA**

### <span id="page-11-0"></span>**1.1. Antecedentes de la empresa**

### <span id="page-11-1"></span>**1.1.1. Nombre de la Institución**

Minera Southern Copper Corporation – Perú.

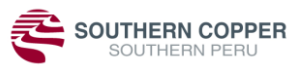

Empresa en la que laboré en el periodo del 2011-2016

### <span id="page-11-2"></span>**1.1.2. Rubro o Giro del Negocio**

Southern Copper Corporation – Perú es considerado uno de los más grandes productores de cobre del sur del Perú, al mismo tiempo también produce molibdeno, zinc y plata.

Sus operaciones de cobre en el Perú comprenden la extracción, molienda y flotación de mineral de cobre para producir concentrados de cobre y de molibdeno; la fundición de concentrados de cobre para producir ánodos de cobre; y la refinación de ánodos de cobre para producir cátodos de cobre. Como parte de este proceso de producción producen cantidades significativas de concentrados de molibdeno y plata refinada. También produce cobre refinado usando tecnología de extracción por solventes y electrodeposición (LESDE).

Emplea métodos de extracción y procesamiento modernos y de última generación, incluyendo sistemas de posicionamiento global y operaciones computarizadas de minado. Las operaciones tienen un alto nivel de integración vertical que permite administrar todo el proceso de producción, desde la extracción del mineral hasta la producción y refinado de cobre y otros productos.

### <span id="page-12-0"></span>**1.1.3. Breve Historia**

La empresa minera entro en operación desde 1960 en el sur del Perú. La capacidad de producción inicial del complejo minero fue de 46,000 t/día, y la capacidad de fusión de concentrados de la Fundición alcanzó 1,400 t/día. Se pusieron en operación el ferrocarril y el puerto industrial, en ILO, Moquegua (Perú).

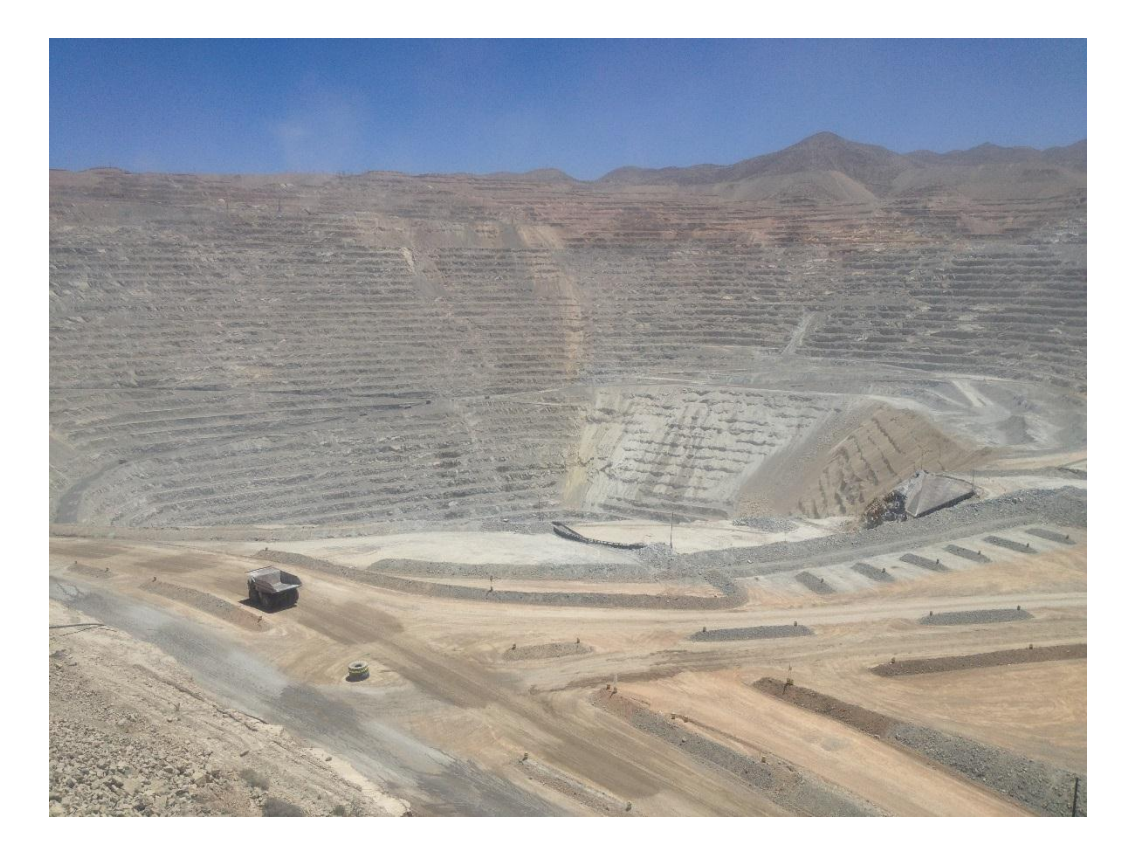

*Figura 1: Fotografía tajo abierto* Fuente: Elaboración Propia Nº 1

### **1.2. Perfil de la empresa**

<span id="page-12-1"></span>Extracción de recursos minerales para transformarlos y comercializarlos satisfaciendo las necesidades del mercado se obtiene mediante el siguiente proceso.

**Extracción:** Se realiza la extracción de la materia prima a la planta chancadora terciaria donde reducen el tamaño del material, luego pasa a la chancadora segundaria y finalmente a la chancadora terciaria donde se obtiene la materia granulada para el proceso de flotación.

**Proceso:** Los principios en los que se basa el proceso son de flotación los minerales sulfurados normalmente se humedecen por el agua, pero pueden ser acondicionados con reactivos que los volverán repelentes al agua.

Esta hidrofobicidad puede ser creada en minerales específicos dentro de una pulpa agua - mena.

Los choques entre las burbujas de aire y los minerales que se han hecho hidrofóbicos conducirán a la unión entre las burbujas y dichos minerales.

Las partículas de mineral no acondicionadas no se unirán a las burbujas de aire. Con todo esto conseguimos que los minerales de cobre se adhieran a las burbujas de aire con las cuales se van a elevar hasta la superficie de la celda de flotación. Los reactivos que se utilizan para crear las superficies hidrofóbicas consisten en moléculas heteropolares, es decir, moléculas que tienen un extremo polar cargado y un extremo no polar (hidrocarburo). Estos reactivos tienen normalmente un grupo portador de azufre en su extremo polar, el cual enlaza a los minerales de sulfuro pero ignora las superficies de los óxidos. Lo reactivos de sulfuro más conocidos son los xantatos de sodio y potasio, pero también se usan otras moléculas portadoras de azufre como tionocarbonatos, ditiofosfatos.

**Afino:** Finalmente, el cobre blíster se refina electroquímicamente para obtener cobre catódico de una gran pureza, superior al 99.99%.

Previamente a la refinación electroquímica es necesario llevar a cabo una refinación térmica, para evitar así la formación de ampollas de SO2. Estas ampollas se forman cuando solidifican pequeñas cantidades de azufre y fosforo que todavía contiene el cobre blíster en forma residual. La aparición de ampollas conllevaría a la debilitación de los ánodos y a la aparición de una superficie áspera de espesor irregular.

La refinación térmica se lleva a cabo en hornos de refinación tipo giratorio que se asemejan a los convertidores Pierce - Smith. La temperatura de operación está entre los 1130º y los 1150ºC y que consumen grandes cantidades de energía eléctrica.

Una vez refinado térmicamente se realiza el afino electrolítico del cobre. Este afino se puede realizar mediante electrorrefinación de los ánodos de cobre impuro o mediante separación por electrolisis a partir de soluciones de lixiviación. El primer método es el más utilizado, ocupando alrededor del 95%.

La electrorrefinación consiste en la disolución electroquímica del cobre de los ánodos impuros y el depósito selectivo de este cobre disuelto en forma pura sobre cátodos de cobre. Esta técnica tiene dos objetivos:

Eliminar las impurezas que dañan las propiedades eléctricas y mecánicas del cobre, consiguiendo cobre con una pureza superior al 99.99% con menos de un 0.004% de impurezas metálicas.

### **Traslado:**

El cobre finamente procesado en planchas, es empaquetado y trasladado al puerto de Matarani para ser embarcado a los clientes. Como se puede ver el proceso en las siguientes figuras2:

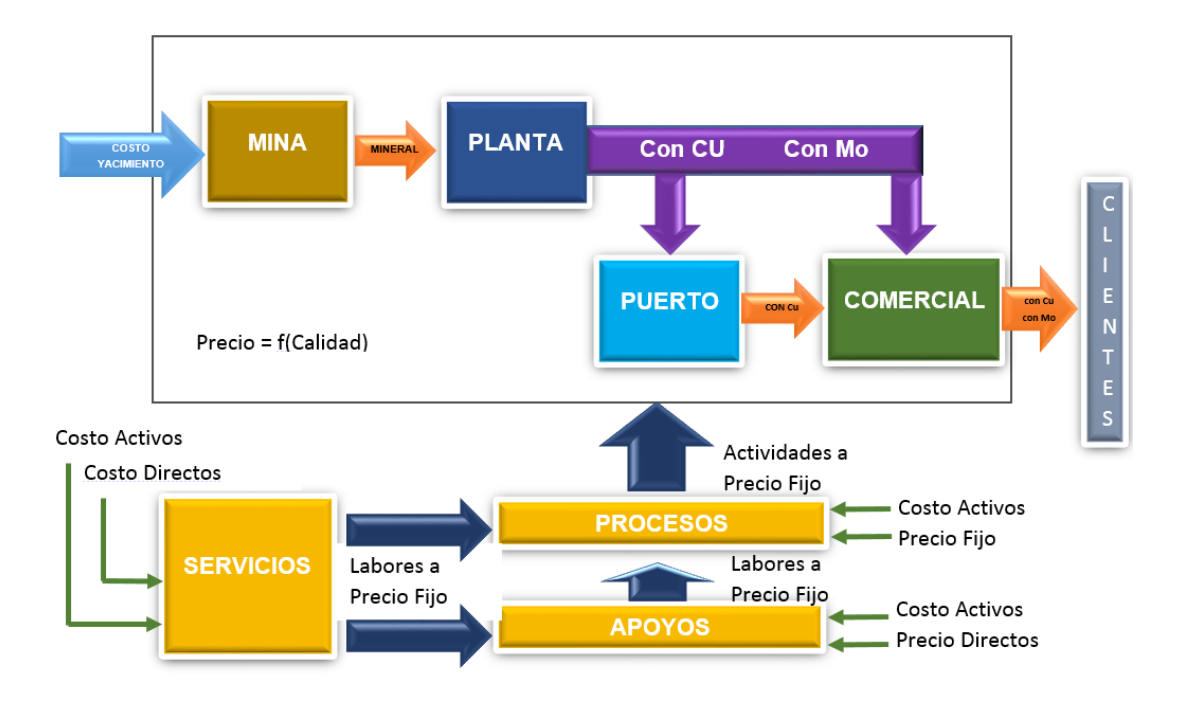

*Figura 2: Proceso de negocios*

Fuente: Souther Peru Copper Corporation "SPCC"

Ciclo de vida útil de una mina se considera Cateo y prospección: Exploración; Desarrollo y Construcción; Producción (explotación); Cierre y Post-cierre en el caso esta minera se encuentra en la etapa de producción como se visualiza en la figura 3.

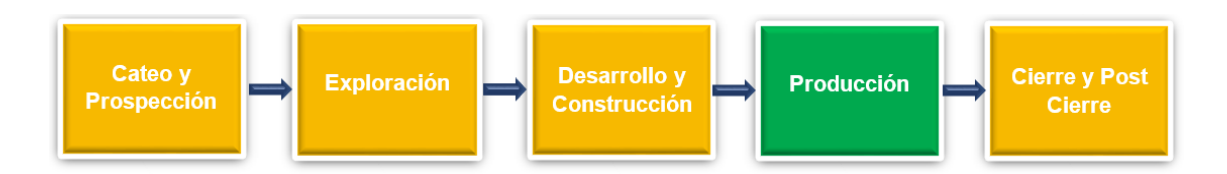

*Figura 3: Ciclo de vida útil de una mina*

Fuente: Souther Peru Copper Corporation "SPCC"

### <span id="page-16-0"></span>**1.3. Actividades de la empresa**

#### <span id="page-16-1"></span>**1.3.1. Misión**

Extraer recursos minerales, para ser transformados y comercializados satisfaciendo así las necesidades del mercado, cumpliendo con responsabilidad social y ambiental, y maximizando la creación de valor para los accionistas.

#### <span id="page-16-2"></span>**1.3.2. Visión**

La visión es operar con rentabilidad en inversiones; cuenta con amplios recursos y reservas de mineral que garantizan su sostenibilidad y crecimiento en el mediano y largo plazo, en base a nuevas operaciones mineras que opera con responsabilidad para con su entorno.

### <span id="page-16-3"></span>**1.3.3. Objetivos**

El objetivo es mantener estrechas relaciones con instituciones académicas, centros de investigación y servicios de ingeniería locales. La empresa ha sido pionero tecnológico en el país con la planta de fundición, así como la lixiviación bacteriana. Es claro que este esfuerzo requirió una capacidad tecnológica local. Una demostración de que se produjo un proceso de difusión de esta capacidad tecnológica en Perú es que algunas tecnológicas han sido replicadas en otros proyectos.

A su vez emplean métodos de extracción y procesamiento modernos y de última generación, incluyendo sistemas de posicionamiento global y operaciones computarizadas de minado. Sus operaciones tienen un alto nivel de integración vertical que nos permite administrar todo el proceso de producción, desde la extracción del mineral hasta la producción de cobre refinado y otros productos.

### <span id="page-17-0"></span>**1.3.4. Valores**

La empresa fundamenta el accionar de los siguientes valores:

#### **Creatividad**

Busca, en forma permanente, nuevas formas de hacer las cosas, de modo que ello sea beneficioso para el trabajador, la empresa, y la sociedad.

### **Honestidad**

Obra con transparencia y clara orientación moral cumpliendo con las responsabilidades asignadas en el uso de la información, de los recursos materiales y financieros. Muestra una conducta ejemplar dentro y fuera de la empresa.

### **Equidad**

Otorga a cada cual, dentro de la empresa, lo que le corresponde según criterios ciertos y razonables.

#### **Respeto**

Desarrolla una conducta que considere en su justo valor los derechos fundamentales de sus semejantes y de ellos mismos. Asimismo acepta y cumple las leyes, las normas sociales y las de la naturaleza.

### **Solidaridad**

Genera compañerismo y un clima de amistad, trabajando juntos para cumplir la misión y encaminarse hacia el logro de la visión de la empresa. Tiene permanente disposición para ofrecer a los demás un trato amable y brindarles apoyo generoso, al tiempo que cumple las tareas con calidad, eficiencia y pertinencia.

### **Laboriosidad**

Emplea el trabajo como una poderosa fuerza transformadora, para así alcanzar los objetivos de la empresa y hacer que ella logre los más altos niveles de productividad y desarrollo.

### **Puntualidad**

Cumple con los compromisos y obligaciones en el tiempo acordado, valorando y respetando el tiempo de los demás.

### **Responsabilidad**

Asume las consecuencias de lo que se hace o se deja de hacer en la empresa y su entorno. Toma acción cuando sea menester; obra de manera que se contribuya al logro de los objetivos de la empresa.

### <span id="page-18-0"></span>**1.4. Organización actual de la empresa**

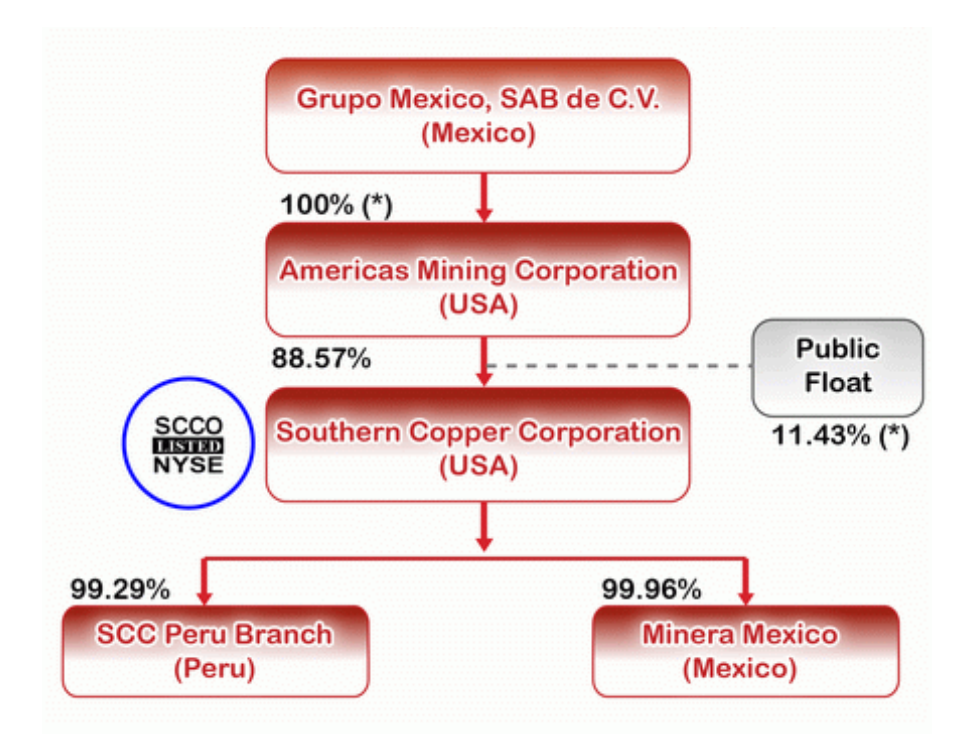

En la figura 4 se observa el organigrama de la empresa

### *Figura 4: Estructura organizacional.*

Fuente:<http://www.southernperu.com/ESP/acerca/Pages/PGEStructura.aspx>

### <span id="page-18-1"></span>**1.5. Descripción del entorno de la empresa**

#### <span id="page-19-0"></span>**1.5.1. Análisis del entorno general**

#### <span id="page-19-1"></span>**A. Factores económicos**

En un contexto de debilidad económica en América Latina, la proyección de crecimiento del PBI del Perú del Fondo Monetario Internacional (FMI) para el 2016 se incrementó de 3,3% a 3,7%. Esta revisión al alza se atribuye a la recuperación del sector extractivo.

Por su parte, el Banco Mundial también mejoró su proyección de 3,3% a 3,4%. Este último afirmó que la región Latinoamérica y el Caribe continuarán en recesión, con una caída anual de 0,9% motivada por la crisis de Brasil. En cambio, ambas entidades consideran al Perú uno de los líderes en el crecimiento regional.

### IMPULSO MINERO

La incertidumbre que genera la desaceleración de China sumado a la estrechez crediticia que afecta al gigante asiático hace que muchos bancos internacionales rectifiquen el valor del cobre que el principal consumidor. Estos factores influyen directamente en el precio del cobre.

#### <span id="page-19-2"></span>**B. Factores tecnológicos**

Mantener los equipos y procesos actualizados con la tecnología más avanzada, para garantizar una continua producción e incremento en la productividad y competitividad de nuestras operaciones.

- La Canasta Tecnológica Alemana ofrece tecnología alemana en el sur del Perú: la refinería de cobre ILO y las minas de cobre:

-El Gobierno Regional de Tacna muestra interés en la cooperación alemana en los sectores de agricultura, construcción de puertos y educación.

Tan sólo pocas semanas después de su viaje al norte del Perú (azucareras Cartavio y Casagrande, Fábrica de Cemento Pacasmayo en La Libertad), la Canasta Tecnológica Alemana CTA partió a un viaje igualmente exitoso al sur del Perú, bajo la dirección del Encargado de Negocios de la República Federal de Alemania, Sr. Oliver Schramm y con el apoyo de la Cámara de Comercio e Industria Peruano-Alemana.

Las quince empresas participantes, entre las cuales se encuentran grandes y medianas empresas que representan a sectores exitosos de la industria alemana, presentaron sus productos y servicios en la planta de procesamiento de ILO el día 25 de marzo, única gran planta para productos terminados de la empresa.

#### <span id="page-20-0"></span>**C. Factores políticos**

Perfeccionar los procesos, a través de una mejora continua, para lograr eficacia, eficiencia y productividad buscando alcanzar la excelencia, en beneficio y satisfacción del personal y clientes.

Mantener en forma permanente la práctica de preservación y mejora del medio ambiente.

La minería moderna es una actividad que avanza a pasos agigantados con el apoyo del estado, al punto que se habla de "Perú país minero". Sin embargo, esta actividad enfrenta serios problemas: durante los gobiernos de Alejandro Toledo (2001-2006) y Alan García (2006-2011), los conflictos socio ambientales originaron la suspensión de 34 proyectos de inversión. Entre diciembre del 2011 y julio del 2012, al inicio del gobierno de Ollanta Humala (2011-2016), se suspendieron 16 proyectos mineros más y se paralizaron definitiva o temporalmente US\$22,000 millones de inversiones. Entre los años 2006 y 2011, los conflictos socio ambientales resultaron en 219 muertes y 2,781 heridos, revelando la cantidad e intensidad de las protestas y la dura respuesta policial. Dada la alta conflictividad, el gobierno osciló entre reprimir u organizar Mesas de Diálogo. Al comienzo del gobierno de Humala, solo en el caso del proyecto minero Conga, el saldo fue de 5 muertos y 150 heridos. Al 2014, amainó la protesta al suspenderse las inversiones mientras el gobierno dialogaba con 92 comunidades buscando acuerdos en las recientemente creadas Mesas de Desarrollo.

#### <span id="page-21-0"></span>**D. Factores sociales**

Integrar de modo permanente las actividades de la empresa con su entorno social; participar en las actividades y eventos comunitarios e impulsar el desarrollo sustentable de la sociedad.

Desde el 2007, se ha invertido alrededor de S/. 21 millones en programas dirigidos a mejorar los estándares de educación e inclusión digital en Moquegua, informó Manuel Sierra López, gerente de Relaciones Públicas y Relaciones Comunitarias de la empresa minera.

Esta inversión beneficiará a 3,472 alumnos y 2,902 docentes de inicial, primaria y secundaria, reveló Sierra.

Durante su participación en el II Congreso Internacional de Relaciones Comunitarias que organiza el Instituto de Ingenieros de Minas del Perú (IIMP), explicó que el referido monto sirvió para la construcción de infraestructura educativa, equipamiento y fortalecimiento de las capacidades de profesores de los tres niveles.

"Este año hemos iniciado un programa para perfeccionar el servicio de educación básica regular a través de la incorporación de las tecnologías de la información y la comunicación, lo que esperamos que al 2016 beneficie a 33,560 personas entre alumnos, docentes y padres de familia", comentó.

Respecto a los resultados de estos proyectos, destacó que los indicadores educativos muestran que la región Moquegua, según la última evaluación realizada por el ministerio del sector, ocupa el primer lugar en comprensión lectora y razonamiento lógico matemático a nivel nacional.

"Existe una tendencia ascendente y sostenida de estos indicadores, especialmente durante los últimos 6 años, donde se aprecia un salto evidente entre los resultados obtenidos en 2008 y 2009, luego de dos años de iniciado el programa educativo.

Esto como consecuencia, dijo, que la región Moquegua ahora cuenta con mejor infraestructura educativa, colegios mejor equipados, docentes más capacitados y el uso de tecnología de última generación, gracias al trabajo de cooperación entre el Gobierno Regional, el Ministerio de Educación y el aporte de su representada.

#### <span id="page-22-0"></span>**E. Factores demográficos**

De acuerdo al Mapa de Pobreza (INEI, 2009) la provincia de ILO alcanza una tasa del 11.8%, el más bajo porcentaje de Moquegua y uno de los más bajos a nivel nacional. En tal sentido, la pobreza extrema que alcanza el 1.3% se distribuye en la Pampa Inalámbrica y en los pueblos jóvenes. La esperanza de vida del poblador de ILO es de 73.2 años y la tasa de mortalidad es de 28.53% por cada 10 mil habitantes; siendo las neoplasias la primera causa de muerte, seguido de las enfermedades del corazón, diabetes y accidentes vehiculares.

Los servicios de salud son ofertados a través del MINSA, EsSalud, los servicios de las FF.AA. y FF.PP., y del sector privado como policlínicos, consultorios y el hospital de Southern Peru. Varios de los problemas que afronta este sector se relacionan a la inadecuada infraestructura, insuficiente equipamiento y la reducida aceptación de especialistas para trabajar en el medio.

En relación a los servicios básicos, a cargo de la EPS ILO S.A., el 93.2% de las viviendas de ILO cuentan con servicio de agua potable; mientras que, solo el 75.1% de las viviendas cuentan con servicio de alcantarillado. El sector que presenta mayores deficiencias de cobertura es la Pampa Inalámbrica.

El servicio eléctrico está a cargo de la empresa pública de derecho privado Electrosur S.A. que oferta un servicio que adolece de cortes frecuentes, restringido acceso de un sector de la población y, equipos, estructuras y redes con serios problemas de seguridad y mantenimiento. En Pacocha, la red eléctrica tiene una antigüedad de 40 años.

#### <span id="page-23-0"></span>**1.5.2. Análisis del entorno competitivo**

Cinco regiones del sur del Perú tienen identificada una cartera de proyectos mineros que demandarán una inversión de US\$ 17,944 millones durante los próximos años, informó el presidente de la Sociedad Nacional de Minería, Petróleo y Energía (SNMPE), Carlos Gálvez.

Durante la 32 Convención Minera (Perumin 2015), estas inversiones se desarrollarán en las regiones de Arequipa, Cusco, Tacna, Moquegua y Puno, y representan el 28% de la cartera de proyectos mineros identificados en el territorio nacional. Señaló que Arequipa registre inversiones mineras por aproximadamente US\$ 9,472 millones, de los cuales ya están en ejecución US\$ 4,600 millones por la ampliación de Cerro Verde.

Manifestó que en esta región también se encuentran en cartera los proyectos Pampa de Pongo (US\$ 1,500 millones), Tía María (US\$ 1,400 millones), Zafranal (US\$ 1,122 millones), Don Javier (US\$ 600 millones) y Tambomayo (US\$ 250 millones).

Gálvez manifestó que Moquegua es otra región importante que está en capacidad de registrar inversiones por US\$ 5,320 millones, pues se espera que se pongan en marcha los proyectos Quellaveco (US\$ 3,300 millones), Los Calatos (US\$ 1,320 millones) y San Gabriel (US\$ 700 millones).

Asimismo, explicó que en la región Puno se concretarían inversiones mineras por más de mil millones de dólares a través de los proyectos Corani, Santa Ana, Bofedal II y Ollachea.

Para las regiones de Tacna y Cusco se estiman inversiones por US\$ 1,200 millones (Ampliación de la Unidad Toquepala de Southern) y US\$ 946 millones (proyectos Quechua, Crespo, Accha, Cerro Ccopane), respectivamente.

"El Perú es un país minero y todos debemos trabajar para que existan las condiciones necesarias que permitan la continuidad de esta actividad productiva de manera competitiva y asumir el desafío de poner en valor y ejecución la cartera de proyectos mineros", expresó el presidente de la SNMPE.

### <span id="page-24-0"></span>**1.5.3. Análisis de la posición competitiva- factores claves de éxito**

- Las más altas reservas de cobre en la industria minera.
- Excelentes proyectos de crecimiento orgánico.
- Operaciones integradas de bajo costo.
- Equipo gerencial experimentado.
- Actuación financiera sólida/grado de inversión.
- Excelente historia de dividendos.
- Buenos fundamentos a largo plazo de cobre y molibdeno.

### <span id="page-24-1"></span>**1.5.4. Análisis de la cadena de valor**

#### <span id="page-24-2"></span>**A. Actividades primarias**

Es extraer recurso del cobre y minerales como, para transformarlos y comercializarlos satisfaciendo las necesidades del mercado, cumpliendo con la responsabilidad social y ambiental, y maximizando la creación de valor de los

### accionistas.

- <span id="page-25-0"></span>**B. Actividades de apoyos**
- Extracción de molibdeno, zinc y plata
- Generación.
- **·** Transmisión de energía.
- Producción de ácido sulfúrico.

Todos los datos utilizados se encontrara en la siguiente fuente: <http://www.southernperu.com/ESP/acerca/Pages/PGVistaRapida.aspx>

## <span id="page-26-0"></span>**2. CAPTULO II: REALIDAD PROBLEMÁTICA**

### <span id="page-26-1"></span>**2.1. Descripción de la problemática**

1. Cumplir con "La Norma Técnica para la Coordinación de la Operación en Tiempo Real de los Sistemas Interconectados" reportados al COES "Comité de Operaciones Económica del Sistema Interconectado Nacional", para que la empresa no sea sancionada, al no cumplir con la Resolución Directoral

Nº 014-2005-EM/DGE y Decreto Supremo Nº 062-2009-EN.

- 2. Alto riesgo de accidentabilidad por desplazamiento de personal para la toma de datos de energía consumida para la facturación mensual.
- 3. Este desplazamiento del personal para la toma de datos genera retrasos de 3 horas.
- 4. Pérdida de precisión y posible error de toma de datos pudiendo generar a la compañía pérdidas económicas. El 01/05/2009 no se pudo procesar los datos de la SE Secundaria al encontrase dañado, se tubo ir a descargar nuevamente los datos del medidor retrasando el proceso de facturación.

### <span id="page-27-0"></span>**2.2. Análisis del problema**

El requerimiento de lectura de los medidores de energía para compartirlos con el COES y realización de facturación mensual de energía eléctrica. La distancia que se encuentran la "SE Principal" y la SE Secundaria del Centro de Control de 12.4km y 14.3 km respectivamente.

### <span id="page-27-1"></span>**2.3. Objetivos del proyecto**

- 1. Integrar a la red de comunicación, los medidores de energía de la marca Schneider Electric modelo ION 8650.
- 2. Programar en protocolo TCP/IP de los medidores, para integración al servidor, con el software "Power Monitoring Expert" el cual nos dará datos en línea, históricos y reportes de energía eléctrica.
- 3. Programar de los medidores de energía eléctrica, en el mapeo de las señales en protocolo DNP3 para él envió de datos al COES.
- 4. Generar reportes de energía mensual mediante del Software Power Monitoring Expert obteniendo así datos históricos y medición en línea.

## <span id="page-29-0"></span>**3. CAPITTULO III: DESARROLLO DEL PROYECTO**

## <span id="page-29-1"></span>**3.1. Descripción y desarrollo del proyecto**

Después del reemplazo de medidores de energía electro mecánicos por medidores ION8650 en la SE Principal y SE Secundaria

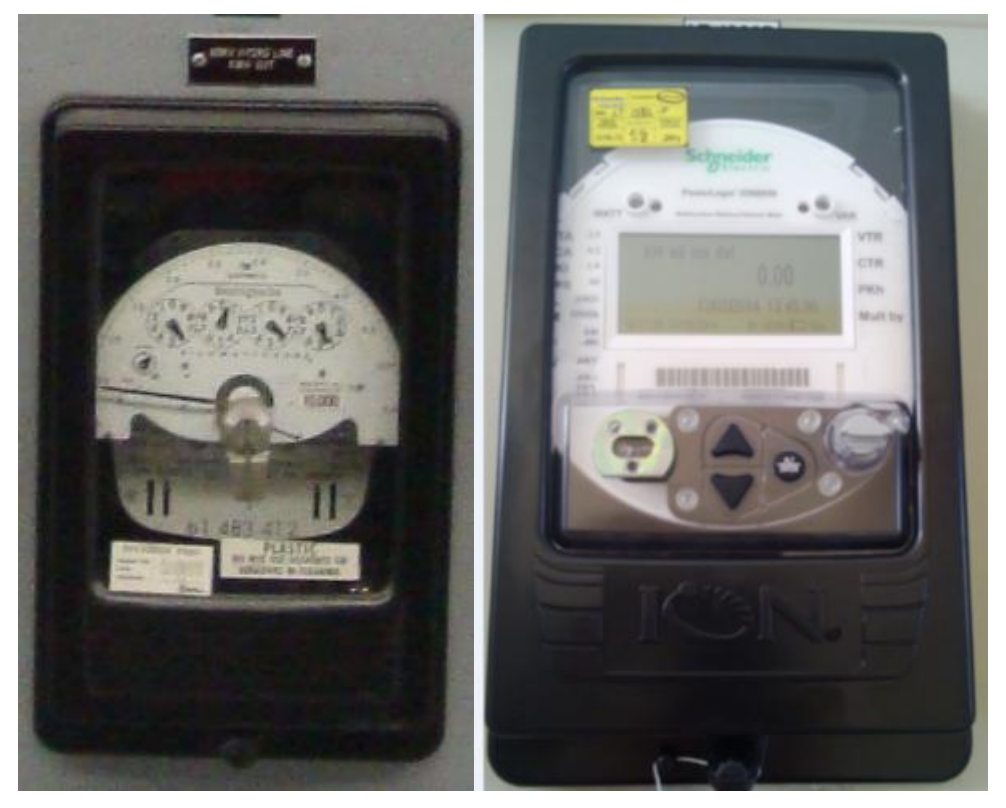

*Figura 5: Remplazo de medidores de energía* Fuente: Elaboración Propia Nº 2

Se procede a la integración de medidores a la red para obtener un uso eficiente y mejora de la calidad de la energía y generación de historial de tendencia de energía consumida.

Instalación de cableado UTP a medidores de energía y switch.

Generación de reportes de energía mensual mediante del Software Power Monitoring Expert obteniendo así datos históricos y medición en línea. A continuación se detallan los equipos a utilizar.

**Medidores de energía:** Los medidores de la marca Schneider Electric modelo ION8650 muestran sus lecturas en pantalla LCD y pueden transmitir sus lecturas a puntos distantes mediante redes ethernet. Entre los parámetros medidos tenemos

consumo de energía aparente, reactiva y activa, demandas máximas, factor de potencia, corriente, voltaje, frecuencia, armónico, etc.

Posee 5 puertos simultáneos comunicantes (\* Limitado a tres puertos en C modelo): Ethernet, módem, RS-232/485, RS-485, puerto frontal óptico ANSI, el que utilizaremos es el Ethernet para el software Power Monitoring Expert.

Se puede seleccionar los protocolos estándar de la industria disponibles mediante la inclusión de serie y Ethernet: Itron MV-90, Modbus, Modbus maestro, DNP 3.0 e IEC 61850, el que utilizaremos DNP3 para la integración al SCADA.

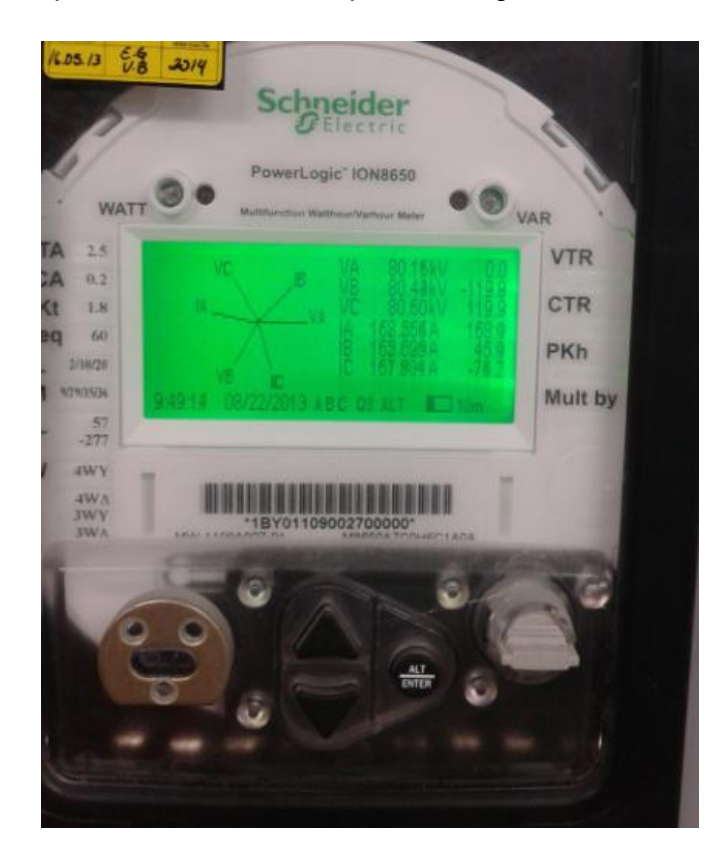

*Figura 6: Medidor de energía Schneider Electric, modelo ION 8650* Fuente: Elaboración Propia Nº 3

Otras características de los medidores ION8650 de la marca Schneider Electric:

• Alta precisión, rango de corriente individual (2 veces más precisos que los actuales ANSI / IEC Clase 0,2 estándares de 0.010A-20A).

- Protocolo IEC 61850 incluyendo el apoyo COMTRADE.
- IEC 61000-4-30 Clase A / S poder método de medición de la calidad.

• Calidad de la energía de la supervisión del cumplimiento internacionales de calidad de suministro de los estándares (IEEE 519, EN50160, IEC 61000-4-7, IEC 61000-4-15, CBEMA / ITIC).

• El aumento de memoria a bordo - ION8650A/B/C (128Mb/64Mb/32Mb).

- 1024 muestras / ciclo de mediciones para todos los canales de tensión / corriente.
- Dual resolución simultánea bajo (32 muestras / ciclo) y alta (1024 muestras / ciclo) forma de onda de voltaje de captura.

• El usuario puede seleccionar los protocolos de comunicación estándar de la industria disponibles mediante la inclusión de serie y Ethernet: Itron MV-90, Modbus, Modbus maestro, DNP 3.0 y IEC 61850.

- Mapas de usuario personalizables para registro Modbus y protocolos DNP3.
- Ethernet y módem gateway para hasta 31 dispositivos en cada puerto RS-485.
- Fácil integración con software de PowerLogic ION Enterprise operaciones u otros sistemas de gestión de la energía.

Las características básicas del cable CAT.6A para transmisión en 10 Gbps sobre par trenzado, con frecuencias y parámetros de transmisión definidos hasta 500 MHz, son definidas por la norma ANSI/TIA-568-C.2. Debido a la alta frecuencia necesaria para soportar esta tasa de transferencia, esta norma incluye un parámetro de transmisión denominado AlienCrosstalk (ANEXT).

Fuente: <https://www.schneider-electric.es/es/product-range/61053-ion8650/>

**Cable UTP 6A:** En este cable bloquea los ruidos que provenientes de los cables adyacentes porque tienen una protección metálica existente. Está compuesto por 4 pares trenzados de hilos de cobre aislados como se visualiza a continuación.

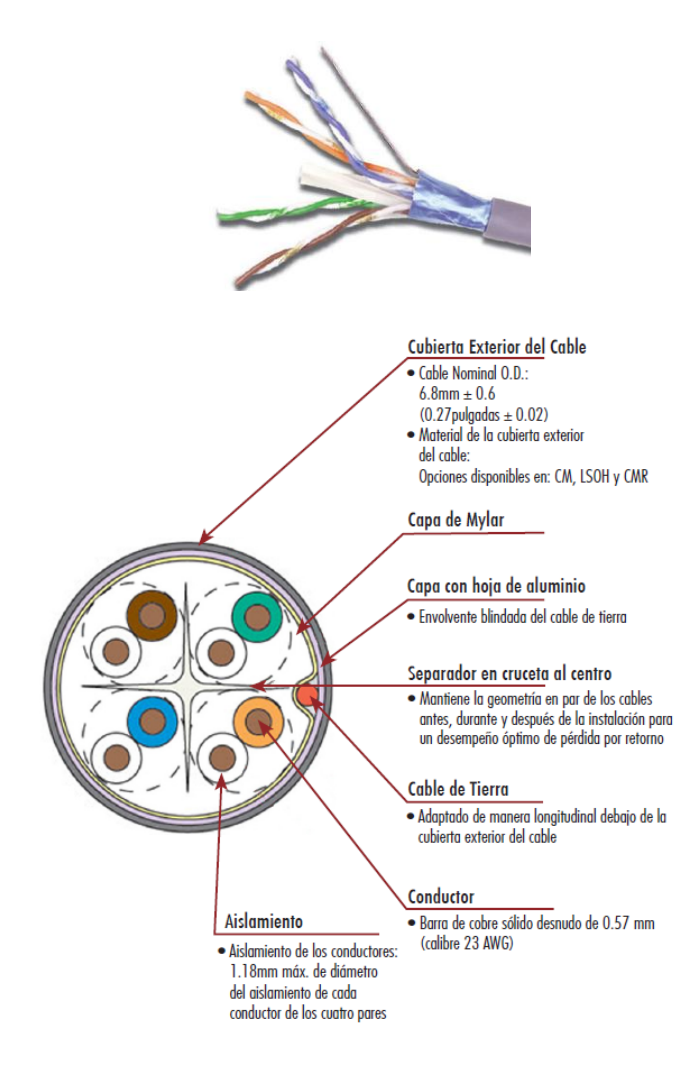

*Figura 7: Cable UTP CAT6A*

Fuente:<https://www.siemon.com/la/download/specsheets.asp>

Se encuentran trenzados parea anular las interferencias de fuentes externas y la diafonía de los cables adyacentes que estarán por bandejas y gabinetes. Este cable cumple los estándares ANSI/TIA-568-C2 e ISO/IEC 11801 Clase EA con una capacidad de transferir 10G BASE-T hasta 100 metros. Para mayor información revisar el anexo chichas técnicas.

**Jack Siemon Z MAX UTP**: sistema punta a punta, con el mejor desempeño categoría 6A para UT, optimizando el tiempo de armado en 60 segundos y el esquema que utilizaremos es el T568B.

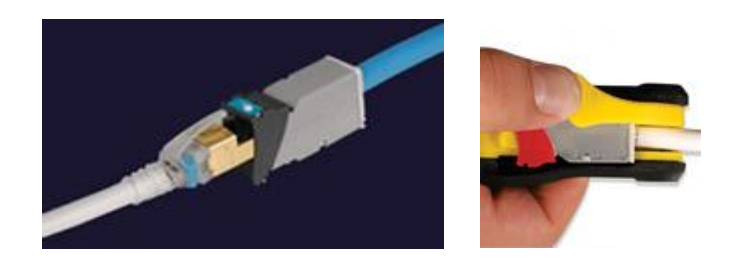

*Figura 8: Jack Z-MAX CAT6A*

Fuente:<https://www.siemon.com/la/zmax/>

**Caja superficial y Placas:** para llegadas en gabinete

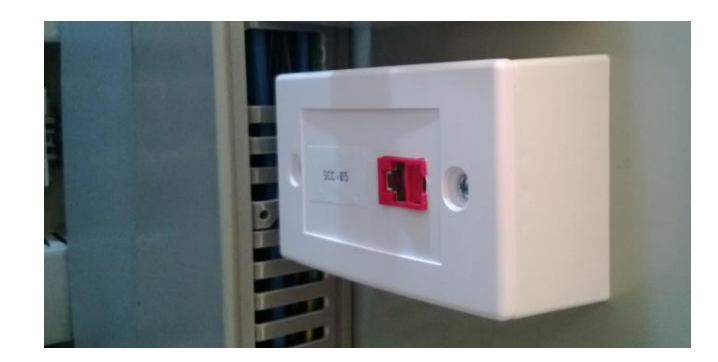

*Figura 9: Caja superficial en gabinetes*

Fuente: Elaboración Propia Nº 4

**Patch panel 24 puertos modular:** para llegada a gabinetes. Para mayor información revisar el anexo chichas técnicas.

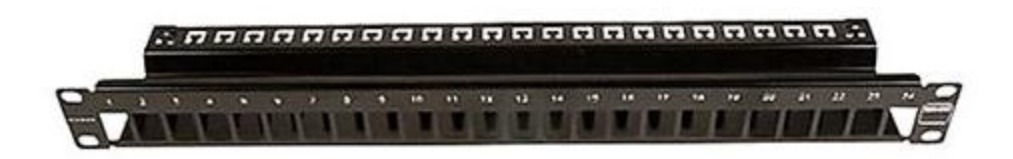

*Figura 10: Patch panel 24 puertos modulares*

Fuente: [http://www.nexus.com.pe/productos-detalle/siemon-tm-pnlz-24-01-patch-](http://www.nexus.com.pe/productos-detalle/siemon-tm-pnlz-24-01-patch-panel-24-puertos-modular-tera-negro/)

[panel-24-puertos-modular-tera-negro/](http://www.nexus.com.pe/productos-detalle/siemon-tm-pnlz-24-01-patch-panel-24-puertos-modular-tera-negro/)

**Patch cords:** para el enlace entre el patch panel y el Switch. . Para mayor información revisar el anexo chichas técnicas.

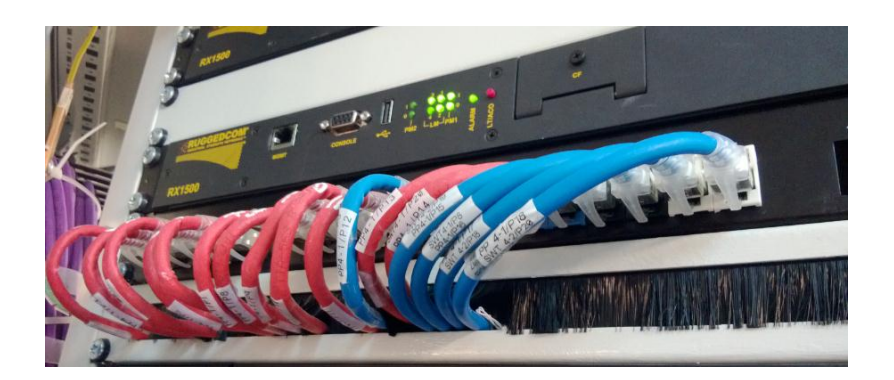

*Figura 11: Cable Patch cords*

Fuente: Elaboración Propia Nº 5

**Switch Ruggedcom:** estos equipos establecen nuevos estándares de calidad y fiabilidad para las redes de comunicación desplegadas en entornos hostiles. Cubriendo un rango de temperatura extremadamente amplio, ofrecen tecnología de pérdida de paquetes cero bajo interferencia electromagnética alta y eRSTP ™ (enhanced Rapid Spanning Tree Protocol) para la recuperación de fallas de red de velocidad ultra alta. . Para mayor información revisar el anexo chichas técnicas.

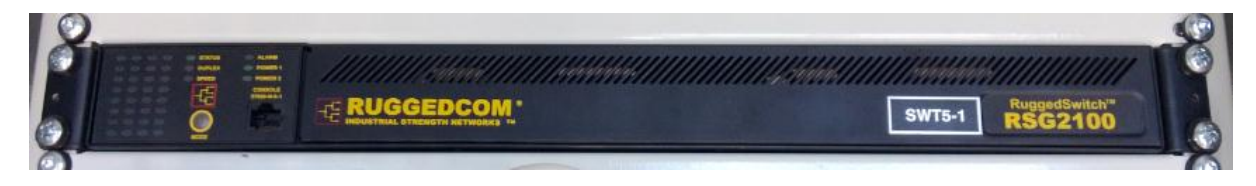

*Figura 12: Switch Ruggedcom RSG2100*

Fuente: Elaboración Propia Nº 6

**Rotuladora Brady:** el cual se utilizara para imprimir los rótulos termocontraibles para los cables de comunicación
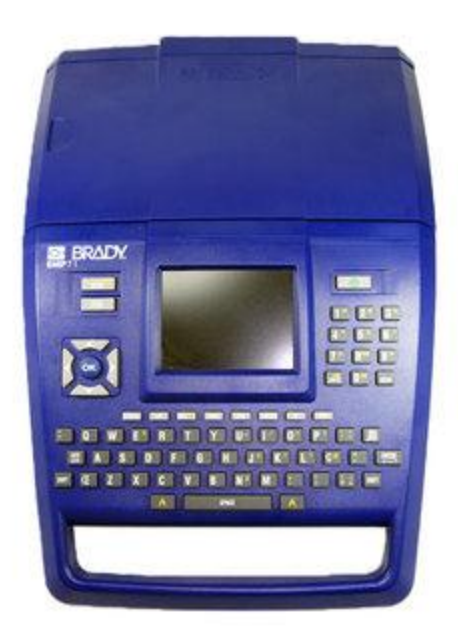

*Figura 13: Rotuladora Brady BMP71*

Fuente: <http://www.paarindustrial.com.ar/rotuladoras/rotuladora-brady-bmp71/>

**Pistola de calor:** el cual se usa para calentar los rótulos termocontraibles.

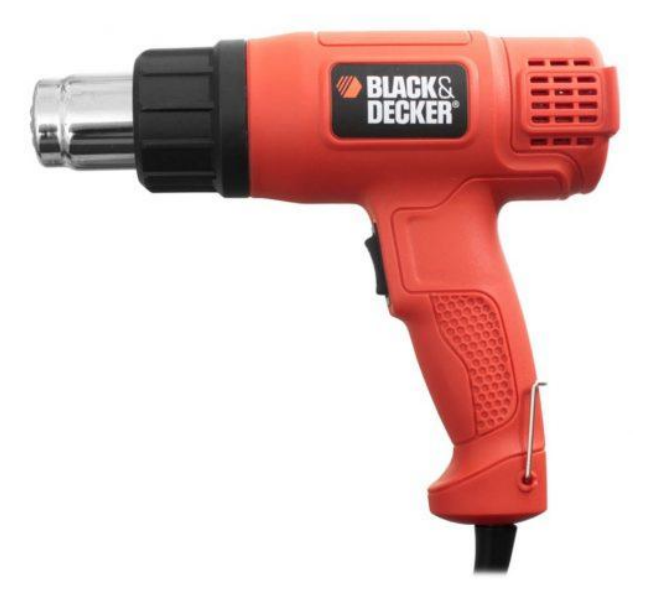

*Figura 14: Pistola de Calor Black & Decker Cod. HR96*

Fuente:<http://www.interfilm.cl/producto/pistola-calor-black-decker/>

# **Configuración ION SETUP V3.0**

El ION SETUP V3.0 nos permite configurar y supervisar los parámetros eléctricos adquiridos por el medidor ION. Para lo cual requerimos instalar el programa y tener la lista de IPs asignados a los medidores:

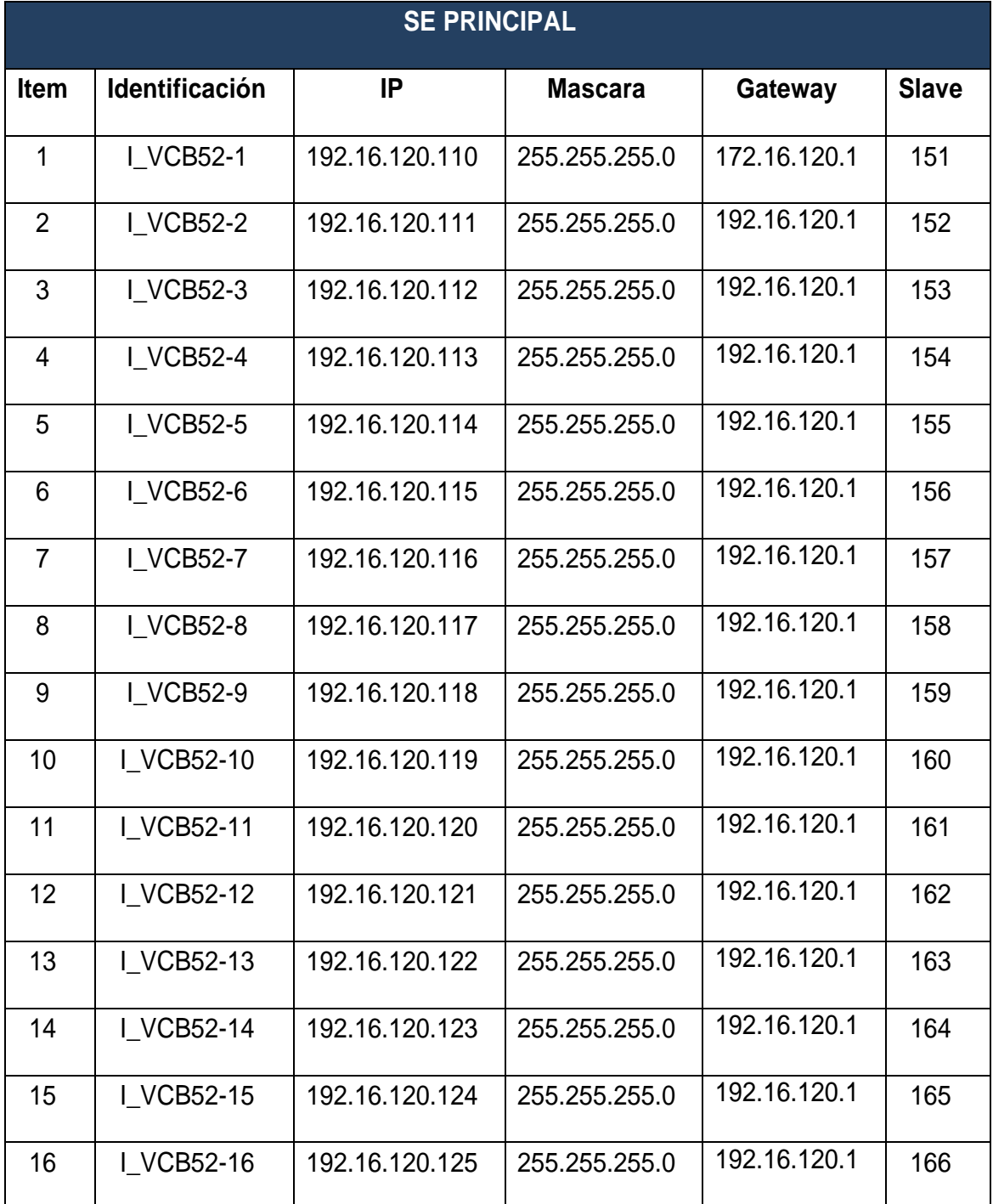

*Tabla 1: Listado de IP de medidores de energía en la SE Principal*

Fuente: SPCC - ILO

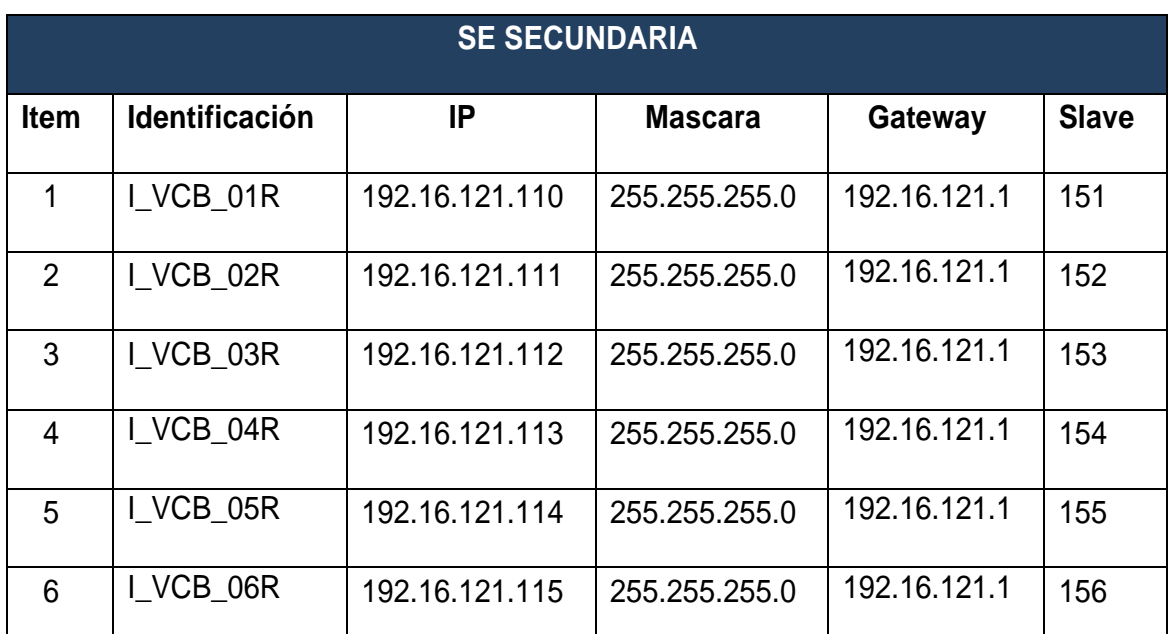

*Tabla 2: Listado de IP de medidores de energía en la SE Secundaria*

Fuente: SPCC - ILO

# **Pasos a seguir para configuración del medidor ION:**

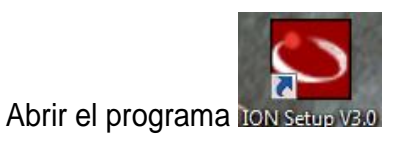

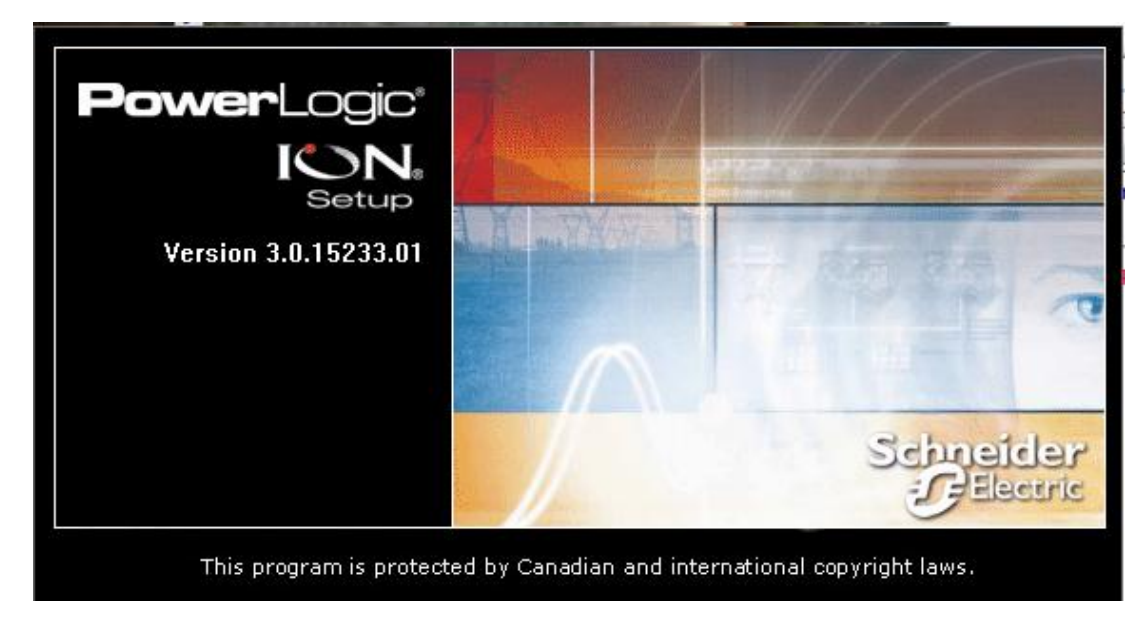

*Figura 15: inicio de software de configuración medidores*

Seleccionamos **"Metershop Technician"**

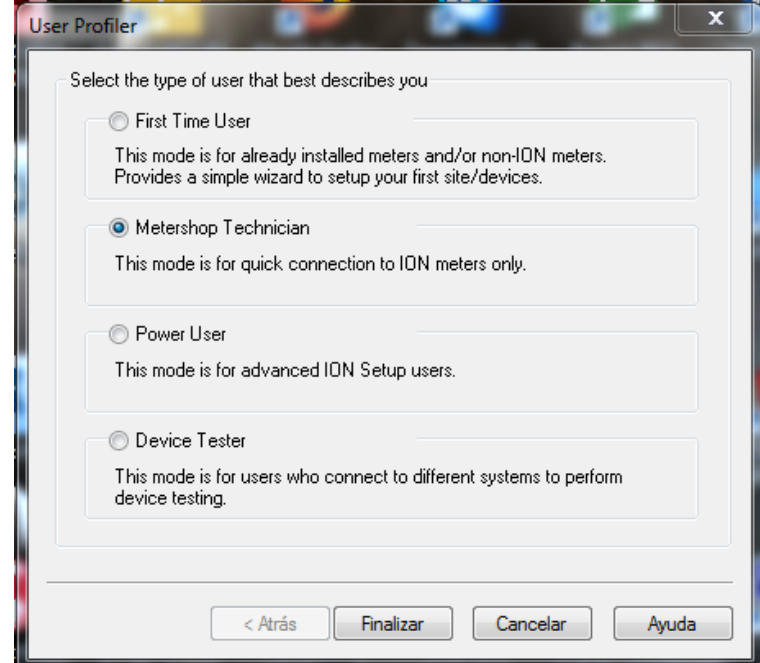

*Figura 16: Metersop Technician*

Fuente: Elaboración Propia Nº 8

Conexión al medidor mediante su IP, seleccionando **"Ethernet"** y **"OK"**

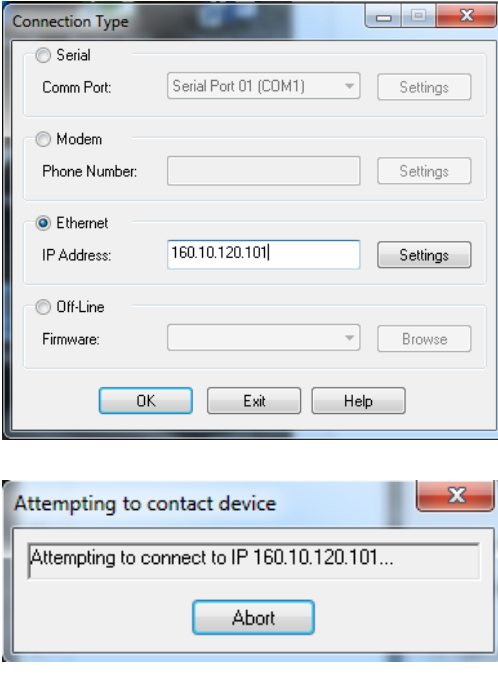

*Figura 17: Ingreso de IP del medidor*

# Aparecerá la siguiente ventana

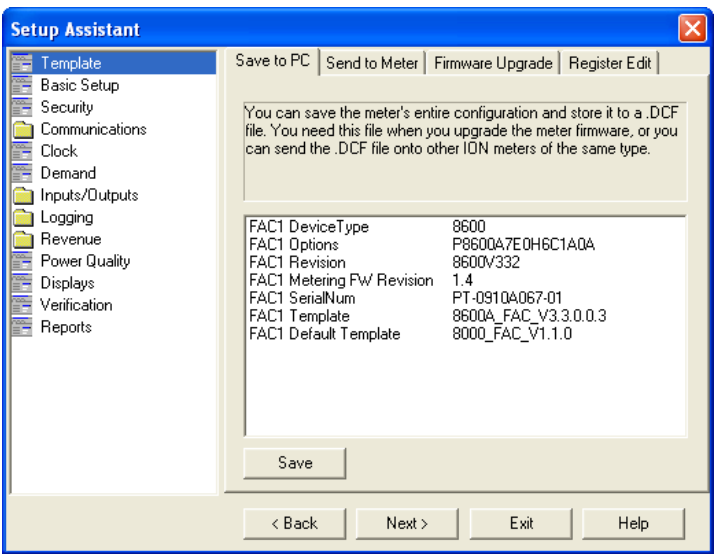

*Figura 18: Pantalla de ingreso de medidor de energía*

Fuente: Elaboración Propia Nº 10

Se ingresa a **"Communications/Network settings/TCP/IP"** donde se configura el

IP.

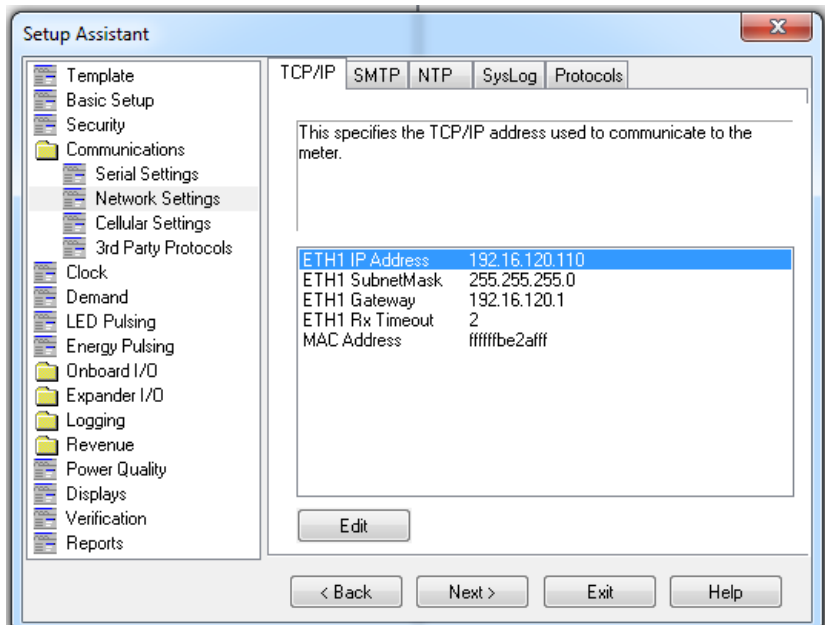

*Figura 19: Pantalla de configuración IP*

Para configurar el mapa DNP3 se ingresa a **"Communications/3rd Party Protocols/DNP3.0"** y realizar doble click sobre **"Parameter map"**

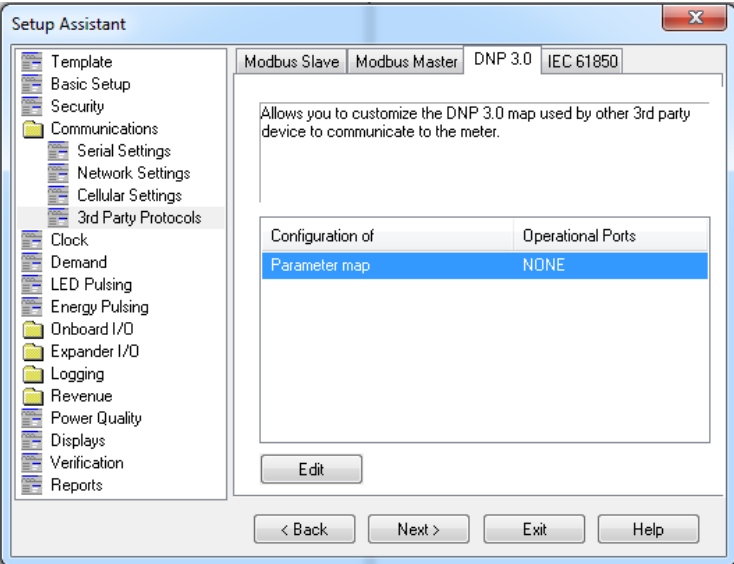

*Figura 20: Pantalla de ingreso configuración DNP3*

Fuente: Elaboración Propia Nº 12

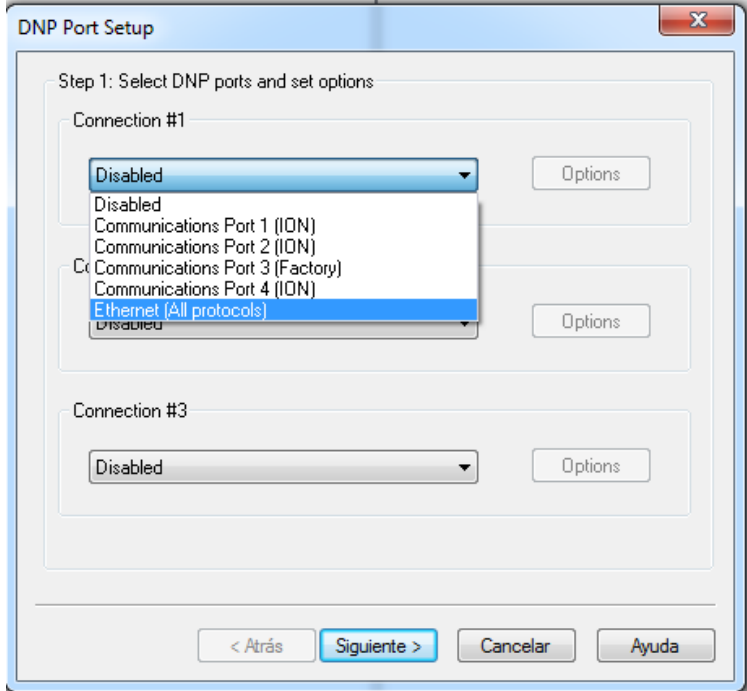

En la siguiente ventana seleccionar **"Ethernet (All Protocols)" y lue**

*Figura 21: Pantalla de ingreso configuración SLAVE*

Seleccionar **"Options/Communications"** para cambiar el Slave **"DL Addr for** 

**Ethernet"** y seleccionar **"OK"**

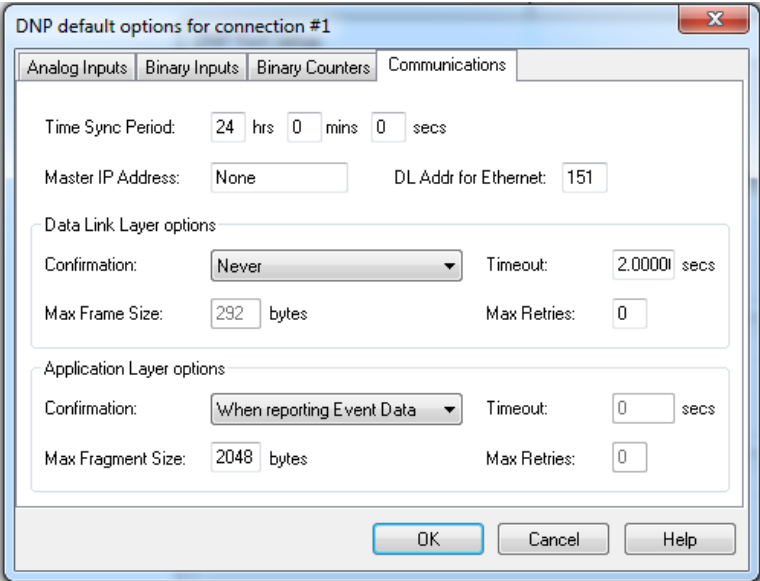

*Figura 22: Pantalla de cambio de SLAVE*

Fuente: Elaboración Propia Nº 14

En la ventana que aparecerá, seleccionar **"Siguiente"** y mostrara el mapa DNP3

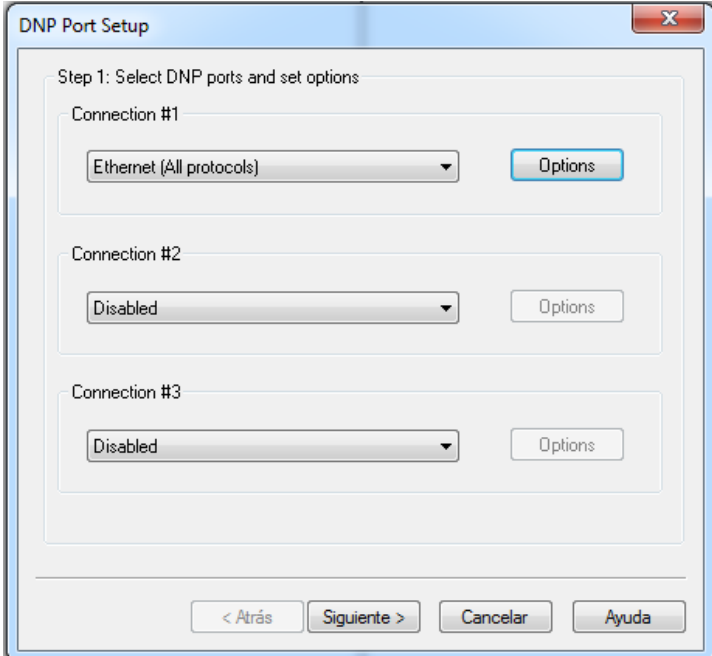

*Figura 23: Pantalla de ingreso DNP3*

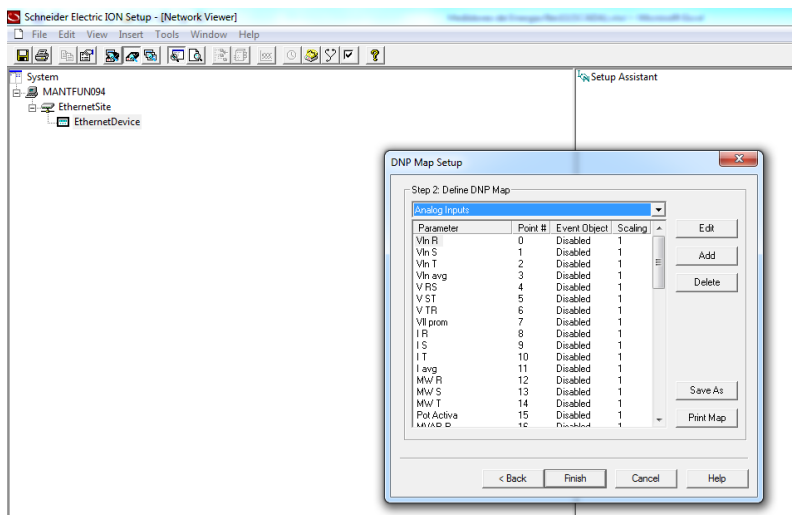

*Figura 24: Configuración de Mapa DNP3*

Fuente: Elaboración Propia Nº 16

# **Puestas a tierra de equipos de comunicación y cable UTP**

Se verificara que la puesta a tierra se menor a 2 ohmio que se ponga a tierra el gabinete de comunicaciones y la verificación que todos los equipos se encuentren aterrados.

Es importante considerar que en conectorizados del cable UTP se pondrá atierra solo en el lado del gabinete de comunicación, mediante el Patch panel para evitar un acoplo de campo magnético o acoplo debido a inductancias parásitas.

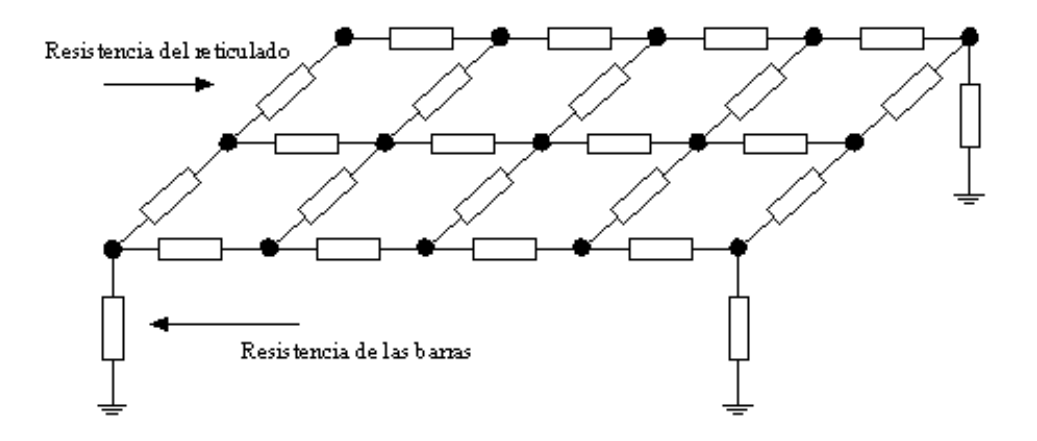

*Figura 25: Configuración general de una malla.*

# Fuente:

[http://patricioconcha.ubb.cl/eleduc/public\\_www/capitulo5/mallas\\_de\\_tierra.html](http://patricioconcha.ubb.cl/eleduc/public_www/capitulo5/mallas_de_tierra.html)

#### **Conexionado:**

- El cableado UTP externo va desde patch panel cuyo apantallado solo será aterrado en este punto, el otro extremo llegara a una caja superficial adecuada en el cubículo del medidor.
- Entre el medidor de energía y el cableado externo se realzara con patch cords de 3 metros.
- Entre el patch panel y el switch se realzara con patch cords de 2 metros.
- Es importarte rotulado de cables en ambos extremos donde se muestre el origen y el destino.

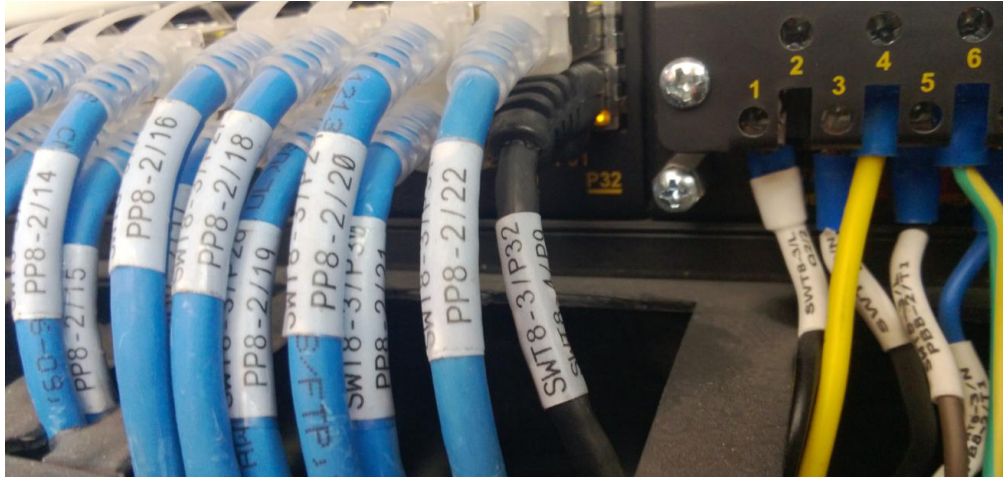

*Figura 26: Configuración de Mapa DNP3* Fuente: Elaboración Propia Nº 17

**Power Monitoring Expert 8.2:** es una completa aplicación de monitorización y análisis especializada para soluciones de gestión energética. El software recoge y organiza los datos procedentes de los equipos de medida de la instalación y los presenta de una forma intuitiva y útil a través de la interfaz web. Comparta información con colaboradores clave o con toda la compañía para informar e influir en cambios de comportamiento que puedan proporcionar ahorros. Tiene las siguientes características:

- Interfaz de cliente web intuitiva y personalizable con soporte para varios idiomas.
- Monitorización en tiempo real mediante librerías de pantallas definidas de fábrica para lectura de la información del dispositivo de medida.
- Informes energéticos estándar y avanzados para análisis de consumo y gestión de costes.
- Soporte completo de WAGES (agua, aire comprimido, gas, electricidad y vapor) a través de herramientas como cuadros de mandos, informes y pantallas en tiempo real.
- Gestión de alarmas predefinidas o personalizadas.
- Registro de los datos sobre base de datos Microsoft SQL (configuración automática para dispositivos nativos).
- Totalmente compatible con la tecnología ION.

La información es de la siguiente fuente: [https://www.schneider](https://www.schneider-electric.es/es/product-range/62919--power-monitoring-expert-8-2-/)[electric.es/es/product-range/62919--power-monitoring-expert-8-2-/](https://www.schneider-electric.es/es/product-range/62919--power-monitoring-expert-8-2-/)

## **3.1.1. Gestión del proyecto**

Todo proyecto es temporal el cual tenemos como fecha de inicio 04 de Abril del 2016 y finaliza en noviembre del 2016.

El éxito va a depender de lograr una planeación adecuada y de optimizar todos los recursos para lograr cumplir con los objetivos del proyecto.

## **Administración de Proyectos**

La Administración Profesional de Proyectos es la aplicación de conocimientos, habilidades, técnicas y herramientas a las actividades de un proyecto, con el fin de satisfacer, cumplir y superar las necesidades y expectativas de los involucrados. El director de proyectos, es el responsable de cumplir los objetivos del proyecto.

Es importante dar a conocer los cinco grupos que forman un proceso, estos son:

- · Iniciación.
- Planificación.
- Ejecución.
- Seguimiento y Control.
- Cierre.

#### **Áreas del Conocimiento de la Administración de Proyectos**

La Gestión de la Integración del Proyecto: incluye los procesos y actividades necesarios para identificar, definir, combinar, unificar y coordinar los diversos procesos y actividades de la dirección de proyectos dentro de los grupos de procesos de dirección de proyectos.

La Gestión del Alcance del Proyecto: incluye los procesos necesarios para garantizar que el proyecto incluya todo el trabajo requerido para completarlo con éxito. El objetivo principal de la Gestión del Alcance del Proyecto es definir y controlar qué se incluye y qué no se incluye en el proyecto.

La Gestión del Tiempo del Proyecto: incluye los procesos requeridos para administrar la finalización del proyecto a tiempo.

La Gestión de los Costos del Proyecto: incluye los procesos involucrados en estimar, presupuestar y controlar los costos de modo que se complete el proyecto dentro del presupuesto aprobado por el área.

La Gestión de la Calidad del Proyecto: incluye los procesos y actividades de la organización ejecutante que determinan responsabilidades, objetivos y políticas de calidad a fin de que el proyecto satisfaga las necesidades por la cuales fue emprendido.

La Gestión de los Recursos Humanos del Proyecto: incluye los procesos que

organizan, gestionan y conducen el equipo del proyecto. El equipo del proyecto está conformado por aquellas personas a las que se les han asignado roles y responsabilidades para completar el proyecto.

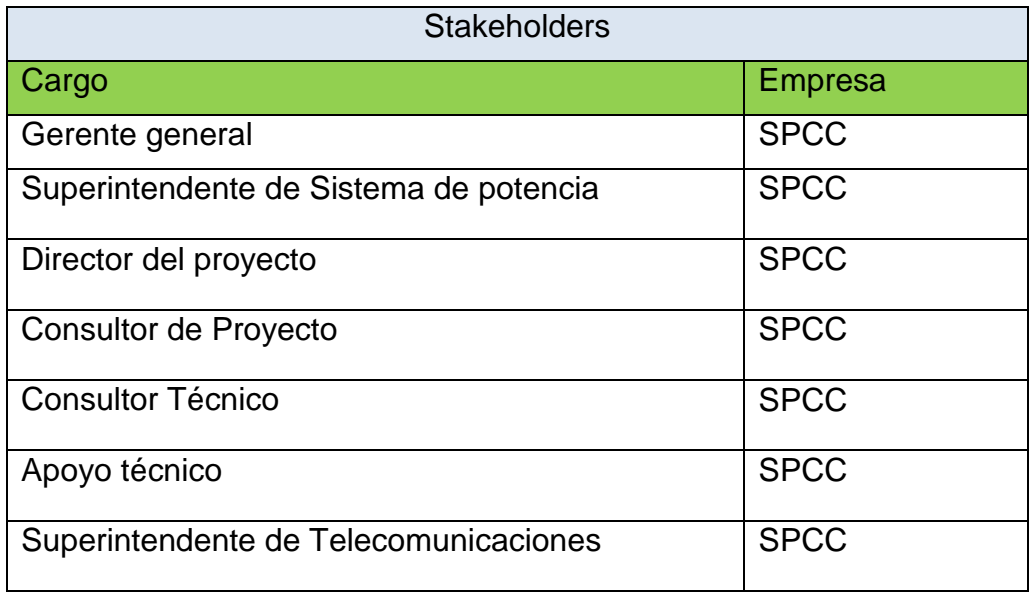

*Tabla 3: Listado de personal- Stakeholders*

#### Fuente: SPCC

La Gestión de las Comunicaciones del Proyecto: incluye los procesos requeridos para garantizar que la generación, la recopilación, la distribución, el almacenamiento, la recuperación y la disposición final de la información del proyecto sean adecuados y oportunos.

La Gestión de los Riesgos del Proyecto: incluye los procesos relacionados con llevar a cabo la planificación de la gestión, la identificación, el análisis, la planificación de respuesta a los riesgos, así como su monitoreo y control en un proyecto. Los objetivos de la Gestión de los Riesgos del Proyecto son aumentar la probabilidad y el impacto de eventos positivos, y disminuir la probabilidad y el impacto de eventos negativos para el proyecto.

Implementación de procedimiento de trabajos para la aprobación por seguridad, que se muestra a continuación (Desarrollados en el Anexo de procedimientos):

- **OJK0225-PETS-AT-01:** Procedimiento Escrito de Trabajo Seguro-Adecuación de gabinetes de alta y media Tensión.
- **OJK0225-PETS-TC-01:** Procedimiento Escrito de Trabajo Seguro- Tendido, instalación y conexionado de cables de Comunicación
- **OJK0225-PPA-01:** Procedimiento de Primeros Auxilios.
- **OJK0225-PREA-CN-01:** Procedimiento Respuesta de Emergencia Ante Caída de personas a diferentes Niveles.
- **OJK0225-PREA-SK-01:** Procedimiento de Respuesta de Emergencia Ante. Shock eléctrico
- **OJK0225-PTA-01:** Procedimiento de Trabajos En Altura

La Gestión de las Adquisiciones del Proyecto: incluye los procesos de compra o adquisición de los productos, servicios que es necesario obtener fuera del equipo del proyecto.

## **Ciclo de vida de un proyecto**

El Ciclo de vida de un proyecto es un conjunto de fases del mismo, generalmente secuenciales y en ocasiones superpuestas, cuyo nombre y número se determinan por las necesidades de gestión y control de la organización u organizaciones que participan en el proyecto, la naturaleza propia del proyecto y su área de aplicación. El ciclo de vida del proyecto es un punto de referencia con el cual se logrará dirigir cada uno de los proyectos que se le asignen al director de proyectos. El ciclo de vida se define como se muestra en la siguiente figura 27:

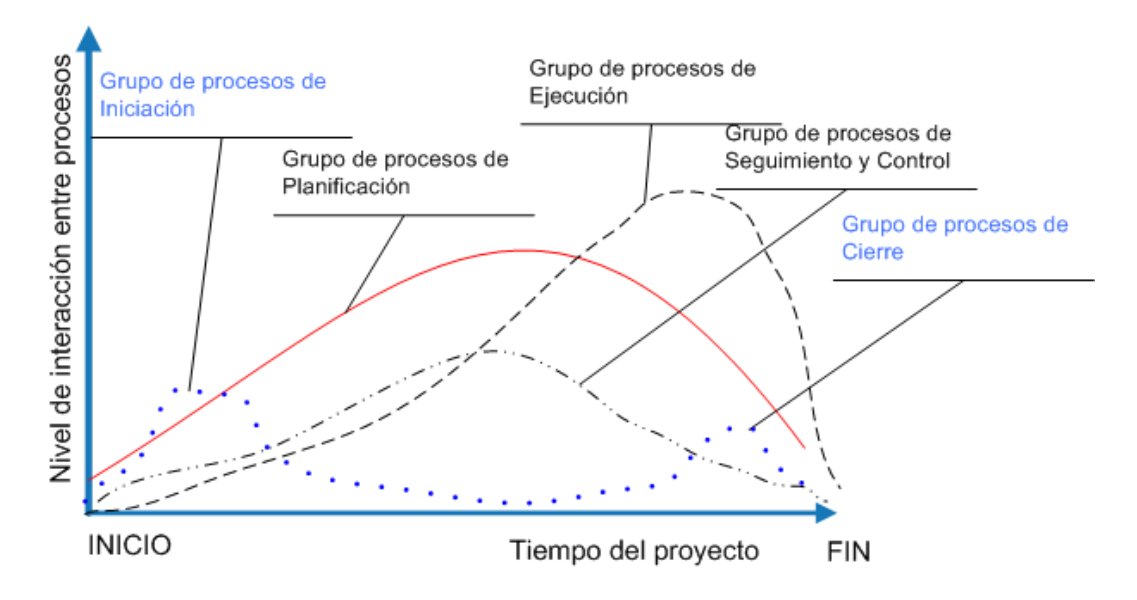

*Figura 27: Costo y Personal en el Ciclo de Vida de un Proyecto.*

Fuente:<http://www.ehu.eus/asignaturasKO/PM/PMBOK/cap3PMBOOK.htm>

Los costos y el personal al inicio son bajos, van subiendo conforme el proyecto se desarrolla, se mantienen durante la realización del trabajo decrecen al cierre del proyecto.

#### **Procesos en la Administración de Proyectos**

La administración de procesos incluye cinco Grupos de Procesos de la Dirección de Proyectos, los cuales son:

**Grupo del Proceso de Iniciación:** Aquellos procesos realizados para definir un nuevo proyecto o una nueva fase de un proyecto ya existente, mediante la obtención de la autorización para comenzar dicho proyecto o fase.

**Grupo del Proceso de Planificación:** Aquellos procesos requeridos para establecer el alcance del proyecto, refinar los objetivos y definir el curso de acción necesario para alcanzar los objetivos para cuyo logro se emprendió el proyecto.

**Grupo del Proceso de Ejecución:** Aquellos procesos realizados para completar el trabajo definido en el plan para la dirección del proyecto a fin de cumplir con las especificaciones del mismo.

**Grupo del Proceso de Seguimiento y Control**: Aquellos procesos requeridos para dar seguimiento, analizar y regular el progreso y el desempeño del proyecto, para identificar áreas en las que el plan requiera cambios y para iniciar los cambios correspondientes.

**Grupo del Proceso de Cierre:** Aquellos procesos realizados para finalizar todas las actividades a través de todos los grupos de procesos, a fin de cerrar formalmente el proyecto o una fase del mismo.

## **3.1.2. Ingeniería del Proyecto**

Se procede a realizar los el anexo de planos.

- Plano Unifilares General Comunicaciones D01
- Plano Recorrido de Cableado SE Principal G01
- Plano Unifilar General Comunicaciones SE Principal C01
- Plano Recorrido de Cableado SE Secundario G01
- Plano Unifilar General Comunicaciones SE Secundaria C01

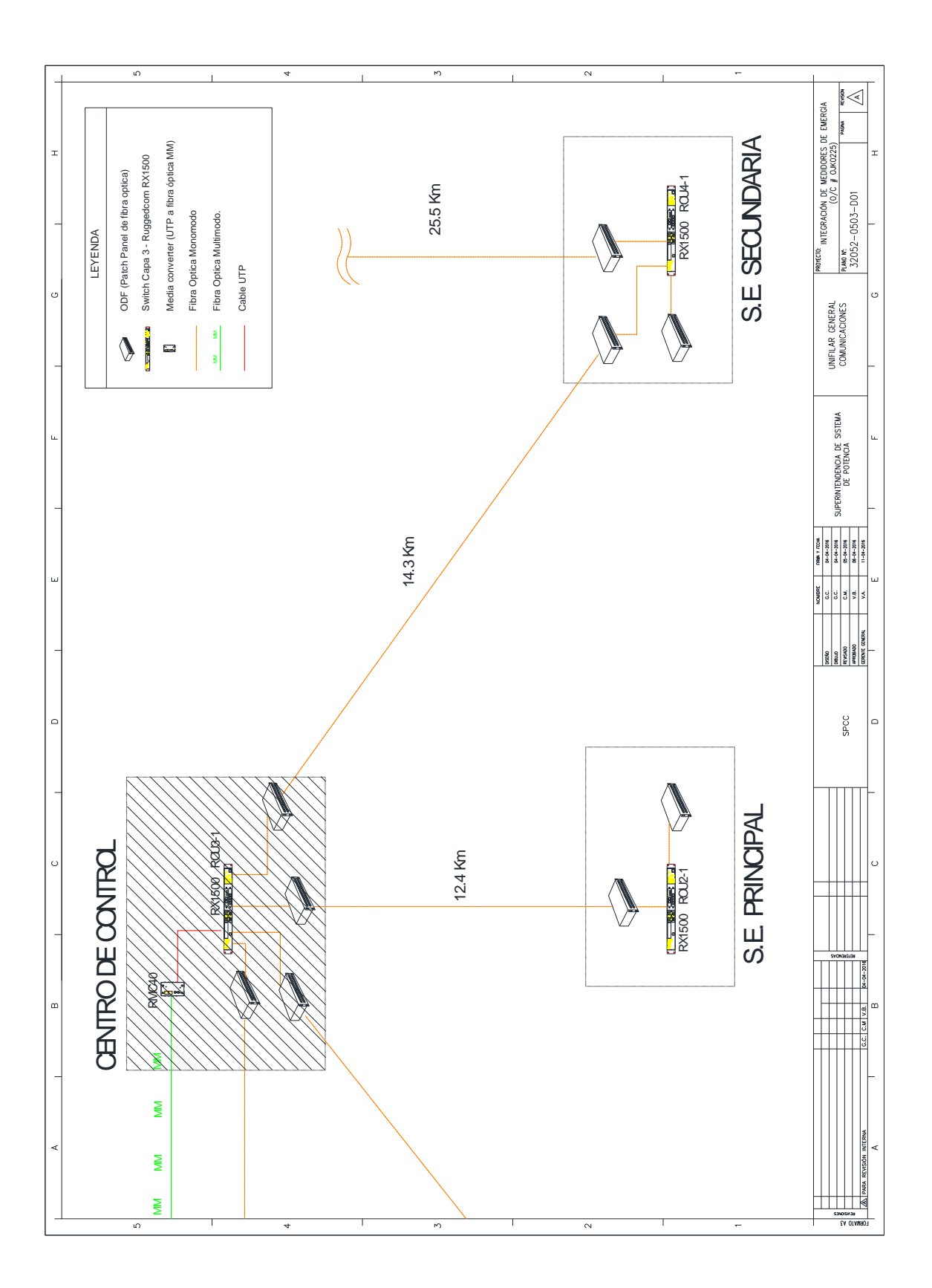

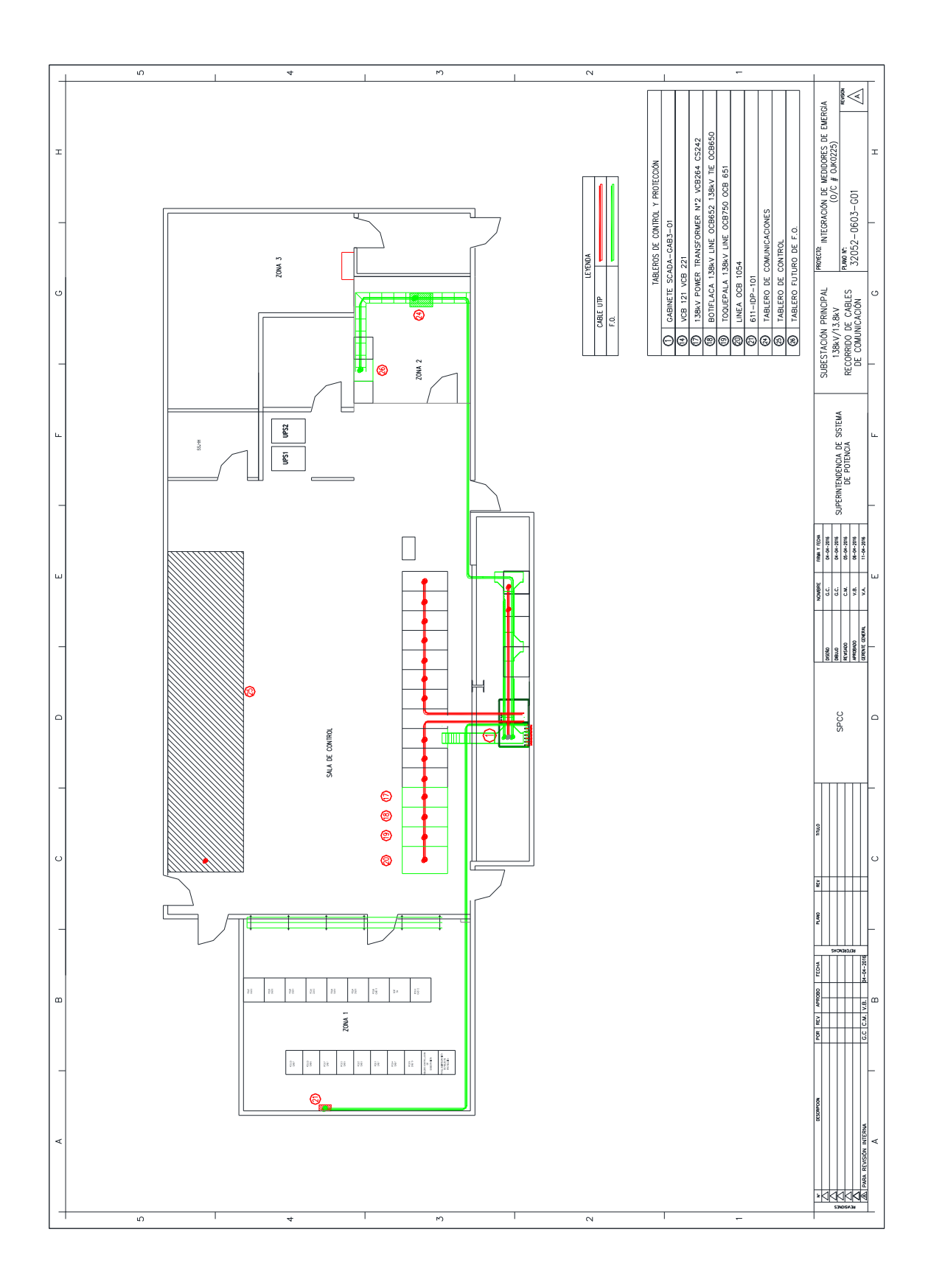

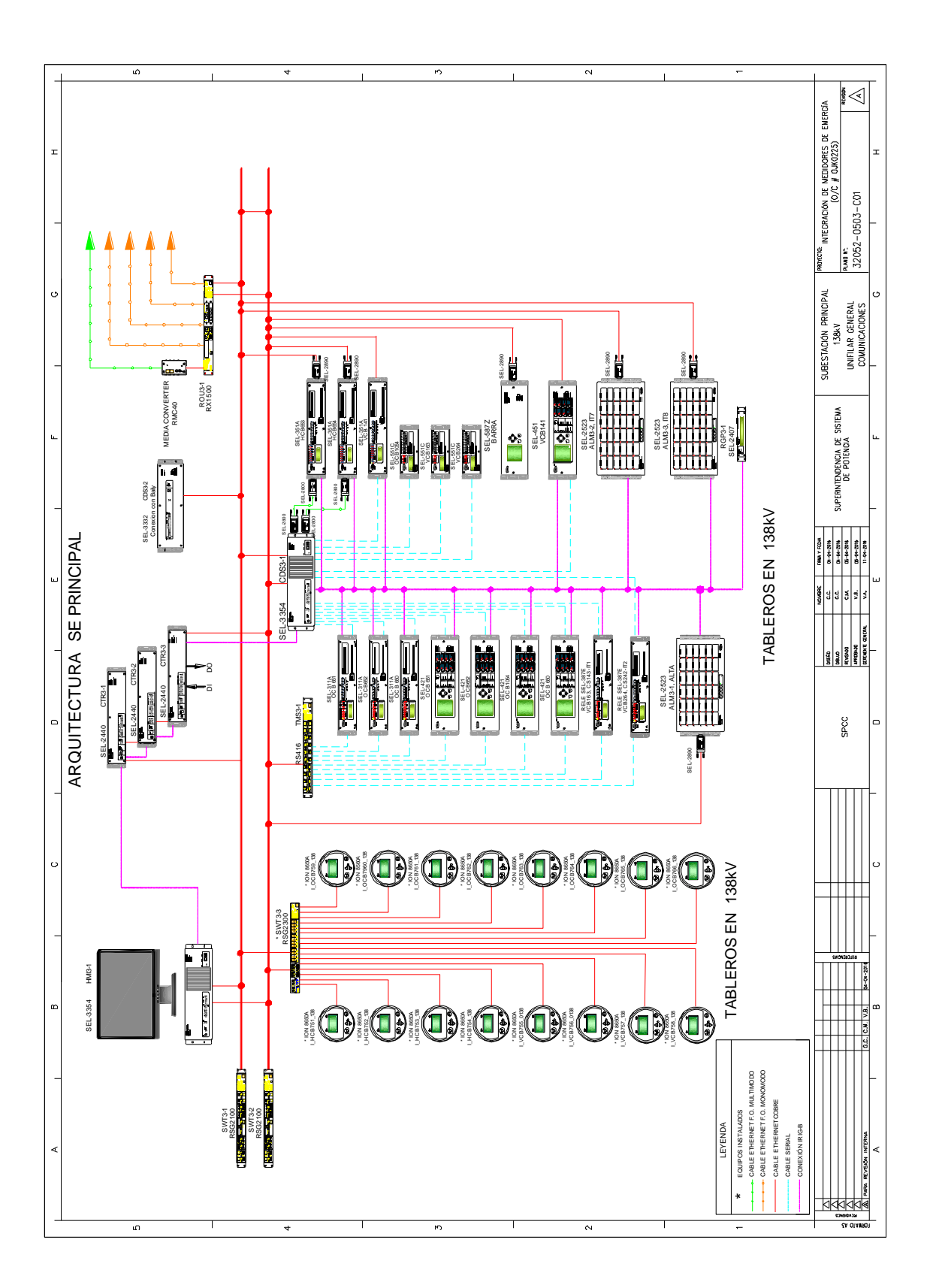

44

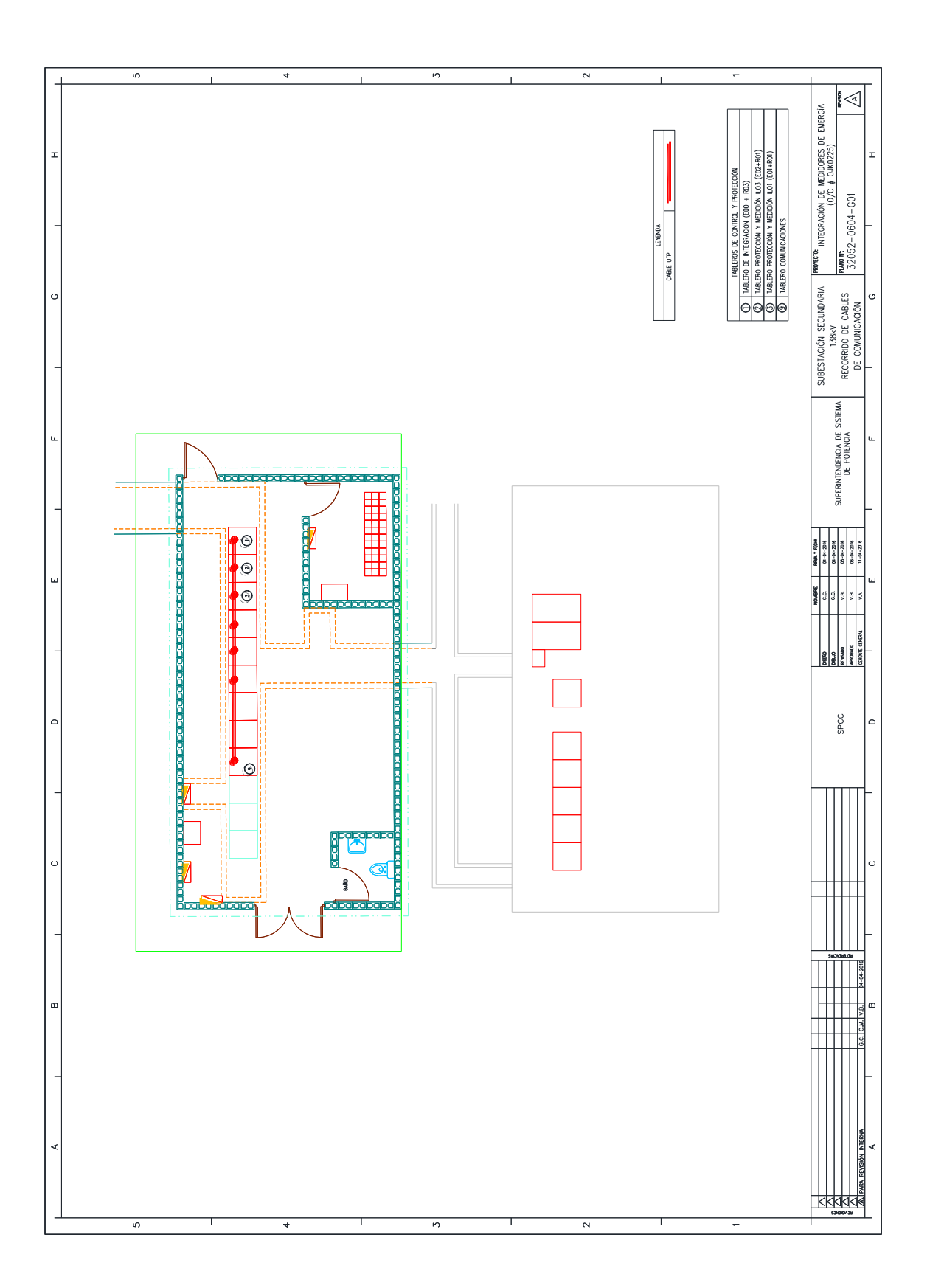

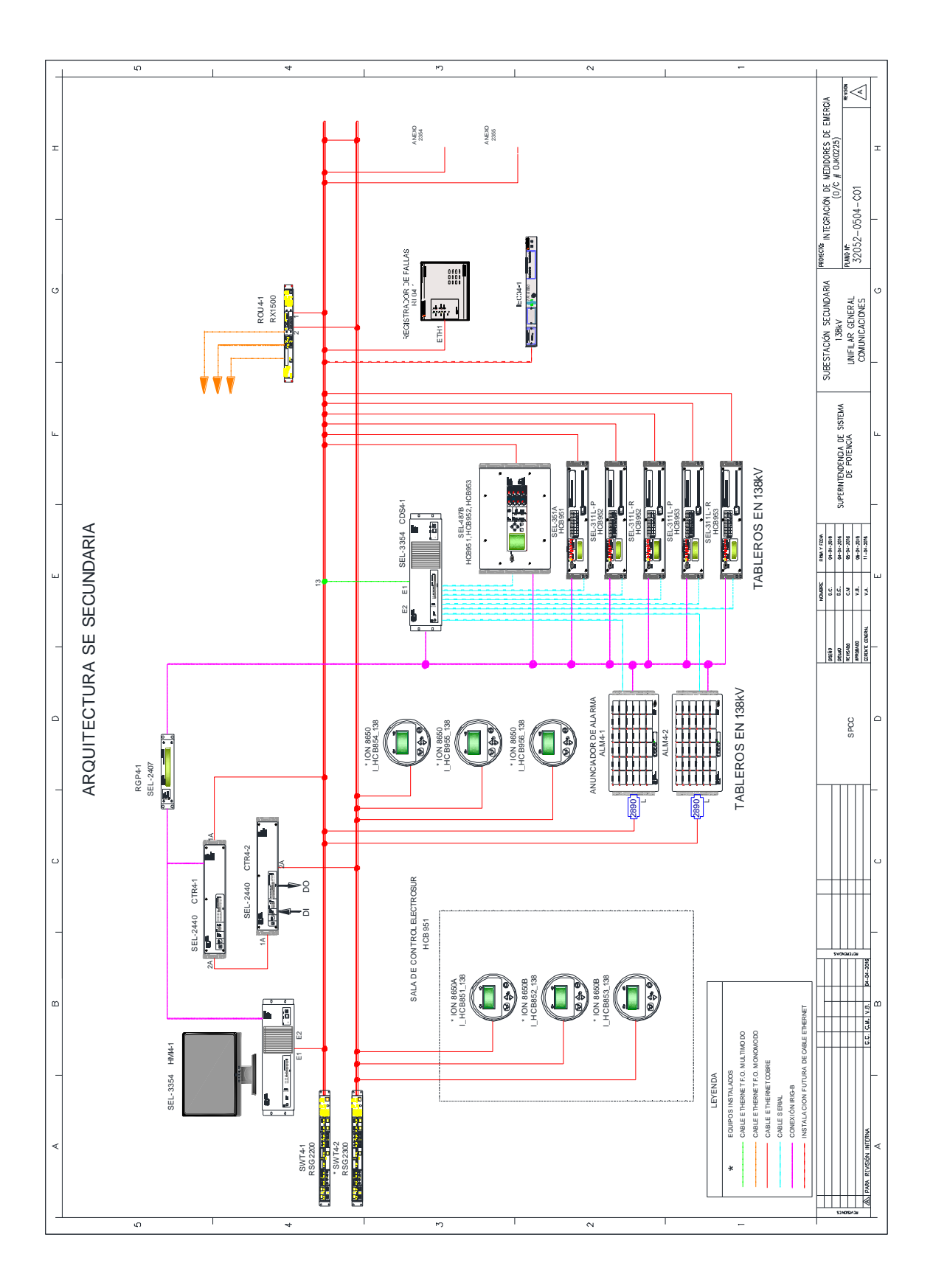

#### **3.1.3. Soporte del Proyecto**

Se coordinara con personal de Schneider Electric Perú para el soporte de los medidores de energía ION 8650.

Coordinación con el área de Telecomunicaciones que están encargados de la parte informática de la empresa.

#### **3.1.4. Planificación de la calidad**

Al finalizar el cableado y el conectorizados de terminales en los equipos y en patch panel se tendrá que certificar las conexiones con el equipo. El DXT-1800 CableAnalizer que reduce sustancialmente el tiempo total requerido para certificar las instalaciones de cable. Este certificador ofrece un Autotest Categoría 6 que cumple los requerimientos TIA-568-B para cableado estructurado en una tercera parte del tiempo empleado por otros dispositivos. El DTX CableAnalyzer supera las necesidades para Cat 5e / 6 y clase E / D / F y está verificado por UL para cumplir los requerimientos ISO Level IV y TIA Level IIIe Accuracy. Realizando las siguientes pruebas:

**Prueba de mapeo de cables:** esta prueba busca y constituye el mapa de los 9 hilos posibles, pero solo consiste los hilos definidos para el tipo de cables seleccionados.

En un circuito abierto arrojara cero Capacitancia y en consecuencia resultado erróneos en Diafonía.

**Prueba de longitud del cable:** en esta se verifica que la longitud de cada par, este dentro de los límites recomendados para el cable seleccionado.

**Prueba de resistencia en C. Cto.:** Esta prueba mide la resistencia en lazo cerrado de cada par, se expresa en ohmios y se compara a valores patrón del fabricante. **Pruebas de Next:** (Near end cross talk) diafonía extremo cercano, se muestra el retardo.

**Pruebas de ELFEXT:** (Equal level front end cross talk) diafonía extremo remoto de igual nivel se muestra el retardo.

**Diafonía:** (Crosstalk XT) es cuando parte de las señales presentes en uno de ellos, considerado perturbador, aparece en el otro, considerado perturbado. Provocando desequilibrios de admitancia entre los hilos de ambos circuitos.

**Admitancia:** Facilidad de un circuito que ofrece al paso de la corriente o el valor inverso de la impedancia.

**NEXT:** Esta prueba mide la diafonía existente entre un par trasmisor y un par adyacente dentro del mismo cable. La medición se realiza en ambos extremos, para todas las combinaciones posibles, arrojando 12 resultados.

**ELFEXT:** Es similar a la prueba NEXT, solo que el trafico solo se genera en la unidad remota. Se realiza para todas las combinaciones de pares posibles, 24 resultados.

**POWER SUM:** Mide los efectos de diafonía de tres pares trasmisores sobre el cuarto del mismo cable.

**Prueba de la atenuación:** Mide la pérdida de la intensidad global de la señal en el cable. Se mide inyectando una señal de amplitud conocida en la unidad remota y leyendo la amplitud correspondiente en la unidad pantalla.

**Prueba de la pérdida de retorno:** esta prueba mide el cociente entre la intensidad de la señal reflejada y la transmitida.

**Prueba de la Impedancia:** Esta medida se deduce de las medidas del retardo y la capacitancia, se expresa en ohmios.

**Prueba de retardo y desfase:** Esta prueba mide el periodo de tiempo (en ns) que

emplea una señal aplicada en un extremo en recorrer el trayecto al otro extremo.

**Prueba de la capacitancia:** Entre dos conductores de cada par para verificar que la instalación no haya alterado la capacitancia (en nF) propia del cable.

**Pruebas de ACR:** (Relación entre la atenuación y la diafonía RAD) se realiza una comparación matemática entre los resultados de la atenuación y la diafonía (Next).

**Prueba del Power Sum ACR:** se calcula sumando el valor de diafonía (NEXT) correspondiente a un par seleccionado los valores correspondientes a los otros 3 pares del mismo cable.

**Prueba del Margen:** es un análisis matemático de los datos ya obtenidos en las pruebas anteriores. Es la suma del Psum ACR del peor par después que la atenuación se haya normalizado a 100 mt.

#### **3.1.5. Identificación de estándares y métricas**

**ANSI/TIA/EIA-568-B:** Cableado de Telecomunicaciones en Edificios Comerciales sobre cómo instalar el Cableado: TIA/EIA 568-B1 Requerimientos generales; TIA/EIA 568-B2: Componentes de cableado mediante par trenzado balanceado; TIA/EIA 568-B3 Componentes de cableado, Fibra óptica.

**ANSI/TIA/EIA-569-A:** Normas de Recorridos y Espacios de Telecomunicaciones en Edificios Comerciales sobre cómo enrutar el cableado.

**ANSI/TIA/EIA-570-A:** Normas de Infraestructura Residencial de Telecomunicaciones.

**ANSI/TIA/EIA-606-A:** Normas de Administración de Infraestructura de Telecomunicaciones en Edificios Comerciales.

**ANSI/TIA/EIA-607:** Requerimientos para instalaciones de sistemas de puesta a tierra de Telecomunicaciones en Edificios Comerciales.

**ANSI/TIA/EIA-758:** Norma Cliente-Propietario de cableado de Planta Externa de

Telecomunicaciones.

**TIA/EIA-569-A:** Estandarizar sobre las prácticas de diseño y construcción específicos los cuales darán soporte a los medios de transmisión y al equipo de comunicaciones.

- Se limita a los aspectos telecomunicaciones en el diseño y construcción de edificios comerciales.
- El estándar no cubre los aspectos de seguridad en el diseño del edificio.
- Rutas de cableado horizontal
- Rutas de cableado principal
- Área de trabajo
- Closet de telecomunicaciones
- Cuarto de equipo
- Entrada de servicios

Las rutas de cableado horizontal incluyen:

- Ducto bajo el piso
- Piso falso
- Tubo conduit
- Charolas para cable
- Rutas de techo falso
- Rutas perimetrales

# **ANSI / TIA-568-C.2-1 "Addendum 1, Especificaciones para 100Ω Categoría 6 Cableado"** está en desarrollo y contendrá los requisitos mecánicos y de transmisión y métodos de verificación de laboratorio y pruebas de campo para un sistema de cableado blindado específica a favor de 40 Gb / s transmisión por un canal 30 metros que contiene dos conectores a través de la banda de señal de 1

MHz a 2 GHz. Haga clic aquí para obtener respuestas a preguntas categoría 8 de cableado comunes.

**ANSI / TIA-568-C.2 "cableado balanceado de par trenzado de telecomunicaciones y componentes"** fue desarrollado por la TIA TR-42.7 Cableado de Cobre Subcomité y se publicaron en agosto de 2011.

- Cambios significativos relativos a la edición anterior incluyen:
- Cableado de Categoría 5e se recomienda para aplicaciones de soporte de 100 MHz
- Categoría de rendimiento de 5 canal ha sido trasladado a un anexo informativo
- Se han añadido los requisitos de rendimiento de canal y enlace permanente
- Ecuaciones de funcionamiento de los parámetros de transmisión individuales se enumeran en una sola tabla para todas las categorías
- Atenuación de acoplamiento se ha introducido como un parámetro en estudio
- Un método de ensayo se especifica para todas las categorías de hardware de conexión

## **3.1.6. Diseño de formatos de aseguramientos de calidad**

Se realizará un certificador: Certificador de cable: testea cable de cobre para superar los estándares IEEE.

Este certificador nos permite el test y la certificación de cableado Cat 6A o Augmented Cat 6. Por lo tanto, podremos determinar qué enlaces se pueden usar con las futuras velocidades de datos, ahorrando tiempo y dinero en comparación con una instalación completamente nueva.

Este conjunto ofrece una certificación compatible con el estándar 10 Gigabit / segundo (10 Gig) que soporta cableado de 10 Mbps a 10 Gig Ethernet para cobre.

Fluke Networks DTX CableAnalyzer

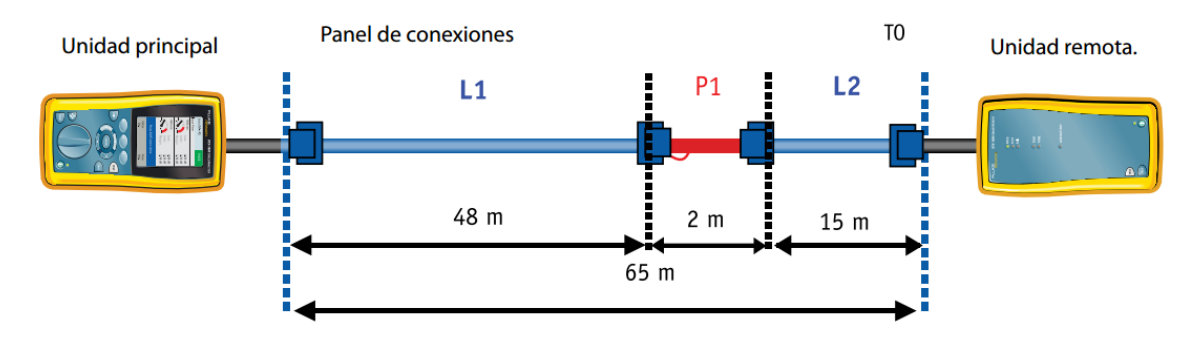

*Figura 28: Certificación de conectorizados RJ45.* Fuente: [http://www.abmrexel.es/img/descargas/pdf/pdf\\_desc\\_44.pdf](http://www.abmrexel.es/img/descargas/pdf/pdf_desc_44.pdf)

#### **Para la medición se realiza los siguientes pasos**

Configuración del equipo DXT-1800 CableAnalizer según la categoría del cable el lugar de testeo.

Se conecta el cable al equipo Certifique los latiguillos y los cables del equipo rápidamente.

Compruebe los requisitos de comprobación de latiguillos de Cat 5e, 6, 6A de manera eficiente y precisa.

Garantice que el rendimiento del latiguillo cumple con los requisitos de rendimiento de los enlaces instalados y los estándares del sector.

Mida todos los parámetros clave de comprobación de latiguillo: mapa de cableado, longitud, retraso de propagación, desviación del retraso, NEXT y pérdidas de retorno.

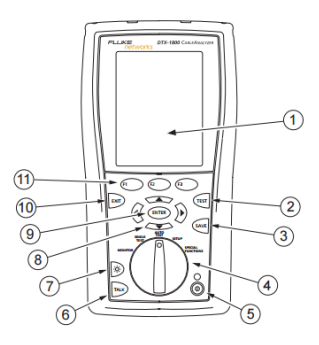

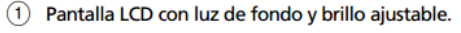

- (2) TEST: (PRUEBA): Inicia la prueba actualmente seleccionada. Activa el generador de tonos para cableado de par trenzado si no se detecta el remoto inteligente. La prueba se inicia cuando ambos probadores están conectados.
- (GUARDAR): Guarda los resultados de Autotest en  $\circled{3}$ la memoria.
- $\left( 4\right)$ La llave selectora rotativa selecciona los modos del probador.
- $\circledS$ ©: Tecla de encendido/apagado.
- (HABLAR): Presione para usar el auricular para  $(6)$ hablar con la persona que está en el otro extremo del enlace.
- $\odot$ **D**: Presione para cambiar el ajuste de brillo de la luz de fondo. Mantenga presionada durante 1 segundo para ajustar el contraste de la pantalla.
- **EXECT:** Teclas de flecha para navegar por  $\circled{8}$ las pantallas e incrementar o disminuir los valores alfanuméricos.
- (INTRO): Esta tecla selecciona el elemento  $\circled{9}$ resaltado de un menú.
- $(10)$ **BOD** (SALIR): Sale de la pantalla actual sin guardar los cambios.
- ⊕ (c) (c) : Las teclas programables proporcionan funciones relacionadas con la pantalla actual. Las funciones se muestran en la pantalla por encima de las teclas.

#### *Figura 29: Características del panel frontal del probador*

Fuente: [https://www.seisa.com.co/\\_networks/formacion/notas-aplicacion/Manual-de](https://www.seisa.com.co/_networks/formacion/notas-aplicacion/Manual-de-uso-DTX-Series.pdf)[uso-DTX-Series.pdf](https://www.seisa.com.co/_networks/formacion/notas-aplicacion/Manual-de-uso-DTX-Series.pdf)

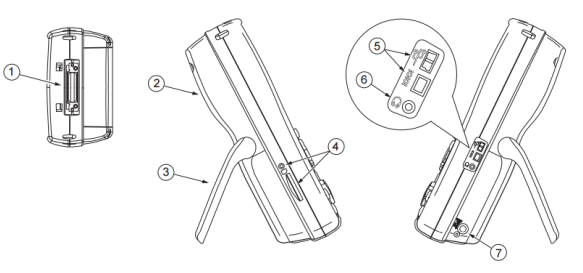

- ⋒ Conector para adaptadores de interfaz para par trenzado.
- $\circled{2}$ Cubierta del compartimiento del módulo. Deslícela para instalar módulos opcionales, como el módulo para fibra.
- 3 Soporte
- 4 DTX-1800 y DTX-1200: Ranura y LED de actividad de la tarjeta de memoria desmontable. Para extraerla, presione y retire la tarjeta.
- Puertos USB ( strategy ) y RS-232C ( | ⊙ | ⊙ |: DTX-1800,  $\circled{5}$ DTX-1200) para cargar informes de prueba a un PC y actualizar el software del probador. El puerto RS-232C utiliza un cable DTX personalizado disponible de Fluke Networks.
- 6 Toma del auricular para el modo hablar.
- Conector para el adaptador de CA. El indicador LED se  $\Omega$ enciende al conectar el probador a la alimentación de CA
	- Rojo: La batería se está cargando.  $\bullet$
	- Verde: La batería está cargada.
	- Rojo intermitente: Se agotó el tiempo de carga. La batería no alcanzó la carga completa en 6 horas. Vea "Encendido del probador" en la página 14.

*Figura 30: Características de los paneles lateral y superior del probador*

Fuente: https://www.seisa.com.co/ networks/formacion/notas-aplicacion/Manual-de[uso-DTX-Series.pdf](https://www.seisa.com.co/_networks/formacion/notas-aplicacion/Manual-de-uso-DTX-Series.pdf)

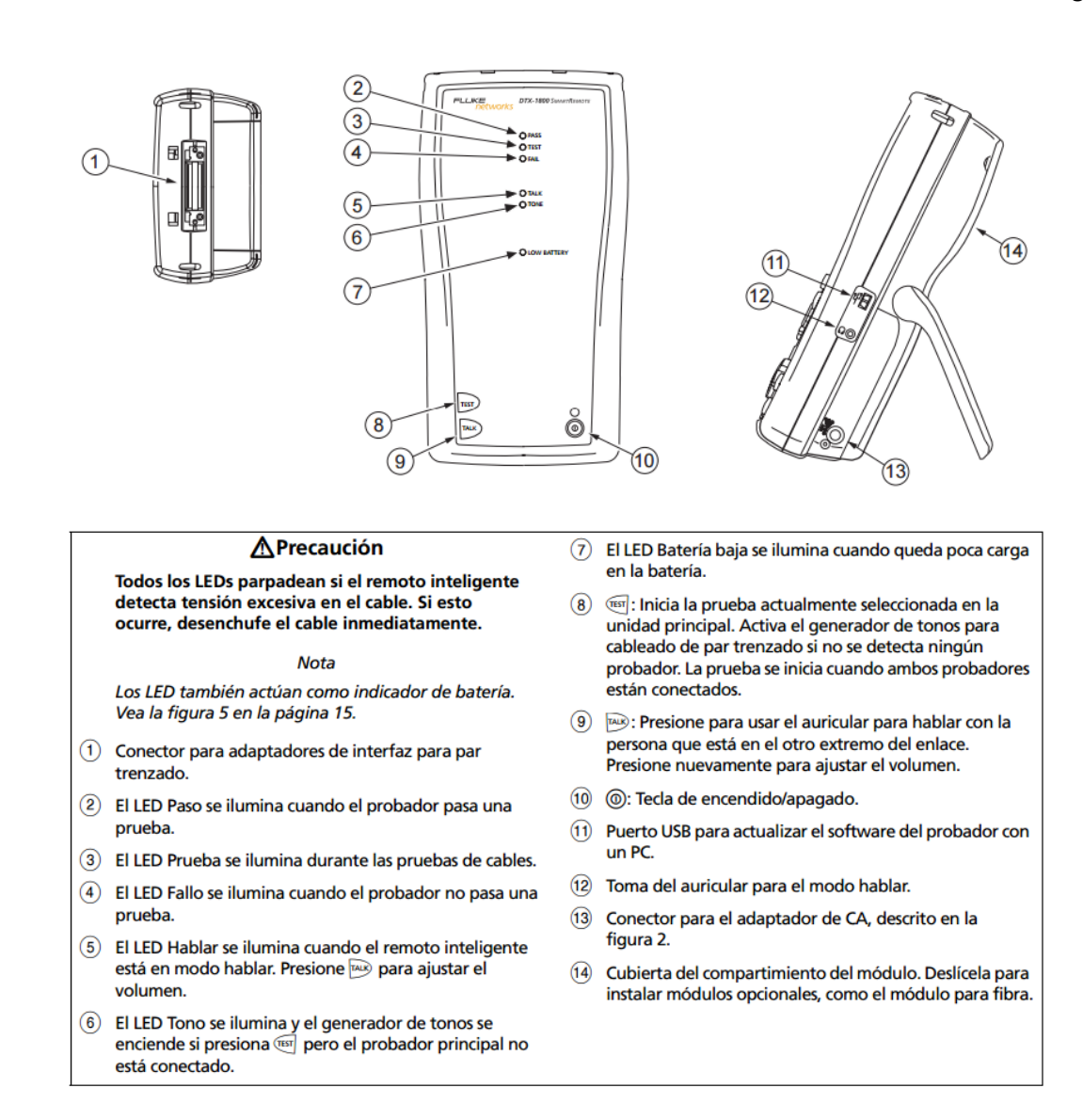

## *Figura 31: Características del remoto inteligente (cont.)*

Fuente: [https://www.seisa.com.co/\\_networks/formacion/notas-aplicacion/Manual-de](https://www.seisa.com.co/_networks/formacion/notas-aplicacion/Manual-de-uso-DTX-Series.pdf)[uso-DTX-Series.pdf](https://www.seisa.com.co/_networks/formacion/notas-aplicacion/Manual-de-uso-DTX-Series.pdf)

#### **Pasos para la medición:**

**Seleccionar el tipo de cable:** Seleccione un tipo de cable apropiado para el tipo que probará. Los tipos de cable están organizados por tipo y fabricante. Para crear un tipo de cable, seleccione Personalizar. Vea el Manual de referencia técnica para obtener más información. **SETUP > Par trenzado > Tipo de cable.**

**Límites:** Seleccione el límite de prueba apropiado para la tarea. Para crear un límite

de prueba, seleccione Personalizar. Vea el Manual de referencia técnica para obtener

más información. **SETUP > Par trenzado > Límite de prueba**

**Tipo de conexionado:** El parámetro Configuración tomas de salida determina qué pares de cables se prueban y qué números de pares se asignan a los mismos. Si desea ver el mapa de cableado de una configuración, presione J Muestra desde la pantalla Configuración tomas de salida. Seleccionando "Personalizado" podrá crear una configuración. Para obtener más información consulte el Manual de referencia técnica. **SETUP > Par trenzado > Conf. Tomas de salida.**

**Programar HDTDX/HDTDR:** Sólo APRUEBA\*/NO APRUEBA **(PASA\*/FALLO) solamente:** El comprobador muestra los resultados HDTDX y HDTDR sólo para los autodiagnósticos con resultados Aprueba\*, No Aprueba\*, O No Aprueba (Pasa\*, Fallo\*, O Fallo).

**Todos los AUTODIAGNÓSTICOS:** El comprobador muestra HDTDX y HDTDR para todos los autodiagnósticos. **SETUP > Par trenzado > HDTDX/HDTDR.**

**Mapa de cableado:** Seleccione Activar para comprobar cableado por medio de un dispositivo PoE (potencia sobre Ethernet) no alimentado de alcance medio. Para obtener más información, consulte el Manual de referencia técnica**. SETUP > Par trenzado > Mapa de cableado de CA**

**Verifique el espacio de memoria disponible:** Inserte una tarjeta de memoria (DTX-1800 y 1200), gire la llave selectora rotativa hasta SPECIAL FUNCTIONS y seleccione Estado memoria. Modelos DTX-1800 y 1200: presione **"F1"** para alternar entre el estado de la tarjeta de memoria y el de la memoria interna. Use **"F2"** para dar formato a la tarjeta de memoria o memoria interna, si es necesario.

**Seleccione una fuente de ID del cable:** Puede seleccionar la ID de una lista previamente generada o crear una después de cada prueba. Gire la llave selectora rotativa hasta SETUP, seleccione Configuración de instrumentos, seleccione Fuente de ID del cable y, a continuación, seleccione una fuente. Vea "Opciones de ID del

cable".

**Configura una carpeta de trabajo:** En el menú Configuración de instrumentos seleccione lo siguiente:

• Almacenamiento de resultados (DTX-1800 y 1200): Seleccione Memoria interna o Tarjeta de memoria (si la hay).

• Carpeta actual: Seleccione una carpeta existente o presione **"F1"** Crear carpeta para crear una carpeta nueva.

**Configura la opción de almacenamiento de datos gráficos:** En el menú Configuración de instrumentos seleccione Guardar datos gráficos. Seleccione Estándar si desea guardar los datos del gráfico para el rango de frecuencia requerido por el límite de prueba seleccionado. Seleccione Extendido si también desea guardar los datos que exceden el rango requerido por el límite de prueba seleccionado. Seleccione No para guardar los datos en formato de sólo texto, lo cual le permite guardar más resultados.

**Introduzca información del trabajo:** En el menú Configuración de instrumentos, presione **"hacia la derecha"** para mostrar la ficha con los nombres del Operador, el Lugar y la Empresa. Para introducir un nombre nuevo, seleccione el ajuste y presione **"F1"** Crear; luego utilice las teclas programables, **"flechas para desplazarse"** y **"enter"** para editar. Presione **"SAVE"** cuando haya terminado.

**Active el guardado automático, si así lo desea:** En el menú Configuración de instrumentos, presione **"hacia la derecha"** para mostrar la ficha con el ajuste Guardar resultados automáticamente. Seleccione Sí para que el comprobador automáticamente guarde las autopruebas utilizando el próximo ID disponible desde la Fuente de ID del cable.

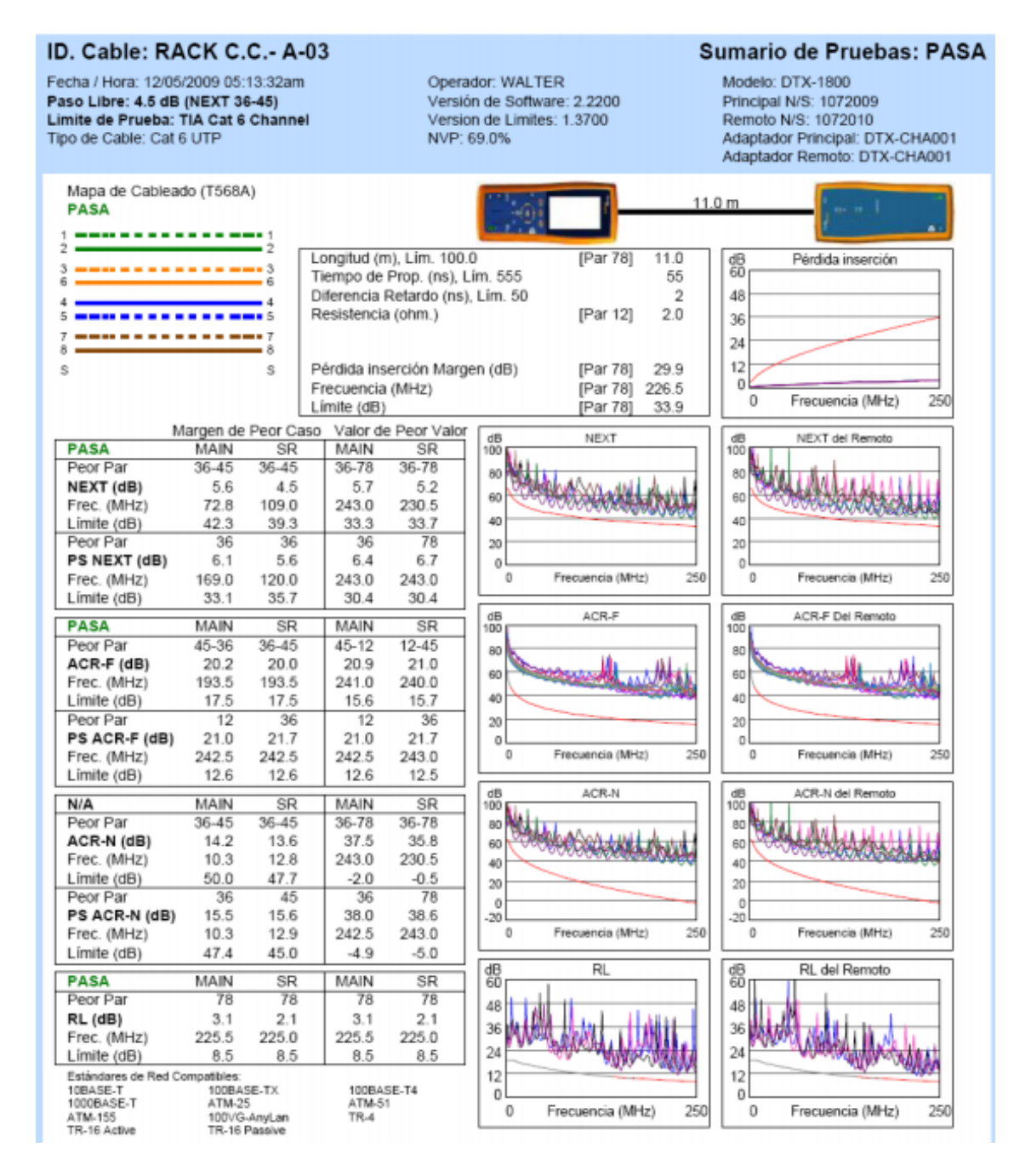

*Figura 32: Formato de reporte de equipo DXT-1800 CableAnalizer*

Fuente: [http://www.hardtec.com.ar/images/certificacion-cableado](http://www.hardtec.com.ar/images/certificacion-cableado-estructurado.pdf)[estructurado.pdf](http://www.hardtec.com.ar/images/certificacion-cableado-estructurado.pdf)

# **3.1.7. Gestión del proyecto**

# **3.1.7.1. Iniciación**

# **A. Acta de constitución del proyecto**

# **Objetivo de cata de Constitución**

El objetivo principal es aprobar el inicio del proyecto. En dicho documento y en el

Enunciado del Alcance del Proyecto, también conocido como "Declaración del

alcance", se deben incluir los objetivos del proyecto.

**Descripción del acta de constitución**

# Formato 1: Acta de Constitución

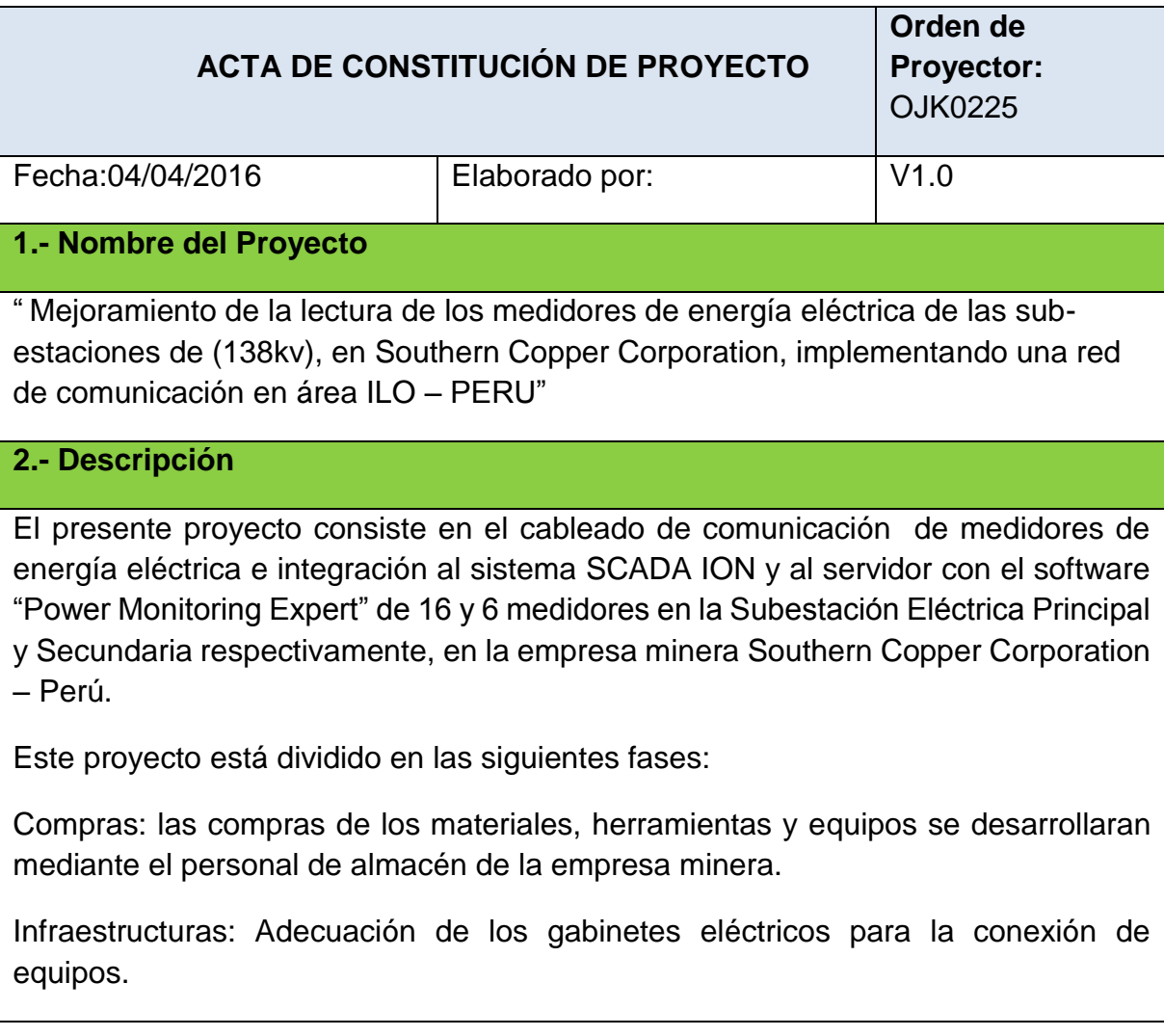

Técnica: programación de los medidores de energía eléctrica (Schneider Electric de modelo ION 8650) y actualización de los planos de construcción y redes comunicación.

Equipamiento: Instalación de cableado STP CAT 6A

Comisionamiento: Se realizará las pruebas de integración al SCADA de datos parciales al concentrador SEL 3354 y total al sistema SCADA ION, garantizando la comunicación de los medidores de energía.

Capacitación: realización de la capacitación al personal del centro de operación.

# **3.- Antecedentes**

Al tener la empresa minera una trayectoria amplia desde el año 1960 esta ha ido modernizando sus inhalaciones y adecuándose a la norma peruana.

Fue publicada "La Norma Técnica para la Coordinación de la Operación en Tiempo Real de los Sistemas Interconectados" (NTCOTR) publicada el 2005-03-03, en su Artículo 1.5.4 señala que el Coordinador del Sistema contará con programas de aplicación en línea para evaluar la seguridad operativa del Sistema el cual requiere él envió de señales a tiempo real al centro de control del Comité de Operación Económica del Sistema (COES), por tal motivo la empresa tiene que reportar los medidores de energía principales de la SE Principal y Secundaria.

Por motivos de facturación mensual de energía, personal se tiene que trasladar desde el centro de control a las subestaciones alejadas a 12.4 km y 14.3 km.

Se atenido reportes de incidentes del personal que se desplaza del centro de control a la SE Principal y Secundaria.

También se ha tenido reportes que los datos obtenidos de los medidores de energía no eran coherentes, que se tuvo que volver a ir a las subestaciones para nuevamente extraer los datos retrasando.

# **4.- Organigrama**

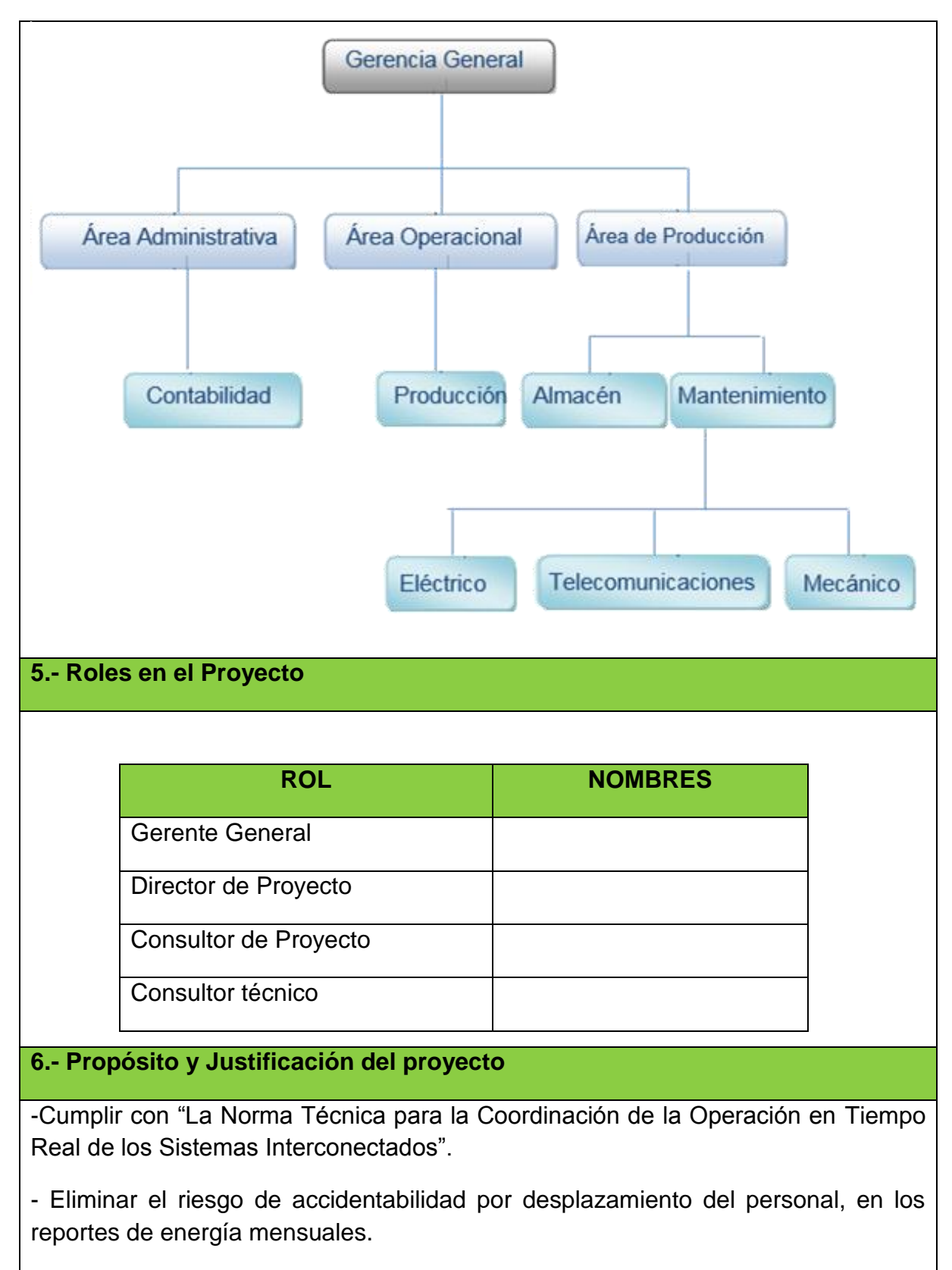

- Superar retrasos y toma de datos errados en la facturación mensual de la empresa.
- Generación de históricos para el uso inapropiado de la energía, optimización.
- Mejora en el reporte de energía.

- Operación de equipos fuera de los rangos de tolerancia.

- Picos en cargas no críticas.

#### **7.- Meta del Negocio**

Optimizar el consumo de energía eléctrica.

Facturación de energía adecuada y confiable.

## **8.- Meta del Proyecto**

La integración de 16 medidores de energía de la SE Principal y 6 medidores de energía en la SE Secundaria.

## **9.- Objetivos del Proyecto**

La integración de medidores a la red para obtener un uso eficiente y mejora de la calidad de la energía; logrando cumpliendo el cronograma, normas técnicas y seguridad, de esta manera dar solución a los continuos problemas que padecía la subestación eléctrica de 138kV

# **10.-Objetivo del Producto**

Generación de reportes de energía mensual mediante del Software Power Monitoring Expert obteniendo así datos históricos y medición en línea.

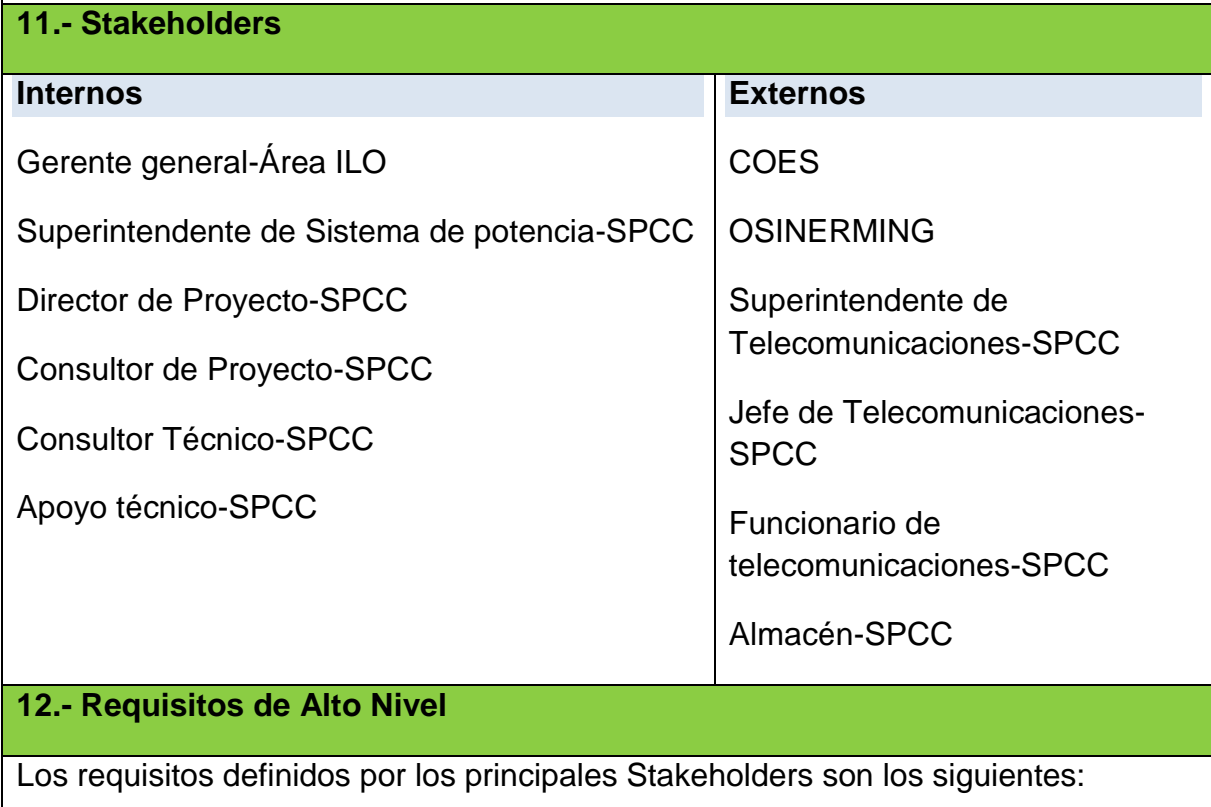

La elección del switch Ethernet deberá tener puntos de red en reserva.

El toda la implementación deberá cumplir con las normas de categoría 6A.

Se deberá topar las acciones de seguridad necesarios porque se trabajara cerca de circuito energizado que son de suma importancia por las cargas que alimenta.

# **13.- Alcance del Proyecto**

Elección e instalación de un switches comunicación.

Realizar adecuación del tableros y el cableado de los medidores con conectorizados al switches si se tiene:

• SE Principal cuenta con 16 medidores de energía.

• SE Secundaria cuenta con 6 medidores de energía.

Se realizara la programación de Medidores de energía para que puedan ser integrarlos a su SCADA existente por protocolo DNP.

Integración de medidores a software propietario Schneider (Power Monitoring Expert).

Generación de reportes de energía. El cual se verá la ciada de tensión, y los picos de voltaje, como también algunas fluctuaciones de la red.

Se Realizara pruebas de calidad en el conectorizados y generación de reportes.

# **14.-Excluciones del Proyecto**

No se realizara confirmaciones en router de las subestaciones que están a cargo del área de telecomunicaciones.

# **15.- Alcance del Producto**

Verificar la integración de medidores en las subestaciones en el concentrador SEL3354

**16.- Exclusiones del Producto**

Se tendrá que coordinar con el área de telecomunicaciones para el tráfico de datos.

# **17.- Cronograma General**
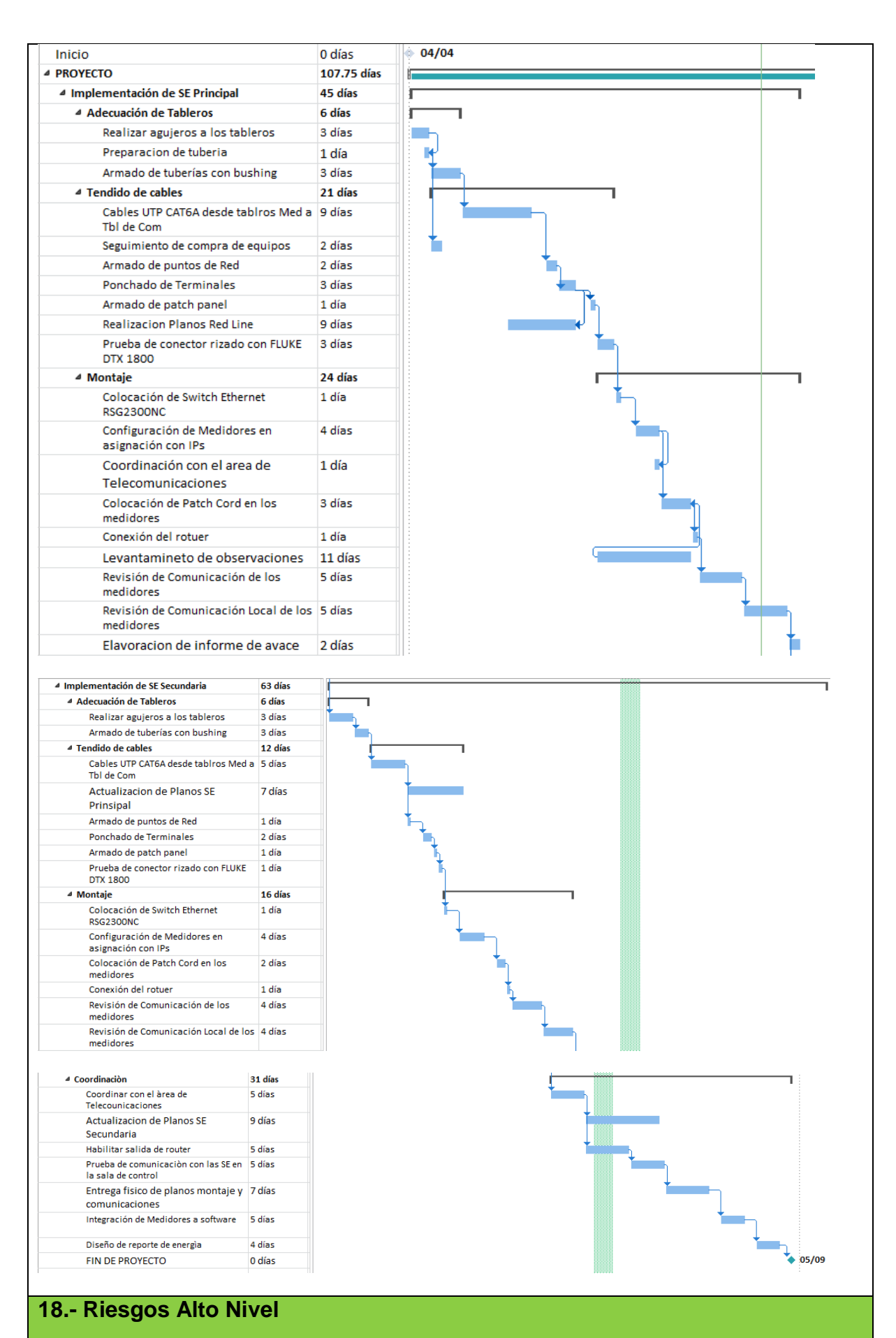

63

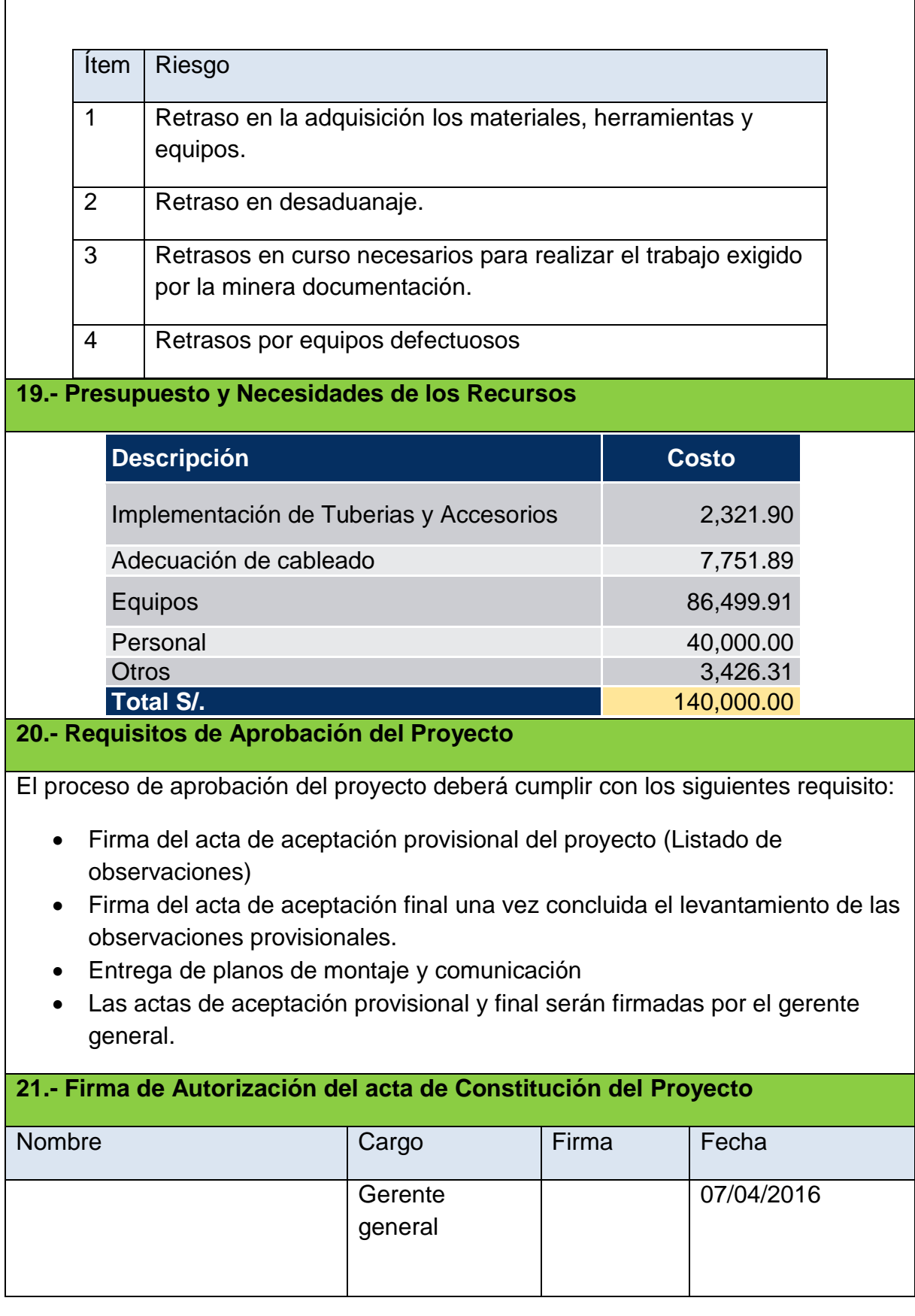

#### **3.1.7.2. Planificación**

#### **A. Alcance – Plan de Gestión del Alcance**

#### **1. Alcance del Producto**

Debemos incluir todo el trabajo necesario sabiendo que hacer y qué no hacer refriéndonos al alcance del producto y al alcance del proyecto. El proyecto cumple con el equilibrio tanto en herramientas, fuentes de datos, metodología, procesos y procedimientos a fin de asegurar que las actividades realizadas para determinar el alcance sean acorde al tamaño, la complejidad y la importancia del proyecto.

#### **2. Alcance del Proyecto**

#### **a. Entregables**

En el listado de entregables se requerirá según siguiente listado

Formato 2: Entregables del proyecto

## **ENTREGABLES DEL PROYECTO: PRODUCTOS ENTREGABLES INTERMEDIOS Y FINALES QUE SE GENERAN EN CADA FASE DEL PROYECTO**

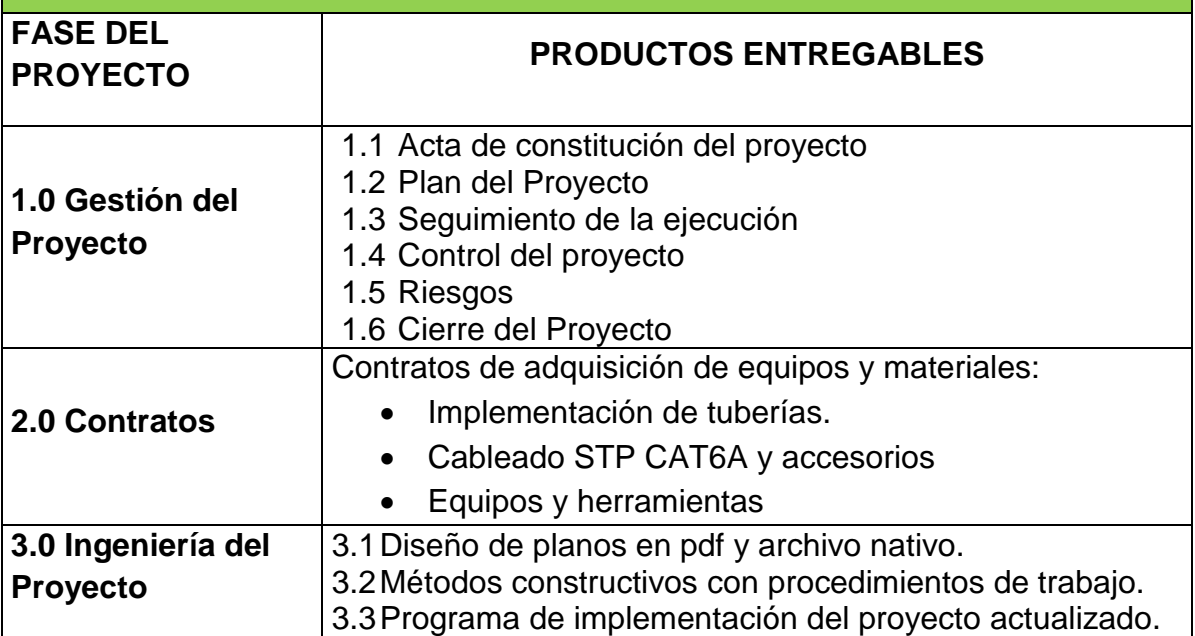

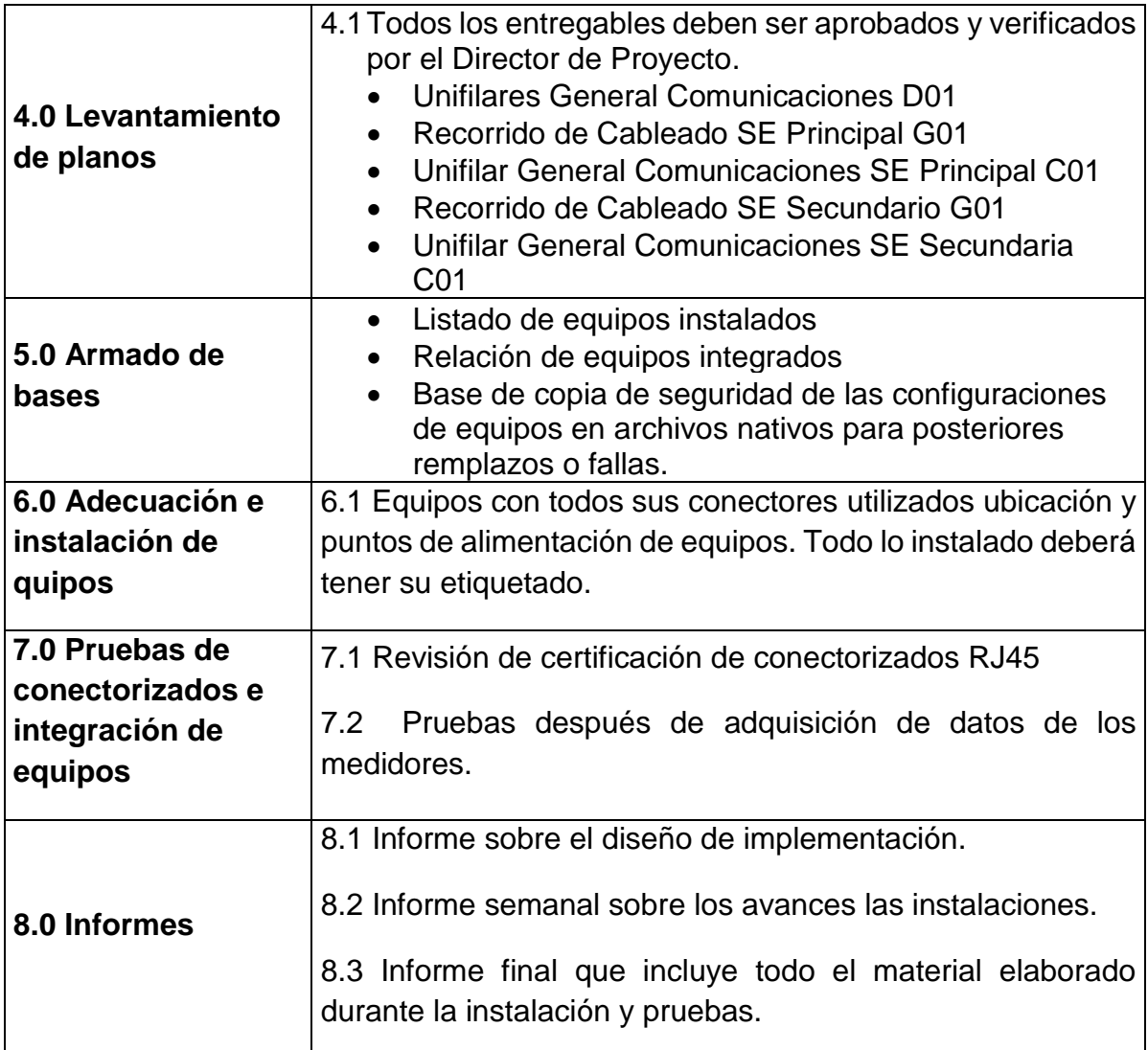

### **b. EDT**

En el siguiente gráfico observamos cuales son las áreas involucradas en el proyecto,

Comenzando desde la Gerencia General y terminando en el área de mantenimiento. La mayor parte del proyecto es de fase secuencial, es decir tenemos que terminar la primera fase para continuar con la segunda fase y así sucesivamente hasta llegar al fin del proyecto. Los EDT, creados para tener una performance son los siguientes

### Formato 3: EDT

## **Plan de Gestión**

Esta es una herramienta que nos ayuda a Planificar como el equipo definirá el alcance del proyecto. Esto comienza con el análisis de la información contenida en el acta de constitución del Proyecto.

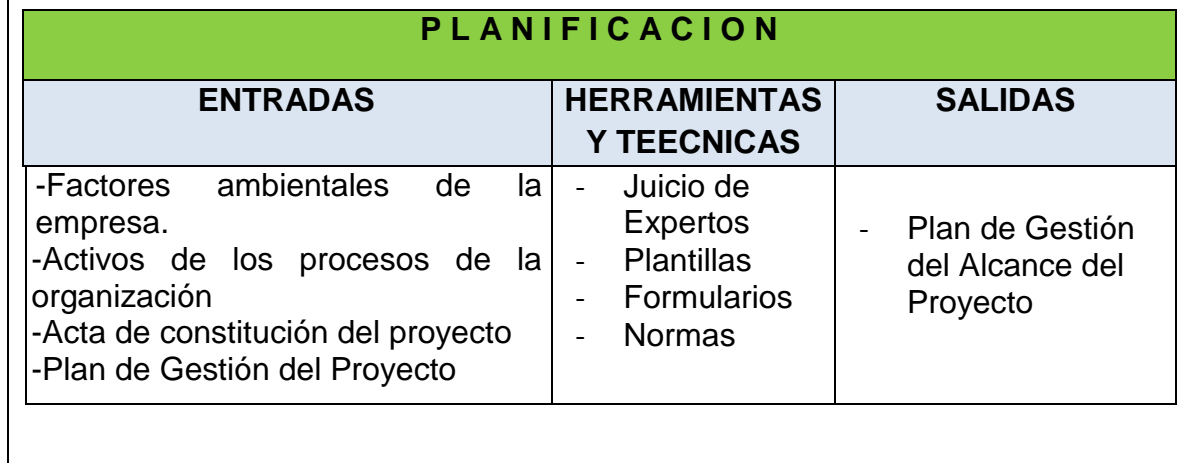

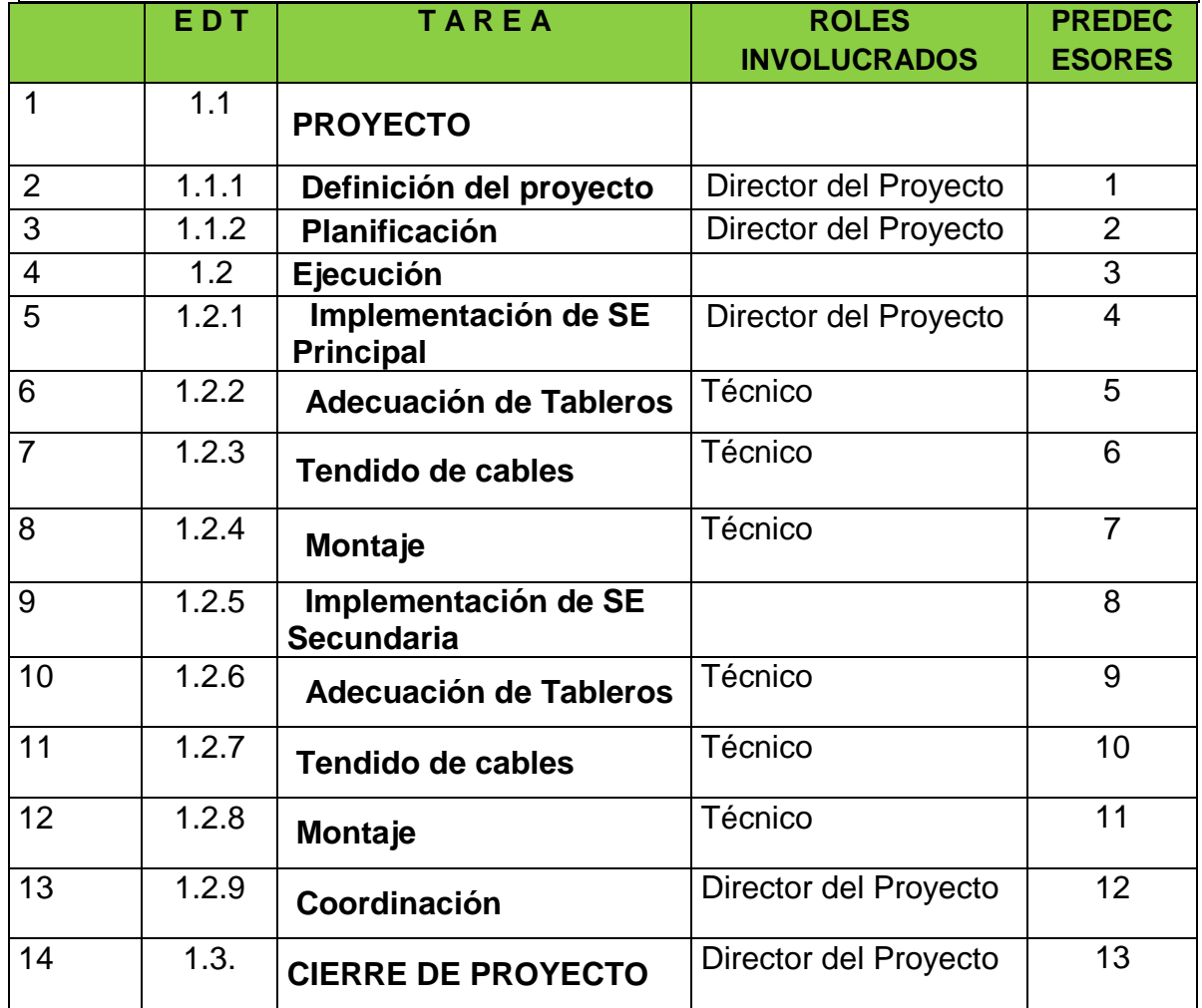

#### **c. Diccionario EDT**

#### **Responsable:** Gerente de proyecto

Descripción del paquete de trabajo: Se hará la planificación de la ubicación del potenciómetro y la boya en el lugar más adecuado de la caja de nivel teniendo en cuenta las restricciones de seguridad y las mejores rutas de acceso tanto para supervisar como para realizar el mantenimiento respectivo. También se hará la planificación de la ruta del tendido del cableado de control para alimentar el potenciómetro lineal.

#### **Entregables:**

- Hoja técnica de equipos
- Hoja técnica del potenciómetro lineal
- Listado y costo de equipos.
- Listado y costo de materiales
- Instructivo de operación del nuevo sistema
- Certificado de capacitación a operadores
- Diagrama general de la instalación y esquema eléctrico.
- Plan de mantenimiento de cada uno de los equipos.

**Criterios de aceptación del entregable:** Que el entregable contenga la documentación requerida según requerimientos técnicos.

Que el documento tenga la firma y sello del encargado.

#### **Actividades principales:**

- Revisión de requerimientos técnicos.
- Realizar documentos con las especificaciones técnicas de los equipos y materiales.
- Realizar la memoria descriptiva.
- Listado y costo de equipos.
- Listado y costo de materiales.
- Supervisar la ejecución.
- Realizar el documento de registro de capacitación de operadores.

## Formato 4: Diccionario EDT

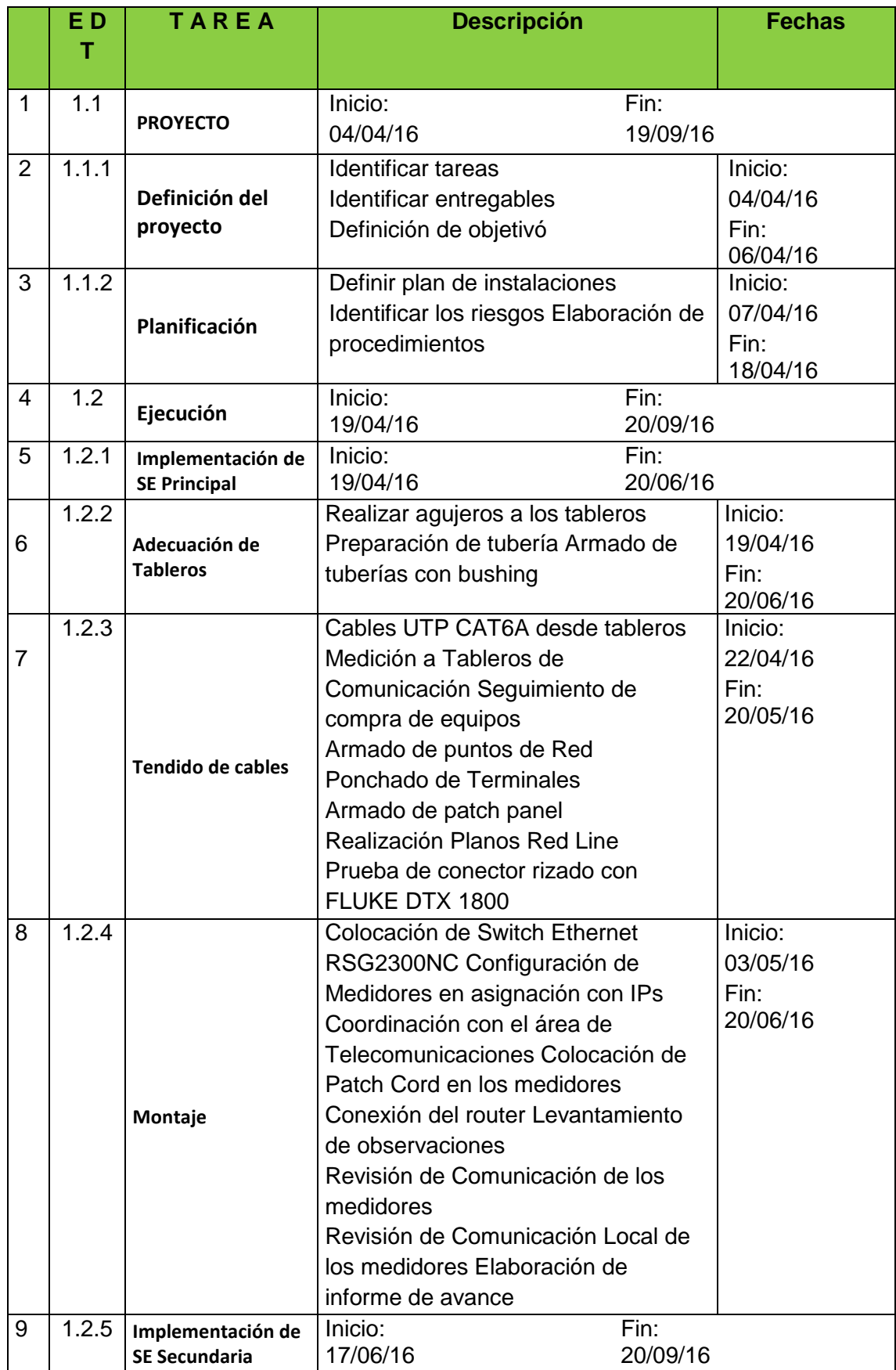

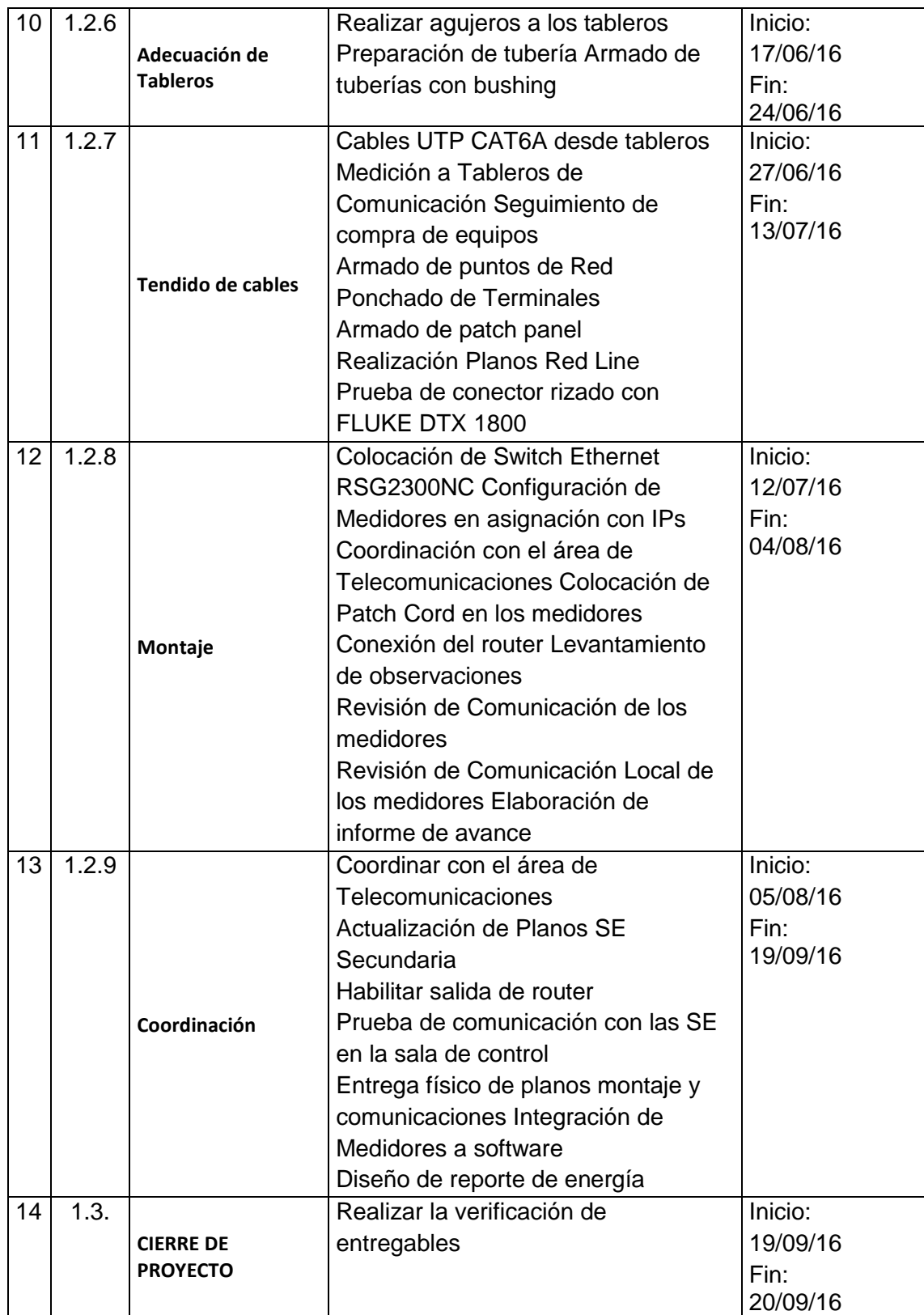

## **B. Costo – Plan de Gestión del Costo**

#### **1. Cuadro de Costo**

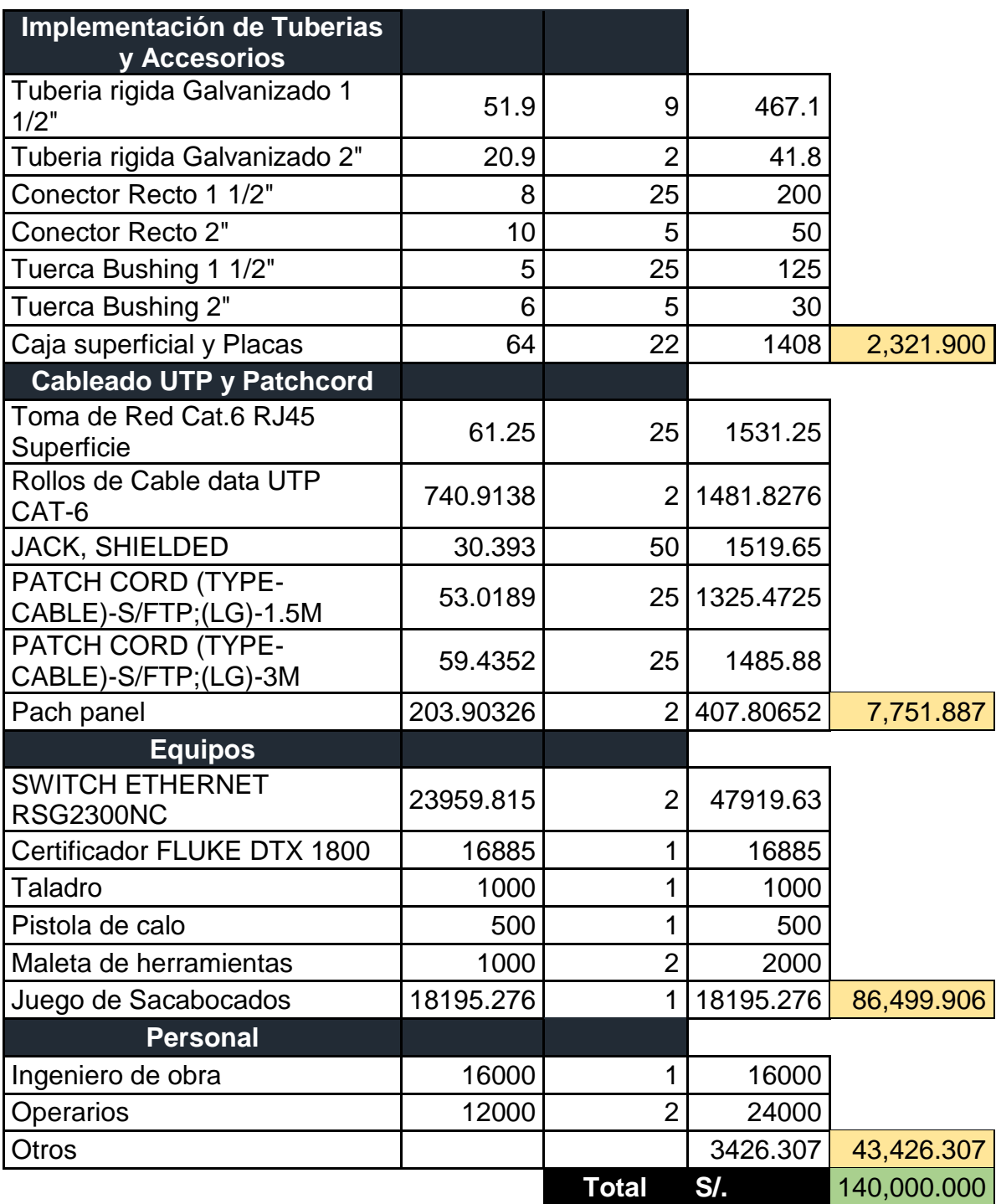

*Tabla 4: Cuadro de Costo*

Fuente: SPCC

### **2. Formato de Pago**

Generación del centro de costos según la orden de trabajo OJK0225

La compra de equipos y materiales lo realizará el área de almacén según las características técnicas requeridas.

El desembolso de dinero se realizara después de que la parte técnica se encargara de dar conformidad a los equipos recepcionados.

El área de almacén será el encargado de realizar la gestión ante un reclamo de garantía de un equipo.

#### **3. Gestión de Cambio en el Costos**

Formato 5: Gestión de Cambio en el Costos

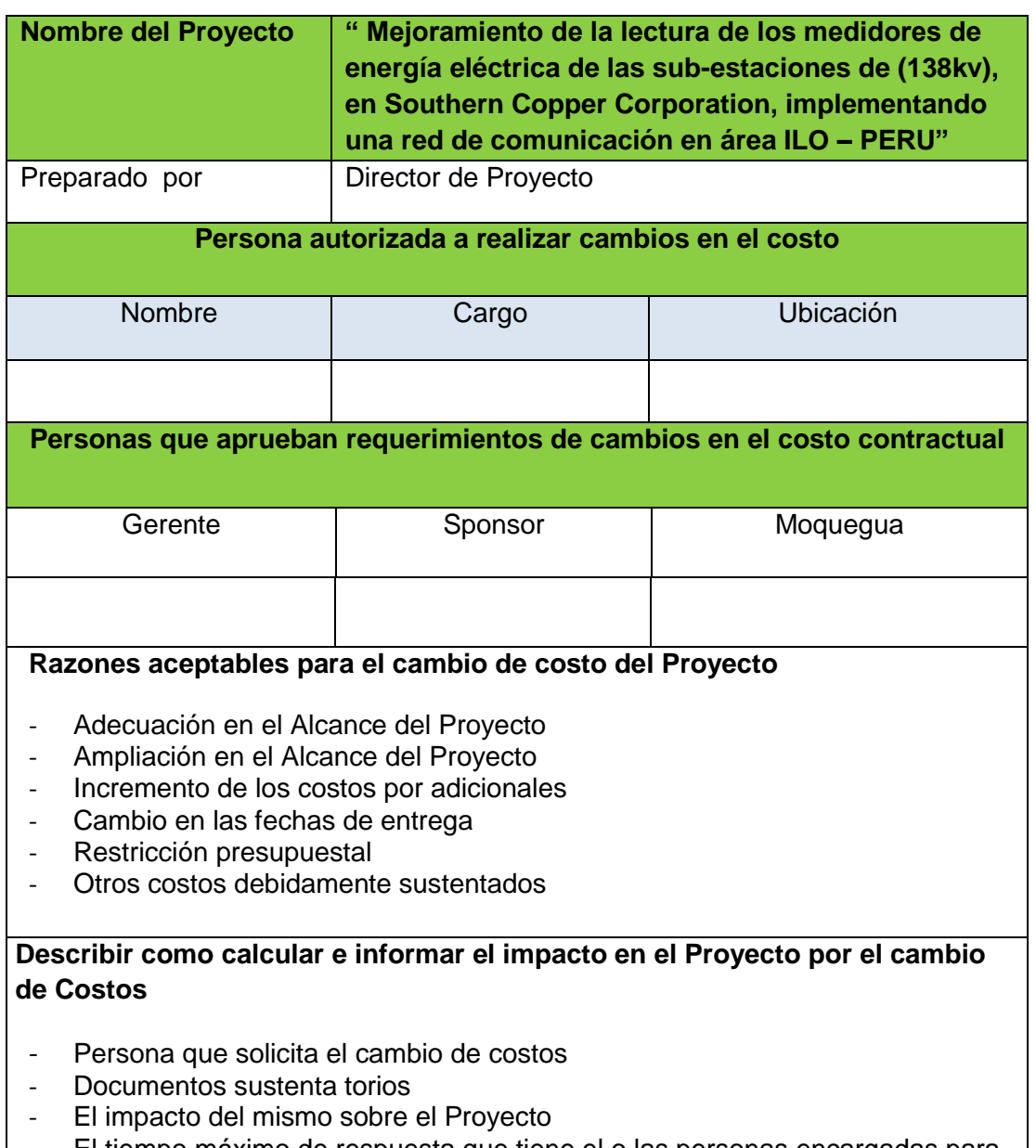

- El tiempo máximo de respuesta que tiene el o las personas encargadas para dar la aprobación

## **C. Calidad – Plan de Gestión de Calidad**

## **1. Aseguramiento de la Calidad**

Formato 6: Aseguramiento de la Calidad

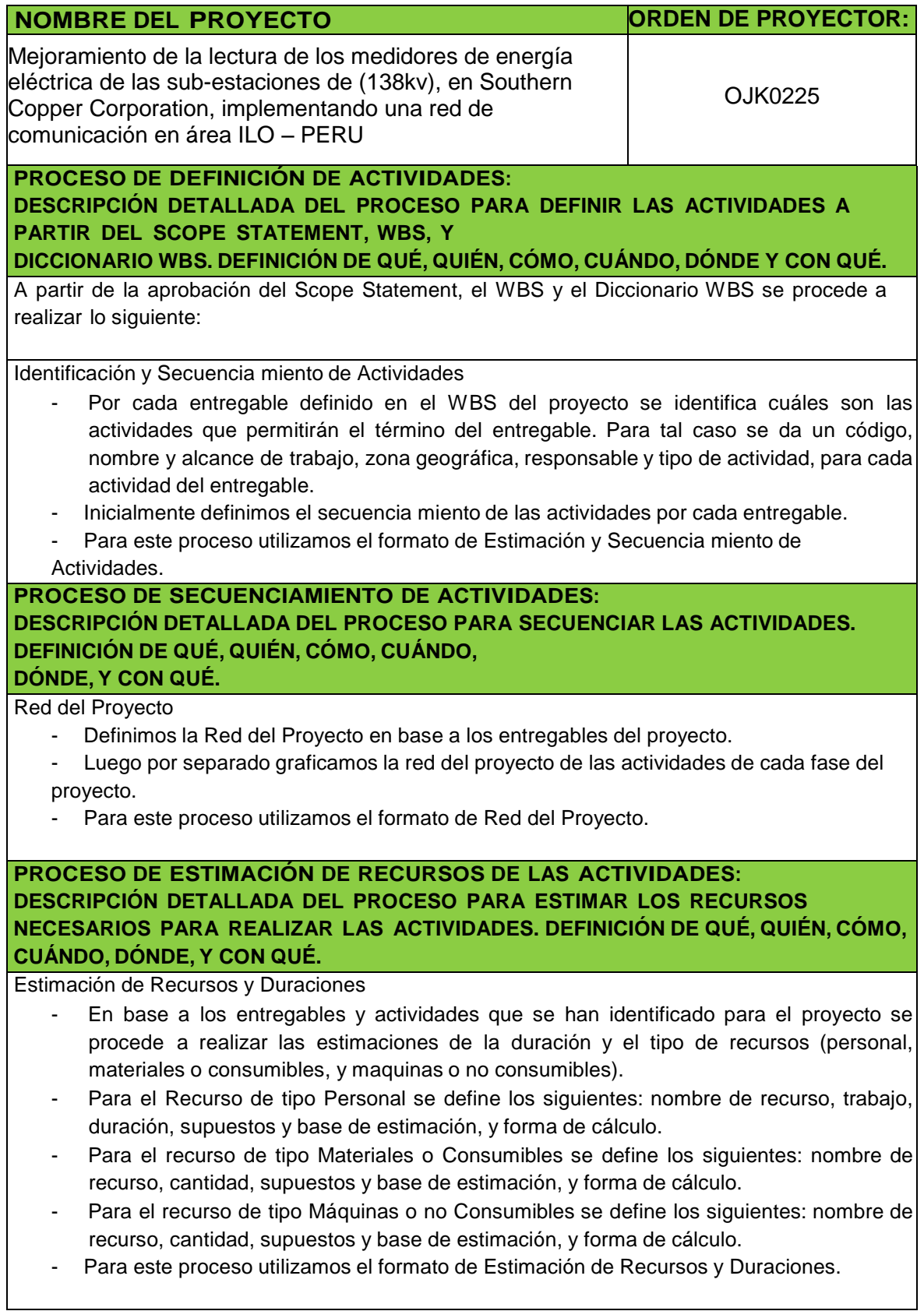

#### **PROCESO DE ESTIMACIÓN DE DURACIÓN DE LAS ACTIVIDADES: DESCRIPCIÓN DETALLADA DEL PROCESO PARA ESTIMAR LA DURACIÓN DE LAS ACTIVIDADES. DEFINICIÓN DE QUÉ, QUIÉN, CÓMO, CUÁNDO, DÓNDE, Y CON QUÉ.**

#### El proceso de estimación de la duración de las actividades se define de acuerdo al tipo de recurso asignado a la actividad:

- Si el recurso es tipo personal, estimamos la duración y calculamos el trabajo que tomará realizar la actividad.
- En cambio si el tipo de recurso es material o máquinas, se define la cantidad que se utilizará para realizar la actividad.

#### **PROCESO DE DESARROLLO DE SCHEDULE:**

#### **DESCRIPCIÓN DETALLADA DEL PROCESO PARA DESARROLLAR EL SCHEDULE. DEFINICIÓN DE QUÉ, QUIÉN, CÓMO, CUÁNDO, DÓNDE Y CON QUÉ.**

En base a los siguientes

documentos:

- Identificación y Secuencia miento de Actividades.
- Red del Proyecto.
- Estimación de Recursos y Duraciones.

Se obtiene toda la información necesaria para elaborar el Schedule del proyecto, mediante la herramienta de MS Project 2003, realizando los siguientes pasos:

- Primeramente exportamos los entregables del proyecto.
- Ingresamos las actividades de los entregables del proyecto.
- Ingresamos las actividades repetitivas del proyecto, y los hitos.
- Definimos el calendario del proyecto.
- Damos propiedades a las actividades.
- Asignamos los recursos de las actividades del proyecto.
- Secuenciamos las actividades y los entregables del proyecto.

El Schedule es enviado al Sponsor, el cual debe aprobar el documento para proseguir con el proyecto.

#### **DESCRIPCIÓN DETALLADA DEL PROCESO PARA CONTROLAR EL SCHEDULE, ASÍ COMO SU ENLACE CON EL CONTROL INTEGRADO DE CAMBIOS. DEFINICIÓN DE QUÉ, QUIÉN, CÓMO, CUÁNDO, DÓNDE Y CON QUÉ.**

Dentro de la Gestión del Proyecto, se han identificado el entregable Informe de Performance del Trabajo e Informe de Performance del Proyecto, así como las Reuniones de Coordinación. Es mediante estos informes y reuniones que podemos controlar el schedule del proyecto.

Ante la aprobación de una Solicitud de Cambio presentada por el Comité de Control de Cambios de Consultores Asociados, se hacen las modificaciones aprobadas o si fuera el caso se hace la replanificación del proyecto.

## **2. Control de Calidad**

## Formato 7: Control de Calidad

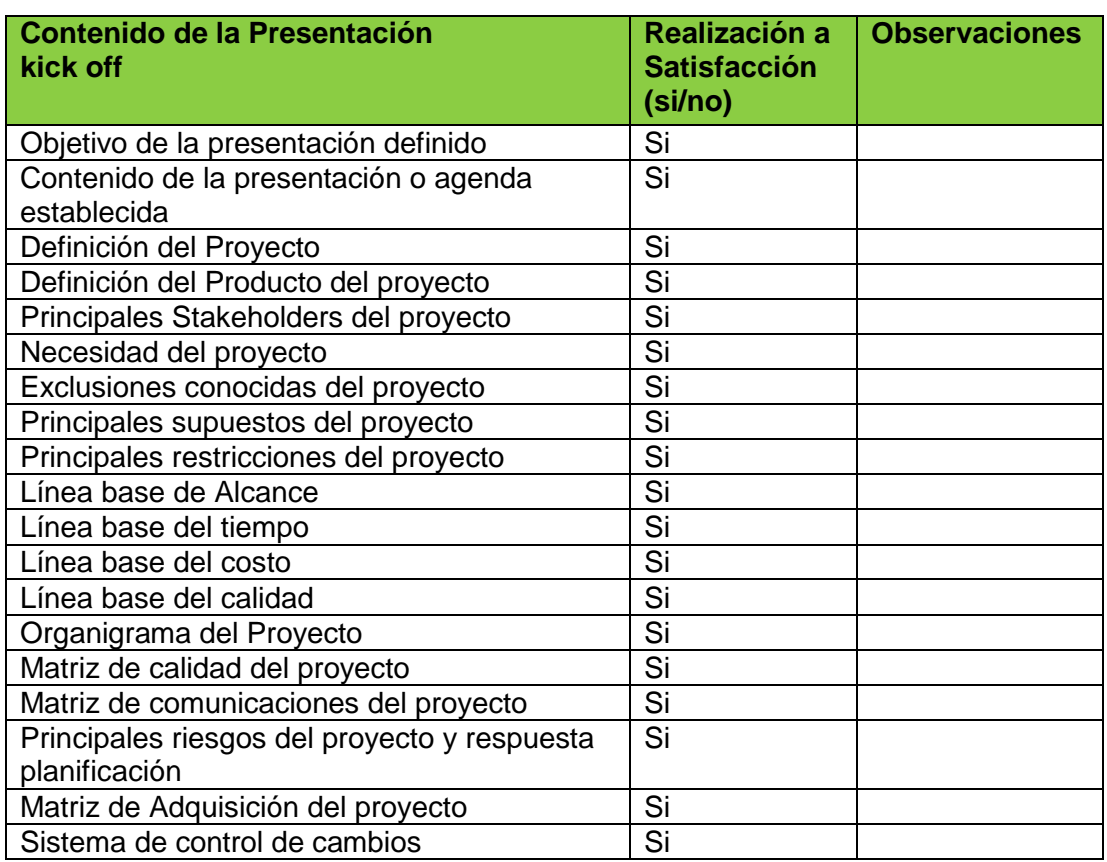

## **D. Recursos Humanos – Plan de Gestión de los Recursos Humanos**

## **1. Organigrama del Proyecto**

Formato 8: Organigrama del Proyecto

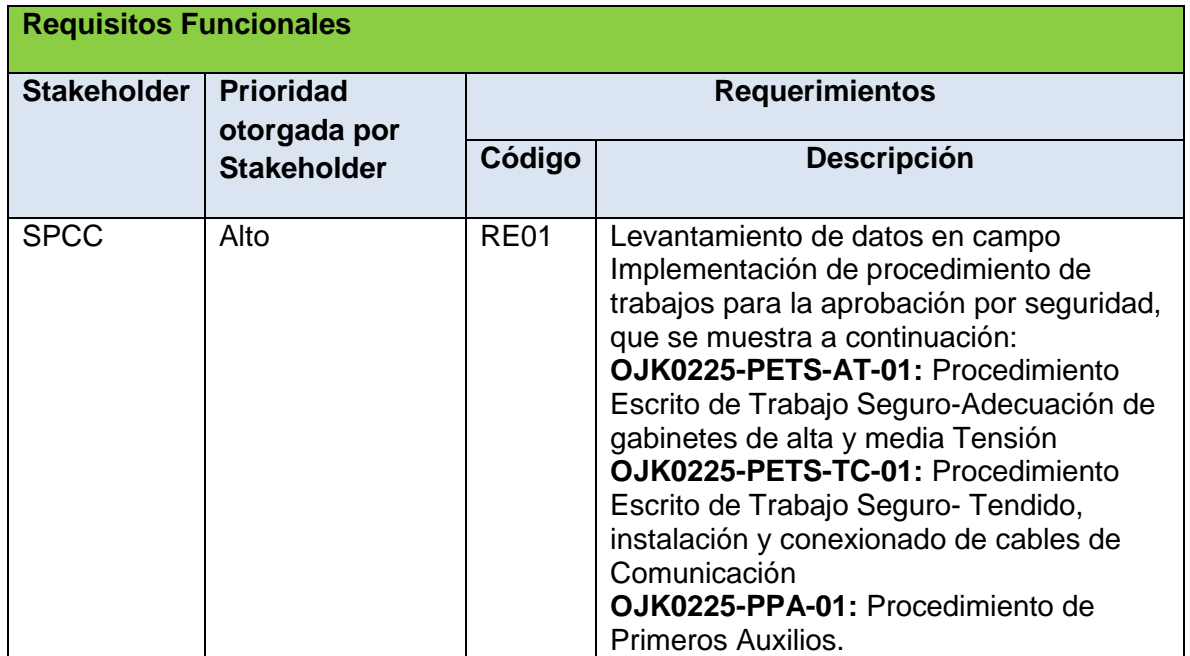

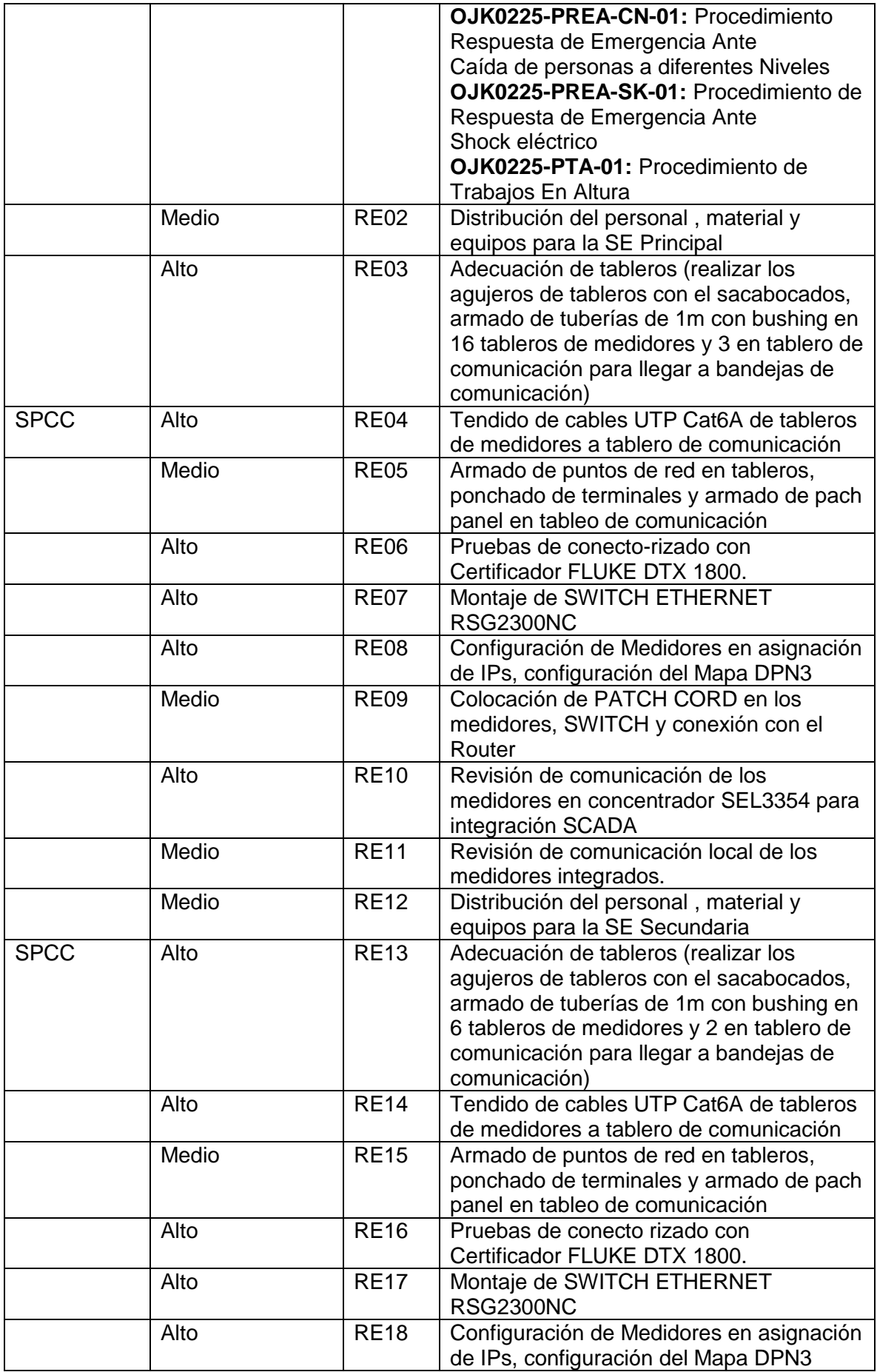

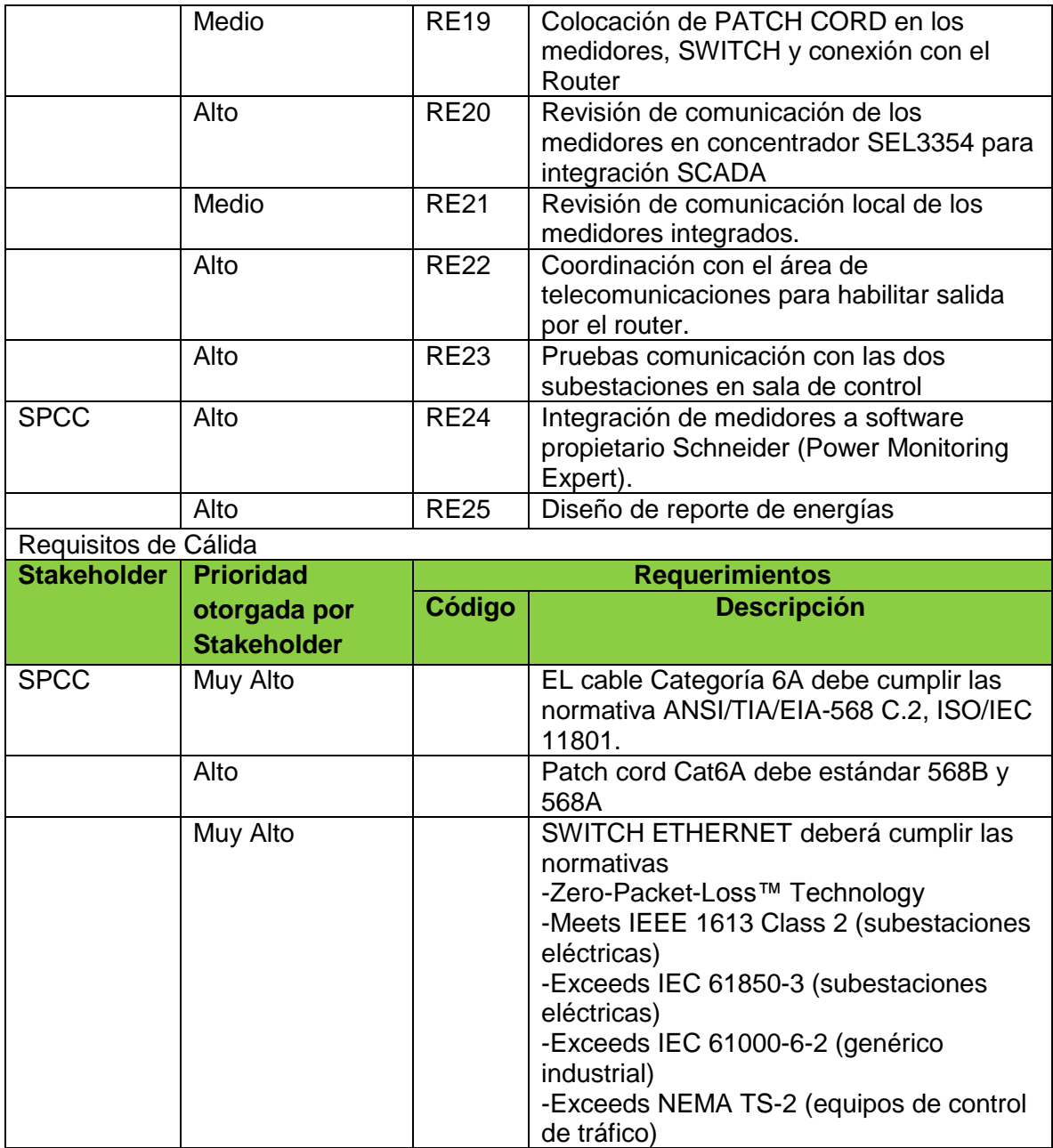

## **2. Roles y Responsabilidades**

Formato 9: Roles y Responsabilidades

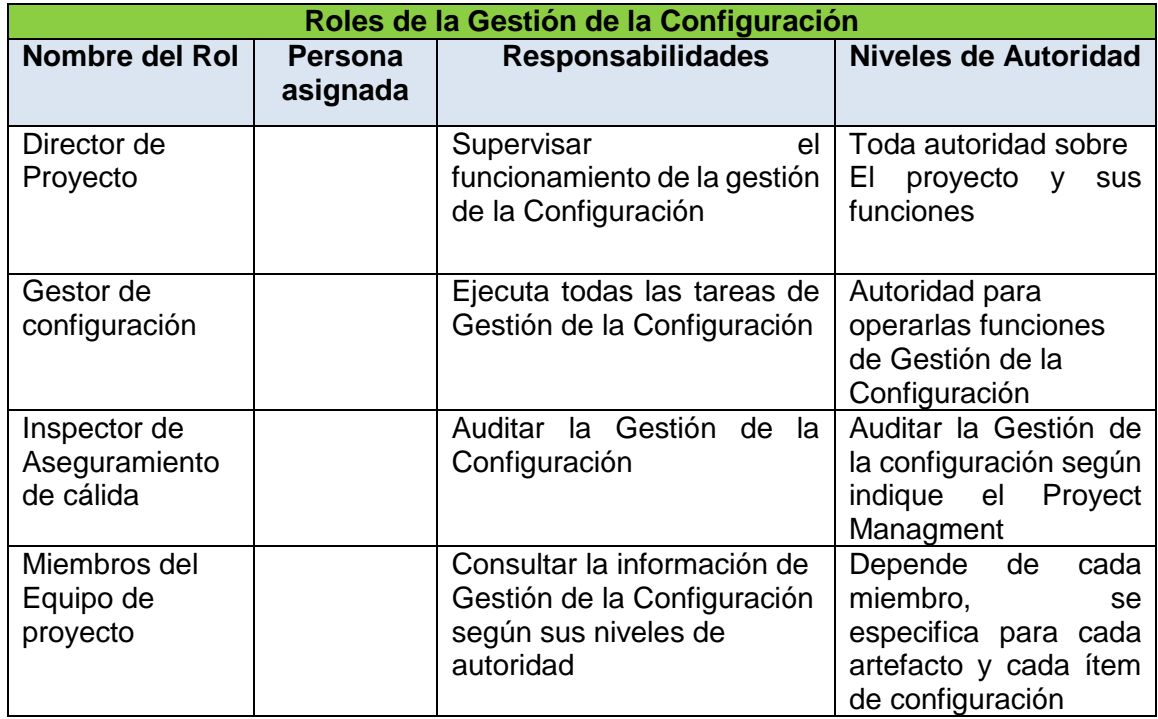

Los aspectos que se deben tener en cuenta son para el plan de Gestión de Configuración son:

- Se tiene que identificar todos los productos que deben ser controlados
- Ubicación y localización de estos productos
- Descripción y funciones del producto<br>- Definición de los ciclos de estado i
- Definición de los ciclos de estado para cada producto y los criterios de trazabilidad entre los mismos.
- Identificación de la información del producto para el control de auditoria (si fuera el caso)

## **E. Riesgos – Plan de Gestión de Riesgos**

## **1. Fuentes de Riesgos**

Formato 10: Metodología de gestión de riesgos

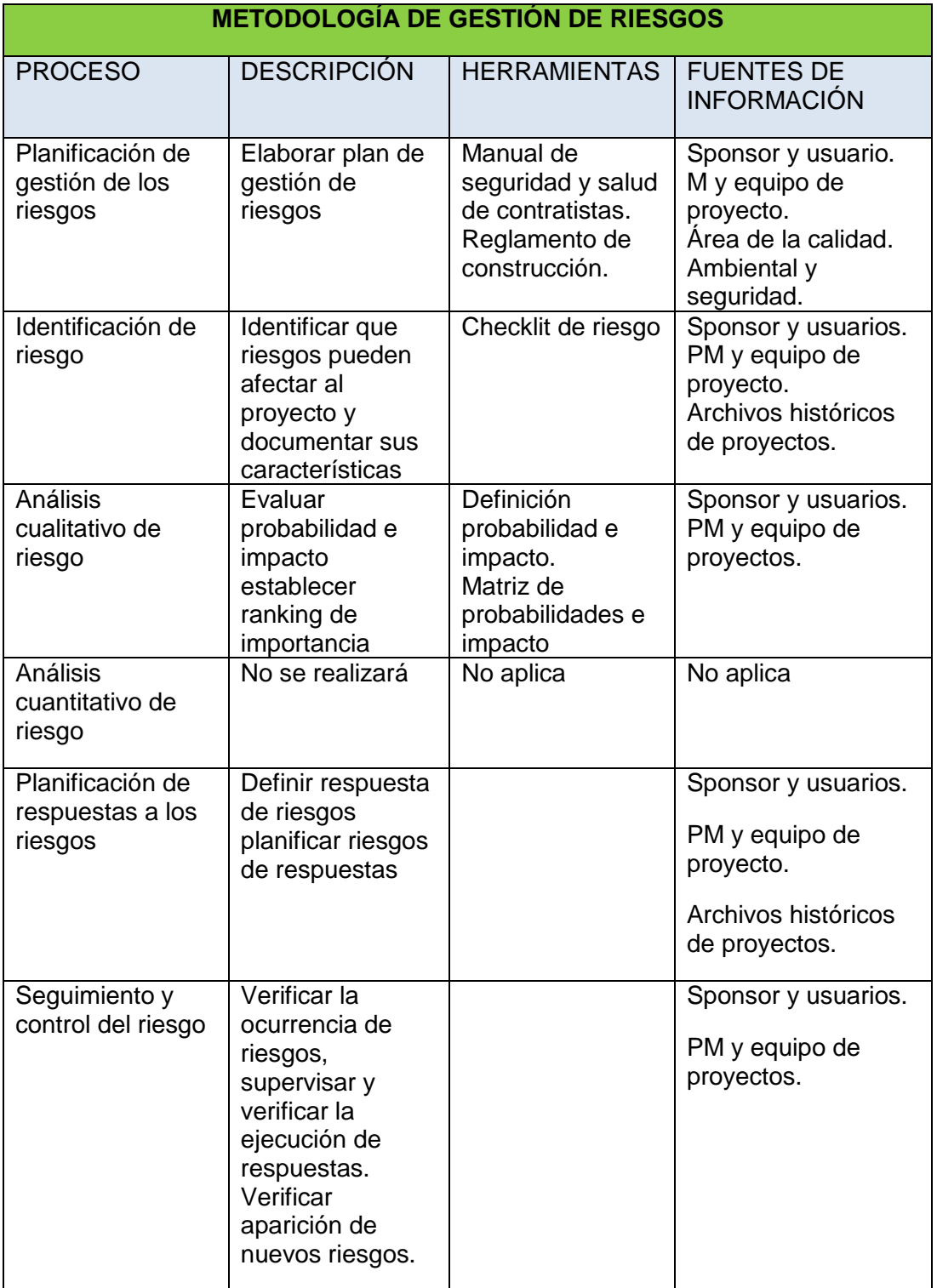

## **2. Identificación, Seguimiento y Costos de Riesgos**

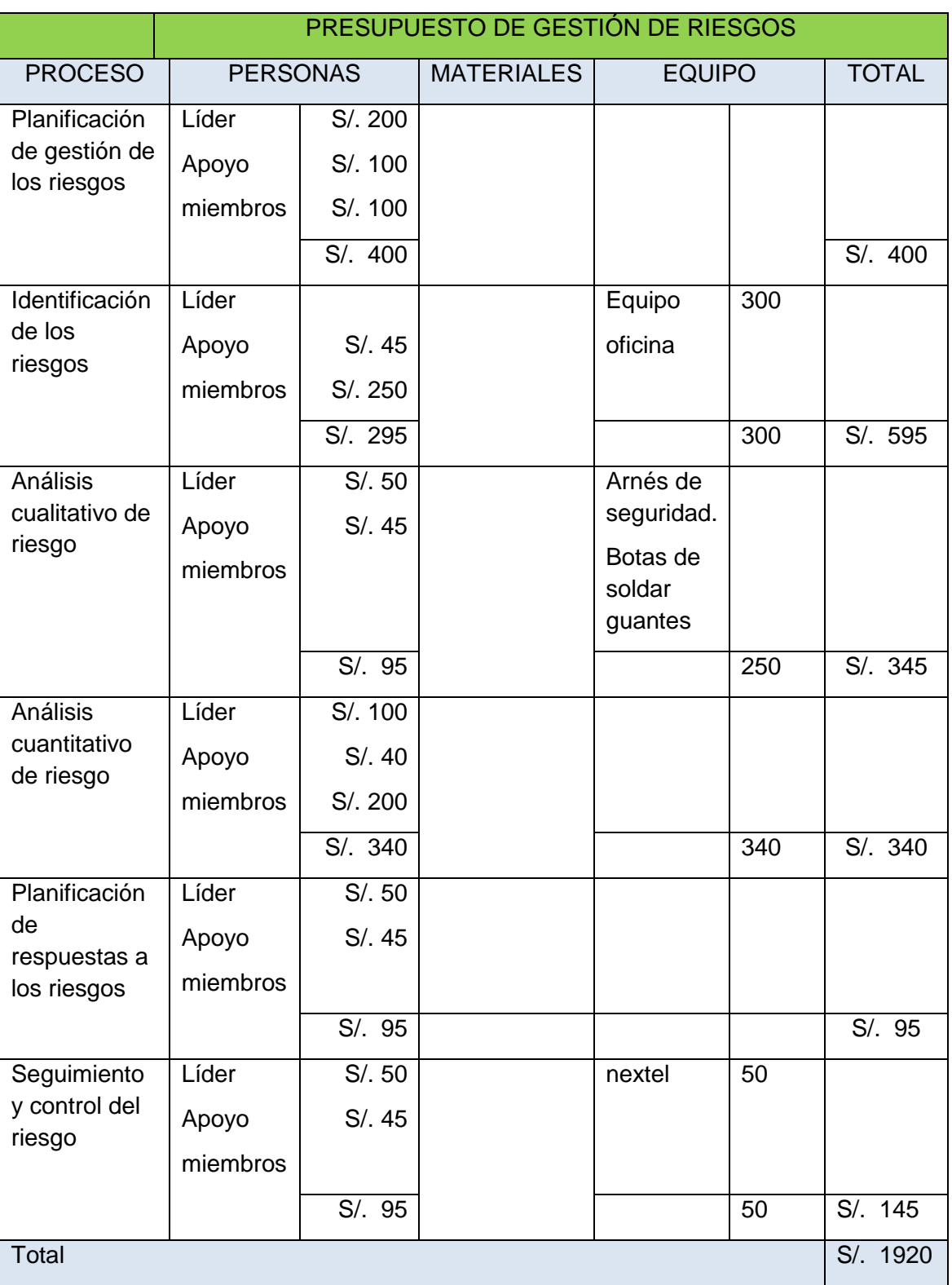

## Formato 11: Identificación, Seguimiento y Costos de Riesgos

### Formato 12: Acta de reuniones

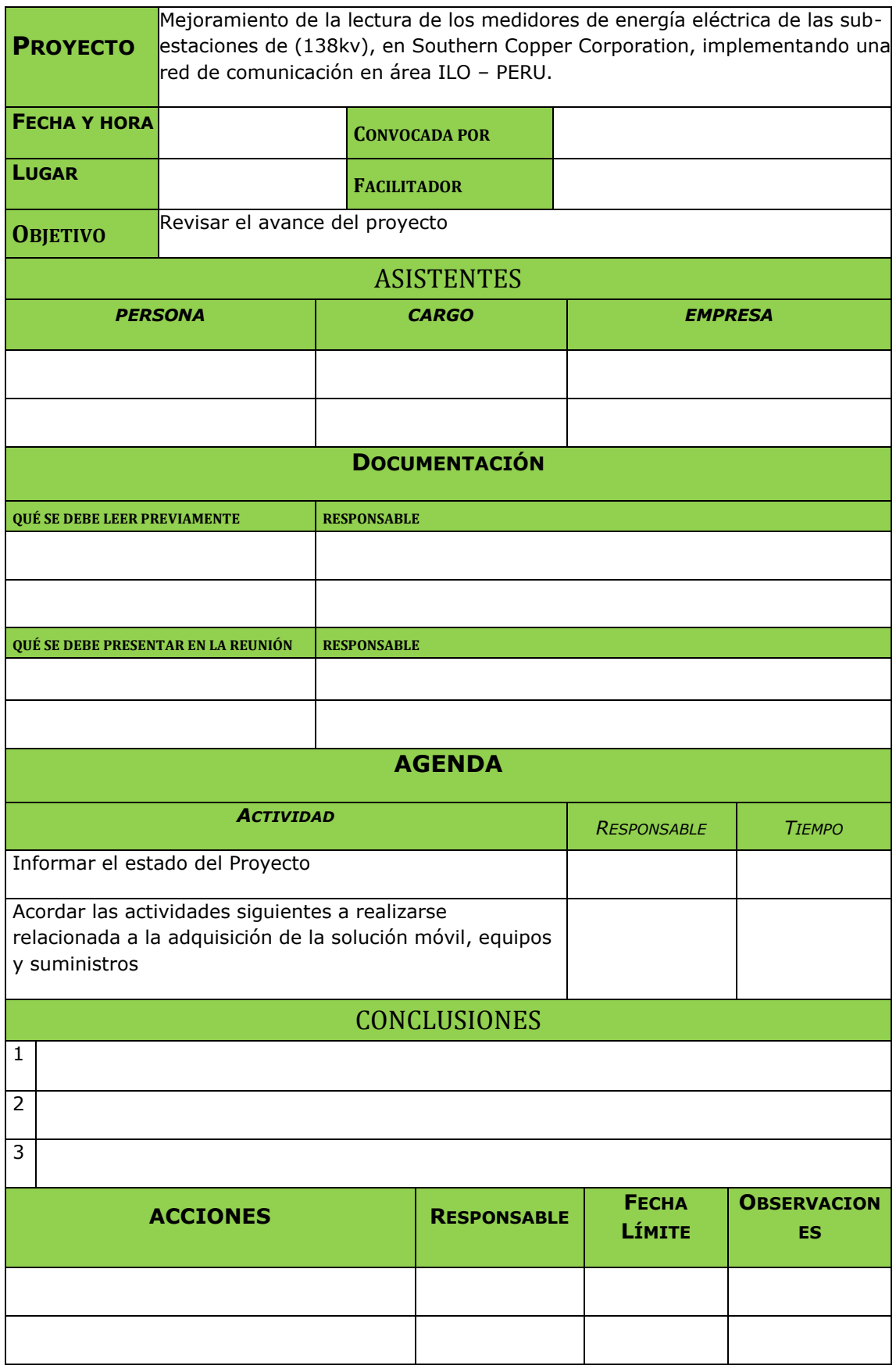

## **3.1.7.3. Seguimientos y control**

## **A. Solicitud de Cambio**

Formato 13: Roles de la Gestión de Cambios

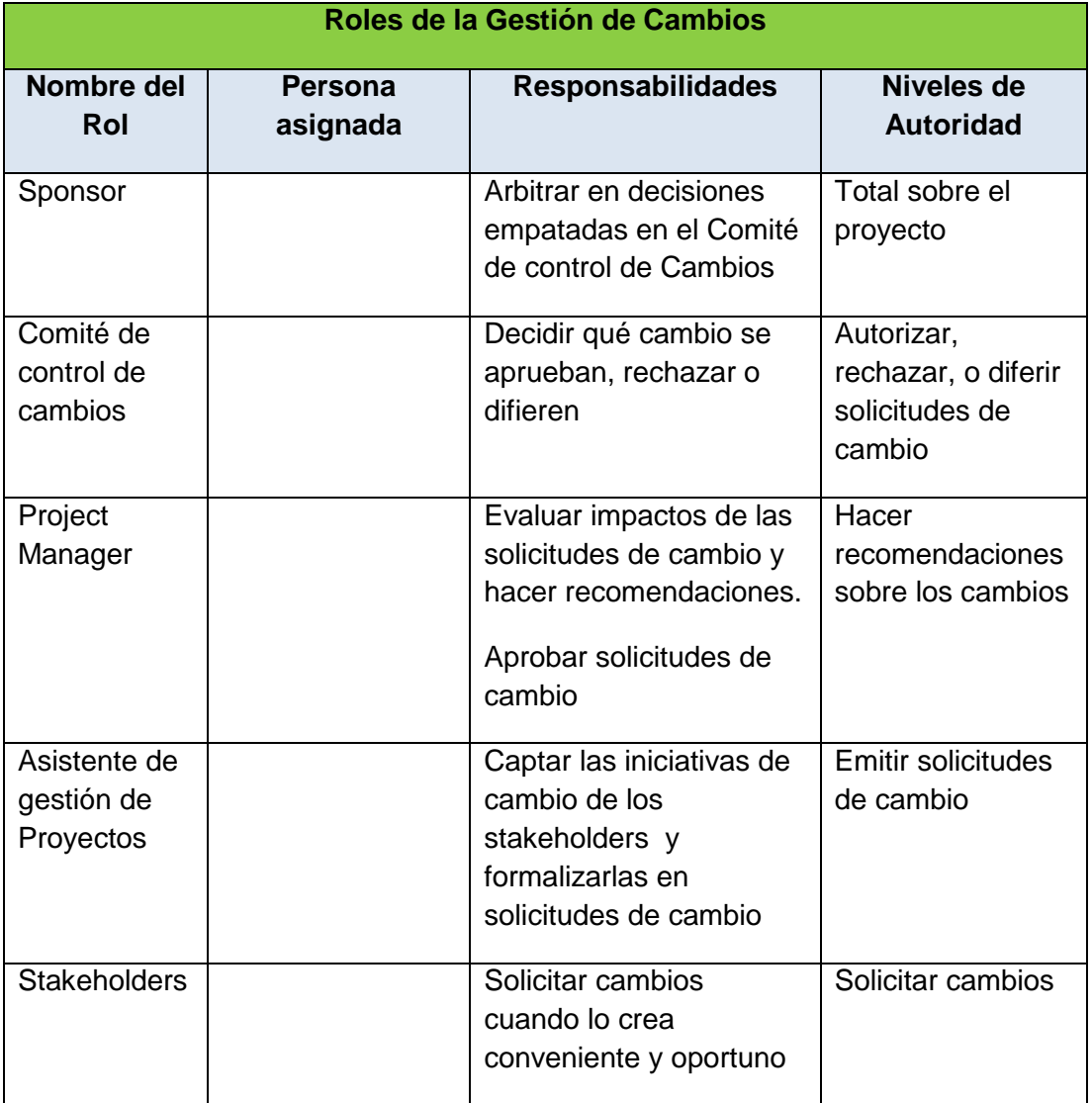

#### **TIPOS DE CAMBIO**: Tenemos

#### **Acción correctiva:**

Este tipo de acción no pasaran por el Proceso General de Gestión de Cambios, sin embargo el Director del Proyecto tiene la facultad para aprobar y coordinar su ejecución **Acción Preventiva:**

Este tipo de cambio tampoco pasara por el Proceso General de Gestión de Cambios, sin embargo el Director del Proyecto tiene la facultad para aprobar y coordinar su ejecución

#### **Reparación de Defecto:**

Este tipo de cambio tampoco pasara por el Proceso General de Gestión de Cambios, sin embargo el inspector de calidad tiene la autoridad para aprobar y coordinar su ejecución

#### **Cambio al Plan de Proyecto:**

Este tipo de cambio pasa obligatoriamente por el Proceso General de Gestión de Cambios, esto se describe en la sección siguiente

#### **PROCESO GENERAL DEGESTION DE CAMBIOS**

**Solicitud de Cambio** >>>>>>>>>>>> Recoger las solicitudes y hacer un documento en forma adecuada y practica

**Verificar Solicitud de Cambio**>>>>>> Verificara que se ha revisado toda la información necesaria para hacer la evaluación

**Evaluar Impactos** >>>>>>>>>>>>>>> El director de Proyectos evalúa a profundidad la solicitud para entender cuál es el motivo y las razones del cambio

**Implantar el Cambio** >>>>>>>>>>>> Se hace la realización del cambio y se reporta el estado del cambio al Director De proyecto

**Concluir el Proceso de Cambio** >>> El Director de Proyecto verifica que todo el proceso de este realizado correctamente

#### **3.1.8. Soporte del Proyecto**

## **3.1.8.1. Plantilla de Seguimiento a la Gestión de la configuración actualizado**

Formato 14: Plantilla de Seguimiento a la Gestión de la configuración

#### **Actividades de Requisitos**

Los requisitos serán descritos en la matriz de trazabilidad de Requisitos.

#### **Actividades de gestión de configuración**

Para las actividades de implementación de comunicaciones se realizara lo siguiente:

Cualquier Stakeholder puede presentar la solicitud de cambio, donde se detalla porque el cambio

El cambio lo aprobara la gerencia y superintendencia del área para proceder a su ejecución.

**Proceso de Priorización de requisitos**

La priorización de los requisitos se realizara a base de la Matriz de trazabilidad de requisitos de acuerdo al nivel de estabilidad y el grado de complejidad de cada requisito.

#### **Estructura de trazabilidad**

Atributos de trazabilidad, que influye: código, descripción, sustento de inclusión propietario, fuente, prioridad, versión, estado actual, fecha de cumplimiento, niveles de estabilidad, grado de competencia y criterios de aceptación.

### **3.1.9. CIERRE DEL PROYECTO**

#### **3.1.9.1. Gestión del Cierre del proyecto**

#### **A. Acta de Aprobación de entregables**

El proyecto cumple con los estándares de calidad con las normas técnicas para la coordinación de la operación en tiempo real de los sistemas interconectados publicado el año 2005 en su artículo 1.5.4

Los medidores son marca ION cuenta con certificado internacional, así como también los switches, para tener una red confiable.

Para mejorar un proceso se deben seguir los siguientes pasos:

- Delimitar el proceso
- Determinar la oportunidad de mejora
- Tomar información sobre el proceso
- Analizar la información levantada
- Aplicar las acciones correctivas
- Verificar si las acciones correctivas ha sido efectivas
- Estandarizar las mejoras logradas para hacerlas parte del proceso Rol para la Gestión de la Calidad

Esto se ha dividido en tres grupos comenzando con el de mayor jerarquía

### **1- El Sponsor**

Revisar, aprobar y tomar acciones correctivas y preventivas para mejorar la calidad.

### **2- El Director de Proyecto**

Es el encargado de gestionar operativamente la calidad.

#### **3- Miembros del Equipo del Proyecto**

Responsable ejecutivo y final por la calidad del proyecto.

Organización de la calidad de Proyecto como se visualiza en el organigrama Figura2.

Formato 15: Acta de reunión de coordinación del proyecto

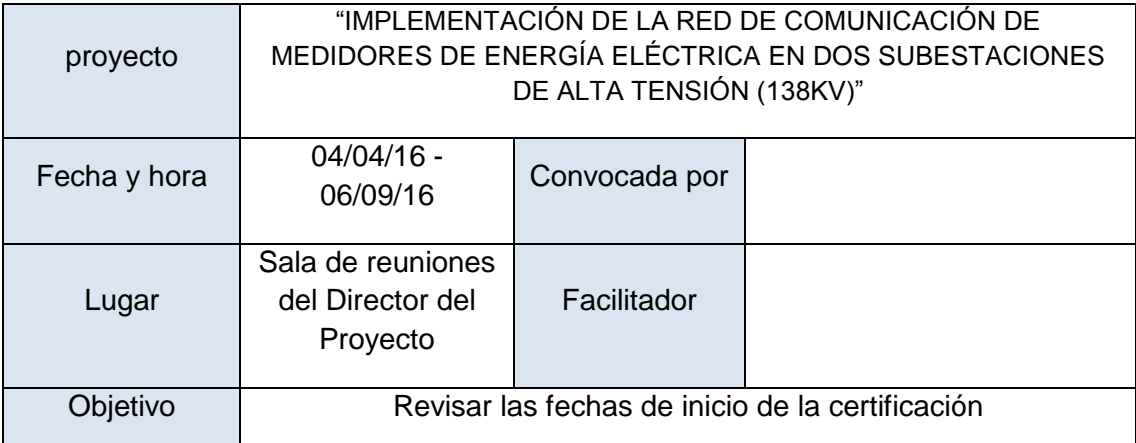

### **ACTA DE REUNIÓN DE COORDINACIÓN DEL PROYECTO**

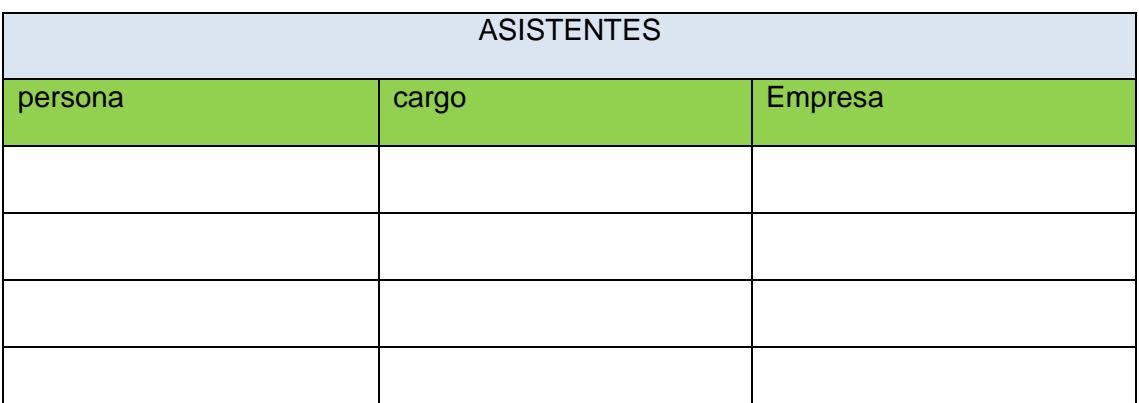

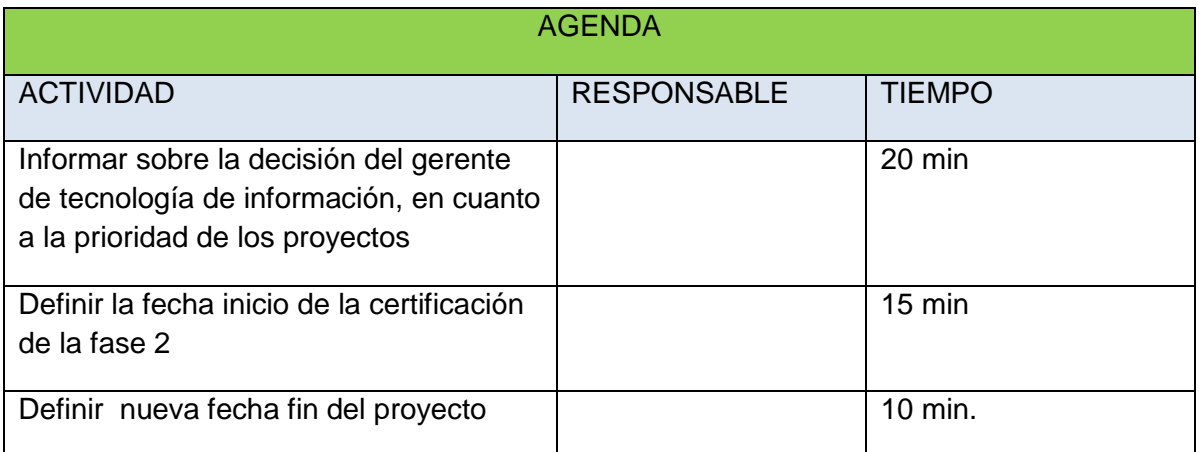

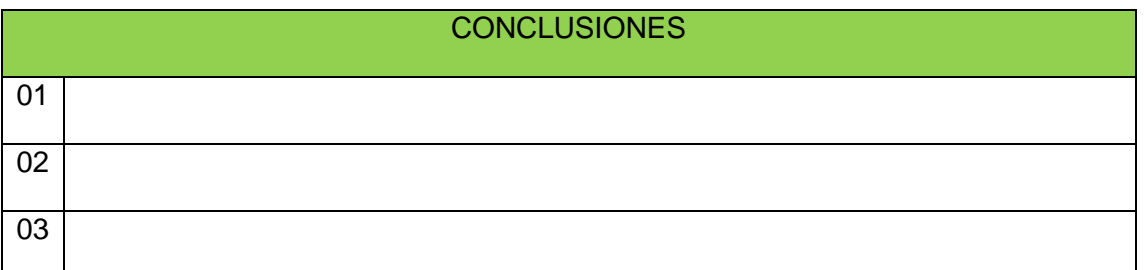

#### **3.1.10. Lecciones aprendidas**

#### **Oportunidad a aprovechar:**

-Eliminar el riesgo de accidentabilidad por desplazamiento del personal, en los reportes de energía mensuales.

- Superar retrasos y toma de datos errados en la facturación mensual de la empresa.

- Generación de históricos para el uso inapropiado de la energía, optimización.
- Mejora en el reporte de energía.
- Operación de equipos fuera de los rangos de tolerancia.
- Picos en cargas no críticas.

### **Objetivos del Proyecto:**

La integración de medidores a la res para obtener un uso eficiente y mejora de la calidad de la energía; logrando de esta manera dar solución a los continuos problemas que padecía la subestación eléctrica de 138kV

#### **3.1.10.1.Acta de Cierre del Proyecto**

Se coordinara con el siguiente directorio

#### Formato 16: Acta de Cierre del Proyecto

#### **DIRECTORIO DEL EQUIPO DE PROYECTO.**

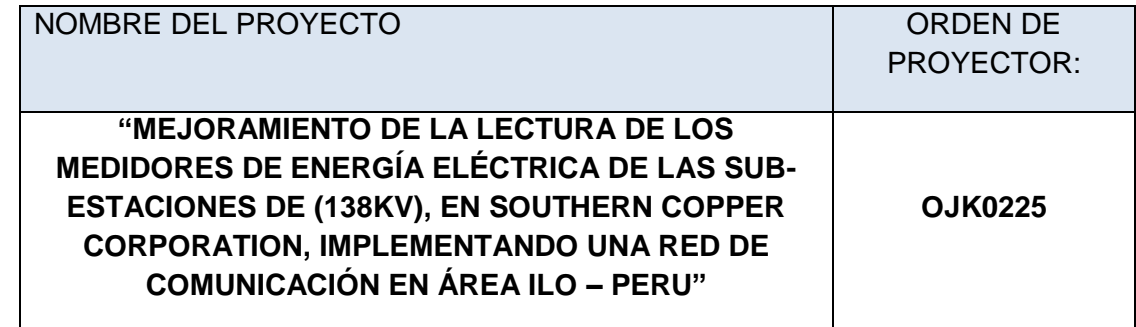

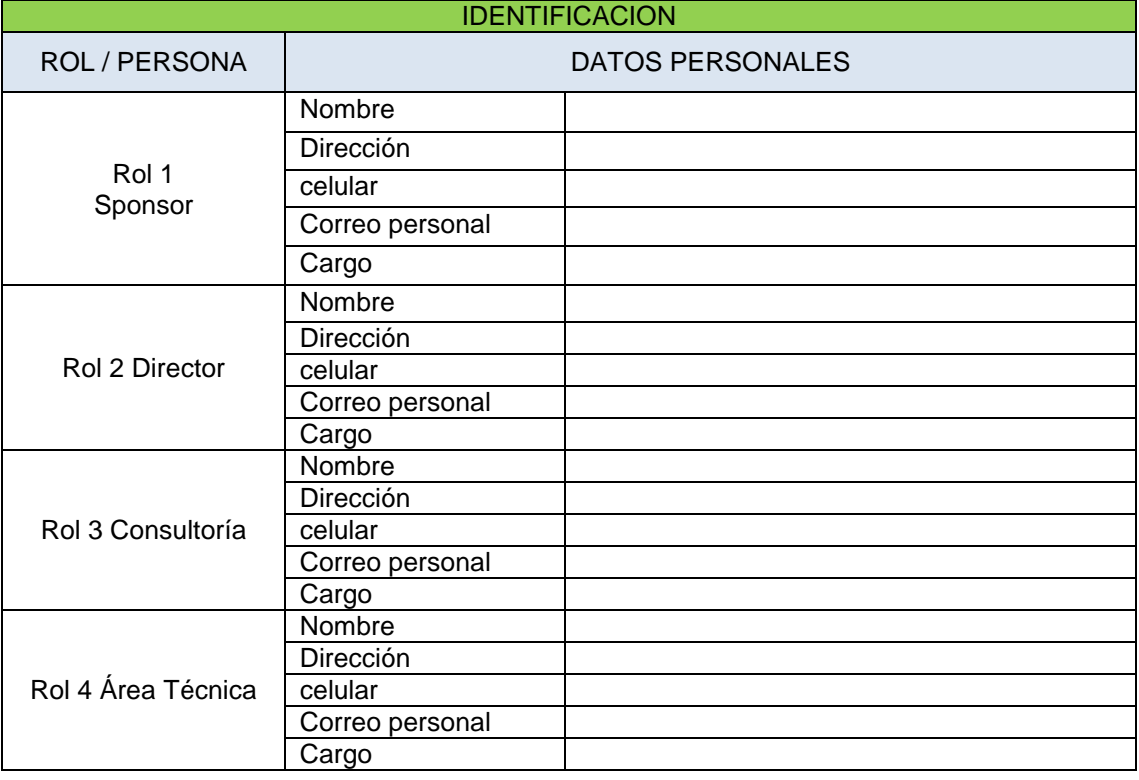

#### **ACTA DE APROBACION DE ENTREGABLES**

PROYECTO: **"MEJORAMIENTO DE LA LECTURA DE LOS MEDIDORES DE ENERGÍA ELÉCTRICA DE LAS SUB-ESTACIONES DE (138KV), EN SOUTHERN COPPER CORPORATION, IMPLEMENTANDO UNA RED DE COMUNICACIÓN EN ÁREA ILO – PERU)"**

#### **Objetivos Finales del Proyecto:**

Reportar los datos de medición de energía al COES y cumplir con la normativa técnica Nº 014-2005-EM/DGE.

Eliminar el riesgo de accidentabilidad por desplazamiento de personal para la toma de datos de energía consumida para la facturación del mes al tener las mediciones en línea de los medidores de energía eléctrica.

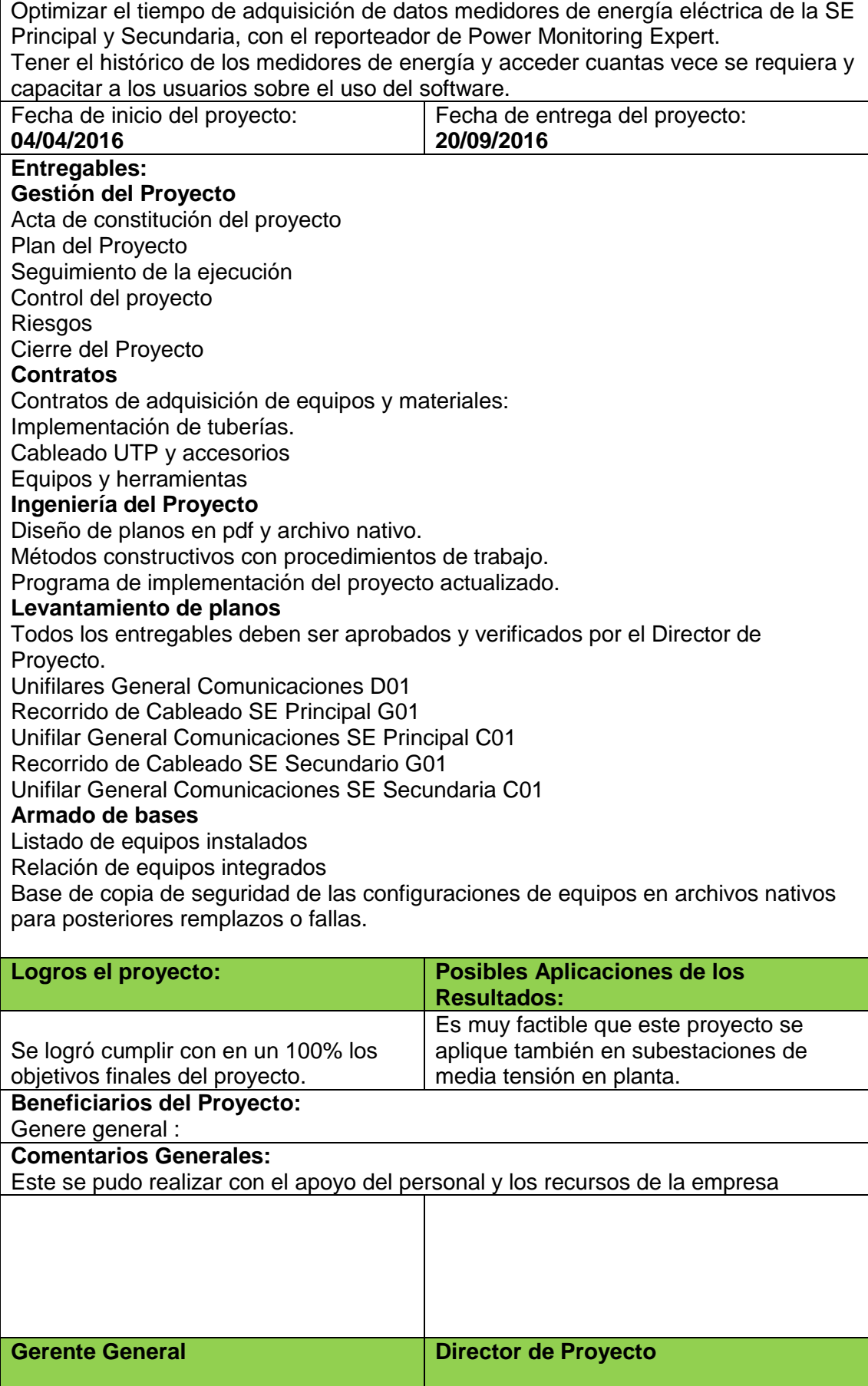

**3.1.11. Ingeniería del proyecto**

## Formato 17: Ingeniería del proyecto

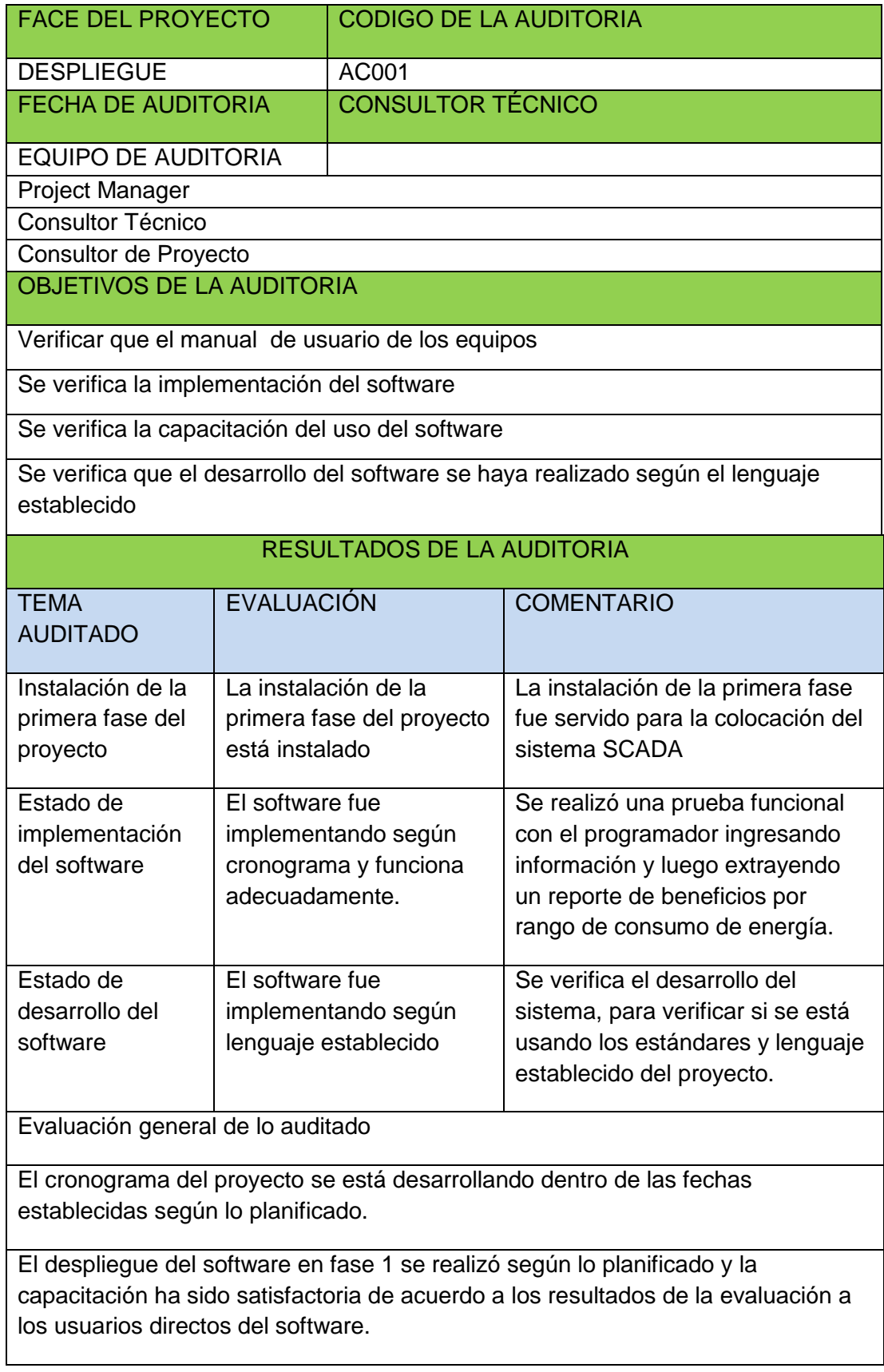

## **3.1.12. CAPÍTULO VI: EVALUACIÓN DE RESULTADOS**

#### **3.1.12.1. Indicadores claves de éxito del Proyecto**

Mejorar la situación actual de muchos proyectos es una labor muy compleja, sin embargo, la clave para reducir el riesgo de fracaso en los proyectos:

Hay que gestionar las restricciones (gestión continua).

Los objetivos del proyecto tienen que ser claros y estar comunicados.

Definamos procesos simples y claros. La Metodología no puede ser un fin en sí mismo.

Tenemos que estar alineados con el proyecto. En general, la tecnología no es un fin en sí mismo, es un medio para alcanzar un objetivo mayor.

Los requisitos del proyecto tienen que ser completos, estar documentados.

Es importante saber manejar los conflictos (siempre habrá: con el equipo, con otros departamentos, incluso con el cliente)

Hay que gestionar constantemente la incertidumbre (gestionar los riesgos evitando improvisaciones).

Hay que tomar decisiones en base a datos medidos: pero ojo, hay que medir datos relevantes, no medir por medir.

Piensa antes de actuar: la planificación no es una pérdida de tiempo.

#### **3.1.12.2. Indicadores claves de éxito del Producto**

Los indicadores que son claves para el éxito son:

1. Conexión del mensaje: elaboración de informes del avance del proyecto y cada acuerdo quedara en actas. Crear un mensaje conciso

2. Ventaja: es importante explicar por qué el producto seguirá siendo diferencial. Cuando se actúa en un mercado donde el consumidor tiene varias opciones similares entre las que elegir, hay que hacer que la ventaja sobre el resto sea lo más clara y atractiva posible.

3. Desventajas aceptables: tener en claro la desviación del cronograma del proyecto para poder corregirlo y no se tenga mayores retrasos.

### **3.2. CONCLUSIONES**

- 1. Se integró a la red de comunicación, los 16 y 6 medidores de energía de la marca Schneider Electric modelo ION 8650.
- 2. Se integró los medidores de energía al servidor, con el software "Power Monitoring Expert" el cual nos dará datos en línea, históricos y reporteador de energía eléctrica.
- 3. Se gestiona y envía data de los medidores de energía eléctrica al COES.
- 4. Se generó el reporteador de energía mensual mediante del Software Power Monitoring Expert obteniendo así datos históricos y medición en línea.

### **3.3. RECOMENDACIONES**

1. Recomiendo seguir renovando los equipos medición para la integrando de

los medidores de energía, en la parte de planta para poder intégralos a la rede de comunicación.

- 2. Recomiendo realizar un backup semanal, de la base de datos en el caso que caiga el servidor principal tener los datos históricos.
- 3. Recomiendo realizar seguimiento del enlace de los medidores en caso de desconexión al inicio del día.
- 4. Recomiendo crea nuevos reporteadores en Software Power Monitoring Expert, por área para un mejor control de costo de energía.

# **4. CAPITULO IV: REFERENCIAS BIBLIOGRÁFICAS**

## **A. Libros**

- 1. Schneider Electric. (2011). Manual de instalación, Descripción general, 33
	- 58. Recuperado de [http://www2.schneider-](http://www2.schneider-electric.com/library/SCHNEIDER_ELECTRIC/SE_LOCAL/APS/209510_35F6/8650_Install_Guide.pdf)

[electric.com/library/SCHNEIDER\\_ELECTRIC/SE\\_LOCAL/APS/209510\\_35F](http://www2.schneider-electric.com/library/SCHNEIDER_ELECTRIC/SE_LOCAL/APS/209510_35F6/8650_Install_Guide.pdf) [6/8650\\_Install\\_Guide.pdf](http://www2.schneider-electric.com/library/SCHNEIDER_ELECTRIC/SE_LOCAL/APS/209510_35F6/8650_Install_Guide.pdf)

- 2. Schneider Electric. (2011). PowerLogic ION8650, Communications, 73-109. Recuperado de [http://www.schneider](http://www.schneider-electric.com/library/SCHNEIDER_ELECTRIC/SE_LOCAL/APS/209515_360A/8650_User_Guide.pdf)[electric.com/library/SCHNEIDER\\_ELECTRIC/SE\\_LOCAL/APS/209515\\_360](http://www.schneider-electric.com/library/SCHNEIDER_ELECTRIC/SE_LOCAL/APS/209515_360A/8650_User_Guide.pdf) [A/8650\\_User\\_Guide.pdf](http://www.schneider-electric.com/library/SCHNEIDER_ELECTRIC/SE_LOCAL/APS/209515_360A/8650_User_Guide.pdf)
- 3. Schneider Electric. (2014). StruxurerWare Power Monitoring Expert, Data Center Edition, 1-7. Recuperado de [http://download.schneider](http://download.schneider-electric.com/files?p_Reference=7EN12-0274-00&p_EnDocType=User%20guide&p_File_Id=512890929&p_File_Name=7EN12-0274-00.pdf)[electric.com/files?p\\_Reference=7EN12-0274-](http://download.schneider-electric.com/files?p_Reference=7EN12-0274-00&p_EnDocType=User%20guide&p_File_Id=512890929&p_File_Name=7EN12-0274-00.pdf) [00&p\\_EnDocType=User%20guide&p\\_File\\_Id=512890929&p\\_File\\_Name=7](http://download.schneider-electric.com/files?p_Reference=7EN12-0274-00&p_EnDocType=User%20guide&p_File_Id=512890929&p_File_Name=7EN12-0274-00.pdf) [EN12-0274-00.pdf](http://download.schneider-electric.com/files?p_Reference=7EN12-0274-00&p_EnDocType=User%20guide&p_File_Id=512890929&p_File_Name=7EN12-0274-00.pdf)
- 4. Schneider Electric. (2015). StruxurerWare Power Monitoring Expert, Design Guide, 1-7. Recuperado de [http://www2.schneider](http://www2.schneider-electric.com/resources/sites/SCHNEIDER_ELECTRIC/content/live/FAQS/317000/FA317837/en_US/Power%20Monitoring%20Expert%208%20-%20Design%20Guide.pdf)[electric.com/resources/sites/SCHNEIDER\\_ELECTRIC/content/live/FAQS/31](http://www2.schneider-electric.com/resources/sites/SCHNEIDER_ELECTRIC/content/live/FAQS/317000/FA317837/en_US/Power%20Monitoring%20Expert%208%20-%20Design%20Guide.pdf) [7000/FA317837/en\\_US/Power%20Monitoring%20Expert%208%20-](http://www2.schneider-electric.com/resources/sites/SCHNEIDER_ELECTRIC/content/live/FAQS/317000/FA317837/en_US/Power%20Monitoring%20Expert%208%20-%20Design%20Guide.pdf) [%20Design%20Guide.pdf](http://www2.schneider-electric.com/resources/sites/SCHNEIDER_ELECTRIC/content/live/FAQS/317000/FA317837/en_US/Power%20Monitoring%20Expert%208%20-%20Design%20Guide.pdf)
- 5. Schneider Electric. (2017). Important Security Notification, Power SCADA Expert licensing Brick, 1-3. Recuperado de http://download.schneiderelectric.com/files?p\_enDocType=Technical+leaflet&p\_File\_Id=7079993568& p\_File\_Name=SEVD-2017-083- 01+PowerSCADA+Expert+Licensing+Brick.pdf&p\_Reference=SEVD-2017-

083-01

6. Fluke. (2004).DTX Series Cable Analyzer, Manual de Uso, 8-63.

Recuperado de

http://www.adinstruments.es/WebRoot/StoreLES/Shops/62688782/5874/D6 00/D004/3E0B/3241/C0A8/2BB8/3234/DTX\_1800\_manual.pdf

## **B. Artículos de Internet**

- 1. Gallo M. (13 Abril, 2016). Perú mejora estimados de PBI por impulso de sector extractivo, *El Comercio*. Recuperado de [http://elcomercio.pe/economia/peru/peru-mejora-estimados-pbi-impulso-sector](http://elcomercio.pe/economia/peru/peru-mejora-estimados-pbi-impulso-sector-extractivo-noticia-1893794?ref=flujo_tags_514408&ft=nota_5&e=imagen)[extractivo-noticia-1893794?ref=flujo\\_tags\\_514408&ft=nota\\_5&e=imagen](http://elcomercio.pe/economia/peru/peru-mejora-estimados-pbi-impulso-sector-extractivo-noticia-1893794?ref=flujo_tags_514408&ft=nota_5&e=imagen)
- 2. Sierra M. (15 Agosto, 2014). Southern Perú invirtió cerca de S/. 21 millones en programa de educación, *Gestión*. Recuperado de [http://gestion.pe/economia/southern-peru-invirtio-cerca-s-21-millones-programa](http://gestion.pe/economia/southern-peru-invirtio-cerca-s-21-millones-programa-educacion-2105802)[educacion-2105802](http://gestion.pe/economia/southern-peru-invirtio-cerca-s-21-millones-programa-educacion-2105802)
- 3. Pineda J. (28 Febrero, 2015). Demografía, *Iloaldia.com*. Recuperado de <http://www.iloaldia.com/index.php/puerto-de-ilo/datos-generales/93-demografia>
- 4. Lira J. (22 Setiembre, 2015). SNMPE: Cinco regiones del sur concentran proyectos mineros por US\$ 17,944 millones, *Gestión*. Recuperado de [http://gestion.pe/economia/snmpe-cinco-regiones-sur-concentran-proyectos](http://gestion.pe/economia/snmpe-cinco-regiones-sur-concentran-proyectos-mineros-us-17944-millones-2143473)[mineros-us-17944-millones-2143473](http://gestion.pe/economia/snmpe-cinco-regiones-sur-concentran-proyectos-mineros-us-17944-millones-2143473)
- 5. Schneider Electric. (2014). Sistema PowerLogic, Catalogo, 12-19. Recuperado de [http://download.schneider](http://download.schneider-electric.com/files?p_Reference=ESMKT01013A14_Cap6&p_EnDocType=Catalog&p_File_Id=464116194&p_File_Name=ESMKT01013A14_Capt_06.pdf)[electric.com/files?p\\_Reference=ESMKT01013A14\\_Cap6&p\\_EnDocType=Catalog&](http://download.schneider-electric.com/files?p_Reference=ESMKT01013A14_Cap6&p_EnDocType=Catalog&p_File_Id=464116194&p_File_Name=ESMKT01013A14_Capt_06.pdf) [p\\_File\\_Id=464116194&p\\_File\\_Name=ESMKT01013A14\\_Capt\\_06.pdf](http://download.schneider-electric.com/files?p_Reference=ESMKT01013A14_Cap6&p_EnDocType=Catalog&p_File_Id=464116194&p_File_Name=ESMKT01013A14_Capt_06.pdf)
- 6. Fluke. (2009). Certificación de Cableado Estructurado, Importancia de certificar el cable estructurado, 1-2. Recuperado de <http://www.hardtec.com.ar/images/certificacion-cableado-estructurado.pdf>
- 7. Andreoni M. & Galfeno F. (2005). Ethernet, Tipos de cables, 10-20. Recuperado de<http://www.monografias.com/trabajos-pdf2/ethernet/ethernet.pdf>
- 8. Olalde K. (2004). Introducción a los Procesos de DP para un Proyecto, Interacciones entre los procesos, 3.3. Recuperado de <http://www.ehu.eus/asignaturasKO/PM/PMBOK/cap3PMBOOK.htm>
- 9. COES. (2017).Que es el COES, Organización. Recuperado de <http://www.coes.org.pe/Portal/Organizacion/QuienesSomos>
- 10. Siemon. (2014).Jack Simon, YouTube. Recuperado de https://www.youtube.com/watch?v=gdLCVafovxs
- 11. Nexus. (2017). Busqueda de productos, Accesorios Ethernet. Recuperado de http://www.nexus.com.pe/busqueda/?busqueda=siemon
- 12. Siemon. (2017).Z-Max Shielded and UTP Solutions, Industry leading termination. Recuperado de https://www.siemon.com/us/zmax/
- 13. Hentel. (2017). LS, Accesorios Ethernet. Recuperado de

http://www.hentel.com.ec/index.php/marcas?m=LS

**5. CAPITULO V: GLOSARIO DE TÉRMINOS**

## **A. Glosario**

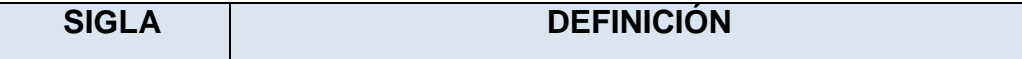

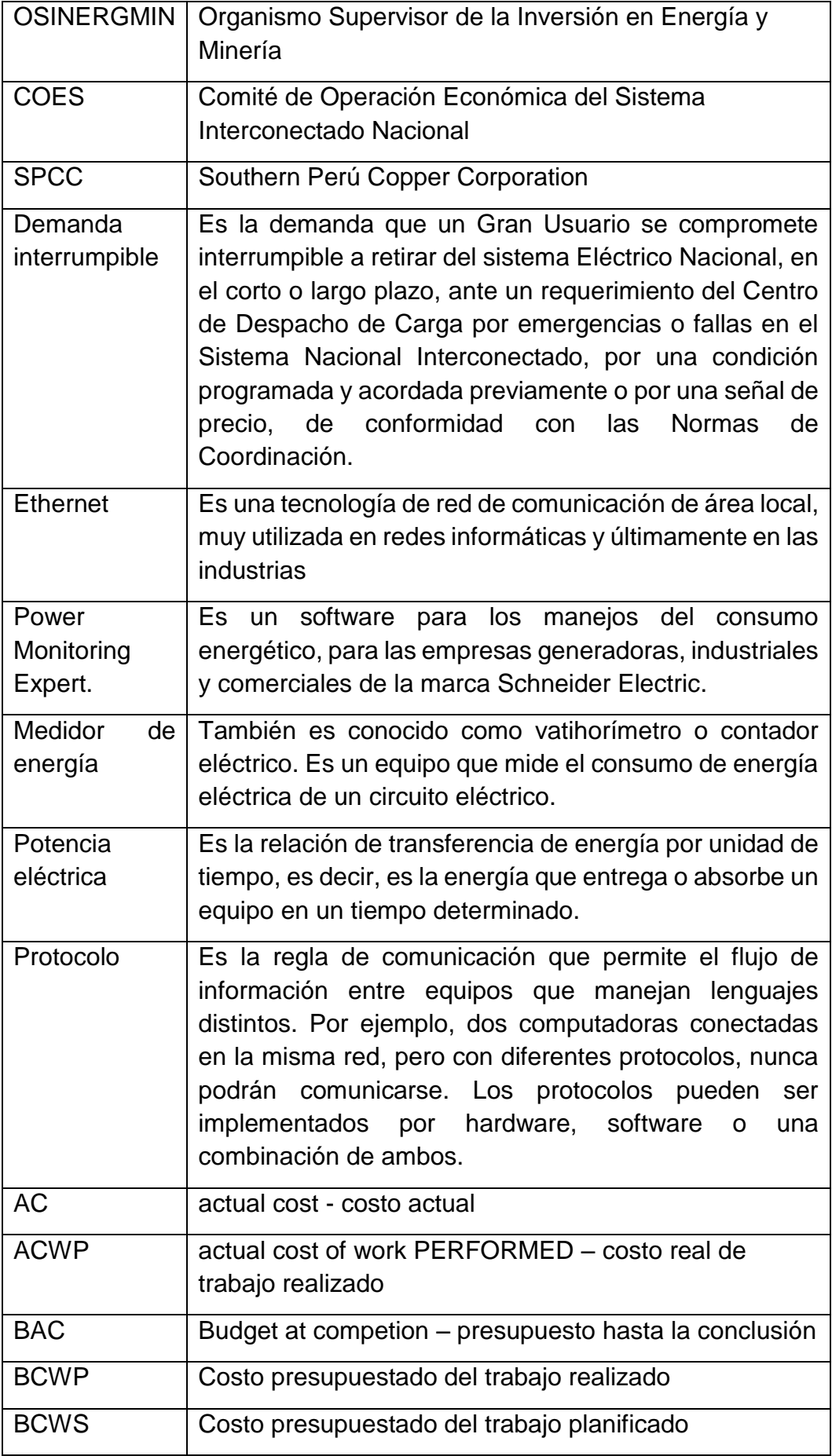
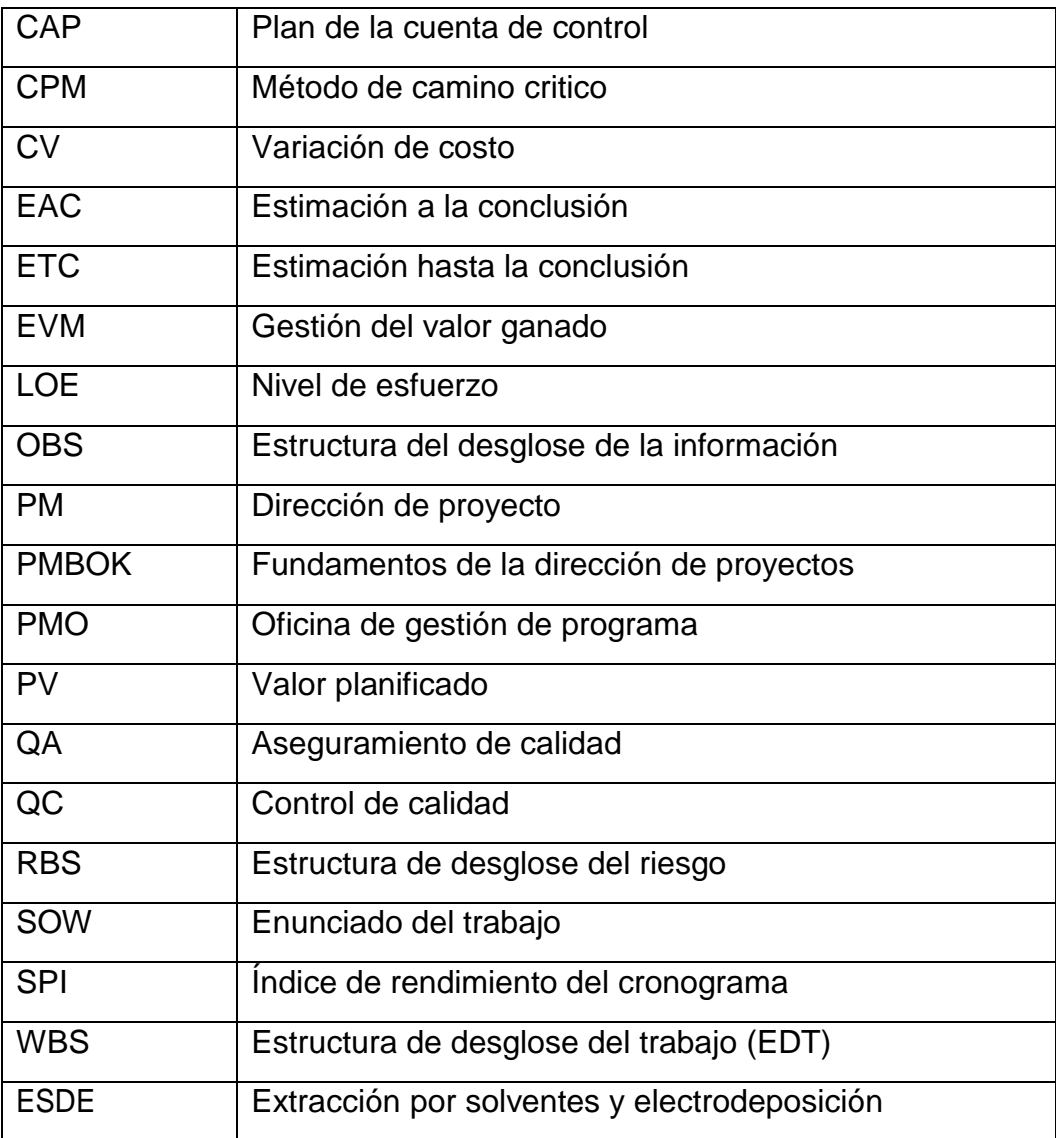

<span id="page-108-0"></span>*Tabla 5: Glosario de términos*

Fuente: Sociedad Minera del Sur

# **6. CAPITULO VI: INDICE**

# **6.1. ÍNDICE DE GRÁFICOS**

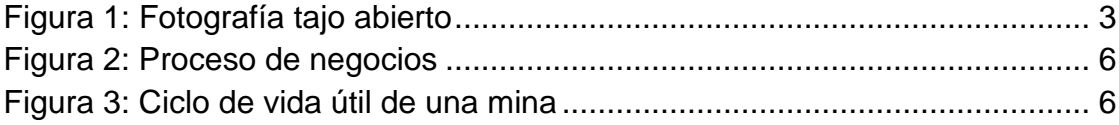

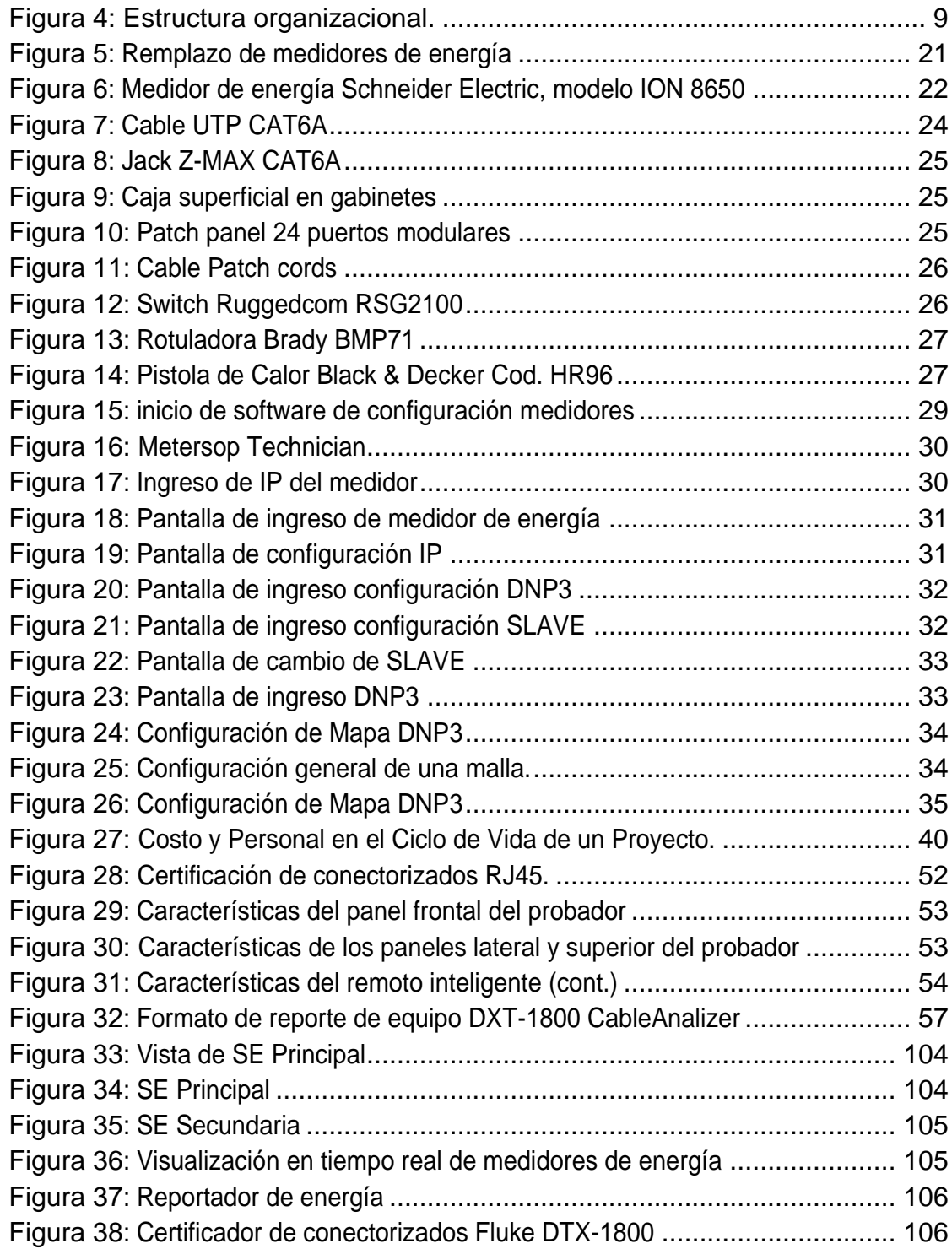

# **6.2. INDICE DE CUADROS**

[Tabla 1: Listado de IP de medidores de energía en la SE Principal](#page-37-0) .............. 28 [Tabla 2: Listado de IP de medidores de energía en la SE Secundaria..........](#page-38-1) 29

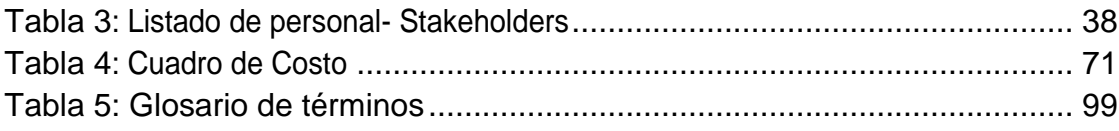

# **6.3. INDICE DE FORMATOS**

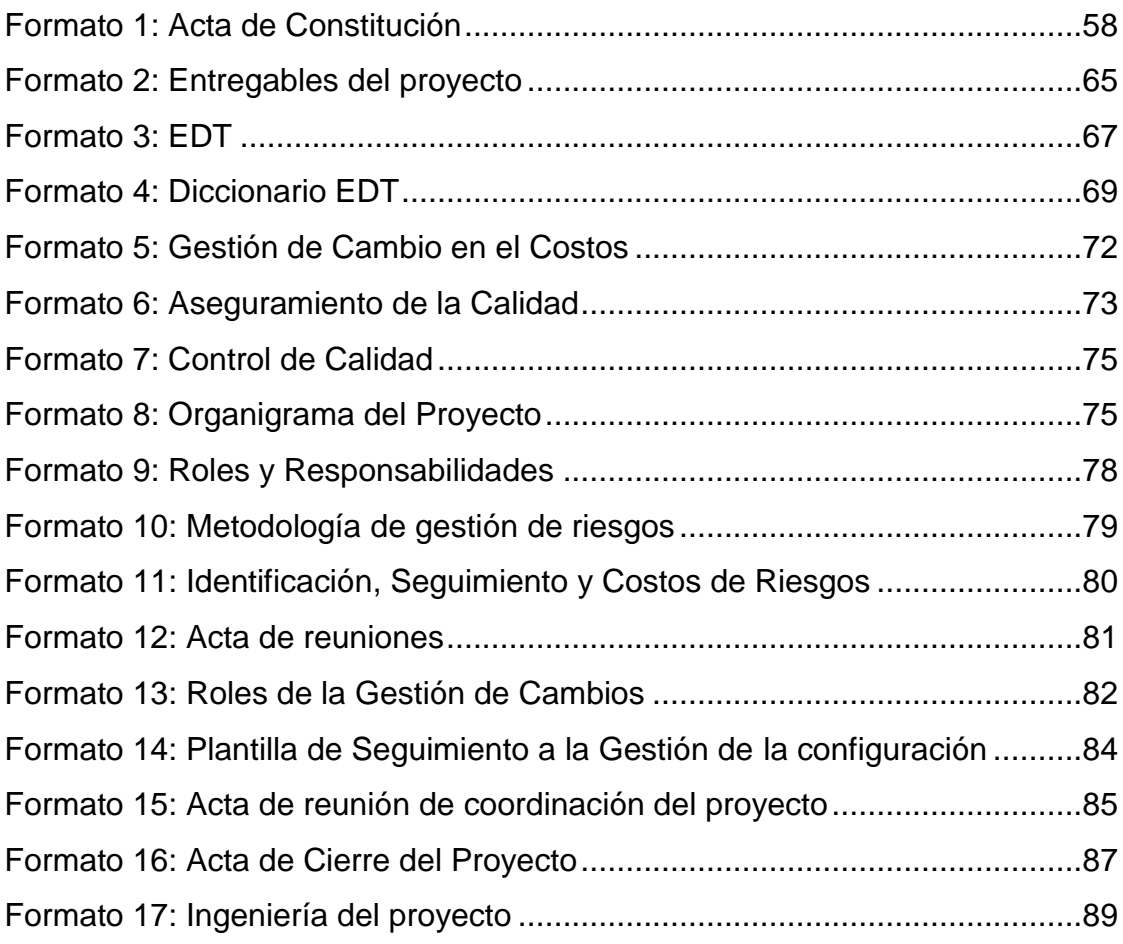

# **7. CAPITULO VI: ANEXOS**

**7.1. Imágenes del proyecto**

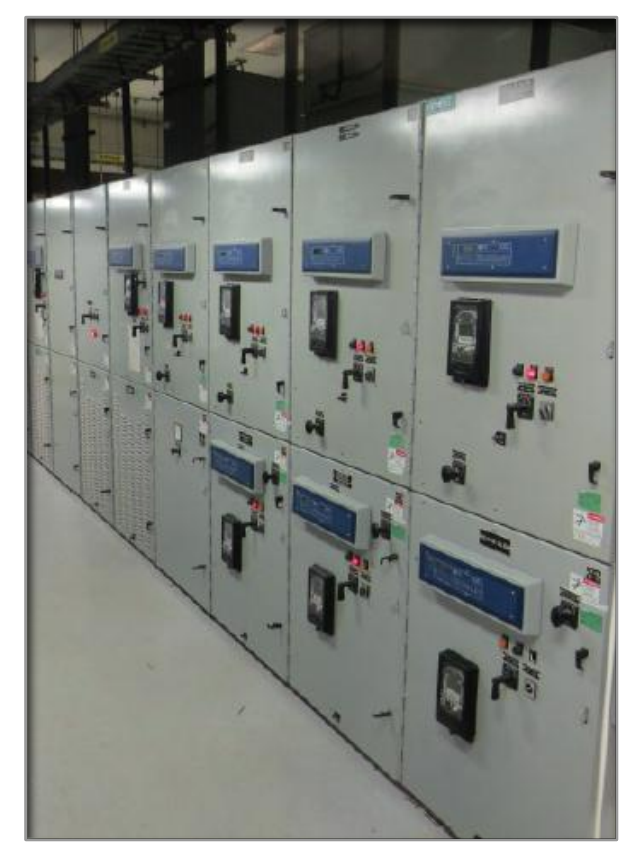

*Figura 33: Vista de SE Principal* Fuente: Elaboración Propia Nº 18

<span id="page-113-0"></span>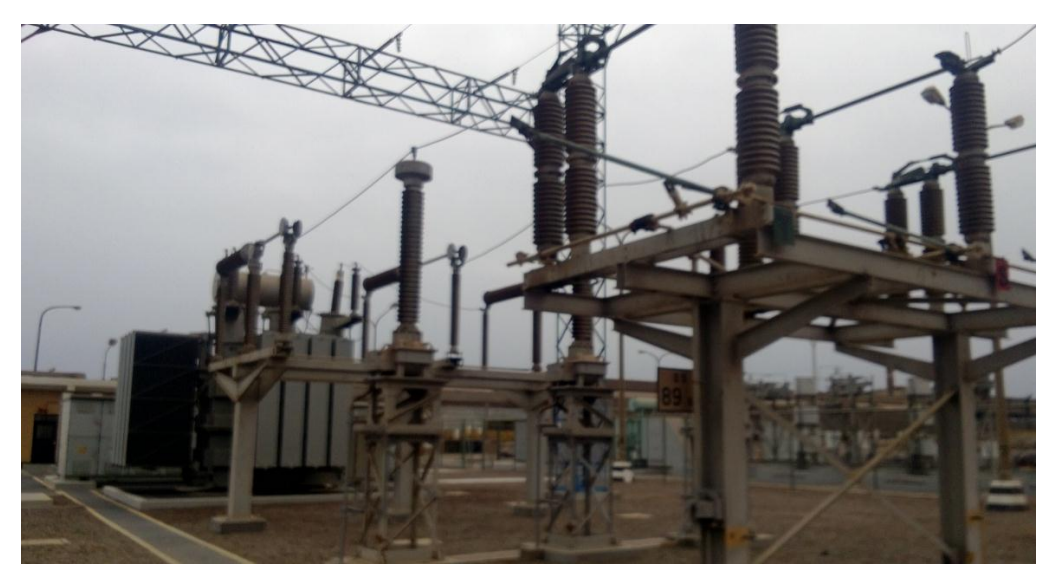

*Figura 34: SE Principal*

<span id="page-113-1"></span>Fuente: Elaboración Propia Nº 19

![](_page_114_Picture_0.jpeg)

*Figura 35: SE Secundaria*

Fuente: Elaboración Propia Nº 20

<span id="page-114-0"></span>![](_page_114_Figure_3.jpeg)

<span id="page-114-1"></span>*Figura 36: Visualización en tiempo real de medidores de energía*

Fuente: Elaboración Propia Nº 21

![](_page_115_Figure_0.jpeg)

<span id="page-115-0"></span>*Figura 37: Reportador de energía*

Fuente: Elaboración Propia Nº 22

![](_page_115_Picture_3.jpeg)

<span id="page-115-1"></span>*Figura 38: Certificador de conectorizados Fluke DTX-1800*

Fuente: Elaboración Propia Nº 23

## **7.2. Planos**

- **1. Unifilar General Comunicaciones D01**
- **2. Recorrido de Cableado SE Principal G01**
- **3. Unifilar General de Comunicaciones SE Principal C01**
- **4. Recorrido de Cableado SE Secundario G01**
- **5. Unifilar General Comunicaciones SE Secundaria C01**

![](_page_117_Figure_0.jpeg)

![](_page_118_Figure_0.jpeg)

![](_page_119_Figure_0.jpeg)

![](_page_120_Figure_0.jpeg)

![](_page_121_Figure_0.jpeg)

# **7.3. Ficha Técnicas**

- **1. CABLE F/UTP CATEGORÍA 6A**
- **2. PATCH PANELS**
- **3. PATCH CORDS**
- **4. RUGGEDSWITCH® RSG2300**

# **CABLE F/UTP CATEGORÍA 6A**

El cable F/UTP Categoría 6A de Siemon posee un rendimiento del canal superior a los requerimientos mínimos de los estándares ANSI/TIA-568-C2 e ISO/IEC 11801 Clase EA. Cuando se combina con nuestra serie de conectividad para categoría 6A blindada, el resultado es un canal con la capacidad de transferir 10GBASE-T hasta 100 metros, con topología de cuatro conectores. Además, la construcción del blindaje asegura que la diafonía externa sea virtualmente de cero. El sistema de cableado F/UTP Categoría 6A soporta aplicaciones emergentes y convergentes como voz sobre IP (VoIP), video por IP, y futuras aplicaciones de 10 gigabit.

![](_page_123_Figure_2.jpeg)

![](_page_123_Picture_4.jpeg)

![](_page_123_Picture_5.jpeg)

# **INFORMACIÓN DE PRODUCTO**

### **ESPECIFICACIONES ELÉCTRICAS**

![](_page_124_Picture_69.jpeg)

#### **PROPIEDADES FÍSICAS**

![](_page_124_Picture_70.jpeg)

#### **DESEMPEÑO DE TRANSMISIÓN**

GARANTIZADO EN EL PEOR CASO TIPICO DE SIEMON

![](_page_124_Picture_71.jpeg)

\* Valores por encima de 500 MHz son solo informativos

### Cable F/UTP Categoria 6A de 4 pares:

![](_page_124_Picture_72.jpeg)

Otras longitudes de cable disponibles: Añadir "-5CR" para Carrete de 500 metros, "-1KR" para Carrete de 1000 metros

![](_page_124_Picture_13.jpeg)

Estanos constantemente mejorando nuestros productos, por lo que SIEMON se reserva los devechos de cambiar las especificaciones y disponibilidad sin previo aviso.

Para obtener información adicional: Visile nuestro sitio web en www.siemon.com

![](_page_124_Figure_16.jpeg)

Evropa/Modio Oriente/Áfrico<br>Surrey, Ergland<br>Phone (44) 0 1932 571771

Asin/Paufiko<br>Shanghai, P.R. China<br>Fhane (26) 21 5385 0303

América Latina<br>Bogota, Colombia Phone (S7 1) 657 1950

![](_page_124_Picture_20.jpeg)

S-CAT6\_FUTP\_CBLE Rov.Q 4/13(UK)

Slemon

02013

## **TERA<sup>®</sup>-MAX PATCH PANELS**

TERA-MAX 19 inch patch panels harness unprecedented performance and reliability in a shielded, modular solution. Any combination of TERA, or hybrid shielded Z-MAX" modules (in flat orientation) can be configured in TERA-MAX panels. In addition to standard flat TERA-MAX panels, angled versions are also offered to support highdensity applications.

As outlets are snapped into place, resilient ground tabs and ground lugs assure that each outlet and cable is properly grounded for maximum protection against outside interference.

No secondary grounding operations are required, reducing overall installation time. Built-in cable management and strain relief features are integrated onto the rear of panel.

![](_page_125_Picture_4.jpeg)

![](_page_125_Picture_5.jpeg)

 $\overline{\mathbf{w}}$ 

## **ORDERING INFORMATION**

### **TERA<sup>®</sup>-MAX<sup>®</sup> Patch Panels:**

TM-PNLZ-24-01 ............24-port TERA-MAX panel, black, 1U

![](_page_126_Picture_3.jpeg)

TM-PNLZA-24 ................24-port Angled TERA-MAX panel, metallic,1U TM-PNLZA-24-01 ..........24-port Angled TERA-MAX panel, black, 1U

![](_page_126_Picture_5.jpeg)

Panels include designation labels, cable ties and mounting hardware. Note: 1U = 44.5mm (1.75 in.)

.<br>Because we continuously improve our products, Siemon reserves the right to<br>change specifications and availability without prior notice. TERA<sup>\*</sup> and Z-MAX" are a trademarks of Sigmon

For related product information request visit www.sieman.com

**North America** Watertown, CT USA Phone (1) 860 945 4200 US<br>Phone (1) 868 425 6165 Canada Europe/Middle East/Africa<br>Suney, England<br>Phone (44) 0 1932 571771

A*sia/Pacific*<br>Shanghai, P.R. China<br>Phone (86) 21 5385 0303

**Latin America** Bogota, Colombia Phone (571) 657 1950

![](_page_126_Picture_13.jpeg)

**Property** 

ţ

× i. š

ř Ę Ĩ

# Z-MAX<sup>\*</sup> 6A UTP MODULAR CORDS- US

Combining the unparalleled performance of an exclusive PCB-based smart plug, alien crosstalk resistant construction and a host of innovative end-user features, Z-MAX 6A UTP modular cord sets the bar for Category 6A UTP patching.

![](_page_127_Figure_2.jpeg)

Superior Performance Consistency — Precision PCB-<br>based conductor terminations eliminate the performance variability of traditional orings style terminations. Rear<br>contacts maintain cable twist to point of termination and provide robust strain relief

Integrated PCB — PCB equipped Smart Plugs<br>optimize signal tuning for exceptional transmission.<br>Solderless, press-fit contact design ensues long-term reliability

![](_page_127_Picture_5.jpeg)

Colored Clips<br>Removable clips allow field calor coding even when conds are connected.

![](_page_127_Picture_7.jpeg)

100% Factory-Tested Cards are 100% transmission tested to ensure compliance with applicable<br>standards.requirements...

![](_page_127_Picture_9.jpeg)

**Solid Cord Option** Salid F/UTP assemblies are available<br>for consolidation point and equipment cord applications.

### **STANDARDS COMPLIANCE**

- $-$  TIA-568-C.2
- ISO / IEC 11801: Ed 22
- · IEEE 802.3an (10GBASE-T)
- · IEEE 802.3df (PoE)
- IEEE 802.3at (PoE+)
- · IEC 606037
- ANSI/TIA-1096A
- · IFC 606037-41

![](_page_127_Picture_20.jpeg)

# **PRODUCT INFORMATION**

### **Performance Specification Charts**

![](_page_128_Picture_56.jpeg)

![](_page_128_Picture_57.jpeg)

![](_page_128_Picture_58.jpeg)

![](_page_128_Picture_5.jpeg)

#### **Ordering Information:**

![](_page_128_Picture_59.jpeg)

Add '9' to end of partnumber for bulk project pack of 100 conds.

CUP-(X) .................... Colorcoding cip, bag of 25

**ULIQUOQUO** 

![](_page_128_Picture_60.jpeg)

"Product is complant with UL2043 and is appropriate for use in air handling spaces

North America Watertown, CT USA<br>Phone (1) 860 945 4200 US Phone (1) 888 425 6165 Canada Europe/Middle East/Africa<br>Surey, England<br>Phone (44 ) 0 1932 571771

A*sia/Pacific*<br>Shanghai, P.R. China<br>Phone (86) 21 5385 0303

For additional resource information: Visit our web site at www.siemon.com

Latin America<br>Bogota, Colombia<br>Phone (571) 657 1950

![](_page_128_Picture_17.jpeg)

![](_page_129_Picture_0.jpeg)

The RuggedSwitch® RSG2300 is an Industrially hardened, fully managed, modular, Ethernet switch specifically designed to operate reliably in electrically harsh and climatically demanding utility substation and industrial environments. The RSG2300's superior ruggedized hardware design coupled with the embedded Rugged Operating System (ROS\*) provides improved system reliability and advanced cyber security and networking features making it ideally suited for creating secure Ethernet networks for mission-critical, real-time, control applications.

The RSG2300's modular flexibility offers 10BaseFL /100BaseFX /1000BaseX fiber and 10/100/1000BaseTX copper port combinations. Optional front or rear mount connectors make the RSG2300 highly versatile for any application and can support multiple fiber connectors (ST, MTRJ, LC, SC) without loss of port density. The RSG2300 is packaged in a rugged galvanized steel enclosure with industrial grade DIN, panel, or 19" rack-mount mounting options.

#### **Features and Benefits**

#### **Ethernet Ports**

- 24 10/100TX copper ports
- Optional: up to 4 1000LX Gigabit Ethernet ports (copper and/ or fiber) and up to 8 100FX Fiber Fast Ethernet ports
- 2 port modules for tremendous flexibility
- Non-blocking, store and forward switching
- Supports many types of fiber (Multimode, singlemode, bl-directional single strand)
- Long haul optics allow distances up to 90km
- Multiple connector types (ST, MTRJ, LC, SC)

#### **Cyber Security Features**

- Multi-level user passwords
- SSH/SSL with 128-bit encryption
- Enable/disable ports, MAC based port security
- Port based network access control (802.1x)
- VLAN (802.1Q) to segregate and secure network traffic
- RADIUS centralized password management
- SNMPv3 authentication and 56-bit encryption

### RuggedRated™ for Reliability in Harsh Environments

- In Immunity to EMI and heavy electrical surges · Zero-Packet-Loss™ Technology
	- . Meets IEEE 1613 Class 2 (electric utility substations)
	- · Exceeds IEC 61850-3 (electric utility substations)
	- \* Exceeds IEC 61800-3 (variable speed drive systems)
	-
	- \* Exceeds IEC 61000-6-2 (generic industrial)
- · Exceeds NEMA TS-2 (traffic control equipment)
- 40\* to +85"C operating temperature (no fans)
- Conformal coated printed circuit boards (optional)
- 18 AWG galvanized steel enclosure Hazardous Location Certification: Class 1 Division 2

## Rugged Operating System (ROS<sup>®</sup>) Features

- Simple plug and play operation automatic learning, negotiation, and crossover detection
- MSTP 802.1Q-2005 (formerly 802.1s)
- RSTP (802.1w) and Enhanced Rapid Spanning Tree (eRSTP™) network fault recovery (<5ms)
- Quality of Service (802.1p) for real-time traffic
- VLAN (802.1Q) with double tagging and GVRP support Link aggregation (802.3ad)
- I IGMP Snooping for multicast filtering
- Port Rate Limiting and Broadcast Storm Limiting
- Port configuration, status, statistics, mirroring, security · SNTP time synchronization (client and server)
- Industrial automation features (eg. Modbus)

#### **Management Tools**

- Web-based, Teinet, CLI management interfaces
- SNMP v1/v2/v3 (56-bit encryption)
- Remote Monitoring (RMON)
- Rich set of diagnostics with logging and alarms

#### **Universal Power Supply Options**

- Fully integrated, dual-redundant (optional) power supplies
- Universal high voltage range: 88-300VDC or 85-264VAC
- Popular low voltage ranges: 24VDC(12-36VDC), 48VDC (36-59VDC)
- Screw or pluggable terminal blocks available
- Terminal blocks for reliable maintenance free connections
- CSA/UL 60950 safety approved to +85°C

www.RuggedCom.com

![](_page_129_Picture_54.jpeg)

**ISO 9001** 

![](_page_130_Figure_0.jpeg)

# **FIRUGGEDCOM**

## RuggedSwitch® RSG2300

32-Port Managed Ethernet Switch with 4 Modular Gigabit Uplink Ports, 128-bit Encryption

#### **Cyber Security**

Cyber security is an urgent issue in many industries where advanced automation and communications networks play a crucial role in mission critical applications and where high reliability Is of paramount importance. Key ROS® features that address security issues at the local area network level include:

- Passwords Multi-level user passwords secures switch against unauthorized configuration
- SSH / SSL Extends capability of password protection to add 128-bit encryption of passwords and data as they cross the network
- Enable/Disable Ports Capability to disable ports so that traffic can not pass
- 802.10 VLAN Provides the ability to logically segregate traffic between predefined ports on switches
- MAC Based Port Security The ability to secure ports on a switch so only specific Devices / MAC addresses can communicate via that port
- 802 1x Port Based Network Access Control The ability to lock down ports on a switch so that only authorized clients can communicate via this port
- RADIUS authentication service using MD5 hash and providing centralized password management
- SNMPv3 encrypted authentication access security and data encryption (CBC-DES with 56-bit encryption key)
- Secure Socket Layer Web-based management using SSL
- with data encryption (128-bit encryption key) RSA - 1024 bit key for key management and key exchange
- TACACS+ Terminal Access Control and Accounting Services
- Client provides encrypted authentication and authorization Point to Point (PPP) - using CHAP (MD5 Hash)
- authentication service
- SFTP Secure File Transfer Protocol using SSH encryption

The ROS® cyber security features are included to help address the various industry specific security standards such as NERC CIP, ISA S99, AGA 12, IEC 62443, ISO 17799:2005 and PCSRF SPP-ICS.

#### Enhanced Rapid Spanning Tree Protocol (eRSTP™)

RuggedCom eRSTP™ allows the creation of fault-tolerant ring and mesh Ethernet networks that Incorporate redundant links that are 'pruned' to prevent loops. eRSTP™ yields worst-case fault recovery<sup>1</sup> of 5ms times the 'bridge diameter' and allows rings of up to 160 switches. For example, a ring of ten switches will have fault recovery times under 50ms. eRSTP™ Implements both STP and RSTP to ensure interoperability with commercial switches unlike other proprietary 'ring' solutions.

#### Quality of Service (IEEE 802.1p)

Some networking applications such as real-time control or VoIP (voice over IP) require predictable arrival times for Ethernet frames. Switches can introduce latency in times of heavy network

www.RuggedCom.com

![](_page_131_Picture_25.jpeg)

traffic due to the internal queues that buffer frames and then transmit on a first come first serve basis. ROS\* supports 'Class of Service' in accordance with IEEE 802 to that allows time critical traffic to lump ahead to the front of the queue thus minimizing latency and reducing litter to allow such demanding applications to operate correctly. ROS® allows priority classification by port, tags, MAC address, and IP type of service (ToS).

A configurable "weighted fair queuing" algorithm controls how frames are emptled from the queues.

#### **VLAN (IEEE 802.1Q)**

Virtual local area networks (VLAN) allow the segregation of a physical network into separate logical networks with independent broadcast domains. A measure of security is provided since hosts can only access other hosts on the same VLAN and traffic storms are Isolated. ROS® supports 802.1Q tagged Ethernet frames and VLAN trunks. Port based classification allows legacy devices to be assigned to the correct VLAN. GVRP support is also provided to simplify the configuration of the switches on the **VI AN** 

#### Link Aggregation (802.3ad)

The link aggregation feature provides the ability to aggregate several Ethernet ports into one logical link (port trunk) with higher bandwidth. This provides an inexpensive way to set up a high speed backbone to improve network bandwidth. This feature is also known as "port trunking", "port bundling", "port teaming", and "Ethernet trunk"

#### **IGMP Snooping**

ROS\* uses IGMP snooping (Internet Group Management Protocol v1&v2) to intelligently forward or filter multicast traffic streams (e.g. MPEG video) to or from hosts on the network. This reduces the load on network trunks and prevents packets from being received on hosts that are not involved. ROS® has a very powerful implementation of IGMP snooping that:

Can be enabled on a per VLAN basis.

- Defects and filters all multicast streams regardless of whether subscribers exist.
- Supports "router-less" operation by supporting an "active" mode.
- Restores traffic streams immediately after an RSTP topology change.

#### **SNMP (Simple Network Management Protocol)**

SNMP provides a standardized method for network management stations the ability to interrogate devices from different vendors. SNMPv3 in particular provides security features such as authentication, privacy with data encryption (CBC-DES with 56-bit encryption key) and access control not present in earlier SNMP versions. ROS® also supports numerous standard MIBs (Management Information Base) allowing for easy integration with any network management system (NMS).

RuggedSwitch<sup>®</sup> RSG2300

# FERUGGEDCOM

## RuaaedSwitch® RSG2300

32-Port Managed Ethernet Switch with 4 Modular Gigabit Uplink Ports, 128-bit Encryption

A feature of SNMP supported by ROS® is the ability to generate "traps" upon system events. RuggedNMS™, the RuggedCom management solution, can record traps from multiple devices providing a powerful network troubleshooting tool. It also provides a graphical visualization of the network and is fully integrated with all RuggedCom products.

> very times may be approximated as fol For 100 Mbps, fault recovery performance is <5ma/hop<br>For 1,000 Mbps, fault recovery performance is <5ma/hop + 20ma

#### **SNTP (Simple Network Time Protocol)**

SNTP automatically synchronizes the internal clock of all ROS® devices on the network. This allows for correlation of time stamped events for troubleshooting.

#### **SCADA and Industrial Automation**

ROS<sup>®</sup> contains features that optimize network performance and simplify switch management based on the unique requirements found in SCADA and industrial automation applications. Features such as Modbus TCP management for retrieval of switch data using the ubiquitous Modbus protocol and DHCP Option 82, a Rockwell Automation ODVA requirement for IP address assignment based on the location of the end device, provide capabilities not found in typical "commercial" or "office grade" **Ethernet switches** 

#### Port Based Network Access Control (802.1x)

ROS® supports the IEEE 802.1x standard that defines a mechanism for port-based network access control which provides a means of authenticating and authorizing devices attached to LAN ports.

#### **Port Rate Limiting**

ROS® supports configurable rate limiting per port to limit unicast and multicast traffic. This can be essential to managing precious network bandwidth for service providers. It also provides edge security for denial of service (DoS) attacks.

#### **Broadcast Storm Filtering**

Broadcast storms wreak havoc on a network and can cause attached devices to maifunction. This could be disastrous on a network with mission critical equipment. ROS® limits this by filtering broadcast frames with a user-defined threshold.

#### **Loss of Link Management**

Some Intelligent electronic devices (IEDs) have dual fiber optic ports with automatic fallover to a backup port should the primary fall. ROS® ensures this mechanism works reliably under all failure modes by appropriately disabilng link signals when required. ROS® also flushes learned MAC addresses to ensure the fallover occurs quickly.

www.RuggedCom.com

![](_page_132_Picture_18.jpeg)

![](_page_132_Picture_19.jpeg)

#### **Port Mirroring**

ROS<sup>®</sup> can be configured to duplicate all traffic on one port to a designated mirror port. When combined with a network analyzer. this can be a powerful troubleshooting tool.

#### **Port Configuration and Status**

ROS<sup>®</sup> allows individual ports to be 'hard' configured for speed, duplex, auto-negotiation, flow control and more. This allows proper connection with devices that do not negotiate or have unusual settings. Detailed status of ports with alarm and SNMP trap on link problems aid greatly in system troubleshooting.

#### **Port Statistics and RMON (Remote Monitoring)**

ROS<sup>®</sup> provides continuously updating statistics per port that provide both ingress and egress packet and byte counters as well as detailed error figures. Also provided is full support for the RMON statistics, history, alarms, and event groups. RMON allows for very sophisticated data collection, analysis and detection of traffic patterns.

#### **Event Logging and Alarms**

ROS® records all significant events to a non-volatile system log allowing forensic troubleshooting. Events include link fallure and recovery, unauthorized access, broadcast storm detection, and self-test diagnostics among others. Alarms provide a snapshot of recent events that have yet to be acknowledged by the network administrator. An external hardware relay is de-energized during the presence of critical alarms allowing an external controller to react if desired.

#### **HTML Web Browser and Telnet User Interfaces**

ROS® provides a simple, intuitive user interface for conflouration and monitoring via a standard graphical web browser or via Telnet. All system parameters include detailed on-line help to make setup a breeze. ROS\*, presents a common look and feel and standardized configuration process allowing easy migration to other RuggedCom managed products.

#### **Configuration via ASCII Text File**

All conflouration parameters are stored in an ASCII formatted text file that can easily be transferred via TFTP or Xmodem. The configuration file can be saved for backup purposes and easily manipulated by a text editor. The same text file can be downloaded to the switch at a later date in order to re-configure or restore a previous configuration.

#### **Command Line Interface (CLI)**

A command line interface can be used in conjunction with remote shell to automate data retrieval, configuration updates, and firmware upgrades. A powerful SQL-like capability allows expert users the ability to selectively retrieve or manipulate any parameters the device has to offer.

RuggedSwitch<sup>®</sup> RSG2300

# **ERUGGEDCOM**

# RuggedSwitch® RSG2300

32-Port Managed Ethernet Switch with 4 Modular Gigabit Uplink Ports, 128-bit Encryption

![](_page_133_Picture_17.jpeg)

www.RuggedCom.com

RuggedSwitch<sup>®</sup> RSG2300 5

# FIRUGGEDCOM

## RuggedSwitch® RSG2300

32-Port Managed Ethernet Switch with 4 Modular Gigabit Uplink Ports, 128-bit Encryption

#### **Power Supply**

- Power Consumption: 32W Max
- 24VDC: 12-36 VDC, 1.2A
- 48VDC: 36-59 VDC, 0.6A
- HI Voltage AC/DC: 88-300VDC or 85-264VAC

#### **Critical Alarm Relay**

- Form-C contact ratings:
	- · Max Voltage 250VAC, 125VDC
	- \* Max Current 2A@250VAC, 2A@30VDC

#### **Physical**

- $H$  Height: 1.74°
- Width: 18.3\*
- Depth: 12.4\*
- Weight: 5.2kg
- Ingress Protection: IP40 (1mm objects)
- Enclosure: 18 AWG galvanized steel enclosure
- Mounting: DIN rail or panel mounted

#### **Switch Properties**

- Switching method: Store & Forward
- Switching latency: 7 us
- Switching bandwidth: 13.6 Gbps
- MAC addresses: 8192
- MAC address table size: 64kbytes
- Priority Queues: 4
- Frame buffer memory: 2 Mbit
- Simultaneous VLANs: 255
- VLAN ID Range: 1 to 4094
- I IGMP multicast groups: 256
- Port rate limiting
- No head of line blocking

#### **Approvals**

- ISO: Designed and manufactured using a ISO9001: 2000 certified quality program
- CE Marking
- Emissions: FCC Part 15 (Class A),
	- EN55022 (CISPR22 Class A)
- Safety: cCSAus (Compliant with CSA C22.2 No. 60950, UL 60950, EN60950)
- Laser Eye Safety (FDA/CDRH): Compiles with 21 CFR
- Chapter1, Subchapter J.
- HazLoc Class 1, Div 2

#### **Network Management**

www.RuggedCom.com

- HTTP graphical web-based, SSL (128-bit encryption)
- SNMP v1, v2c, v3 (56-bit encryption)
- Telnet, VT100, SSH/SFTP (128-bit encryption)
- Command Line Interface (CLI)
- RSA Key Management (1024 bit key)
- Authentication and Accounting TACACS+ (encrypted), RADIUS client, PPP

**Technical Specifications** 

### Warranty

5 Years - Applicable to design and manufacturing related product defects.

#### **EMI Immunity and Environmental Compliance**

- E IEC 61000-6-2 Industrial (Generic)
- E IEC 61800-3 Industrial (Variable Speed Drive Systems)
- E IEC 61850-3 Electric Utility Substations
- **E** IEEE 1613 Electric Utility Substations NEMA TS 2 Traffic Control Equipment
- 

#### **IEEE Compliance**

- 802.3-10BaseT 802.3u-100BaseTX, 100BaseFX
- 802.3x-Flow Control
- 802.3z-1000BaseLX
- 802.3ab-1000BaseTX
- 802.3ad-Link Apprenation
- 802.1D-MAC Bridges
- 802.1D-Spanning Tree Protocol
- 802.1p-Class of Service
- 802.10 VLAN Tagging
- 802.1w-Rapid Spanning Tree Protocol
- 802.1x-Port Based Network Access Control
- 802.1Q-2005 (formerly 802.1s) MSTP

#### **IETF RFC Compliance**

- RFC768-UDP
- RFC783-TFTP
- REC791-IP
- RFC792-ICMP
- RFC793-TCP
- RFC826-ARP
- RFC854-Telnet
- RFC894-IP over Ethernet
- REC1112-IGMP v1
- $R$  RFC1519-CIDR
- RFC1541-DHCP (client)
- RFC2030-SNTP
- RFC2068-HTTP
- RFC2236-IGMP v2
- RFC2284-EAP
- RFC2475-Differentiated Services
- RFC2865-RADIUS
- RFC3414-SNMPv3-USM
- RFC3415-SNMPv3-VACM

#### **IETF SNMP MIBS**

- RFC1493-BRIDGE-MIB
- REC1907-SNMPv2-MIB
- $\blacksquare$  RFC2012-TCP-MIB
- RFC2013-UDP-MIB
- RFC2578-8NMPv2-8MI
- RFC2579-8NMPv2-TC

draft-letf-bridge-bridgemib-smlv2-03-RSTP-MIB

RuggedSwitch<sup>®</sup> RSG2300

- RFC2819-RMON-MIB
- RFC2863-IF-MIB draft-left-bridge-rstpmlb-03-BRIDGE-MIB

**M** IANAIType-MIB

![](_page_135_Figure_0.jpeg)

![](_page_136_Picture_3.jpeg)

# **ERUGGEDCOM**

## RuggedSwitch® RSG2300

32-Port Managed Ethernet Switch with 4 Modular Gigabit Uplink Ports, 128-bit Encryption

**Example Order Codes:** 

RSG2300-R-RM-24-48-TX01-TX01-XXXX-XXXX-XX 19" Rack mounted, 24VDC power supply, 48VDC power supply, 28 10/100 RJ45 Ethernet Ports, with Ethernet ports on the rear.

RSG2300-F-RM-48-48-TX01-TX01-FXA01-FXA01-XX 19" Rack mounted, 48VDC power supply, 48VDC, 28 10/100 RJ45 Ethernet Ports, 4 100FX (Multi Mode 1300nm Fiber) Ethernet ports, with Ethernet ports on the front.

RSG2300-R-RM-HI-HI-TX01-TX01-FG02-FG02-C01 19" Rack mounted, HI power supply, HI power supply, 28 10/100 RJ45 Ethernet Ports, 4 1000LX (Gigabit) Ethernet ports, with Ethernet ports on the rear, conformal coating.

#### Accessories/Options

41-11-0011 - Cable support bracket (one)

43-10-0007 - Power cable (North America three prong connector -> beau)

www.RuggedCom.com

RuggedSwitch<sup>®</sup> RSG2300

**ERUGGEDCOM** 

## RuggedSwitch® RSG2300

32-Port Managed Ethernet Switch with 4 Modular Gigabit Uplink Ports, 128-bit Encryption

RuggedCom Inc. 300 Applewood Crescent, Concord, Ontario, Canada L4K 5C7

Tel: +1 (905) 856-5288 Fax: +1 (905) 856-1995 Toll Free: 1 (888) 264-0006

**Technical Support Center** Toll Free (USA & Canada): 1 (866) 922-7975 International: +1 (905) 856-5288<br>USA: +1 (954) 922-7975 E-mail: Support@RuggedCom.com

**0** 2011 RuggedCom Inc.<br>RuggedCoft is a majorised trademark of RuggedCom Inc.<br>Ritematike is trademark of the Xerox Corporation.<br>Read Pencility in this document are subject to change without notice.<br>Rev 1s — 11/21/12

For additional information on our products and services, please visit our web site at: www.RuggedCom.com

www.RuggedCom.com

RuggedSwitch® RSG2300 10

## **7.4. Procedimientos**

- 1. **OJK0225-PETS-AT-01:** Procedimiento Escrito de Trabajo Seguro-Adecuación de gabinetes de alta y media Tensión
- 2. **OJK0225-PETS-TC-01:** Procedimiento Escrito de Trabajo Seguro- Tendido, instalación y conexionado de cables de Comunicación
- 3. **OJK0225-PPA-01:** Procedimiento de Primeros Auxilios.
- 4. **OJK0225-PREA-CN-01:** Procedimiento Respuesta de Emergencia Ante Caída de personas a diferentes Niveles
- 5. **OJK0225-PREA-SK-01:** Procedimiento de Respuesta de Emergencia Ante Shock eléctrico
- 6. **OJK0225-PTA-01:** Procedimiento de Trabajos En Altura

## **PROCEDIMIENTO ESCRITO DE TRABAJO SEGURO**

**(PETS)**

# **ADECUACIÓN DE GABINETES DE ALTA Y MEDIA TENSIÓN**

**OJK0225-PETS-AT-01**

![](_page_140_Picture_57.jpeg)

**Moquegua-PERÚ**

**2016-04-07**

## 1. OBJETIVO

Establecer los procedimientos para la adecuación de gabinetes de alta y media tensión, que permitan realizar el trabajo en forma segura y eficiente dando a conocer el paso a paso del desarrollo de la tarea así como las restricciones a tomar en cuenta.

## 2. ALCANCE

El presente Procedimiento Escrito de Trabajo Seguro (PETS) aplica a los trabajos ejecutados por el personal, en las SE Principal y Secundaria.

## 3. REFERENCIAS

- Especificaciones Técnicas del Proyecto.
- Ingeniería de detalle en su última versión aprobado por SPCC.
- Procedimiento de trabajos en altura OJK0225-PTA-01.
- Procedimiento de Respuesta de Emergencia ante Caída de diferentes Niveles OJK0225-PREA-CN-01
- Procedimiento de Respuesta de Emergencia ante Shock Eléctrico OJK0225-PREA-SK-01

## 4. PERSONAL

- **Jefe Supervisor**
- **Residente de Subestaciones**
- **Supervisor de Seguridad**
- **Supervisor de Campo**
- **Personal de Campo**
- **Operarios**

## 5. EQUIPOS DE PROTECCION PERSONAL.

- Casco de seguridad.
- Lentes de seguridad.
- Zapatos dieléctricos de seguridad.
- Guantes cortos de cuero.
- Otro especifico de acuerdo al área de trabajo: Tapones de oído (orejeras en caso el lugar amerite), respiradores P100 (Partículas y Gases Orgánico), etc.

## 6. EQUIPO, HERRAMIENTAS, MATERIALES.

## **a. Materiales Consumibles**

## **PROCEDIMIENTO ESCRITO DE TRABAJO SEGURO (PETS) ADECUACIÓN DE GABIENTES DE ALTA Y MEDIA TENSIÓN** Revisión: A Fecha: 07 ABR. 2016 Contrato:O/C # OJK0225-PETS-AT-01 Página 3

- Cinta de seguridad.
- Pernos y tuercas de fijación.
- Arandelas Cuadradas.
- Remaches
- Canaletas y Rieles DIN.
- Cintillos.
- Espirales.
- Borneras, accesorios y marcadores de cable.
- Material de limpieza.
- Trapo industrial.
- Cintas Aislantes.

## **b. Equipos y Herramientas**

- Maletín de herramientas mecánicas.
- Taladro Eléctrico.
- Caladora Eléctrica.
- Juego de Brocas para metal y Juego de Brocas de Copa.
- Marcador Indeleble.
- Cinta métrica.
- Herramientas necesarias para la instalación.
- Nivel
- Escalera o Andamio

## 7. PROCEDIMIENTO

## Consideraciones previas.

- Todo el Personal deberá estar descansado y lúcido, en caso contrario dicho operario deberá abandonar las instalaciones.
- **ASEGURARSE QUE DICHO TRABAJO SE ENCUENTRE APROBADO Y DICHO PERMISO SE MUESTRE EN LA PIZARRA INFORMATIVA**
- Usar el EPP listado líneas arriba, y verificar que se encuentre en buen estado.
- Antes de cualquier trabajo se realizará la charla de 5 minutos diaria con los trabajadores que realizarán el trabajo.
- **CUBRIR BORNERAS Y CIRCUITOS ENERGIZADOS CON MATERIAL PLÁSTICO A FIN DE EVITAR CONTACTOS Y/O DESCARGAS.**
- Coordinar con la supervisión las acciones de respuesta ante emergencias (Terremotos, Tsunami, Explosiones, Incendios, ETC), señalizar las rutas de evacuación y los teléfonos internos para caso de emergencias.

![](_page_143_Picture_142.jpeg)

- Colaborar con el Operador en elaborar el Permiso Escrito para Trabajos de Alto Riesgo (PETAR), y otros permisos dependiendo del área de trabajo; y obtener las aprobaciones correspondientes.
- Trasladar e inventariar y verificar el buen estado del material y herramientas a utilizar.
- Verificar que las cantidades de materiales como terminaciones y accesorios sean las necesarias para realizar el trabajo y que su estado sea óptimo para los trabajos.
- Cercar el área de trabajo con conos y/o cintas de seguridad, impidiendo el pase de personas y/o vehículos.
- Realizar el IPERC básico y re evaluar los peligros y riesgos del área donde se ejecutará el trabajo (IPERC Continuo).

## Adecuación de Gabinetes de Alta y Media Tensión

La adecuación de Gabinetes de Alta y Media Tensión (Celdas) se puede descomponer en las siguientes tareas:

## **7.2.1. Instalación de Canaletas y Rieles DIN.**

- Se instalarán Rieles DIN y Canaletas en aquellos gabinetes que no cuenten con espacio disponible para la instalación de borneras de paso, relés repetidores, llaves térmicas para equipos y otros equipos de ciertos equipos que requieran montaje en Rieles DIN.
- Se verificará el espacio disponible, se medirá y cortará el tamaño de riel DIN y canaleta necesarios para dicho espacio, dicho espacio deberá estar libre de obstrucciones.
- Identificar los cableados y equipos que puedan causar riesgo para la tarea.
- Se verificará la parte posterior del panel a perforar para instalación de los rieles asegurándonos que no existan cables ni equipos que puedan resultar dañados.
- Se instalarán los rieles y canaletas por medio de remaches que permitan una rápida instalación y correcta fijación.
- **ESTA TAREA NO CONTEMPLA TRABAJOS ENERGIZADOS**

## Preparación de Salida de cableado.

 Los cableados que salgan por la parte superior de los Gabinetes de Alta y Media Tensión, deberán contar con una tubería instalada para dicho propósito.
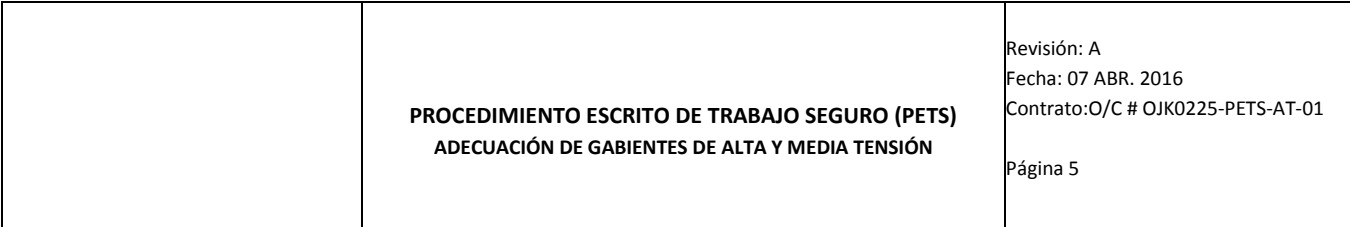

- Se inspeccionará la posición final de dicha tubería verificando que no existan obstáculos en dicha labor.
- Se instalará un recipiente plástico que contenga la viruta de fierro generada por la broca de copa evitando que esta tenga contacto con los equipos aledaños.
- e Instalará la tubería con tuerca en la parte inferior y contra tuerca en la parte superior permitiendo así una correcta fijación del mismo.

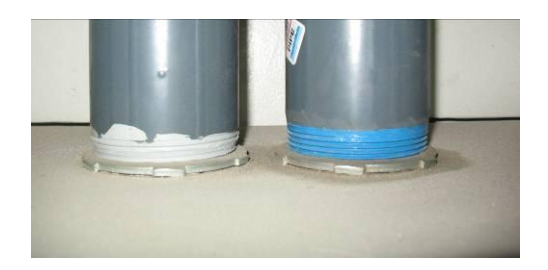

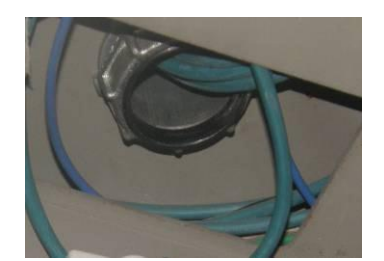

#### Consideraciones Finales.

- El supervisor encargado de la maniobra verificara la zona de trabajo, para que quede totalmente limpia y ordenada.
- Comunicar al Operador de Contrato, cuando se haya concluido los trabajos en la obra.

### 8. RESTRICCIONES

- No se iniciará BAJO NINGÚN MOTIVO las labores descritas sin la presencia de los supervisores de obra y la autorización de los permisos de trabajo.
- Revisar los mapas de riesgo antes de ingresar a las áreas operativas.
- Todo el personal deberá participar en la charla de dictada por el supervisor de área cumpliendo con los permisos y estándares, antes del inicio de las labores.
- A todos los involucrados en la actividad se les difundirá el procedimiento, a fin de que tengan todos los alcances del trabajo a desarrollar y pueda identificar los riesgos inherentes a la actividad.
- Todos los equipos, herramientas antes de realizar los trabajos serán inspeccionados por el operador quien dará conformidad, para evitar desperfectos y los pre usos, check list deberán ser visados por el supervisor directo.
- Hacer uso OBLIGATORIO de sus respectivos EPP, adecuado a la actividad a realizar.
- Evitar toda actividad que no esté contemplada o descrita en el presente documento PETS

#### 9. CONTROL DE CONTINGENCIA

- Los trabajos deben efectuarse con orden y limpieza de manera que, a requerimiento del Operador de turno, sea posible asegurar el área.
- Recibida la orden de suspender los trabajos por requerimiento del tablero e instalaciones donde se trabaja se deberá:
	- o Acomodar los cables hasta donde estén trabajados.
	- o Cancelar el permiso de trabajo.

# 10. NÚMEROS DE EMERGENCIA

#### **Llamadas de anexos:**

- Central de Emergencias :
- **Emergencias Hospital in the Contract Contract Contract Contract Contract Contract Contract Contract Contract Contract Contract Contract Contract Contract Contract Contract Contract Contract Contract Contract Contract Cont**

#### **Llamadas de Celulares o teléfonos externos:**

- Central de Emergencia : : : : :
- Bomberos :116
- Serenazgo :115
- **Emergencias PNP** :105
- Project Manager :
- Consultor Técnico :

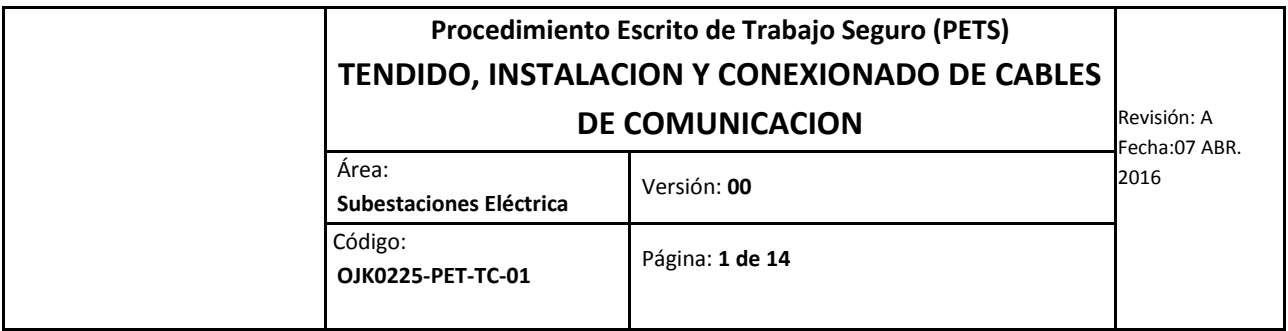

# **TENDIDO, INSTALACION Y CONEXIONADO DE CABLES DE COMUNICACION**

### **OJK0225-PETS-TC-01**

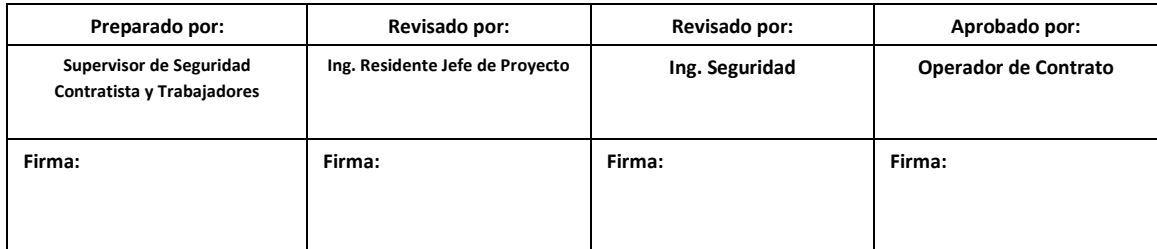

**Moquegua-PERÚ**

**2016-04-07**

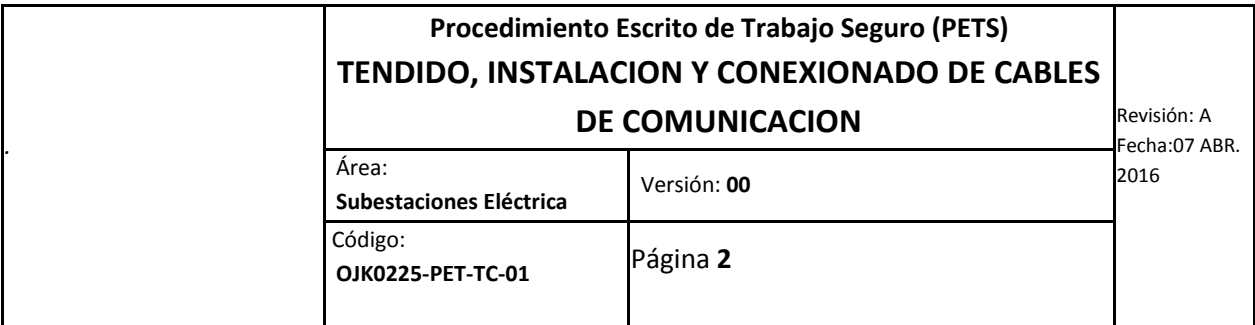

# 11. PERSONAL

1.1. Listado del personal

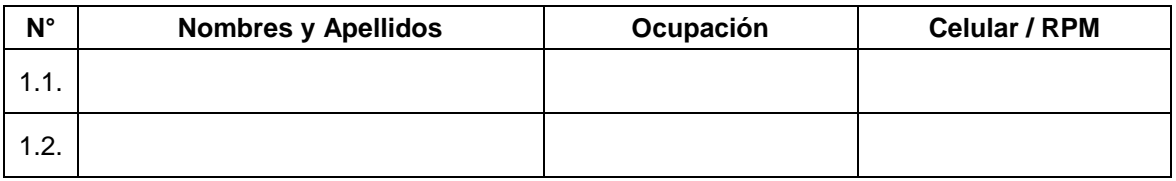

#### 1.2. Responsabilidades

1.2.1. Del Técnico Electricista

- Hacer las gestiones y coordinaciones.
- Apertura y finalización de los permisos de trabajo.
- Verificar la seguridad y la consecución de los trabajos en sitio de obra.
- Hacer seguimiento y efectuar los procedimientos de trabajo.
- Elaboración y modificación de planos en base al proyecto.
- Intervención en celdas eléctricas previa coordinaciones con personal autorizado.
- Revisar en el lugar de trabajo presencia de peligros y riesgos que atenten su integridad física.
- Seguir el procedimiento de trabajo del día.

## 12. ALCANCE

El presente Procedimiento Escrito de Trabajo Seguro (PETS) aplica a los trabajos ejecutados por el personal SPCC en las subestaciones eléctricas relacionadas al proyecto SCADA/ICCP, en la SE Principal y Secundaria

# 13. REFERENCIAS

- Especificaciones Técnicas del Proyecto.
- Plano de comunicaciones en su última revisión.
- Plan de atención a emergencia.
- Plan de manejo ambiental.
- TIA/EIA 568 B.2-10.

# 14. EQUIPOS DE PROTECCION PERSONAL.

Casco de seguridad.

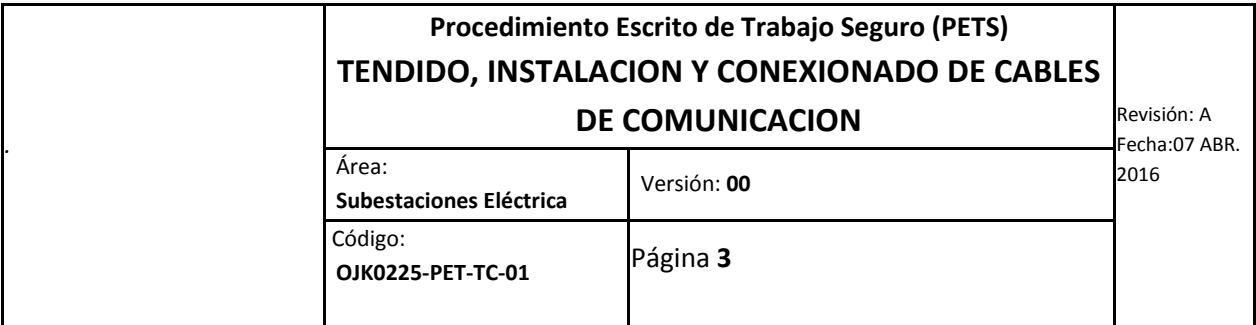

- Lentes de seguridad.
- Zapatos dieléctricos de seguridad.
- Guantes cortos de cuero.
- Otro especifico de acuerdo al área de trabajo: Tapones de oído

# 15. EQUIPO, HERRAMIENTAS, MATERIALES.

### **c. Materiales Consumibles**

- Cinta Aislante.
- Cintillos amarracables.
- Trapo industrial.

#### **d. Equipos y Herramientas**

- Maletín de herramientas de electricista.
- Laptop.
- Herramientas necesarias para la instalación.
- Equipo para hacer terminación en Jack para CAT 6A.
- Cortadores de cable UTP categoría 6A
- Rotuladora de cables.

# 16. PROCEDIMIENTOS.

### **16.1 INSTALACIÓN DE CABLES UTP CATEGORÍA 6A.**

#### **16.1.1 Consideraciones previas.**

- Todo el Personal deberá estar descansado y lucido
- Usar el EPP listado líneas arriba, y verificar que se encuentre en buen estado.
- Antes de cualquier trabajo se realizará la charla de 5 minutos diaria con los trabajadores que realizarán el trabajo.
- Coordinar con la supervisión las acciones de respuesta ante emergencias (Terremotos, Explosiones, Incendios, ETC), señalizar las rutas de evacuación y los teléfonos internos para caso de emergencias.
- Aperturar el permiso de trabajo con el Operador de la subestación.
- Trasladar y situar las cajas de cables en las áreas respectivas donde se realizara tendido.
- Antes del inicio de los trabajos, se identificara el inicio y final de los puntos para el tendido y conexionado de cables.

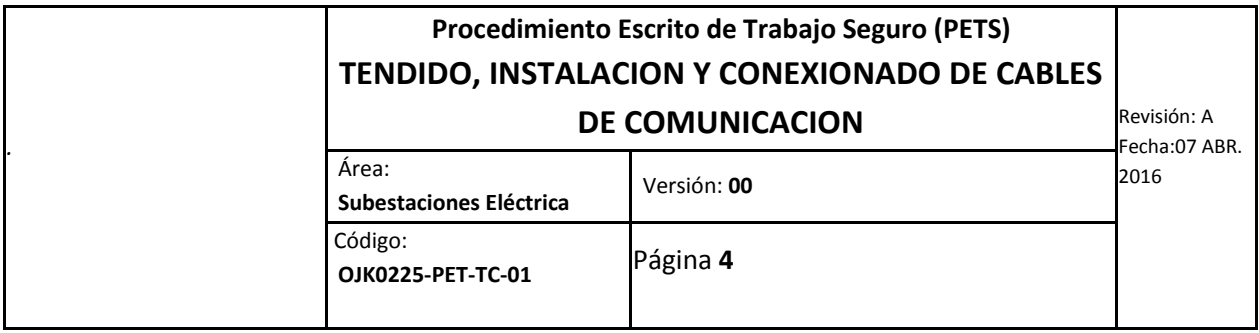

- Considerar que los cables y líneas con aislamiento de plástico deben estar en todo el recorrido con la chaqueta totalmente protegida.
- Verificar que las cantidades de materiales como terminaciones y accesorios sean las necesarias para realizar el trabajo y que su estado sea óptimo para los trabajos.
- Realizar el IPERC básico y re evaluar los peligros y riesgos del área donde se ejecutará el trabajo (IPERC Continuo).

#### **16.1.2 Tendido de cable UTP categoría 6A.**

- Revisar que el tipo y tamaño del cable a instalar es el apropiado según diseño, así como verificar que se encuentra libre de daños.
- El cable será cable UTP de categoría 6A según el estándar de la TIA/EIA 568 B.2-10, de cable de par trenzado apantallado de cobre categoría 6A, para una transmisión máxima de 600Mhz.
- Sincronizar los movimientos manteniendo la comunicación entre el personal de campo al momento de jalar, acomodar y guiar el cable para facilitar el tendido a lo largo de la trayectoria trazada hasta el punto de acometida entre equipos.
- Fijar el cableado de modo que mantenga un orden y sean rápidamente identificados, debe usarse atadores o sujetadores hechos de material aislante.
- Los cables y los grupos de cables se aseguran de tal modo de no ser dañados.

#### **16.1.3 Conexionado y Terminaciones de cables UTP CAT 6A (Jack)**

- El primer paso para la realización del Jack CAT 6A en la marca SIEMON, es cortar el cable con el cortador de cable especial para esta categoría y esta marca de cable, teniendo cuidado de no dañar la pantalla que tiene el cable.
- Luego de ya cortar el cable se procederá a ordenar los pines de los cables como se muestra en la imagen y luego ello utilizar el accesorio del Jack y ordenamos los cables de acuerdo al estándar a manejar, que será el TIA 568 B
- La conexión será realizada por personal calificado, siguiendo estrictamente las recomendaciones del fabricante de la terminación.

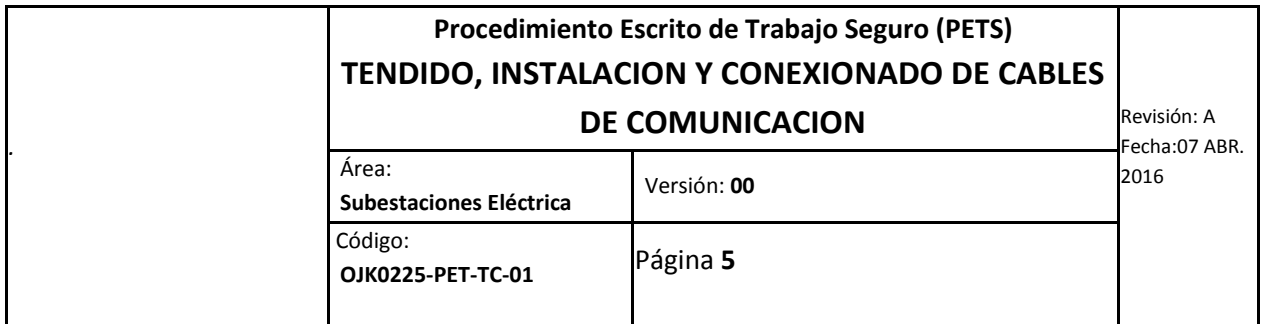

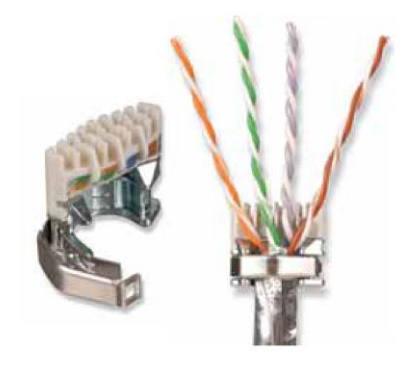

Con la ayuda de la herramienta Z-MAX 6A, procedemos a realizar la terminación en Jack

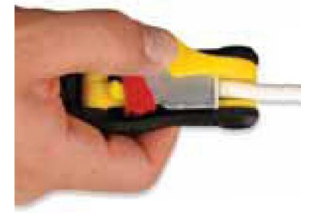

Con este último paso hemos terminado la instalación de la terminación Jack CAT 6A

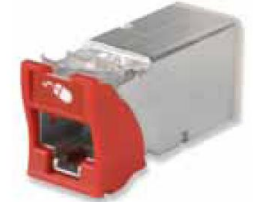

 Luego de ello los jack terminado se instalaran en los Patch panel de cobre CAT 6A, de la marca SIEMON.

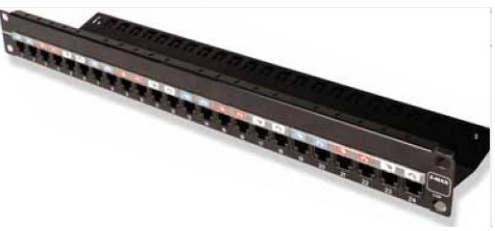

 Al finalizar el poncha se realizará las pruebas de conectorizacion con el equipo Certificador FLUKE DTX 1800

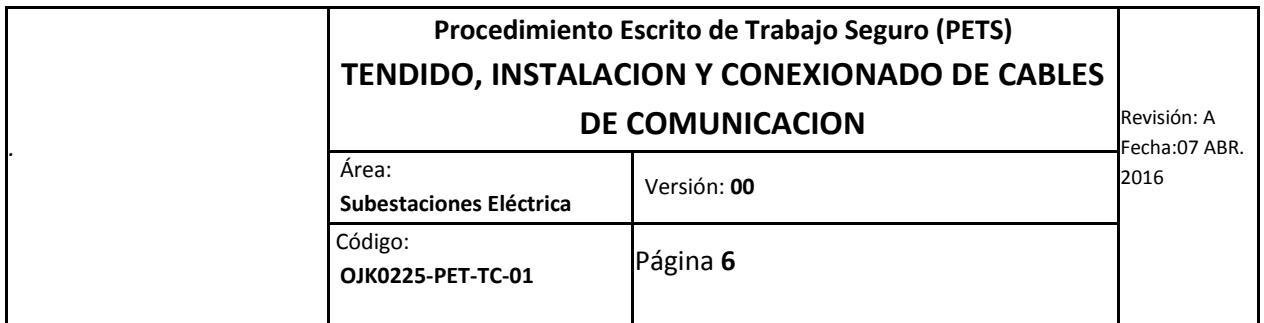

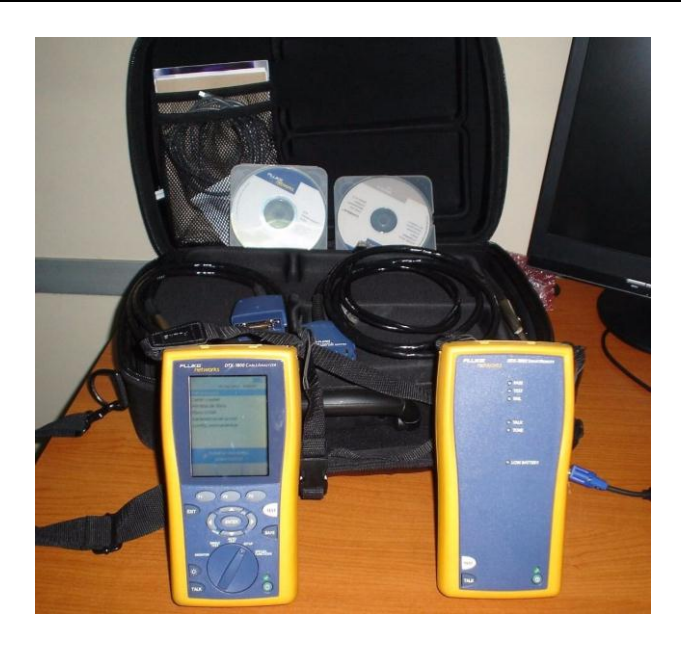

# 17. RESTRICCIONES

- No se iniciará BAJO NINGÚN MOTIVO las labores descritas sin la autorización de los permisos de trabajo.
- Todo el personal deberá participar en la charla de dictada por el supervisor de área cumpliendo con los permisos y estándares, antes del inicio de las labores.
- A todos los involucrados en la actividad se les difundirá el procedimiento, a fin de que tengan todos los alcances del trabajo a desarrollar y pueda identificar los riesgos inherentes a la actividad.
- Todos los equipos, herramientas antes de realizar los trabajos serán inspeccionados.
- Hacer uso OBLIGATORIO de sus respectivos EPP, adecuado a la actividad a realizar.
- Evitar toda actividad que no esté contemplada o descrita en el presente documento PETS

# 18. CONTROL DE CONTINGENCIA

- Los trabajos deben efectuarse con orden y limpieza de manera que, a requerimiento del Operador de turno, sea posible asegurar el área.
- Recibida la orden de suspender los trabajos por requerimiento del tablero e instalaciones donde se trabaja se deberá:
	- o Acomodar los cables hasta donde estén trabajados.
	- o Cancelar el permiso de trabajo.

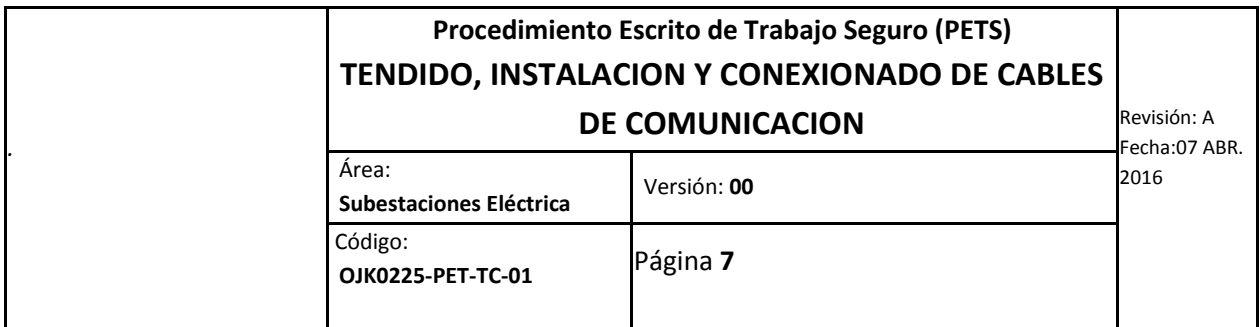

# 19. PLAN DE EMERGENCIA

Cualquier emergencia se comunicara inmediatamente al operador de turno para tomar las acciones del caso y a las respectivas áreas

- **Project Manager** (1998):<br> **Consultor Técnico**
- **Consultor Técnico**

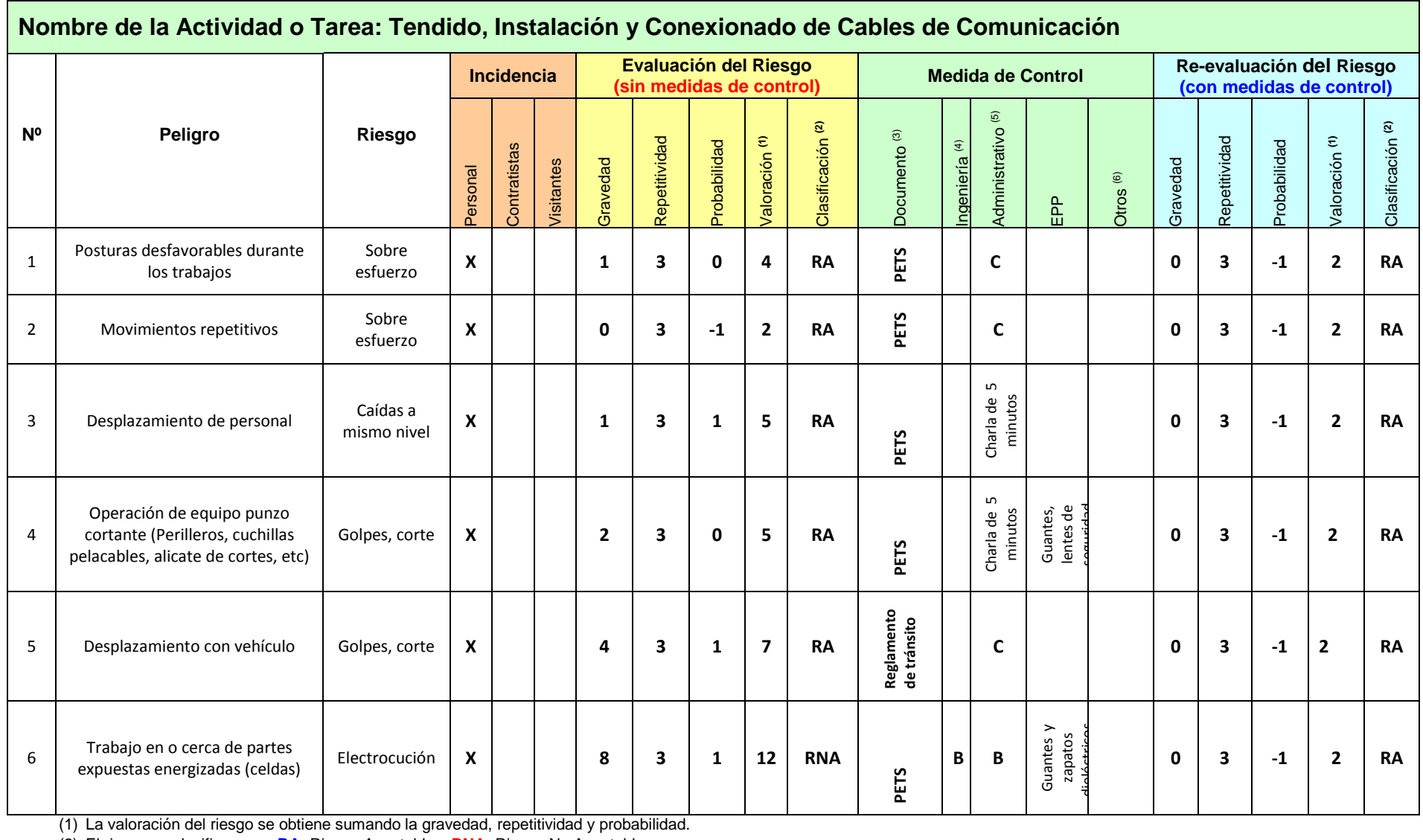

(2) El riesgo se clasifica como **RA:** Riesgo Aceptable y **RNA:** Riesgo No Aceptable

(3) Se refiere al procedimiento o instrucción de referencia.

(4) Los métodos de control de **ingeniería** son: **a)** sustitución de materiales, procesos o equipos **b)** aislamiento de la fuente **c)** ventilación.

(5) Los métodos de control **administrativo** son: **a)** capacitación y/o entrenamiento **b)** monitoreo y/o evaluaciones del área de trabajo **c)** monitoreo del trabajador mediante exámenes ocupacionales **d)** programas rotación del trabajador y **e)** programas de mantenimiento preventivo y predictivo.

(6) **Otros métodos de control** pueden ser: **a)** análisis estadístico de tendencias de incidentes/accidentes **b)** programa preventivo de inspecciones de seguridad **c)** programa preventivo de observación de tareas **d)** plan de respuesta a emergencias, entre otros.

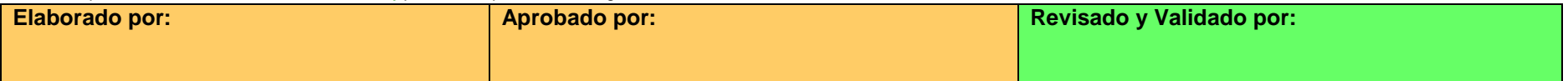

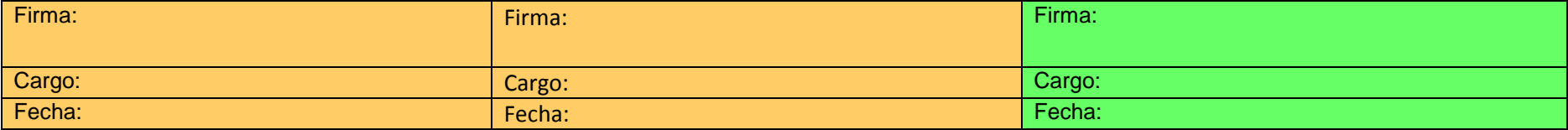

### **PROCEDIMIENTO DE PRIMEROS AUXILIOS**

**OJK0225-PPA-01**

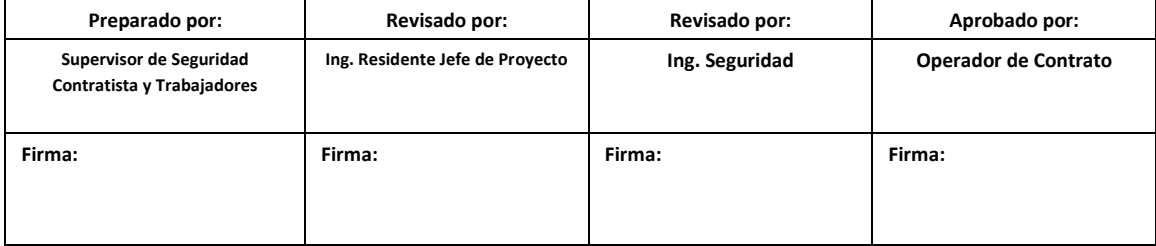

**Moquegua-PERÚ**

**2016-04-07**

# 20. OBJETIVO

Establecer las acciones a tomar en caso de una emergencia que requiera de primeros auxilios.

# 21. ALCANCES

Este procedimiento incluye Reanimación Cardio Pulmonar (RCP), acciones a tomar en caso de heridas por cortes o quemaduras.

## 22. PERSONAL

- **Jefe Supervisor**
- **Residente de Subestaciones**
- **Supervisor de Seguridad**
- **Supervisor de Campo**
- **Personal de Campo**
- **Operarios**

# 23. EQUIPO, MATERIALES.

- Botiquín de primeros Auxilios
- Teléfonos

### 24. PROCEDIMIENTO

### **24.1 Reanimación Cardio Pulmonar**

#### 1. Evaluar la seguridad del lugar

El primer paso antes de ayudar a una víctima es evaluar la seguridad del lugar. No queremos aumentar el número de víctimas, por lo que es indispensable preocuparse de la propia seguridad, evaluando cosas como: fugas de gas, tráfico, fuego, corriente eléctrica o cualquier otra cosa que ponga en riesgo nuestras vidas.

#### **2. Evaluar el estado de conciencia**

Al encontrar a alguien tirado, o ante una situación que amenace su vida, rápidamente le preguntamos si está bien, en caso de no responder debemos hacerlo con voz más fuerte y moverle un hombro en busca de respuesta. De no obtener respuesta, sabremos que la víctima esta inconsciente.

#### **3. Llamar a la central de emergencia**

Una víctima inconsciente debe ser sinónimo de pedir ayuda y llamar al número de emergencias, al igual que cualquier otra situación de riesgo vital.

Si estamos solos y nadie llega a nuestro grito de ayuda, debemos realizar nosotros mismos la llamada, y marcar desde cualquier anexo a la central emergencia. Es mejor indicarle a alguien más en el lugar que realice la llamada para que puedas seguir con los siguientes pasos. De hacer esto último, debes dar una orden clara y directa, especificando que deben llamar a emergencia y mirando a los ojos y apuntando a la persona que le asignas dicha responsabilidad. Se debe indicar la ubicación del accidente, el número de heridos y la gravedad de estos heridos (probable causa o si están inconscientes).

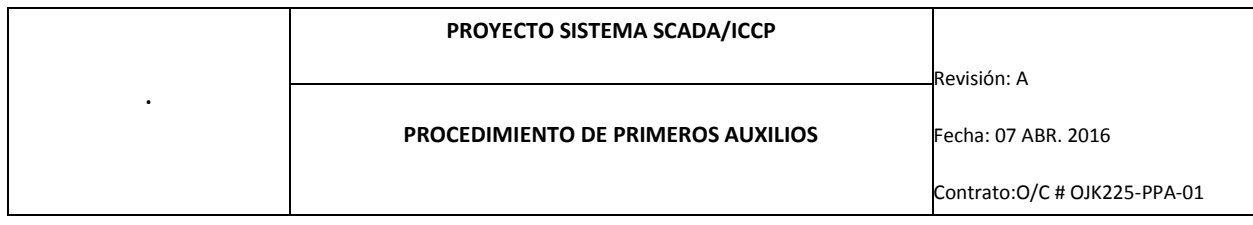

### 4. Posicionar a la víctima:

Posición:

La victima debe encontrarse acostado boca arriba sobre una superficie dura y firme, y usted se debe colocar de rodillas a un lado de la víctima (preferible al lado derecho).

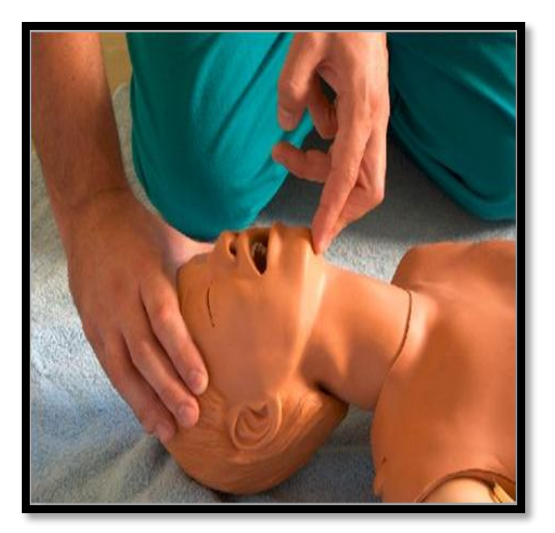

Evaluación de la circulación sanguínea

¿Cómo saber si el corazón de una persona está funcionando o si necesitamos ayudarlo y realizar el masaje cardiaco?

El pulso! dirán muchos, pero esta sería una respuesta incorrecta, ya que se ha demostrado que el personal no entrenado para esto, que no lo practica en forma diaria (como médicos, enfermeras, paramédicos, etc.), sentirá su propio pulso y creerá falsamente que la persona tiene circulación.

Si comprobamos que el paciente se encuentra inconsciente procedemos con el masaje cardiaco.

#### **5. Compresiones cardiacas**

El talón de su primera mano se debe posicionar en el centro del pecho de la víctima, entre sus pezones (tetillas), cuidando no presionar el apófisis xifoides (pequeño hueso al final del pecho, donde empieza la boca del estómago).

La segunda mano irá sobre la primera, levantado los dedos de la primera, para no ejercer fuerza sobre las costillas. Sus hombros deberán estar justo a nivel de sus muñecas (formando un ángulo de 90° entre la fuerza ejercida y el tórax de la víctima, ver figura)

¿Con cuánta fuerza se debe comprimir? Se debe comprimir aproximadamente 5cm.

OJO: después de cada compresión, debo descomprimir totalmente el tórax, pero sin separar mis manos de la víctima ("dejar de apretar pero sin dejar de tocar el pecho").

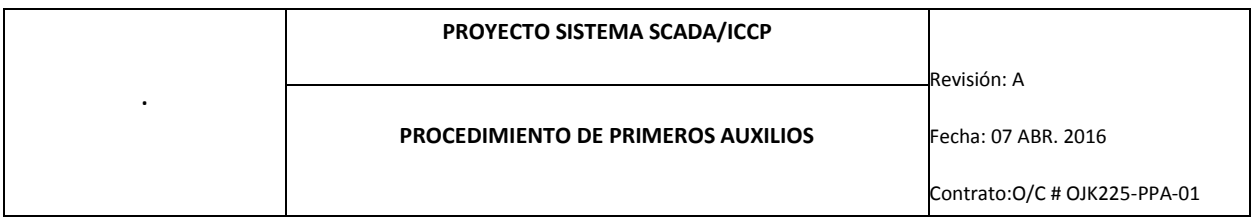

Página 9 ¿A qué velocidad, frecuencia o ritmo? A una velocidad de 100 compresiones por min. (100/min), lo que es un poco más rápido que 1 vez por segundo. ¿**Cuántas veces? 30 compresiones cada 2 ventilaciones**

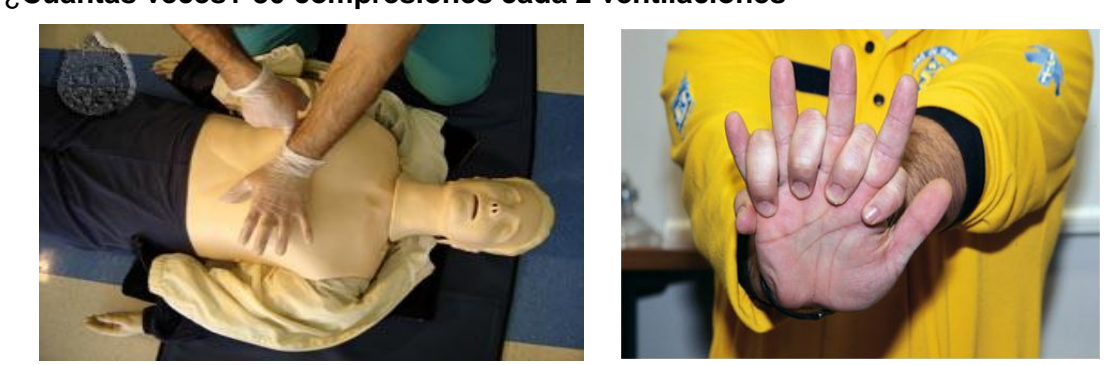

#### 6. Ventilaciones de rescate

Para esto posicionamos a la víctima con la maniobra frente-mentón. Esta es una simple maniobra de extensión cervical, que permitirá en muchos casos desobstruir la vía aérea de la víctima. Su realización es de vital importancia ya que en estados de inconsciencia, la lengua tiende a descender, obstruyendo la vía aérea. Esta sencilla maniobra puede salvar la vida de una persona. Debemos hacerlo con mucho cuidado en heridos que sospechamos lesiones en el cuello, como en accidentes de tránsito.

Daremos 2 respiraciones boca a boca. Estas deben ser de aproximadamente 1 segundo de duración, entregando el volumen necesario para que el pecho de la víctima se levante.

Si el pecho de la víctima no se levanta, debemos re posicionar la cabeza de la víctima y proceder a dar la Segunda ventilación. Tanto si tras la segunda ventilación se levanta o no se levanta el pecho de la víctima, procedemos con los siguientes pasos. En otras palabras, son 2 intentos de ventilación y no necesariamente 2 ventilaciones efectivas.

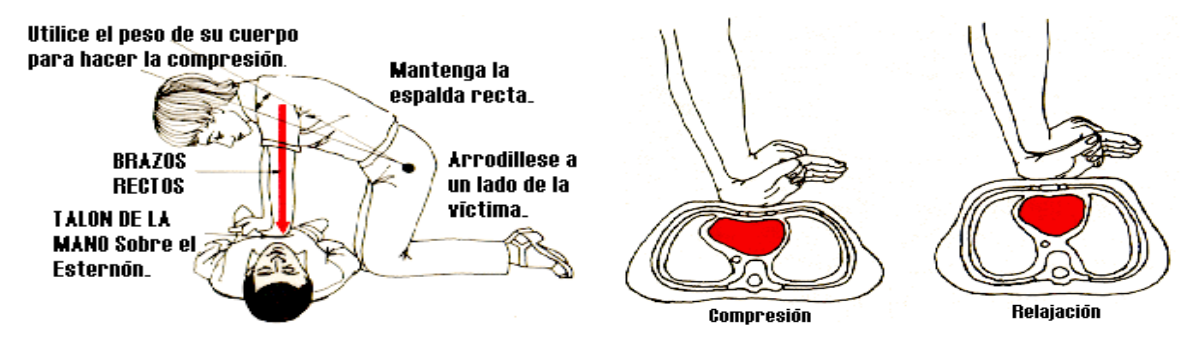

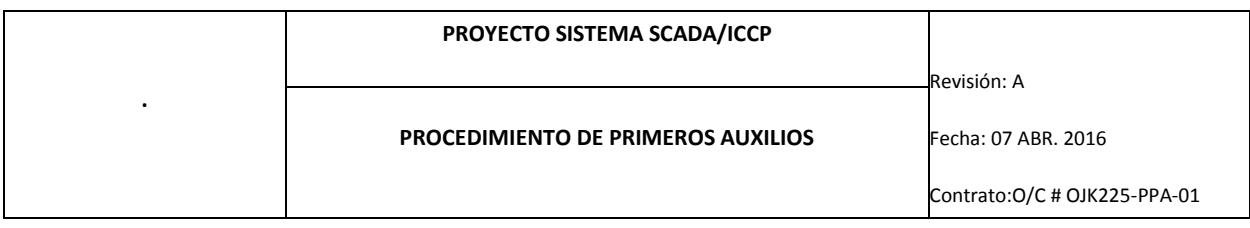

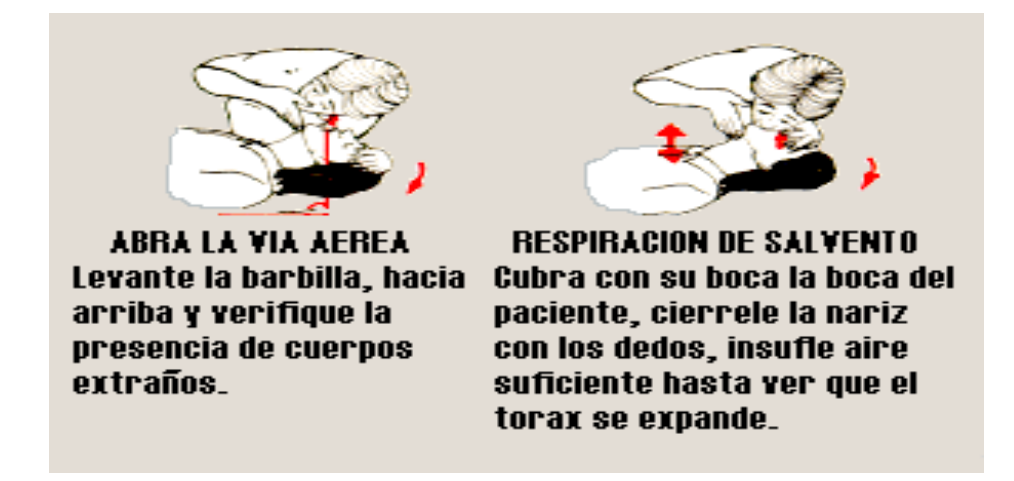

Lo ideal para realizar respiración boca a boca es contar con dispositivos de barrera (mascara de bolsillo), pero así no contemos con este dispositivo la posibilidad de contagio de alguna enfermedad es bastante baja.

De no contar con estos dispositivos, y por ello no querer realizar respiración boca a boca, se deberá realizar las compresiones cardiacas, ya que son efectivas aun sin dar las ventilaciones (dejando en claro que siempre es mejor realizar la secuencia completa).

7. Ciclos de Reanimación Cardiopulmonar (RCP)

Un ciclo de RCP se conforma por:

- 30 Compresiones

Debo realizar 5 Ciclos de RCP (lo que es aproximadamente 2 minutos de RCP) y luego reevaluar.

-2 Ventilaciones (recuerde posicionar vía aérea antes de dar ventilaciones)

### **8. Reevaluar**

Después de 5 ciclos de 30 compresiones y 2 ventilaciones, debo volver a evaluar el estado de conciencia y continuar sucesivamente con los siguientes pasos (paso 5, 6, 7, 8, 9, 5, 6, 7, 8, 9, 5, 6, 7...).

### **9. ¿Hasta cuándo debo realizar estas maniobras?**

### 2 Opciones:

-Hasta que la víctima comience a respirar (en cuyo caso debemos ponerlo en posición de seguridad).

-Hasta que llegue el personal de rescate (ambulancia).

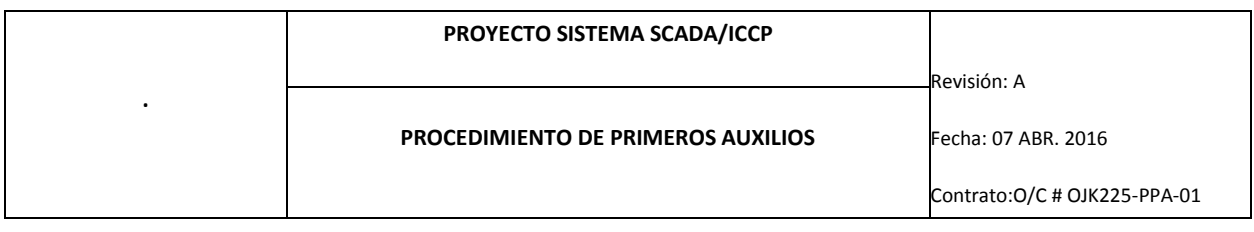

### 10. Posición de seguridad

Una persona que respira, pero esta inconsciente, se le debe colocar de costado, a fin de evitar que obstruya su vía aérea y/o se ahogue en el caso de que vomite. Al dejar a una víctima en posición de seguridad, debo darle especial atención a su respiración, hasta que llegue el personal de rescate, ya que en cualquier momento se podría detener (lo que se vuelve extremadamente probable en el caso de que la víctima haya sufrido un paro cardiaco).

En el caso de que la víctima deje de respirar, tendrá que ponerla de espaldas, y reiniciar los ciclos de reanimación cardiopulmonar.

#### **24.2 Acciones a tomar en caso de Heridas producidas por Cortes**

- Si nos encontramos con una herida que podemos considerar grave, se deben tener en cuenta los siguientes pasos:
- Active el Sistema de Emergencias con el fin de procurar el traslado lo más rápido posible.
- Control de la hemorragia, ante todo.
- No se deben extraer los cuerpos extraños clavados o pegados en una herida, si los hay se deben fijar para evitar que se muevan, lo que agravaría la lesión.
- Colocar un apósito o gasa estéril y húmeda cubriendo una superficie mucho mayor que la de la herida.
- Sujetar los apósitos con un vendaje.
- Vigilar el estado general del herido y valorar sus signos vitales.

#### **24.3 Acciones a tomar en caso de Quemaduras**

- Hay que separar a la víctima de del agente agresor.
- Es necesario detener la progresión de la quemadura, cubrir con paños estériles empapados en suero fisiológico frío o, en su defecto, agua fría.
- Si estamos solos y nadie llega a nuestro grito de ayuda, debemos realizar nosotros mismos la llamada, y marcar desde cualquier anexo el 999 o a los números de emergencia descritos al final de este documento
- Como norma general no se debe quitar la ropa a la víctima, sobre todo si ésta se encuentra adherida a la piel. Como excepción, en las quemaduras químicas, el daño a la piel es proporcional a la duración de la exposición y a la concertación del agente causante. Por lo tanto, se aconseja quitar las ropas, evitar el contacto directo y lavar con gran cantidad de agua a chorro.
- Valorar el estado general de la víctima y asegurar el mantenimiento de las constantes vitales.
- Evitar el uso de remedios caseros como ungüentos, cremas, pomadas, aceites, etc. porque son difíciles de eliminar y dificultan la valoración médica posterior.
- Evitar el contacto directo de nuestras manos con la quemadura, ya que deben ser previamente desinfectadas.
- Preservar la superficie quemada de agentes contaminantes en las maniobras de traslado. Para ello es conveniente cubrir la zona afectada con apósitos estériles gruesos y paños

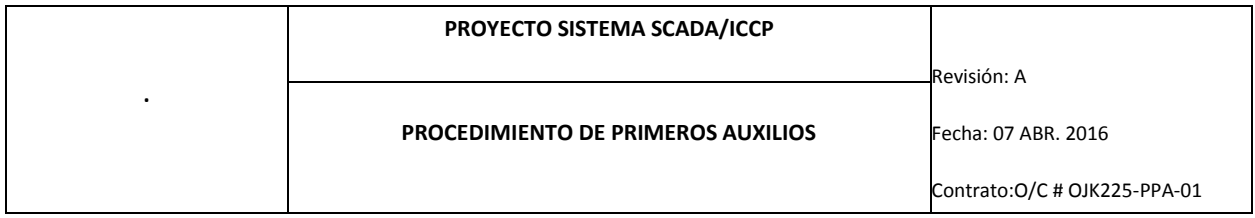

metálicos isotérmicos estériles, los cuales, además previenen la hipotermia que se produce frecuentemente en grandes quemados.

- Cubrir a la víctima con una manta isotérmica (tipo Sirius) y en el caso de carecer de este sistema, utilizar una sábana limpia como aislamiento sin que entre en contacto con la piel.
- En la quemaduras de 2º grado, NO pinchar las ampollas, dado que son la mejor defensa contra la infección.
- Retirar anillos, pulseras, relojes, para evitar que estrangulen las zonas correspondientes por la inflamación.
- Si la persona está ardiendo, se debe procurar evitar que corra presa del pánico, hay que apagar las llamas con una manta o similar.
- Los pacientes con quemaduras en la cara presentan rápidamente edema, pueden manifestarse complicaciones respiratorias. Hay que tenerlo en cuenta, se deben mantener abiertas las vías respiratorias y administrar oxigeno por mascarilla en caso de dificultad respiratoria.
- Procurar siempre el traslado a un centro Hospitalario adecuado lo antes posible

# 25. NÚMEROS DE EMERGENCIA

#### **Llamadas de anexos:**

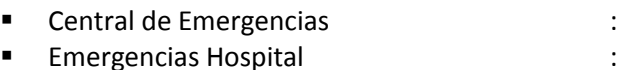

#### **Llamadas de Celulares o teléfonos externos:**

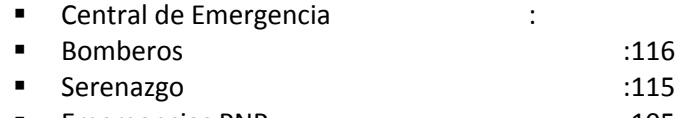

- Emergencias PNP :105
- **Project Manager : 1998**:
- Consultor Técnico :

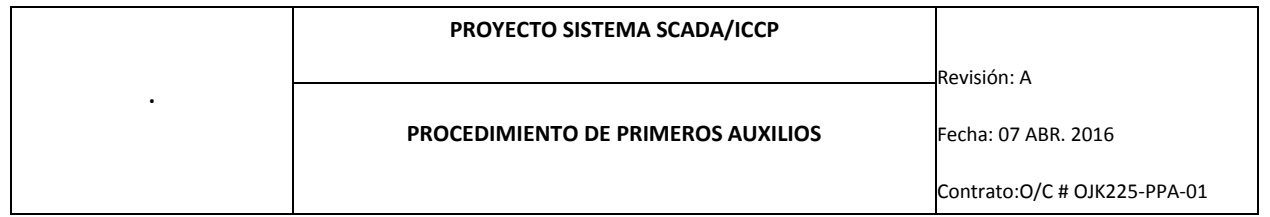

### **PROCEDIMIENTO RESPUESTA DE EMERGENCIA ANTE**

# **CAÍDA DE PERSONAS A DIFERENTES NIVELES**

### **OJK0225-PREA-CN-01**

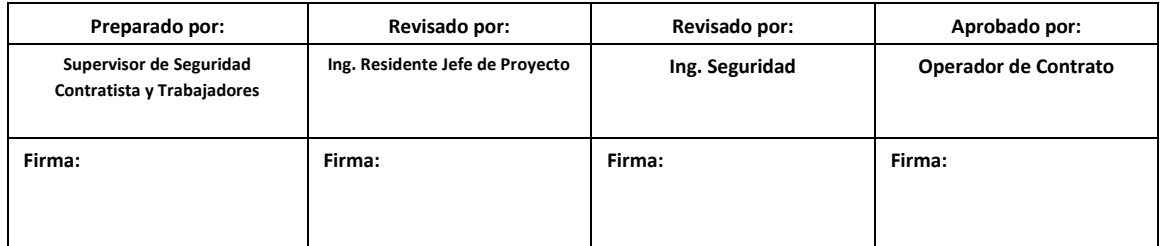

**Moquegua-PERÚ**

**2016-04-07**

## 26. OBJETIVO

Establecer las acciones a tomar en caso de una emergencia de caída de personas de diferentes niveles durante los trabajos en altura relacionados al proyecto.

# 27. ALCANCE

El presente Procedimiento de Respuesta de Emergencia ante caídas de personas a diferentes niveles aplica a los trabajos ejecutados por el personal de SPCC en las instalaciones de las Subestaciones Eléctricas.

# 28. REFERENCIAS

- Plan de atención a emergencia.
- Plan de manejo ambiental.

## 29. PERSONAL

- **Jefe Supervisor**
- **Residente de Subestaciones**
- **Supervisor de Seguridad**
- **Supervisor de Campo**
- **Personal de Campo**
- **Operarios**

# 30. EQUIPOS DE PROTECCION PERSONAL.

- Casco de seguridad.
- Lentes de seguridad.
- Zapatos dieléctricos de seguridad.
- Guantes cortos de cuero.
- Arnés de Seguridad
- Otro especifico de acuerdo al área de trabajo: Tapones de oído (orejeras en caso el lugar amerite), respiradores P100 (Partículas y Gases Orgánico), etc.

## 31. EQUIPO, MATERIALES.

- Botiquín de primeros Auxilios
- Teléfonos

Revisión: A Fecha: 07 ABR. 2016 Contrato:O/C # OJK0225-PREA-CN-01

# 32. PROCEDIMIENTO

## Consideraciones previas.

- Todo el Personal deberá estar descansado y lúcido, en caso contrario dicho operario deberá abandonar las instalaciones.
- Usar el EPP listado líneas arriba, y verificar que se encuentre en buen estado.
- Antes de cualquier trabajo se realizará la charla de 5 minutos diaria con los trabajadores que realizarán el trabajo.
- Revisar los mapas de riesgo antes de ingresar a las áreas operativas.
- Coordinar con la supervisión las acciones de respuesta ante emergencias (Terremotos, Tsunami, Explosiones, Incendios, ETC), señalizar las rutas de evacuación y los teléfonos internos para caso de emergencias.
- Coordinar con el Operador la elaboración el Permiso Escrito para Trabajos de Alto Riesgo (PETAR), y otros permisos dependiendo del área de trabajo; y obtener las aprobaciones correspondientes.
- Verificar que las herramientas, equipos e instalaciones (andamios, escaleras, plataformas, barandas, iluminación, etc.) no se encuentren en condiciones sub estándar.
- Cercar el área de trabajo con conos y/o cintas de seguridad, impidiendo el pase de personas y/o vehículos.
- Realizar el IPERC básico y re evaluar los peligros y riesgos del área donde se ejecutará el trabajo (IPERC Continuo).

# Acciones durante la emergencia

- Mantener la calma
- Llamar a la central de emergencia informando la ubicación de la emergencia según el plano de Zonas de Seguridad y Evacuación en caso de Emergencia.
- Ejecutar el plan de rescate señalado en el Procedimiento de Trabajos en Altura OJK0225- PTA-01
- Si se está capacitado, brindar los primeros auxilios al accidentado como se indica en el Procedimiento de Primeros Auxilios OJK0225-PPA-01, empleando el botiquín y la camilla más cercana, hasta que llegue el personal especializado de Emergencia
- Informar al jefe inmediato la emergencia
- **EL PLAN DE RESCATE SOLO SE EJECUTARÁ SIEMPRE Y CUANDO NO SE EXPONGA A MAYORES RIESGOS A LOS RESCATISTAS.**

Revisión: A Fecha: 07 ABR. 2016 Contrato:O/C # OJK0225-PREA-CN-01

Página 9

## Acciones luego de la Emergencia

- Repostar el incidente/accidente al operador del Contrato.
- Analizar las causas del incidente/accidente ocurrido para determinar las acciones correctivas.

# 33. CONTROL DE CONTINGENCIA

- Los trabajos deben efectuarse con orden y limpieza de manera que, a requerimiento del Operador de turno, sea posible asegurar el área.
- Recibida la orden de suspender los trabajos por requerimiento del tablero e instalaciones donde se trabaja se deberá:
	- o Acomodar los cables hasta donde estén trabajados.
	- o Cancelar el permiso de trabajo.

# 34. NÚMEROS DE EMERGENCIA

#### **Llamadas de anexos:**

- Central de Emergencias :
- **Emergencias Hospital in the Contract of Service Contract in the Emergencias Hospital in the Contract of Contract in the Contract of Contract in the Contract of Contract in the Contract of Contract in the Contract of Contr**

#### **Llamadas de Celulares o teléfonos externos:**

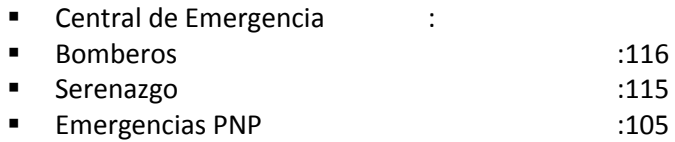

#### Project Manager :

Consultor Técnico :

### **PROCEDIMIENTO DE RESPUESTA DE EMERGENCIA ANTE**

## **SHOCK ELÉCTRICO**

### **32052-PREA-SK-01**

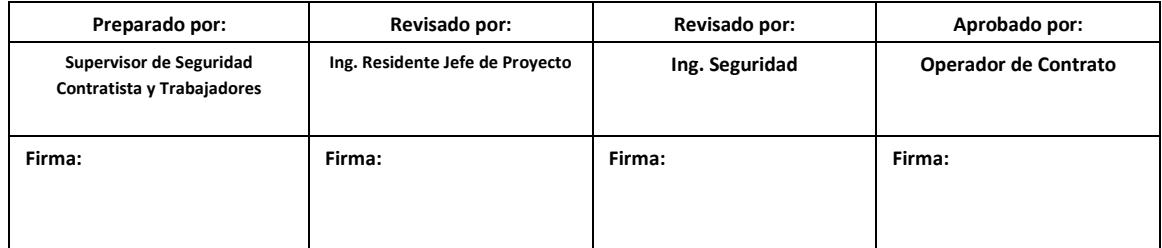

**Moquegua-PERÚ**

**2016-04-07**

# 35. OBJETIVO

Establecer las acciones que el personal debe conocer para responder ante la emergencia de shock eléctrico.

# 36. ALCANCE

El presente de repuesta ante emergencia es aplicable para los casos de shock eléctrico del personal que realice trabajos en las instalaciones de la SE Principal y Secundaria.

## 37. REFERENCIAS

- Procedimiento de Identificación de Peligros, Evaluación de Riesgos y sus Controles (IPERC).
- Plano de Zonas de Seguridad y Evacuación en Caso de Emergencias
- Mapa de Riesgos, Procedimientos, Instrucciones, Estándares, PETS, ATS e IPERC aplicables a la actividad.

# 38. PERSONAL

- **Jefe Supervisor**
- **Residente de Subestaciones**
- **Supervisor de Seguridad**
- **Supervisor de Campo**
- **Personal de Campo**
- **Operarios**

# 39. EQUIPOS DE PROTECCION PERSONAL.

- Casco de seguridad.
- Lentes de seguridad.
- Zapatos dieléctricos de seguridad.
- Guantes cortos de cuero.
- Arnés de Seguridad
- Otro especifico de acuerdo al área de trabajo: Tapones de oído (orejeras en caso el lugar amerite), respiradores P100 (Partículas y Gases Orgánico), etc.

## 40. EQUIPO, MATERIALES.

- Botiquín de Primeros Auxilios.
- Teléfonos

### 41. REGLAS IMPORTANTES PARA RESPUESTA

- Asumir lo peor hasta que se determine lo contrario.
- Cada emergencia es diferente y única.
- Los primeros 10 minutos en una emergencia son los más valiosos y lo que se logre en ese tiempo determinaré el éxito de los esfuerzos que se desplieguen durante la emergencia.
- Asegurar conocimiento de planes de contingencia.

 La regla PAP determina las prioridades durante la emergencia. Esta sigla responde: P=Personas primero; A=Medio Ambiente segundo; P= Propiedad tercero

## 42. PROCEDIMIENTO

### **8.1.** Consideraciones previas.

- Todo el Personal deberá estar descansado y lúcido, en caso contrario dicho operario deberá abandonar las instalaciones.
- Usar el EPP listado líneas arriba, y verificar que se encuentre en buen estado.
- Antes de cualquier trabajo se realizará la charla de 5 minutos diaria con los trabajadores que realizarán el trabajo.
- Revisar los mapas de riesgo antes de ingresar a las áreas operativas.
- Coordinar con la supervisión las acciones de respuesta ante emergencias (Terremotos, Tsunami, Explosiones, Incendios, ETC), señalizar las rutas de evacuación y los teléfonos internos para caso de emergencias.
- Coordinar con la Supervisión las acciones de respuesta ante emergencia de shock eléctrico.
- Coordinar con el Operador la elaboración el Permiso Escrito para Trabajos de Alto Riesgo (PETAR), y otros permisos dependiendo del área de trabajo; y obtener las aprobaciones correspondientes.
- Verificar que las herramientas, equipos e instalaciones (andamios, escaleras, plataformas, barandas, iluminación, etc.) no se encuentren en condiciones sub estándar.
- Difundir el presente procedimiento de respuesta ante emergencia a todo el personal involucrado en la tarde.
- Realizar el IPERC básico y re evaluar los peligros y riesgos del área donde se ejecutará el trabajo (IPERC Continuo).

# **8.2.** Acciones durante la emergencia

- Mantener la calma
- Aplicar los pasos establecidos en el Anexo 1: Consideraciones para auxiliar a personas en caso de shock eléctrico.
- Llamar a la central de emergencia informando la ubicación de la emergencia según el plano de Zonas de Seguridad y Evacuación en caso de Emergencia.
- Si se está capacitado, brindar los primeros auxilios al accidentado como se indica en el Procedimiento de Primeros Auxilios 32052-PPA-01, empleando el botiquín y la camilla más cercana, hasta que llegue el personal especializado de Emergencia.
- El rescate del accidentado (retiro de la fuente de energía) se ejecutará siempre y cuando no exponga a mayores peligros al personal
- Si la corriente no puede ser cortada, NO tocar directamente al accidentado pues este aún se encuentra energizado, hacerlo siempre con un material no conductor y seco.

## **8.3.** Acciones luego de la Emergencia

- Reportar el incidente/accidente al operador del Contrato.
- Analizar las causas del incidente/accidente ocurrido para determinar las acciones correctivas.

# 43. CONTROL DE CONTINGENCIA

- Los trabajos deben efectuarse con orden y limpieza de manera que, a requerimiento del Operador de turno, sea posible asegurar el área.
- Recibida la orden de suspender los trabajos por requerimiento del tablero e instalaciones donde se trabaja se deberá:
	- o Acomodar los cables hasta donde estén trabajados.
	- o Cancelar el permiso de trabajo.

# 44. NÚMEROS DE EMERGENCIA

#### **Llamadas de anexos de:**

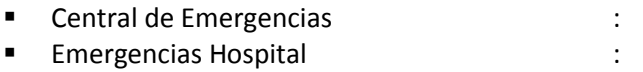

#### **Llamadas de Celulares o teléfonos externos:**

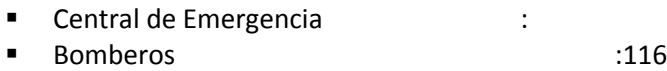

- Serenazgo internacional e alla contra all'estate di altre di altre di altre di altre di altre di altre di altr
- Emergencias PNP :105
- Project Manager :
- Consultor Técnico :

### **ANEXO N°1:**

#### **CONSIDERACIONES EN CASO DE SHOCK ELECTRICO**

En caso de Shock eléctrico, uno puede no tener indicación externa de lo que ha causado el problema, por lo que deberá observar cuidadosamente para establecer lo que ha ocurrido.

Examine el área para determinar la causa de la situación.

Los Síntomas de Shock Eléctrico severo son:

- 1. La respiración cesa o está alterada.
- 2. La función cardiaca cesa (no hay latidos)
- 3. Puede presentarse quemaduras debido por el calentamiento eléctrico.
- 4.

#### **CONSIDERACIONES PARA AUXILIAR A PERSONAS EN**

#### **CASO DE SHOCK ELECTRICO**

Revisión: A Fecha: 07 ABR 2016

**PROCEDIMIENTO DE RESPUESTA DE EMERGENCIA ANTE SHOCK** Contrato:O/C # OJK0225-PREA-SK-01

**ELÉCTRICO**

Página 11

# **EN CASO DE SHOCK ELECTRICO**

1. Apaque o aisle la corriente eléctrica lo más pronto posible

2. Si no puede cortarse la corriente, retire a la víctima de la fuente de energía de la siguiente manera: - Utilice un material seco y no conductor (por ejemplo una madera seca)

- Use el material seco como medio de separar o mover a la víctima de la fuente de energía, UD, no deberá entrar en contacto con la piel o ropa de la víctima ya que pueden estar electrizados.

3. Si la víctima se encuentra en contacto con agua. UD, no debe entrar en contacto con el agua.

PRECAUCION: En circuitos de alto voltaje (por ejemplo sobre los 1,000 voltios que no pueden apagarse de inmediato, no se acerque a menos de 1.5 metros, deberá utilizar material no conductor y seco de no menos de 1.5 metros de longitud.

4. Una vez que la víctima ha sido retirada de la fuente de energía, asegure se le preste los primeros auxilios según sea necesario.

5. Obtenga ayuda médica especializada lo más pronto posible.

6. Llame a Central de Emergencias TLF 999

En resumen, el shock eléctrico debe ser manejado de la siguiente manera:

- 1. Evalúe el riesgo no se sume al problema convirtiéndose en una víctima
- 2. Determine el método de aislamiento de la víctima de la fuente de energía y llévelo a cabo
- 3. Evalúe la condición de la víctima y administre los primeros auxilios adecuados, hasta que llegue ayuda especializada

### **PROCEDIMIENTO DE TRABAJOS EN ALTURA**

### **OJK0225-PTA-01**

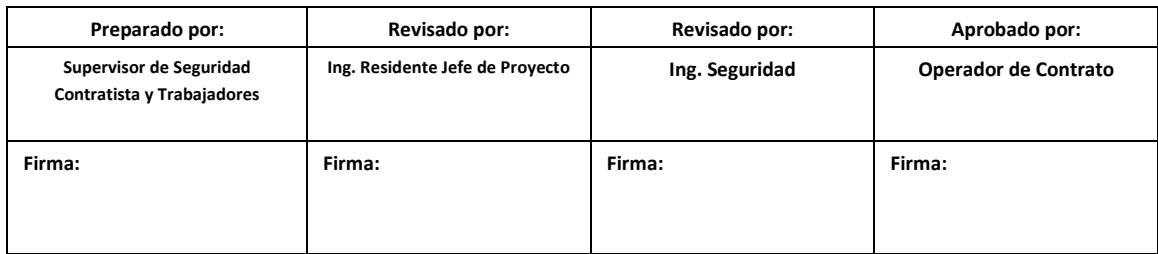

**Moquegua-PERÚ**

**2016-04-07**

# 45. OBJETIVO

Establecer las consideraciones para el control de riesgos en trabajos donde el personal está expuesto a caídas, con el fin de minimizar la ocurrencia de incidentes/accidentales.

## 46. ALCANCE

El presente Procedimiento de Trabajos en Altura aplica a los trabajos ejecutados por el personal en las subestaciones Eléctricas.

## 47. REFERENCIAS

OSHA 1926 Sub-parte M -Protección contra caídas (1926.500 a 1926.503).

# 48. PERSONAL

- **Jefe Supervisor**
- **Residente de Subestaciones**
- **Supervisor de Seguridad**
- **Supervisor de Campo**
- **Personal de Campo**
- **Operarios**

# 49. EQUIPOS DE PROTECCION PERSONAL.

- Casco de seguridad.
- Lentes de seguridad.
- Zapatos dieléctricos de seguridad.
- Guantes cortos de cuero.
- Arnés de Seguridad
- Otro especifico de acuerdo al área de trabajo: Tapones de oído (orejeras en caso el lugar amerite), respiradores P100 (Partículas y Gases Orgánico), etc.

# 50. EQUIPO, MATERIALES.

Andamios, Escaleras.

## 51. VOCABULARIO

- Todos los elementos definidos a continuación deberán soportar según OSHA 5,000 Lbs-F (2,267 Kg) de resistencia la tensión.
- **Cinturón de seguridad:** Cinturón que se fija alrededor de la cintura el cual cuenta con una cola (pequeña línea de vida provista de un gancho de seguridad)que sirve para engancharse a una cuerda de vida, estructura o punto de anclaje, lo que, en caso de caída le permite al usuario detener una caída.
- **Arnés de seguridad:** Dispositivo usado alrededor de algunas partes del cuerpo (hombros, caderas, cintura y piernas), mediante una serie de correas, cinturones y conexiones, que cuenta además con un anillo ¨D¨ (puede ubicarse en la espalda o en el pecho) donde se conecta la "cola" o al absorbedor de impacto.
- **Línea de vida:** Cable o cuerda estirada horizontal o verticalmente desde un objeto o punto de anclaje a otro punto, permitiendo una vía de tránsito entre estos dos lugares y

manteniendo una protección contra caída entre aquellos puntos. Cuando se usa en forma vertical, requiere de dispositivos especiales de sujeción que permitan la conexión de la cola del arnés así como su desplazamiento en sentido ascendente con traba descendente.

- **Anclaje:** Estructura que soporta en forma segura las fuerzas generadas al momento de la caída de una persona. Esta estructura puede ser una viga, columna o piso.
- **Conector de anclaje:** Medio por el cual los equipos de prevención de caídas se fijan al punto de anclaje. El conector debe estar diseñado para asegurar que no se desconecte involuntariamente (debe tener un seguro contra abertura) y ser capaz además de soportar las tensiones generadas al momento de una caída de una persona.

## 52. PROCEDIMIENTO

## **8.4.** Consideraciones previas.

- Todo el Personal deberá estar descansado y lucido, en caso contrario dicho operario deberá abandonar las instalaciones.
- Usar el EPP listado líneas arriba, y verificar que se encuentre en buen estado.
- Antes de cualquier trabajo se realizará la charla de 5 minutos diaria con los trabajadores que realizarán el trabajo.
- Todo trabajador debe ser **CAPACITADO y CERTIFICADO** de modo que sea capaz de reconocer la existencia de riesgos de caídas asociados a las actividades de su trabajo, con el fin de corregir las prácticas de trabajo incorrectas y formar una conciencia de prevención.
- Revisar los mapas de riesgo antes de ingresar a las áreas operativas.
- Coordinar con la supervisión las acciones de respuesta ante emergencias (Terremotos, Tsunami, Explosiones, Incendios, ETC), señalizar las rutas de evacuación y los teléfonos internos para caso de emergencias.
- Coordinar con el Operador la elaboración el Permiso Escrito para Trabajos de Alto Riesgo (PETAR), y otros permisos dependiendo del área de trabajo; y obtener las aprobaciones correspondientes.
- Verificar que las herramientas, equipos e instalaciones (andamios, escaleras, plataformas, barandas, iluminación, etc.) no se encuentren en condiciones sub estándar.
- Cercar el área de trabajo con conos y/o cintas de seguridad, impidiendo el pase de personas y/o vehículos.
- Realizar el IPERC básico y re evaluar los peligros y riesgos del área donde se ejecutará el trabajo (IPERC Continuo).

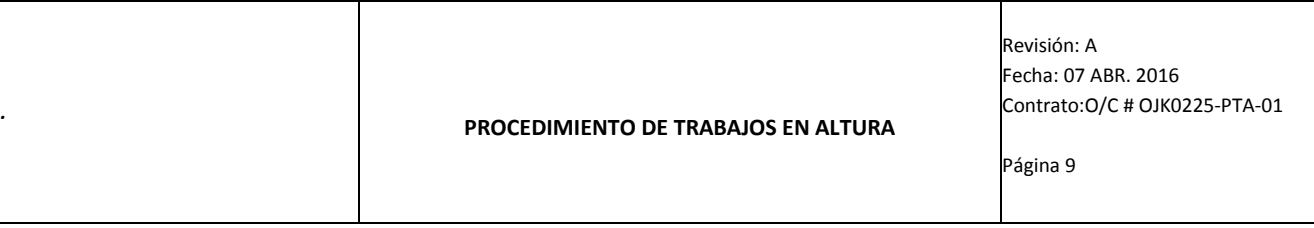

## **8.5.** Protección Personal

- El personal que esté trabajando o transitando por bordes de envigados de acero, estructuras incompletas, espacios abiertos en el suelo, en donde existe riesgo de caídas a más de 1,80 m. deberá usar en forma obligatoria el arnés de seguridad con su respectiva "cola" y demás accesorios que le permitan desplazarse con facilidad y comodidad dentro de su área de trabajo y estar protegido contra una eventual caída. Para ello en todo momento deberá estar anclado a una estructura sólida y segura.
- Como mínimo el personal deberá usar protección contra caídas en los siguientes casos:
	- o Techos inclinados.
	- $\circ$  A 3 m. de la orilla de un techo plano donde no haya barandas o cable de suspensión alguno.
	- o Trabajos en andamios y/o escaleras más de 1.8mts. del piso o elevación.
	- o Mientras se trabaja en una plataforma de elevación.

### **8.2.1.** Consideraciones en el uso

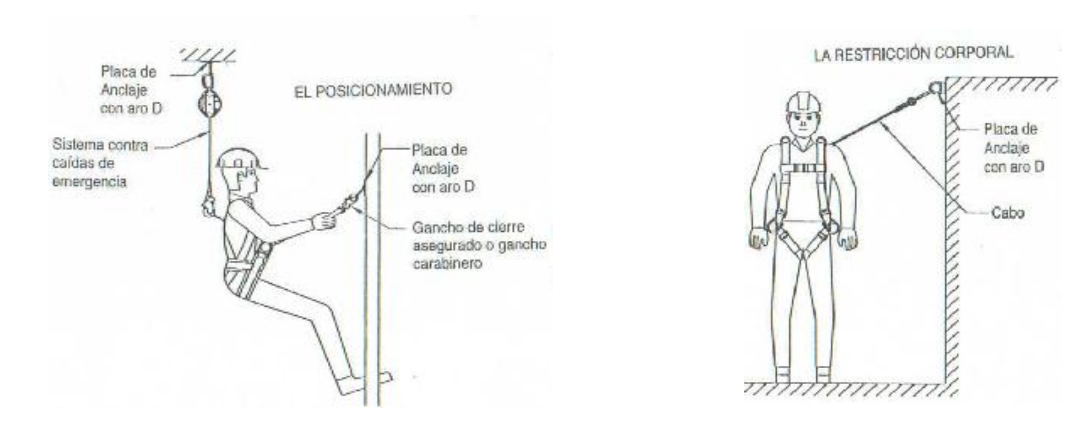

#### **Sistemas de anclaje**

- El sistema de anclaje consiste en el anclaje (a la pared, viga, etc.) y los componentes directos (cable de acero, corredera, etc.) que son usados como puntos para los medios de conexión (líneas de vida, líneas retráctiles, etc.).
- Generalmente es imposible para el trabajador el tener acceso a un sistema de anclaje que esté fabricado para cada situación. El trabajador deberá escoger un anclaje improvisado.
- Nunca se deben utilizar estructuras o puntos improvisados para anclaje que aparenten ser: defectuosos, movibles, temporales, que tengan bordes filosos, que estén expuestos a altas temperaturas, que sean conductores de electricidad, o que puedan soltar algún químico peligroso o gas al sufrir daño.

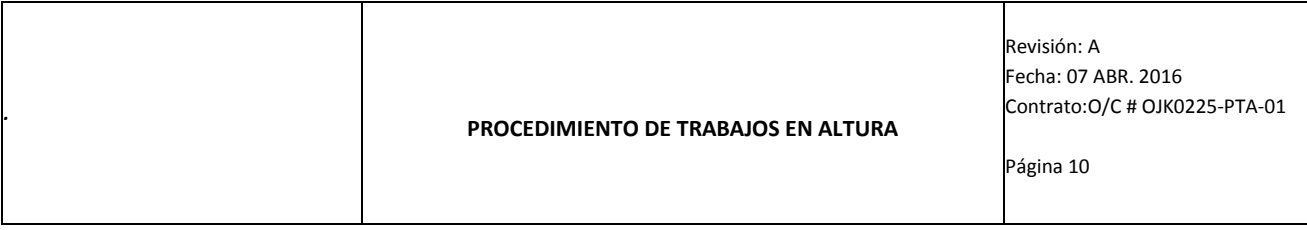

#### **Ganchos y conectores**

- Debe haber compatibilidad entre los ganchos y los conectores de anclaje para evitar el desenganche. Para ello se debe tener en cuenta lo siguiente:
	- En general, si la medida T resulta más grande que la medida L, el gancho no logrará separarse casualmente del aro D.
	- T representa la distancia entre los puntos A y B. Se determinan estos puntos para crear una tangente (2,2) al radio del círculo interno. Los sitios donde cruza la tangente en la parte externa del aro D (radio R) se llaman A y B.
	- L representa la distancia entre el punto de pivote o eje y la garganta del gancho.

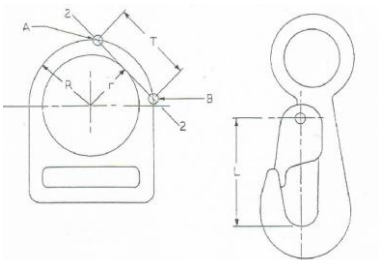

#### **Líneas de vida**

- Se deberá disponer de un adecuado sistema de líneas de vida para el personal que trabaje o transite por sobre un envigado, con el propósito de que esté amarrado en todo momento y a la vez otorgarle suficiente movilidad para la realización de sus trabajos en altura. Las líneas de vida no deben ser usadas para ningún otro propósito sino el de otorgar un sistema seguro de protección contra caída.
- Se deberá designar a una persona competente en trabajos en altura y uso de los correspondientes equipos de protección contra caídas como responsable por la instalación y mantenimiento de estas líneas.
- El personal que esté instalando líneas de vida, deberá protegerse de las caídas en todo momento, procurando sujetarse o anclarse en las estructuras existentes.
- Las líneas de vida horizontales deberán ser ubicadas de tal manera que permitan un punto de amarre a la altura de los hombros del personal que las utiliza.

#### **Arneses**

- Los arneses de seguridad deberán contar con tres anillos tipo D, como mínimo, los mismos que servirán para la conexión de las correspondientes líneas de vida o posicionamiento. Dos de estos anillos deberán estar ubicados a la altura de las caderas (a ambos lados) y el otro podrá estar en la espalda o el pecho (según el modelo y uso del equipo).
- Es preferible el uso del arnés al cinturón de seguridad para interrumpir una caída, básicamente, para evitar daños colaterales a la cintura y/o columna.

#### **Cinturones**

De producirse la caída, con el cinturón tenemos las siguientes consecuencias:

- $\bullet$  Daño a la columna vertebral y/o costillas por la distribución puntual en estas zonas, de las fuerzas resultantes de la caída al momento del tirón; originadas al tensarse la línea de vida y detener la caída.
- Si el impacto del tirón lo recibe la zona abdominal se pueden dañar órganos blandos como el vaso, hígado, páncreas, etc. Ocasionando inclusive compresión en la zona del diafragma, haciendo difícil la respiración.
- Si el cinturón no estuviera bien ajustado, la inercia del tirón podría hacer que el usuario gire pivoteando en la cintura en posición "de cabeza", con lo que el riesgo de deslizamiento fuera del cinturón es muy elevada.

**Cola**

- Las colas de seguridad de posicionamiento se unen a los anillos tipo D del cinturón ubicado a ambos costados de las caderas. No deberán ser usadas como equipo de protección contra caídas. Para ello, se deberá usar adicionalmente una cola de seguridad con atenuador de caída conectada a la espalda y no a las caderas.
- Las colas no deberán unirse a las líneas de vida mediante nudos o lazos.

#### **8.2.2.** Conservación y mantenimiento

- Antes de ser almacenados, los cinturones y/o arneses deberán revisarse, chequeando los pasadores, hebillas, colas, costuras y el cinturón en general. Ninguna de sus partes deberá presentar daños o deterioros, caso contrario se deberán separar y avisar a la Jefatura de SSA quien decidirá su estado.
- Los dispositivos de protección contra caídas que hayan sido empleados para detener una caída, deberán ser retirados de servicio.

### **8.6.** Protección Personal

- Paso1: Delimitar el área de trabajo con conos, cintas, o mallas de protección, evitando el tránsito de personal y/o automóviles cercano a la estructura.
- Paso2: Se verificará el estado de los EPP´s, casco con barbiquejo, Lentes de Seguridad, arnés de seguridad, tapones de odio en caso se realice trabajos ruidosos como perforaciones con taladro o martilleos.
- Paso3: Verificar la estructura ya sea andamios multidireccionales o escaleras según sea el caso.
- o **Escaleras**:
	- **DEBERÁN SER DIELECTRICAS DE FIBRA O PLÁSTICAS.**
	- En caso de ser telescópicas estas se deberán fijar a una

estructura a fin de evitar deslices y/o caídas.

- La relación del ángulo de apoyo deberá ser NO mayor de 3 a 1, es decir si el apoyo superior se encuentra a 3 metros de altura la base deberá estar separada máximo a una distancia de 1 metro.
- **El operario deberá estar anclado a una estructura distinta a la escalera.**
- No se deberá parar sobre los últimos 2 peldaños de la escalera ya que puede perder estabilidad y ocasionar una caída.
- Paso4: Trabajos en altura:
	- Las herramientas pesadas (taladros, martillos, cinceles, etc) deberán encontrarse debidamente aseguradas a la estructura a fin de evitar caída de materiales desde la plataforma y/o escaleras.
	- En el caso de realizar trabajos sobre escaleras se deberá utilizar líneas estabilizadoras ancladas a la misma a fin de lograr estabilidad a manos libres.
- Paso5: Finalización de los trabajos, las herramientas y equipos deberán ser descendidos de la plataforma y/o escaleras por medio de líneas, o ser recibidas por personal y estas deberán estar al alcance de las manos del receptor.

# 53. RESCATE EN CASO DE EMERGENCIA

- Después de sufrir una caída, el trabajador debe ser rescatado rápida y seguramente. El rescate puede ser efectuado por los compañeros de trabajo o se debe contactar a un equipo de rescate entrenado.
- **SE DEBERÁ EJECUTAR EL RESCATE SIEMPRE Y CUANDO NO SE EXPONGA A MAYORES RIESGOS A LOS RESCATISTAS**
- Debido al corto tiempo que puede estar suspendida una persona el rescate deberá ser efectuado rápidamente:

Con cinturón máximo: 1.5 minutos

Con arnés máximo: 15 minutos

#### **PROCEDIMIENTO DE TRABAJOS EN ALTURA**

Revisión: A Fecha: 07 ABR. 2016 Contrato:O/C # OJK0225-PTA-01

Página 13

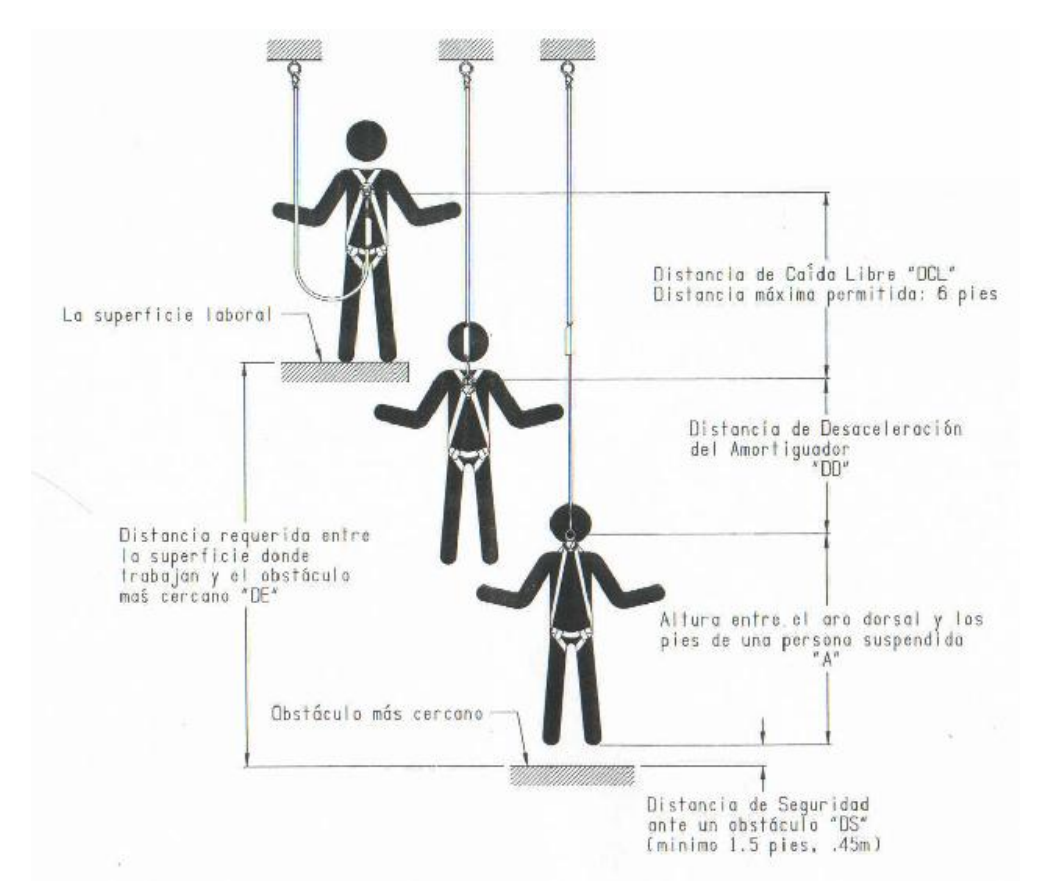

# 54. NÚMEROS DE EMERGENCIA

#### **Llamadas de anexos:**

*.*

- Central de Emergencias :
- Emergencias Hospital :

#### **Llamadas de Celulares o teléfonos externos:**

- Central de Emergencia :
- Bomberos :116 Serenazgo international contract to the series of the series of the series of the series of the series of the series of the series of the series of the series of the series of the series of the series of the series of the
- Emergencias PNP :105
- Project Manager :
- Consultor Técnico :
**7.5. Diapositivas utilizadas en la Sustentación**

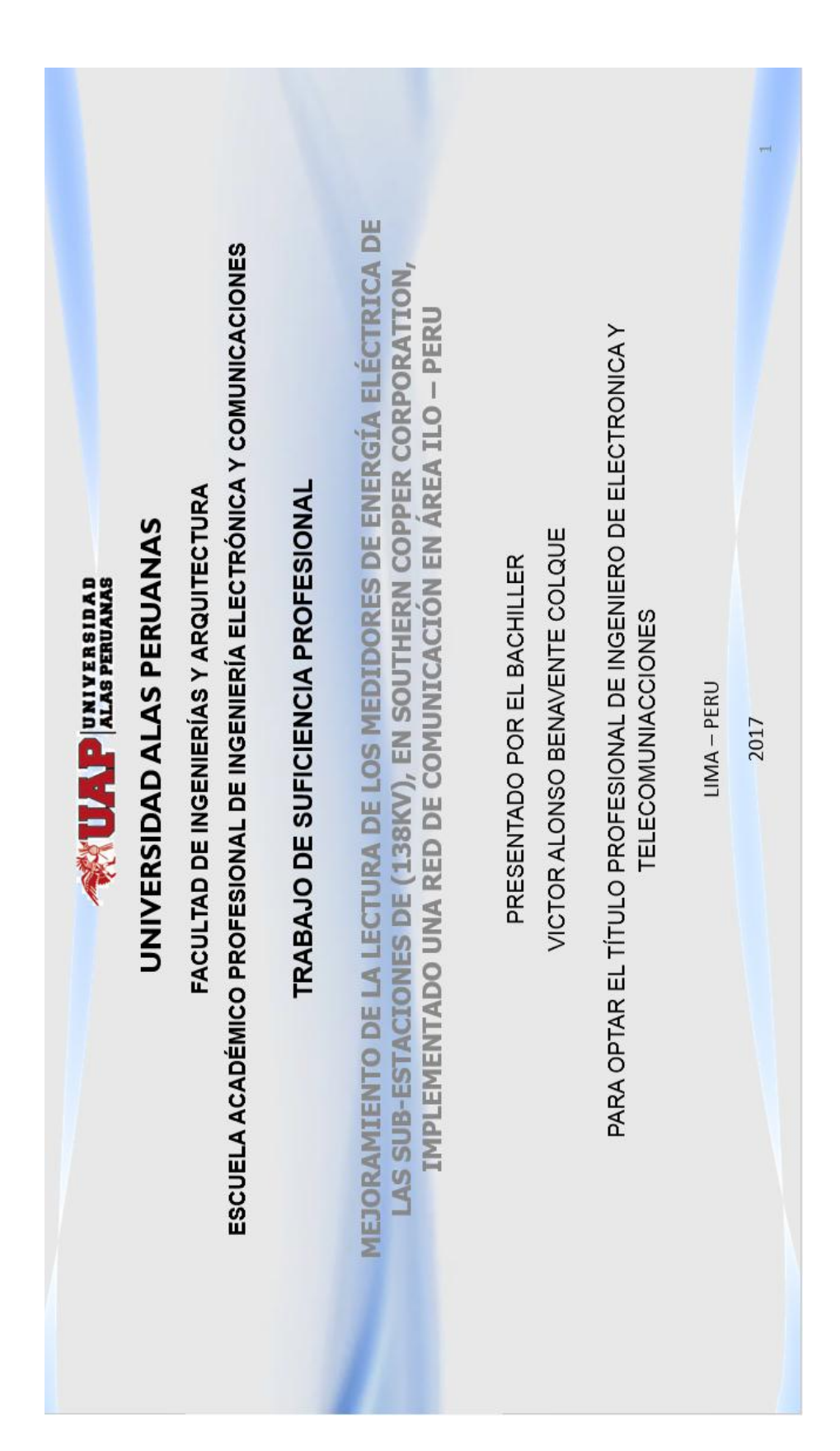

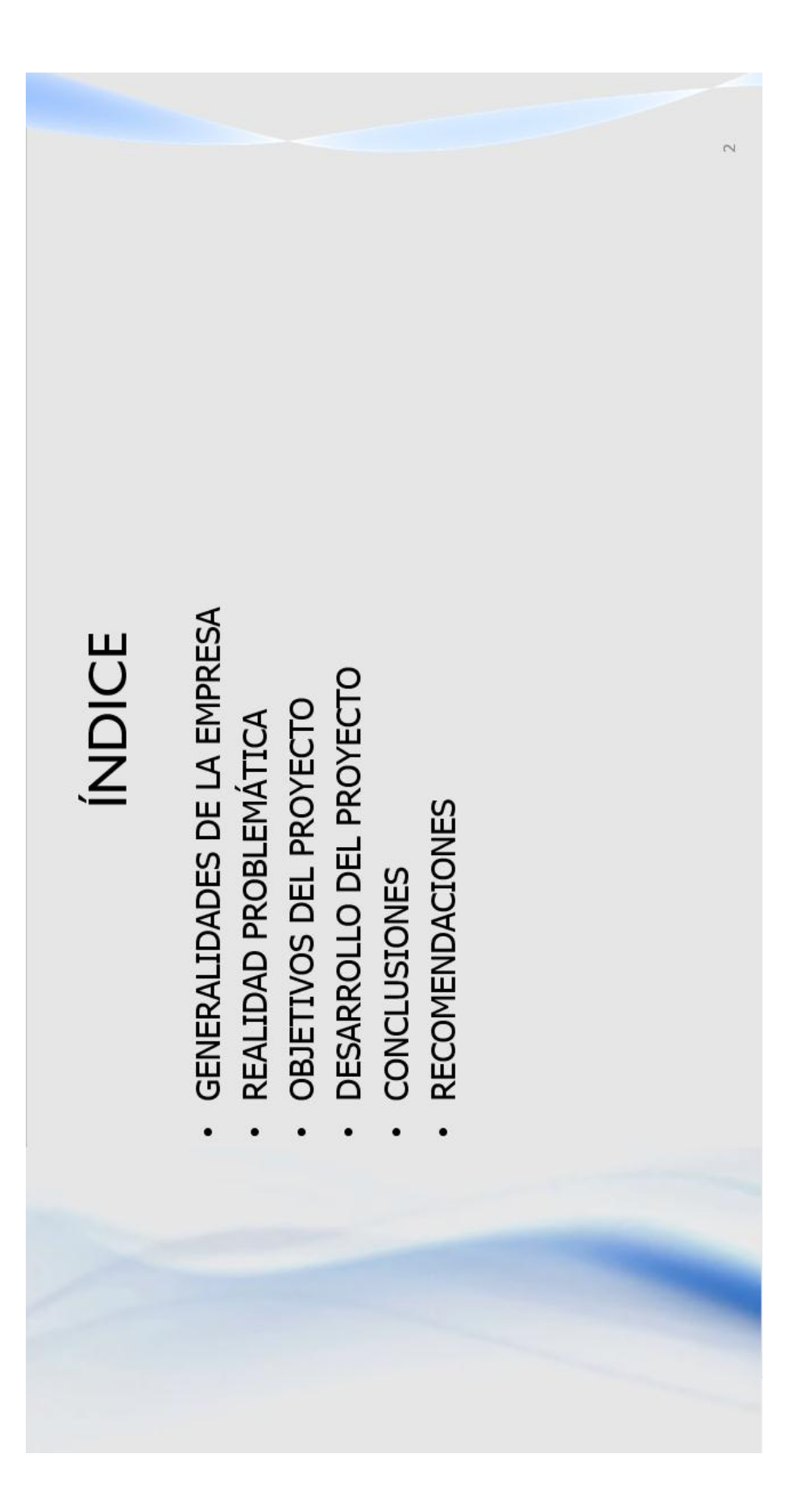

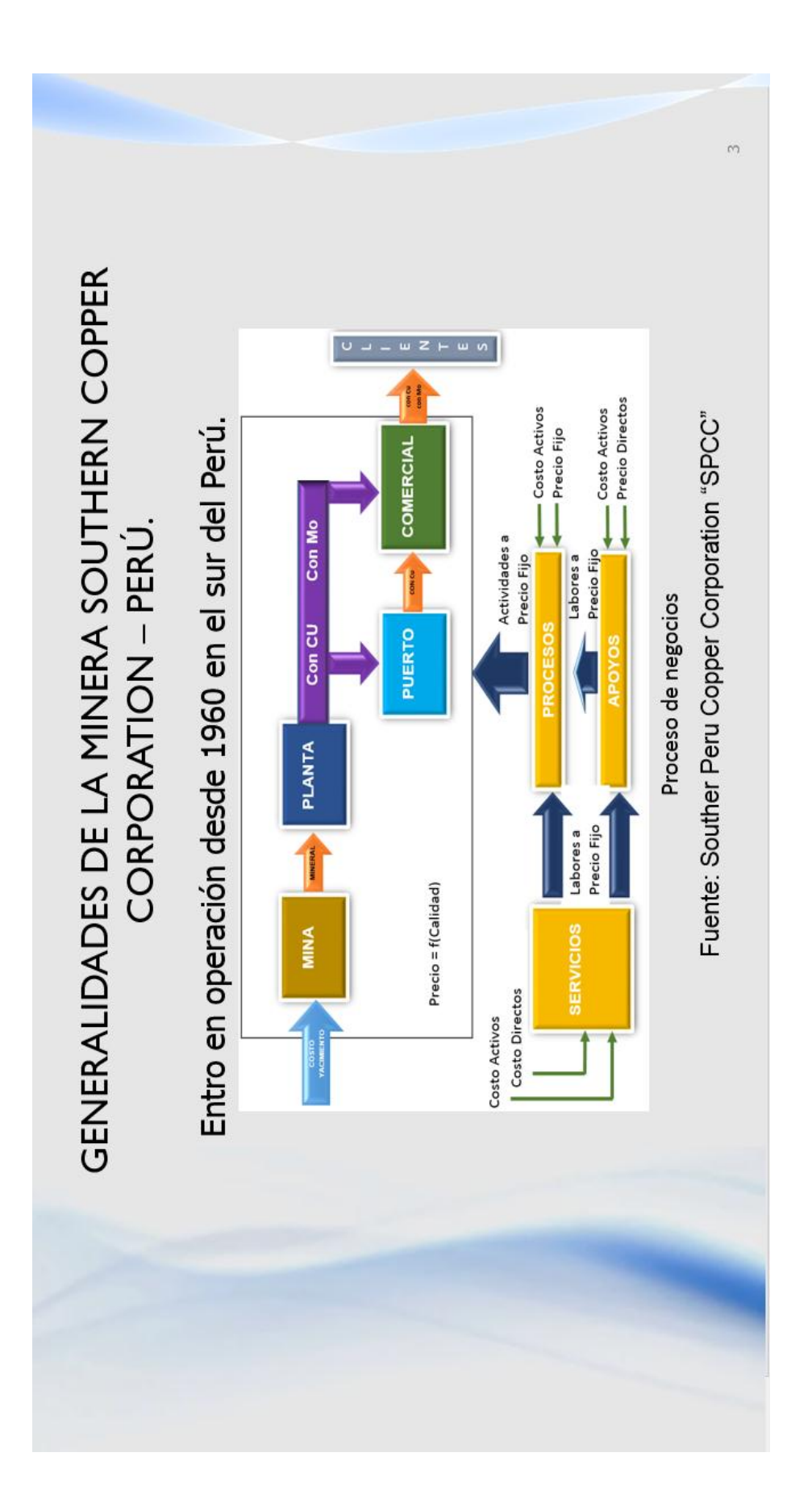

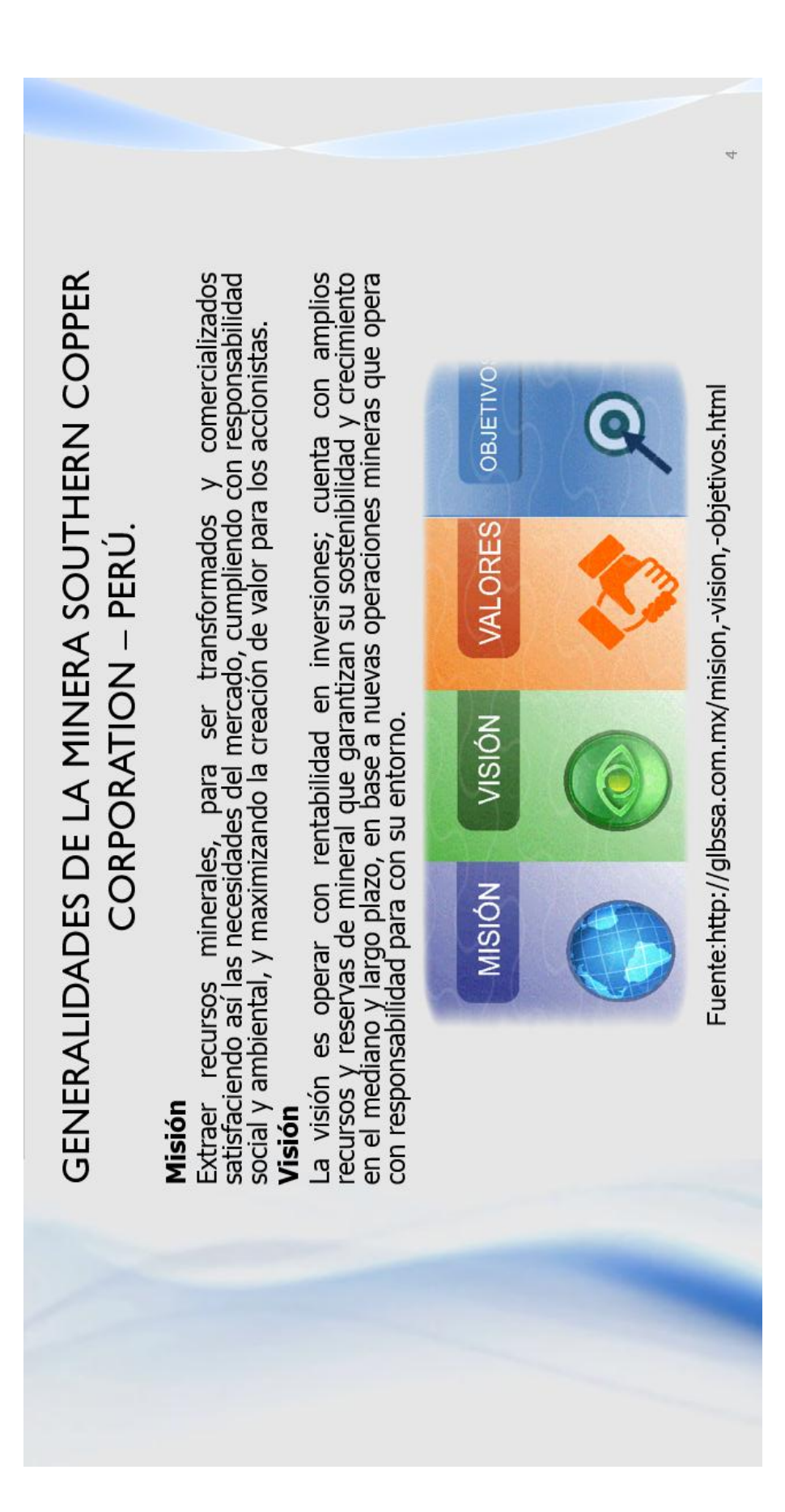

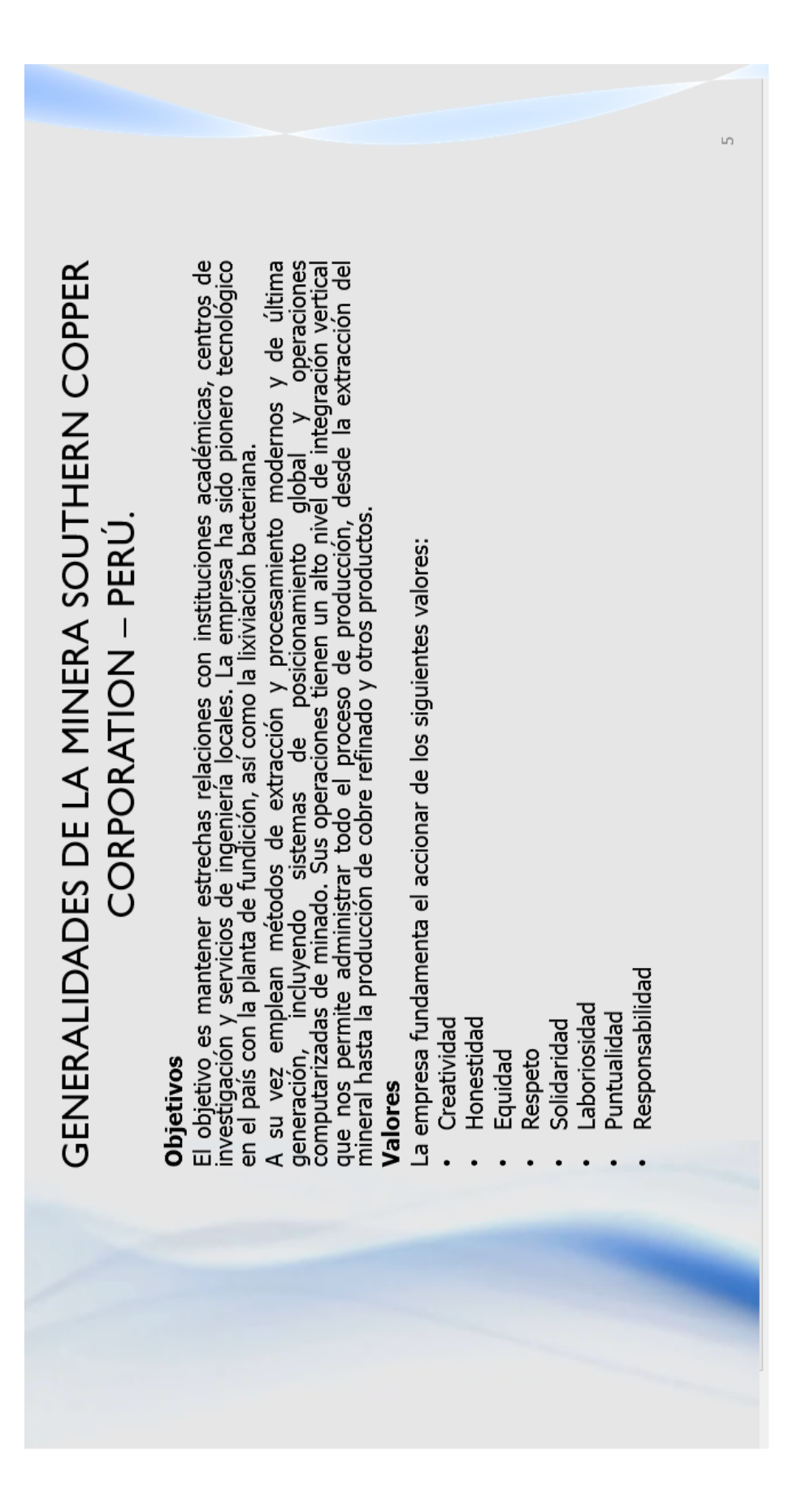

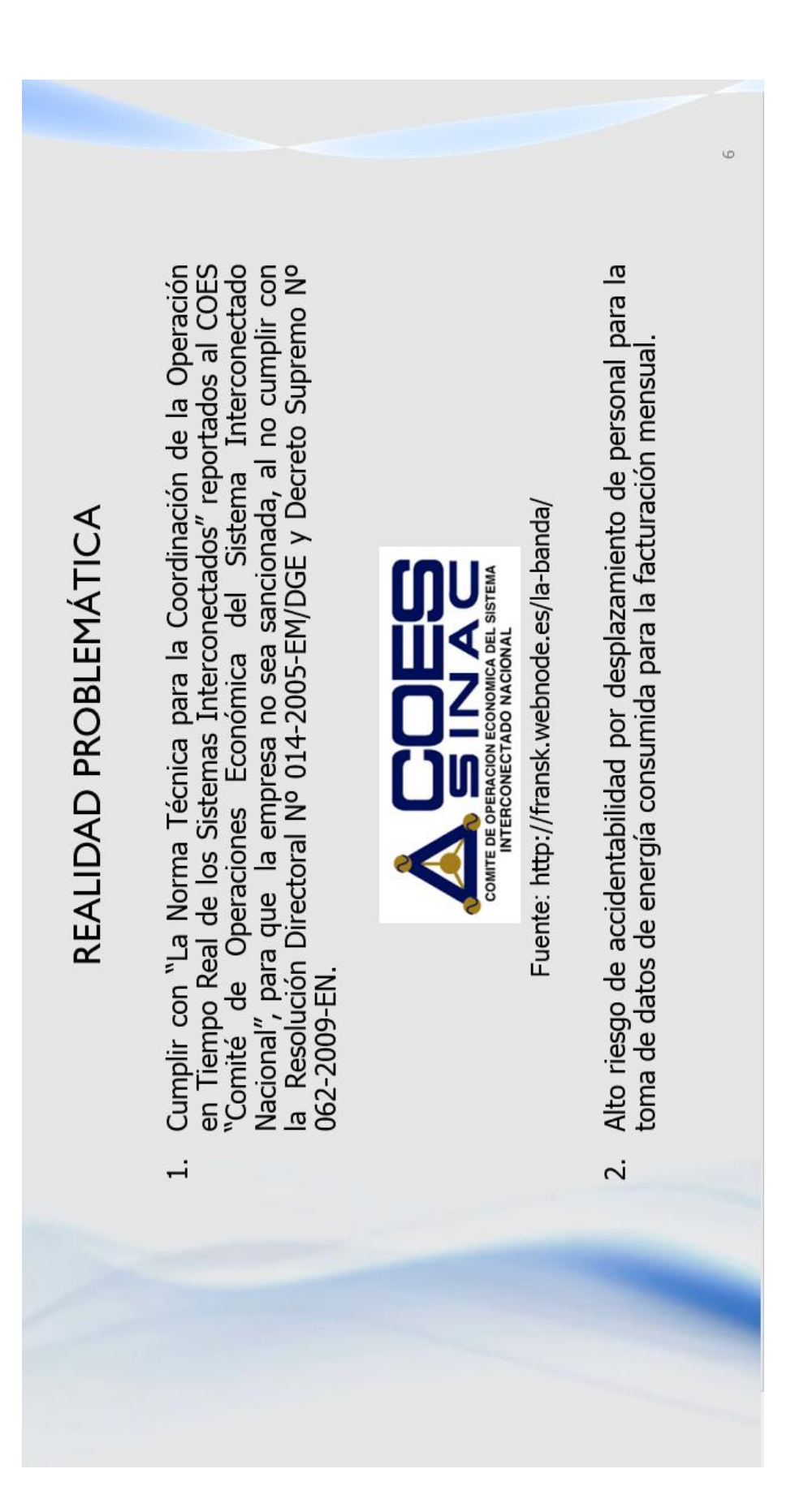

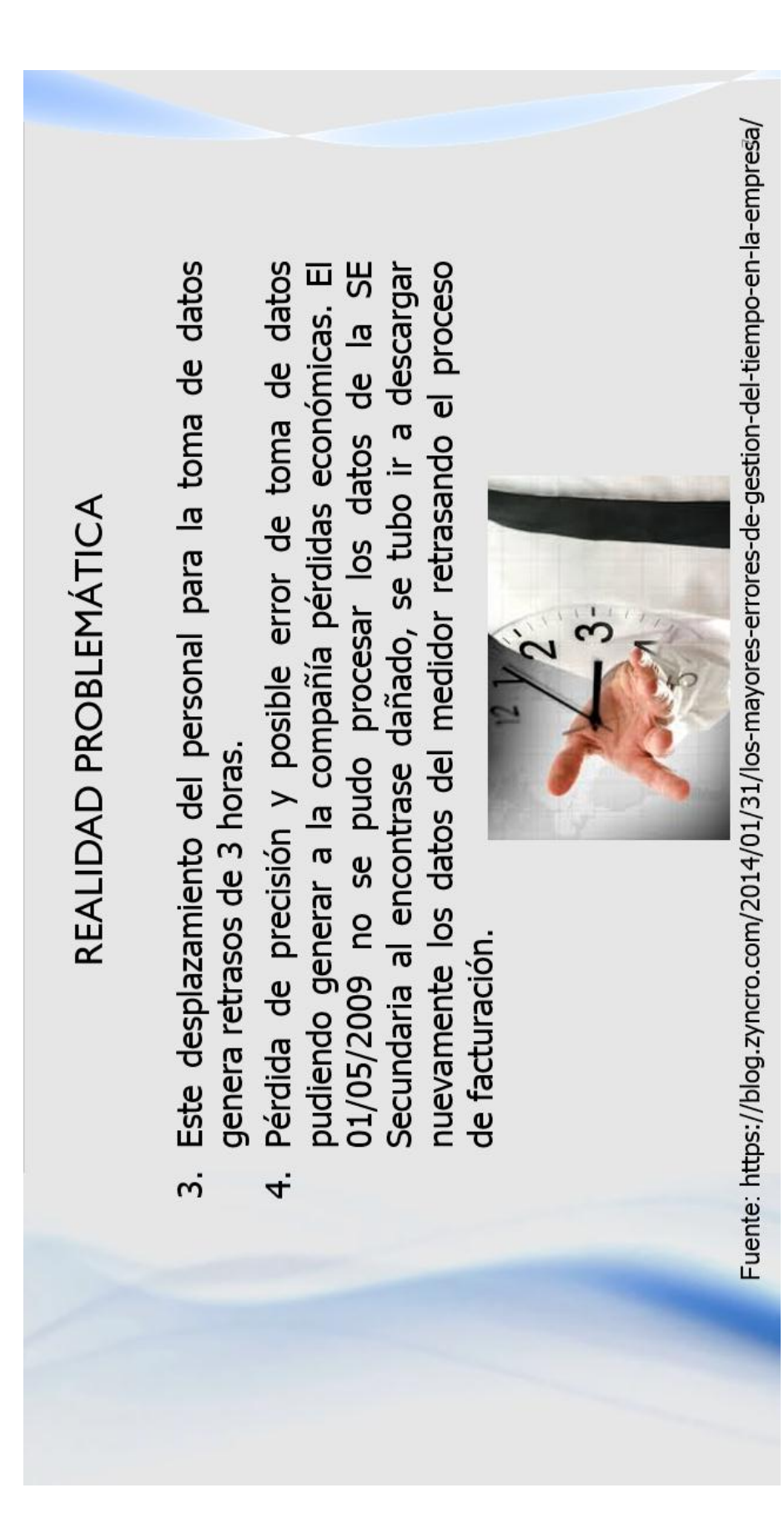

## OBJETIVOS DEL PROYECTO

- Integrar a la red de comunicación, los medidores de<br>energía de la marca Schneider Electric modelo ION 8650.
- Programar en protocolo TCP/IP de los medidores, para<br>integración al servidor, con el software "Power Monitoring Expert" el cual nos dará datos en línea, históricos y reportes de energía eléctrica.  $\overline{\mathbf{v}}$
- Programar de los medidores de energía eléctrica, en el<br>mapeo de las señales en protocolo DNP3 para él envió de datos al COES. ო.
- Software Power Monitoring Expert obteniendo así datos Generar reportes de energía mensual mediante del históricos y medición en línea.  $\dot{+}$

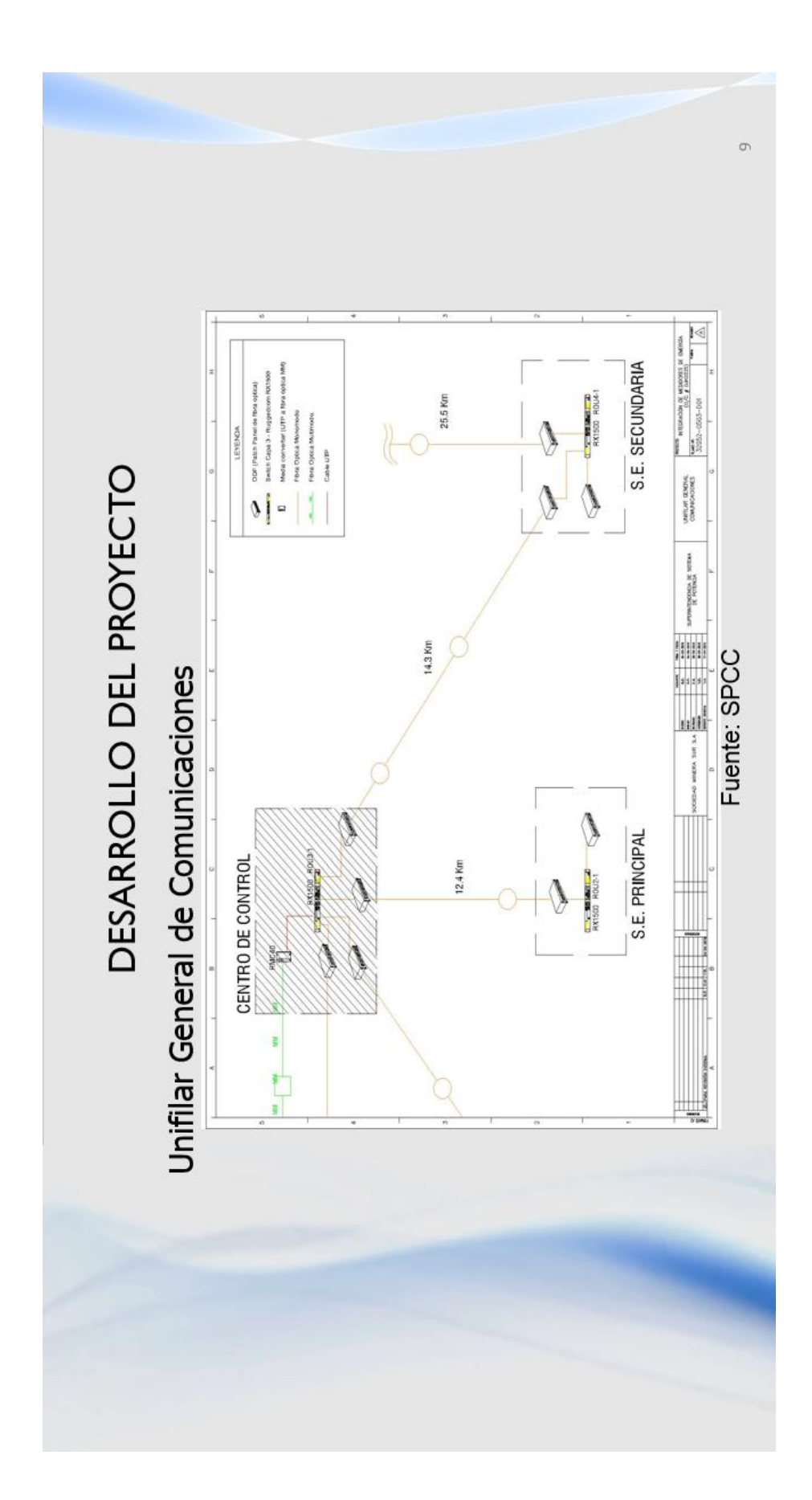

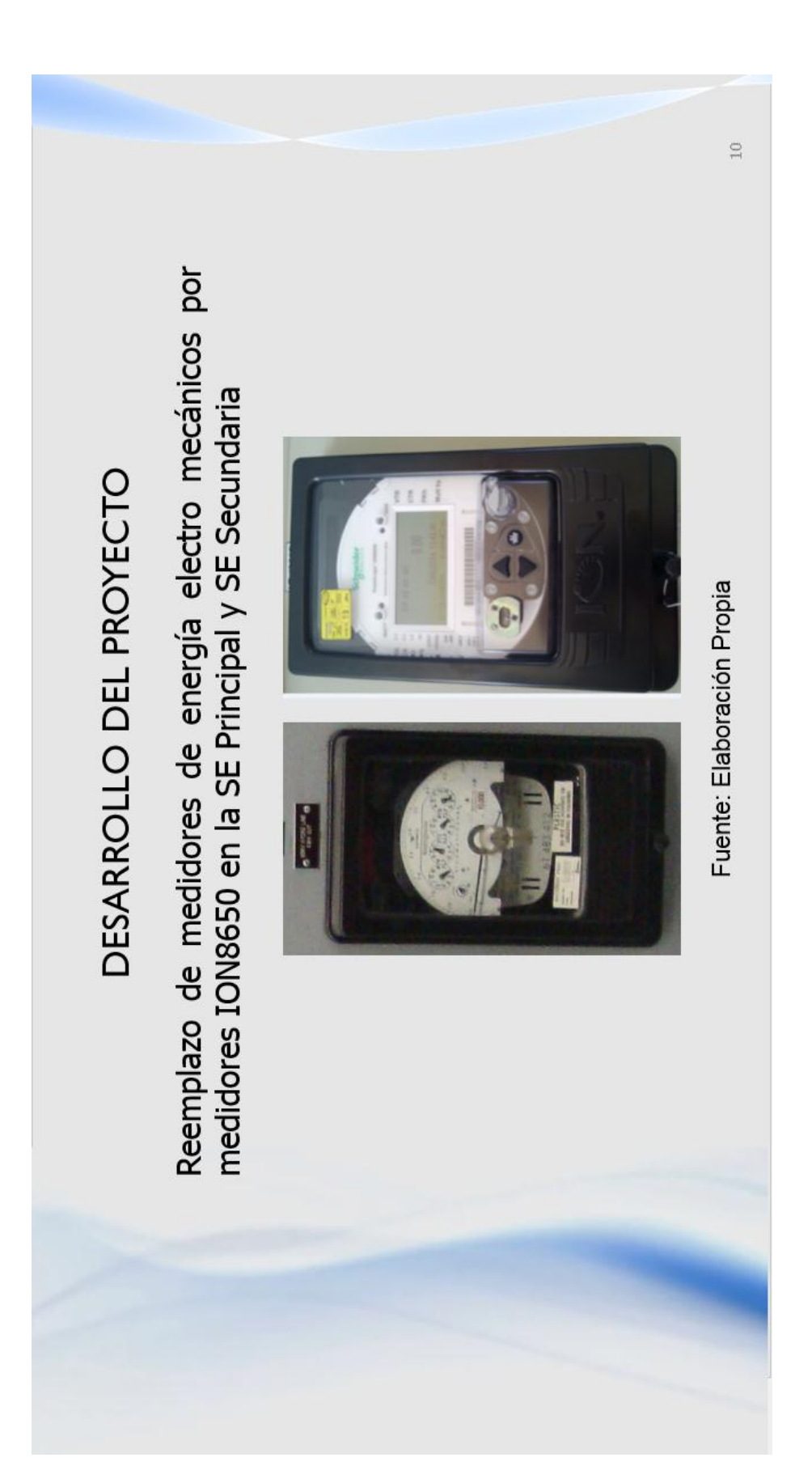

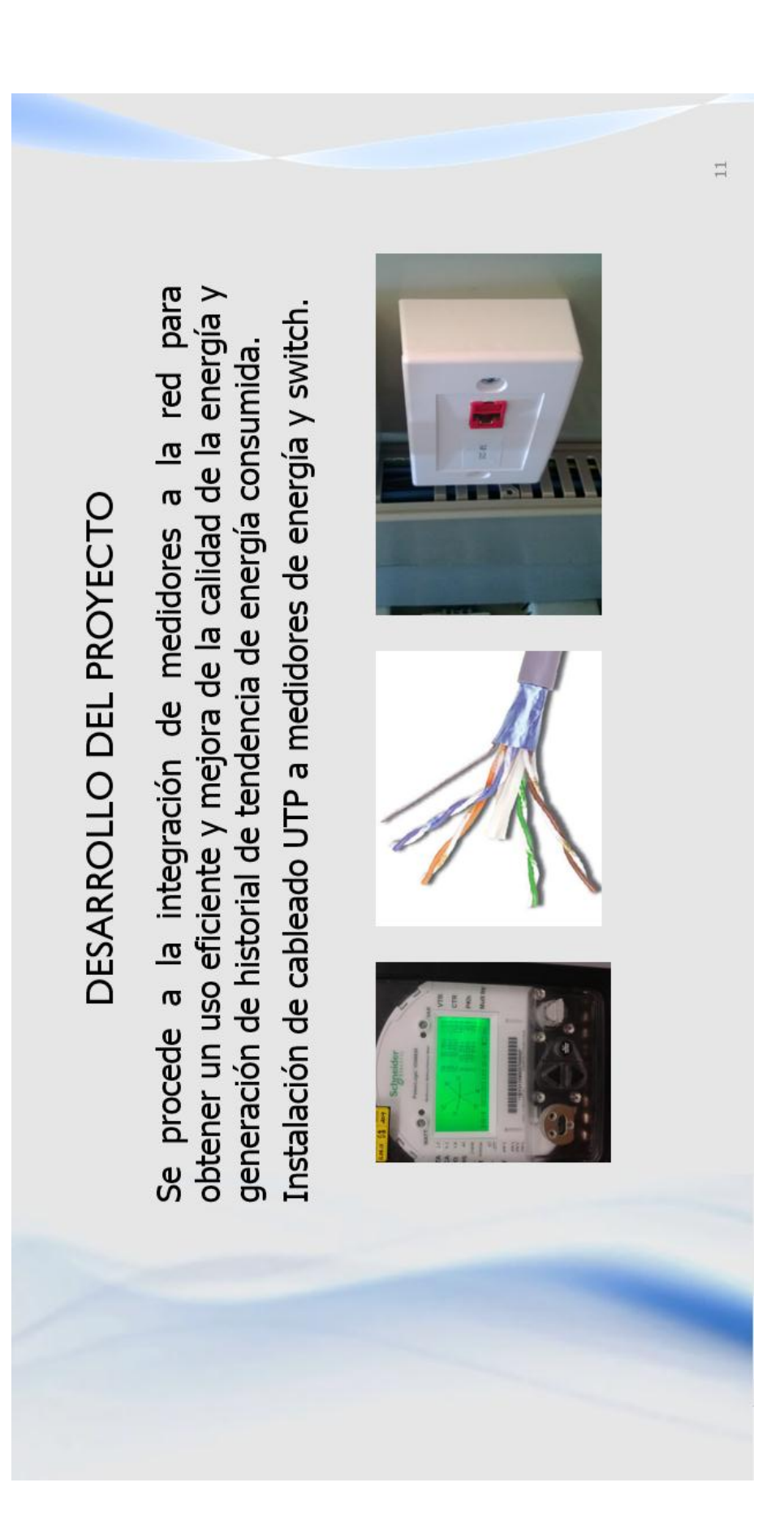

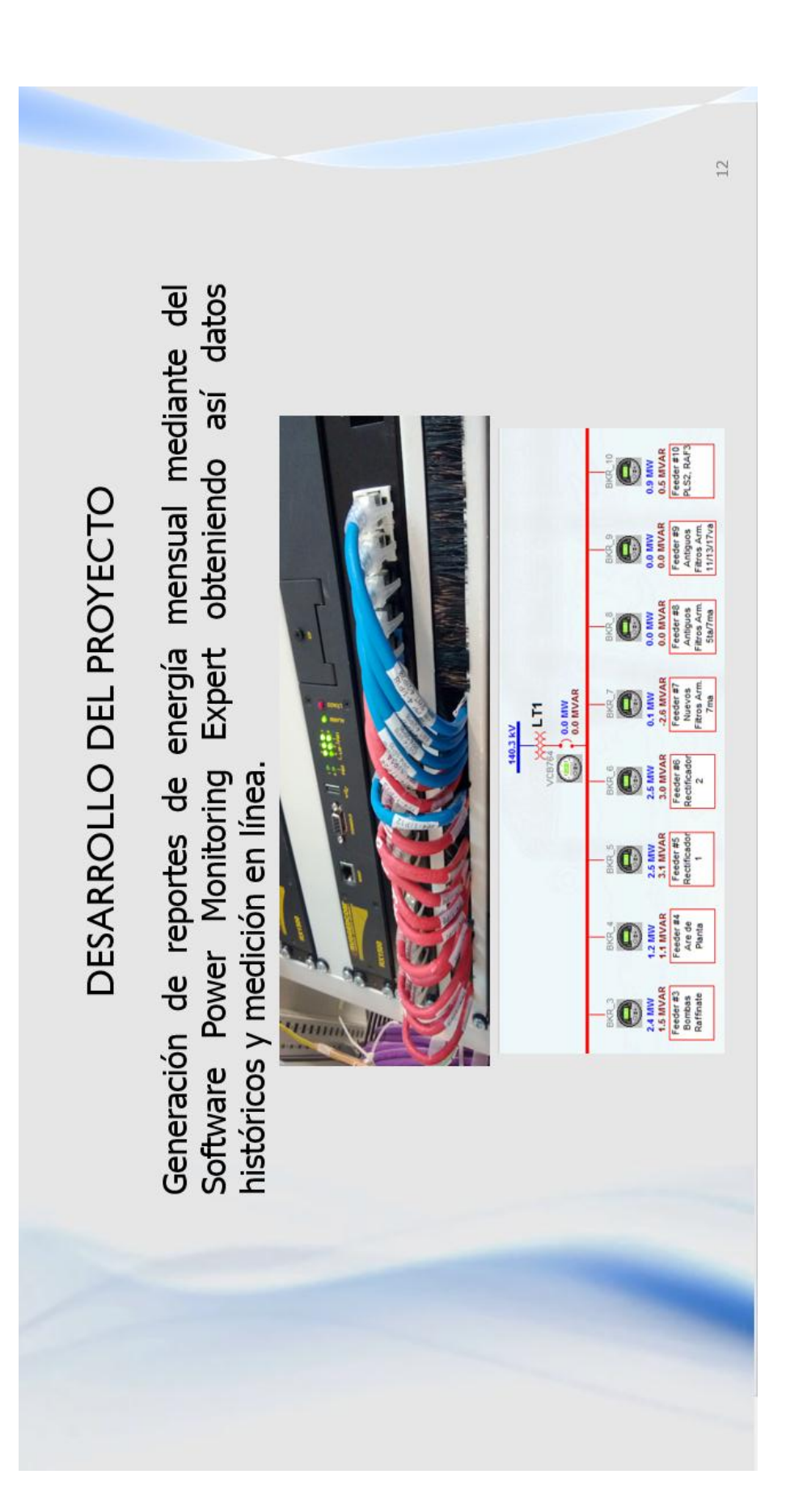

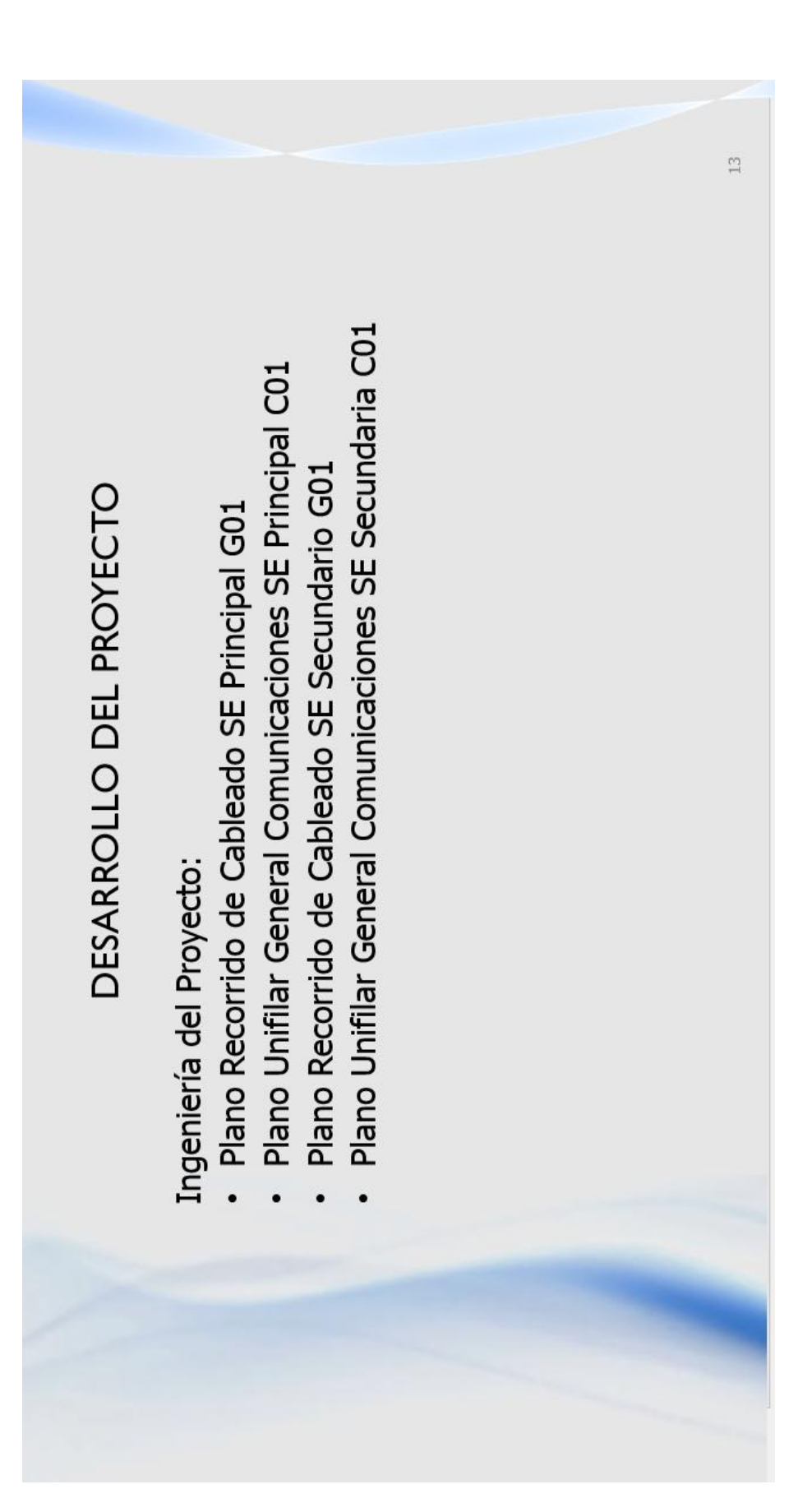

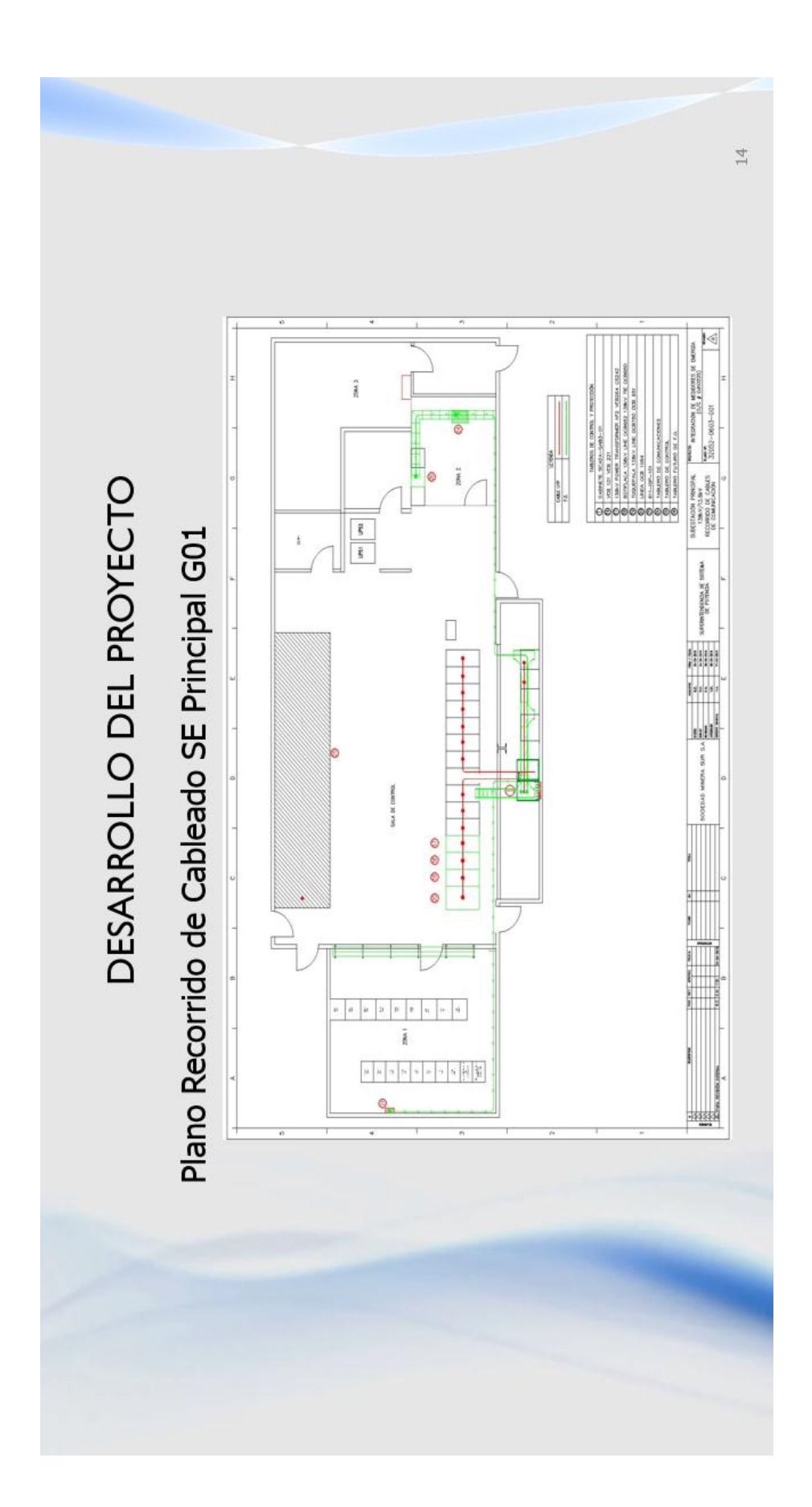

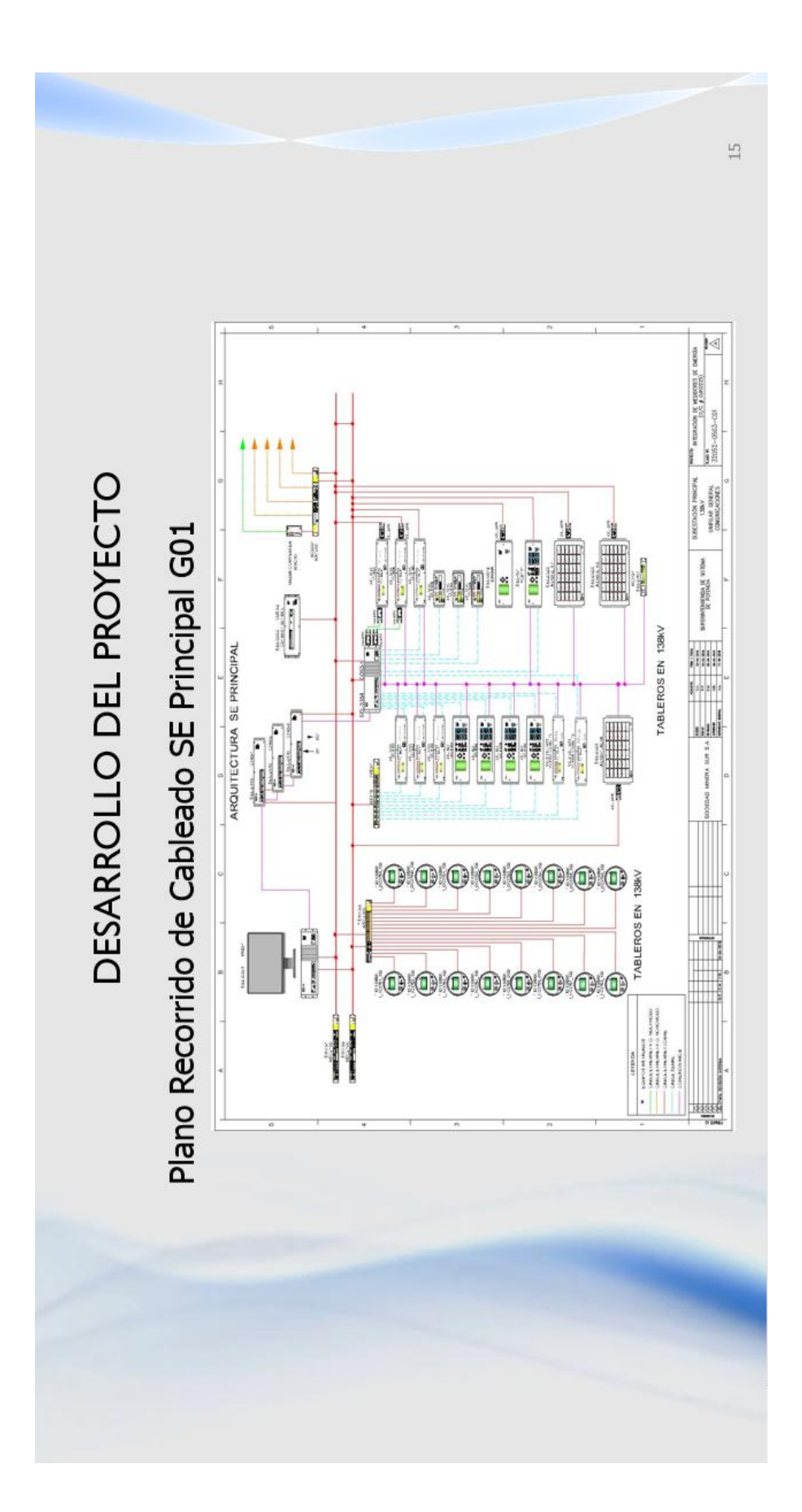

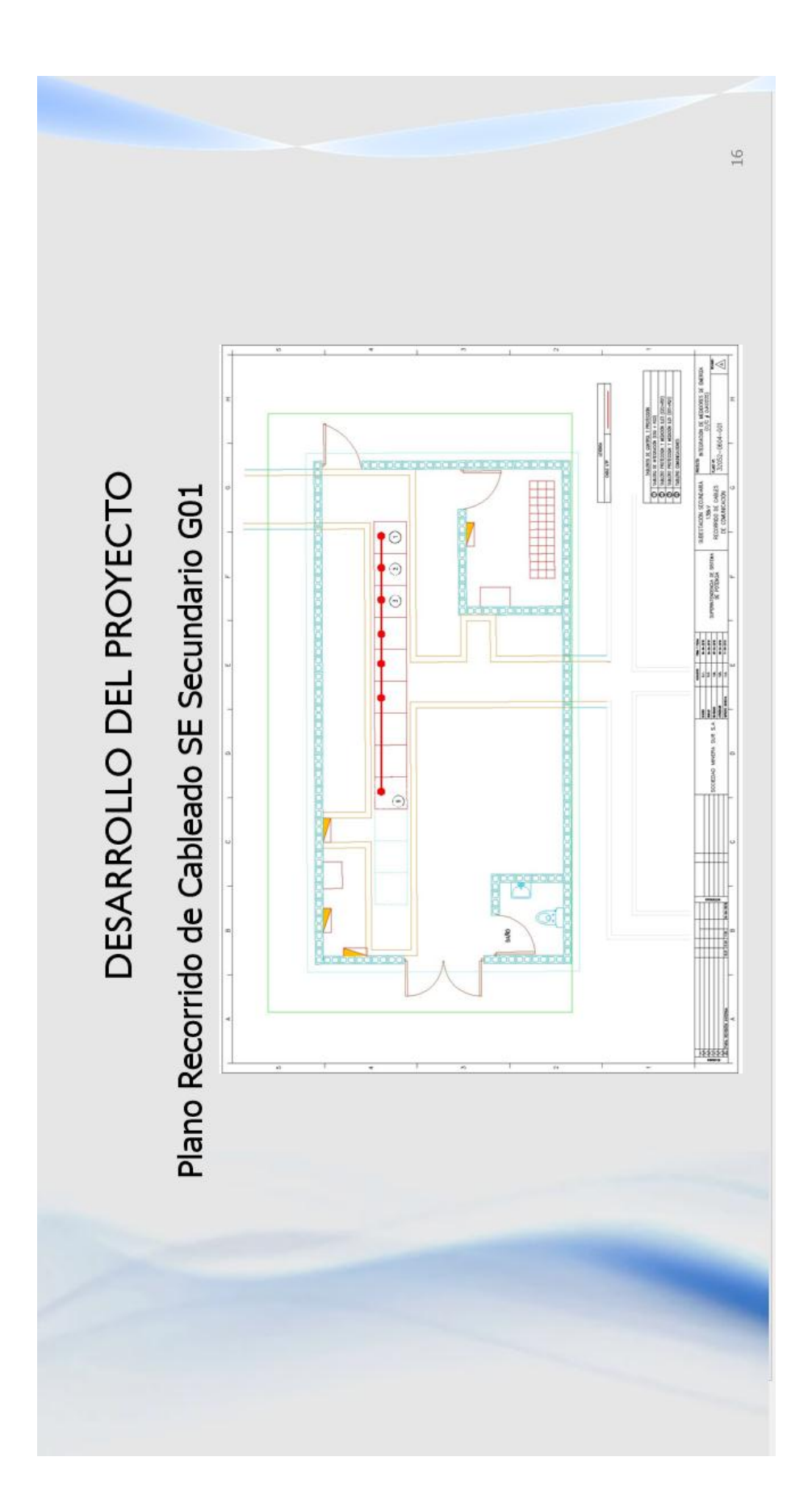

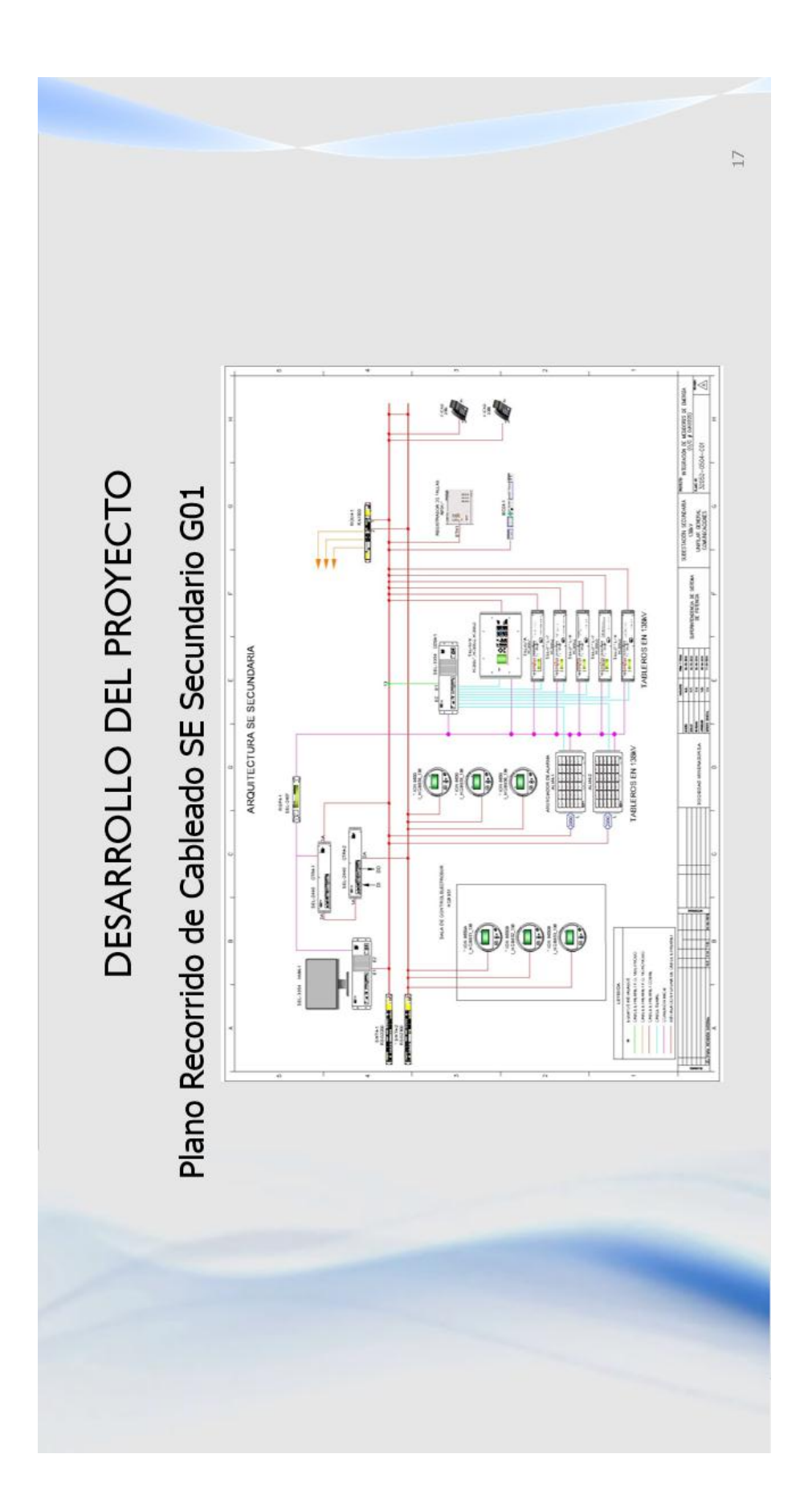

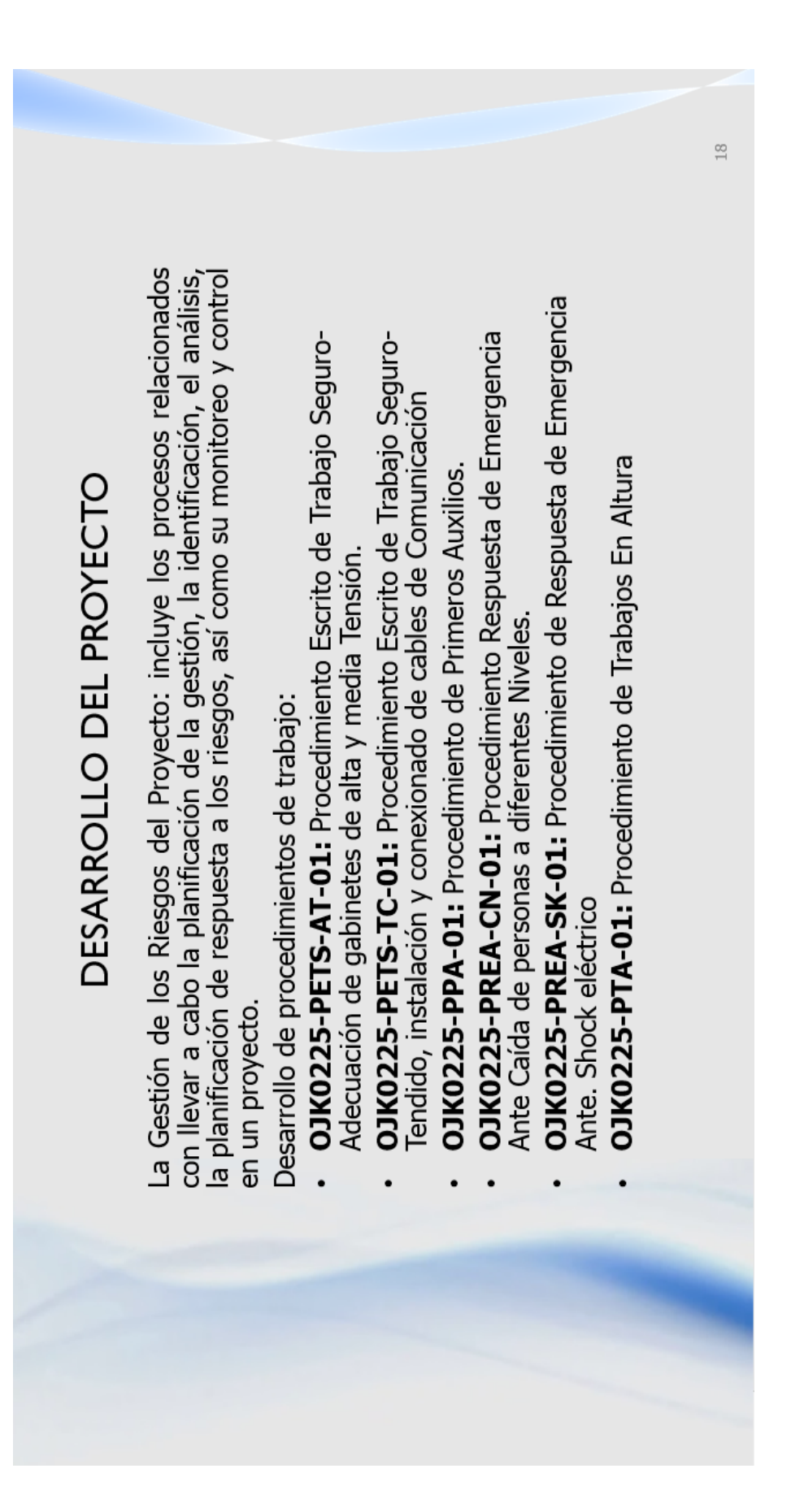

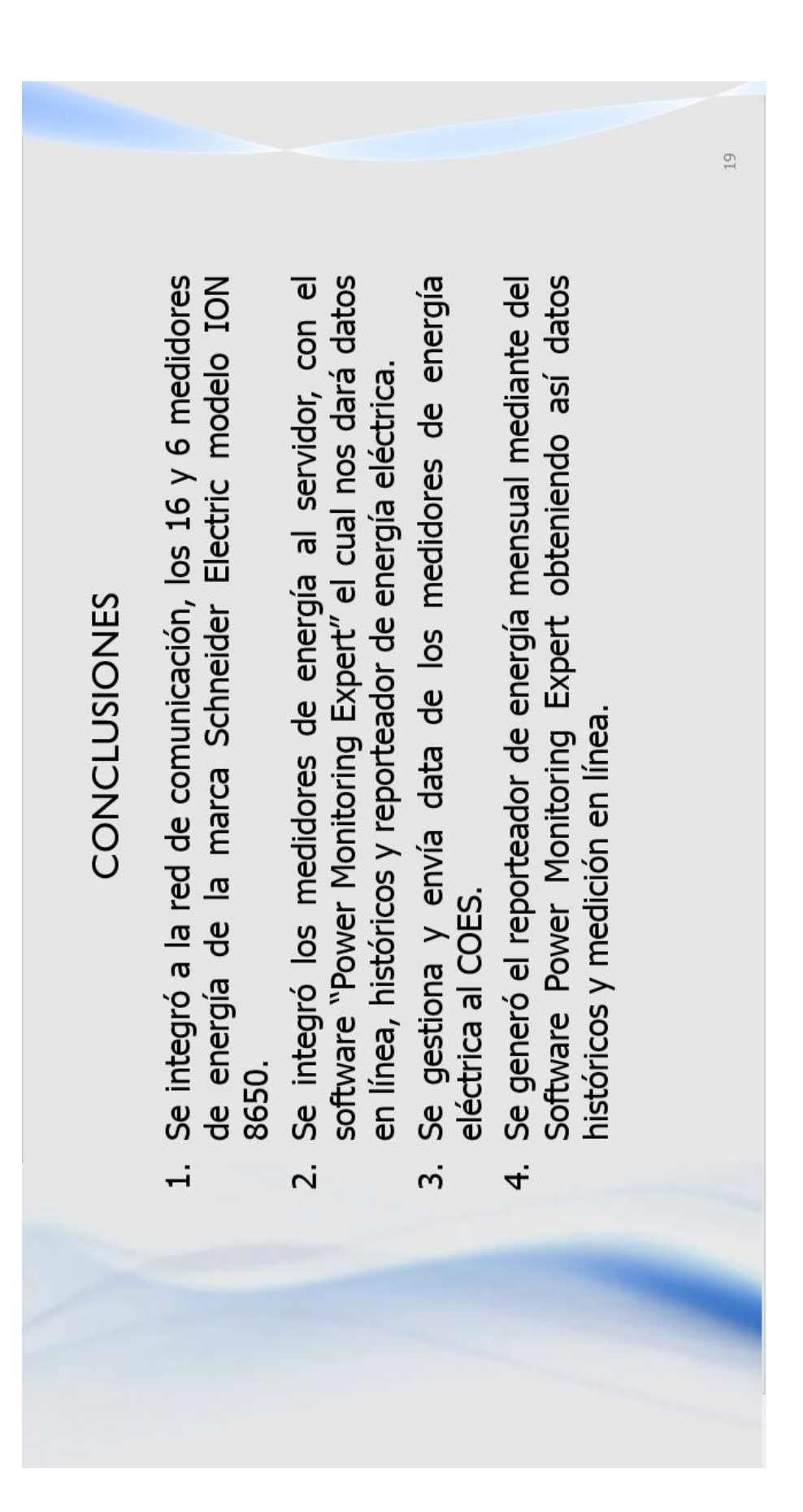

## 1. Recomiendo seguir renovando los equipos medición para la Monitoring Expert, por área para un mejor control de costo Recomiendo crea nuevos reporteadores en Software Power datos en el caso que caiga el servidor principal tener los planta para poder intégralos a la rede de comunicación. Recomiendo realizar un backup semanal, de la base de integrando de los medidores de energía, en la parte de medidores en caso de desconexión al inicio del día. Recomiendo realizar seguimiento del enlace de los **RECOMENDACIONES** datos históricos. de energía.  $\ddot{ }$  $\overline{2}$ . 3.

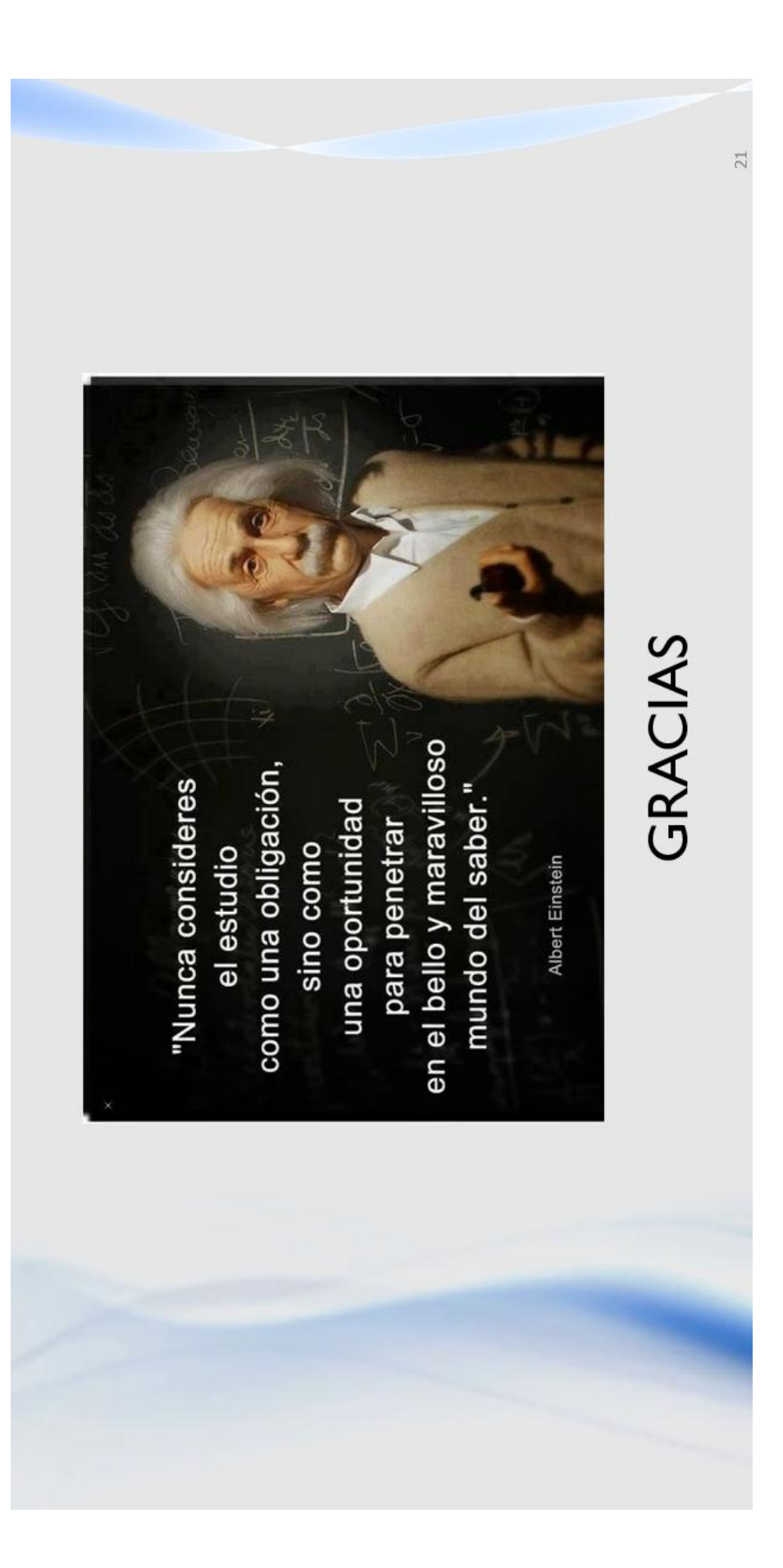

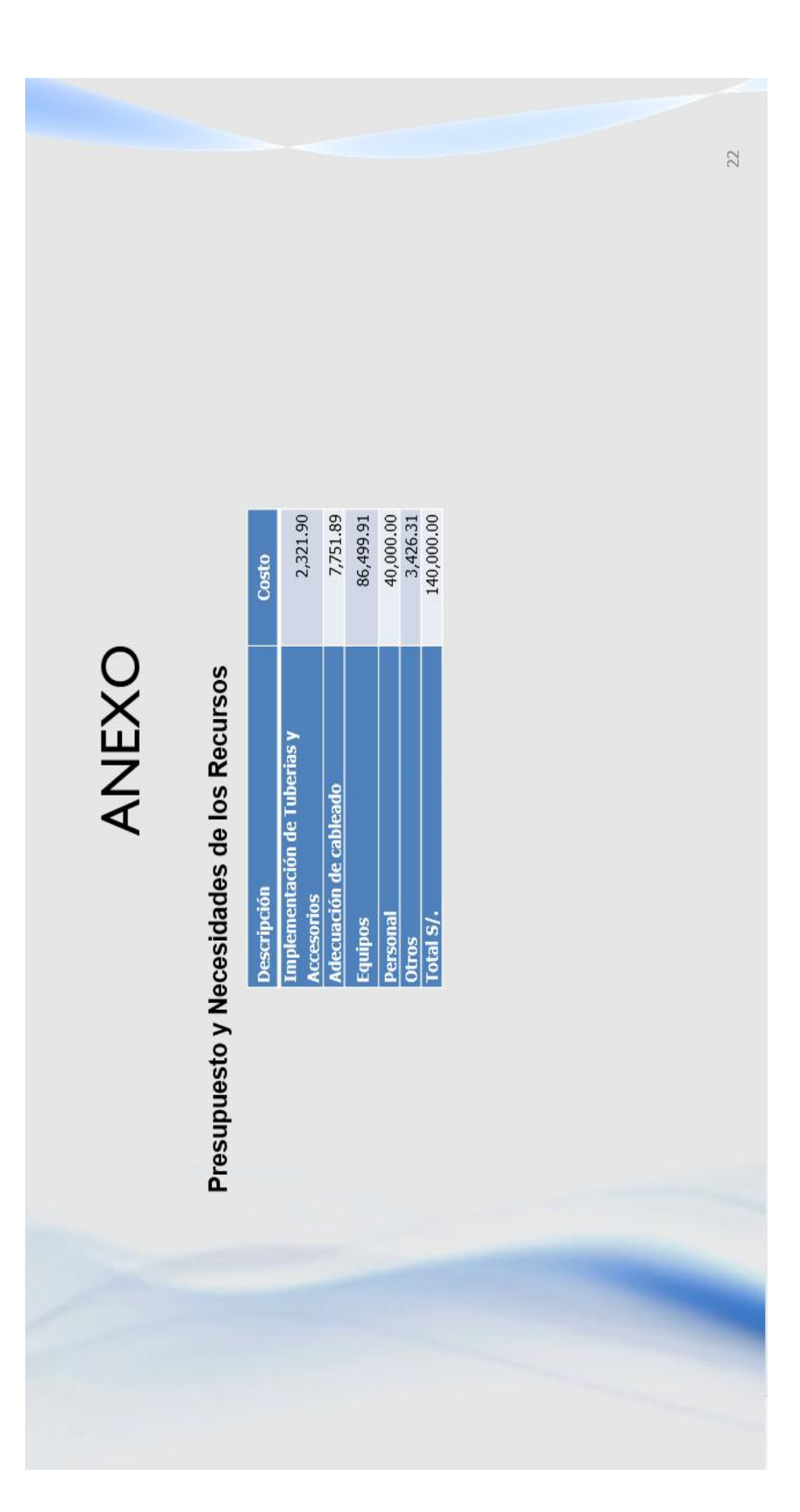

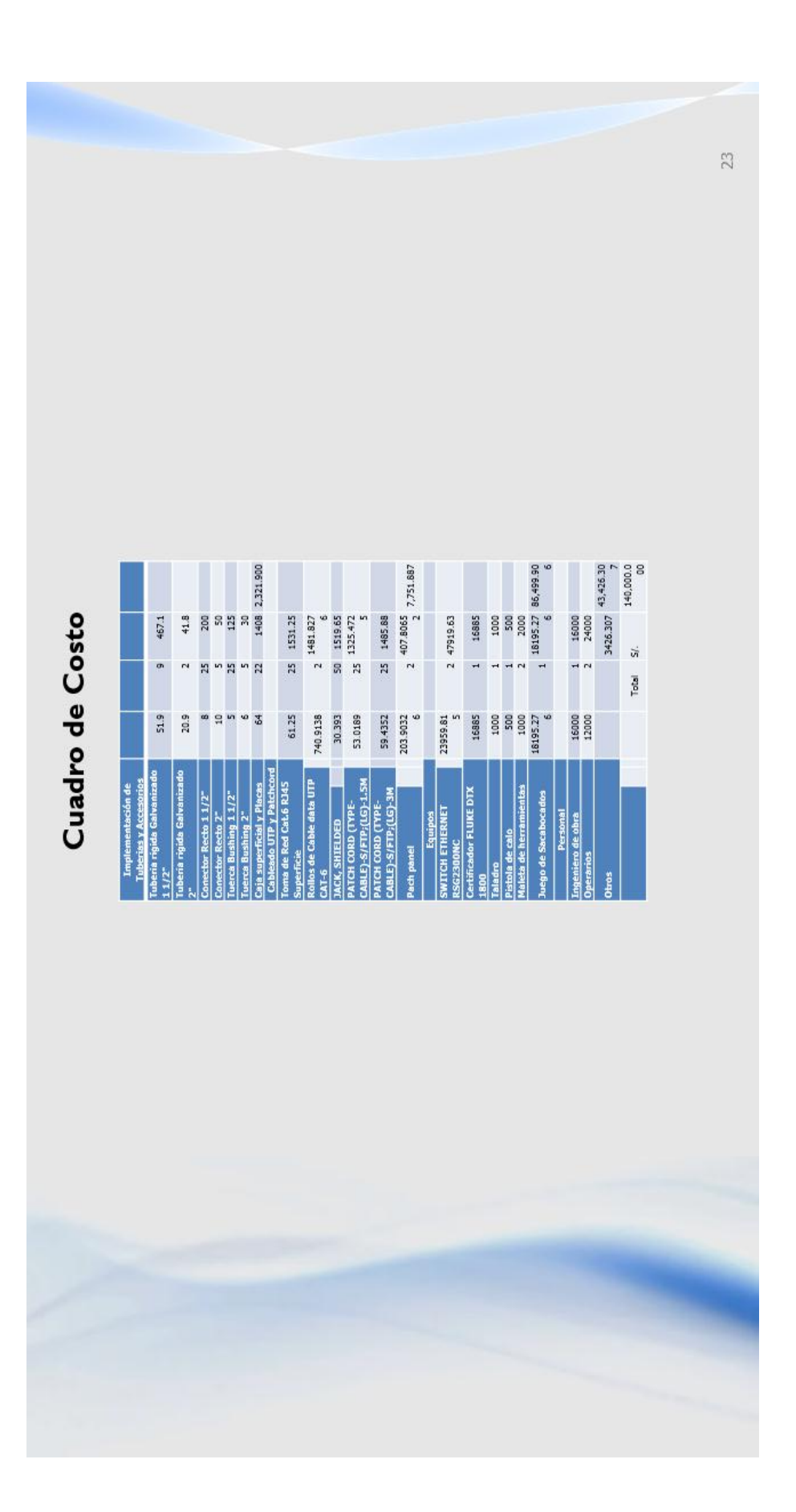